-M

IBM DB2 Universal Database

# Poznámky k verzi

*Verze 8.2 FixPak 1 (totožné s verzí 8.1 FixPak 8)*

-M

IBM DB2 Universal Database

# Poznámky k verzi

*Verze 8.2 FixPak 1 (totožné s verzí 8.1 FixPak 8)*

Než použijete tyto informace a odpovídající produkt, nezapomeňte si přečíst všeobecné informace uvedené v sekci *Upozornění*.

Tento dokument obsahuje informace, které jsou vlastnictvím společnosti IBM. Je poskytován na základě licenčního ujednání a je chráněn autorským zákonem. Informace obsažené v této publikaci neobsahují žádné záruky týkající se produktu a žádný výrok uvedený v této příručce nelze v tomto smyslu interpretovat.

Příručky vydávané společností IBM si můžete objednat v síti Internet nebo prostřednictvím místního zastoupení společnosti IBM.

- v Chcete-li si příručky objednat v síti Internet, přejděte na stránky střediska IBM Publications Center na adrese [www.ibm.com/shop/publications/order](http://www.ibm.com/shop/publications/order)
- v Chcete-li zjistit, kde najdete místní zastoupení společnosti IBM, přejděte na stránky IBM Directory of Worldwide Contacts na adrese [www.ibm.com/planetwide](http://www.ibm.com/planetwide)

Chcete-li si objednat příručky o systému DB2 u oddělení DB2 Marketing and Sales v USA nebo v Kanadě, volejte číslo 1-800-IBM-4YOU (426-4968).

Pokud odešlete informace společnosti IBM, udělujete tím společnosti IBM nevýhradní právo použít nebo distribuovat tyto informace libovolným způsobem, který společnost považuje za odpovídající, bez vyžádání vašeho svolení.

**© Copyright International Business Machines Corporation 2002 - 2004. Všechna práva vyhrazena.**

# **Obsah**

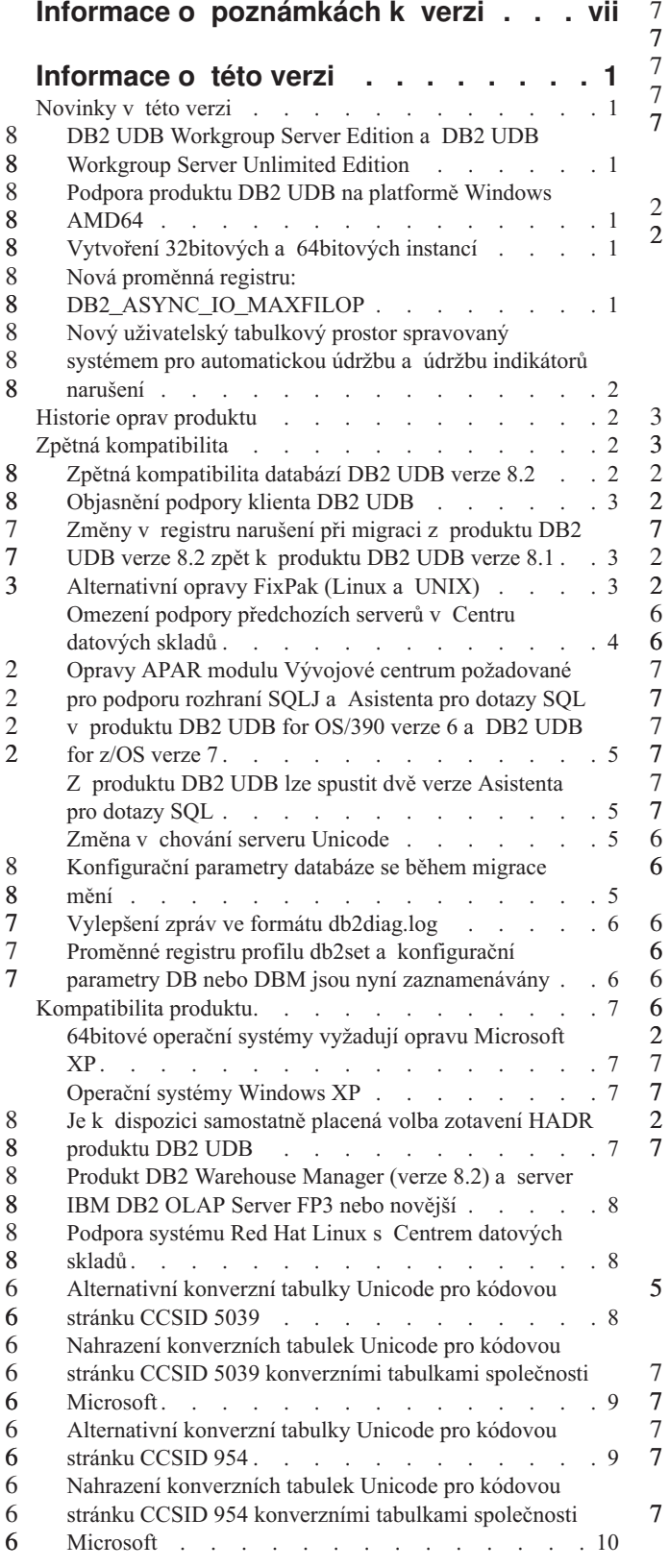

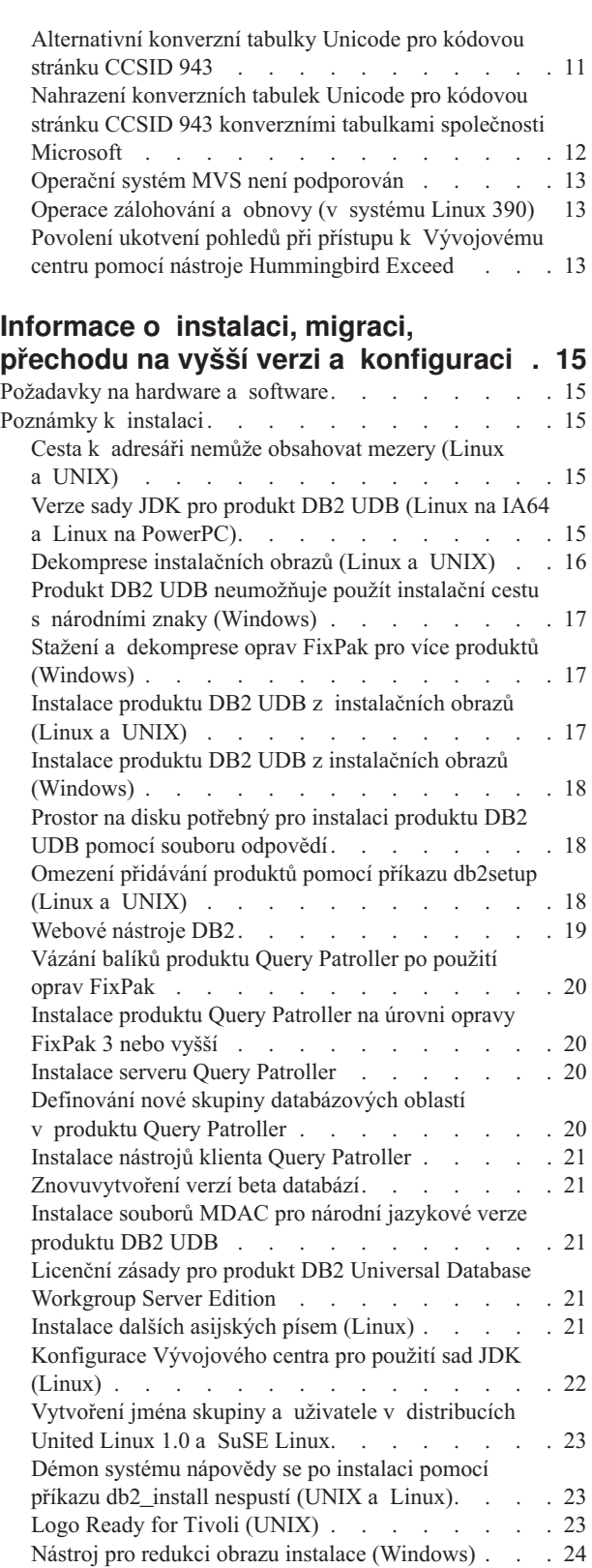

2 2

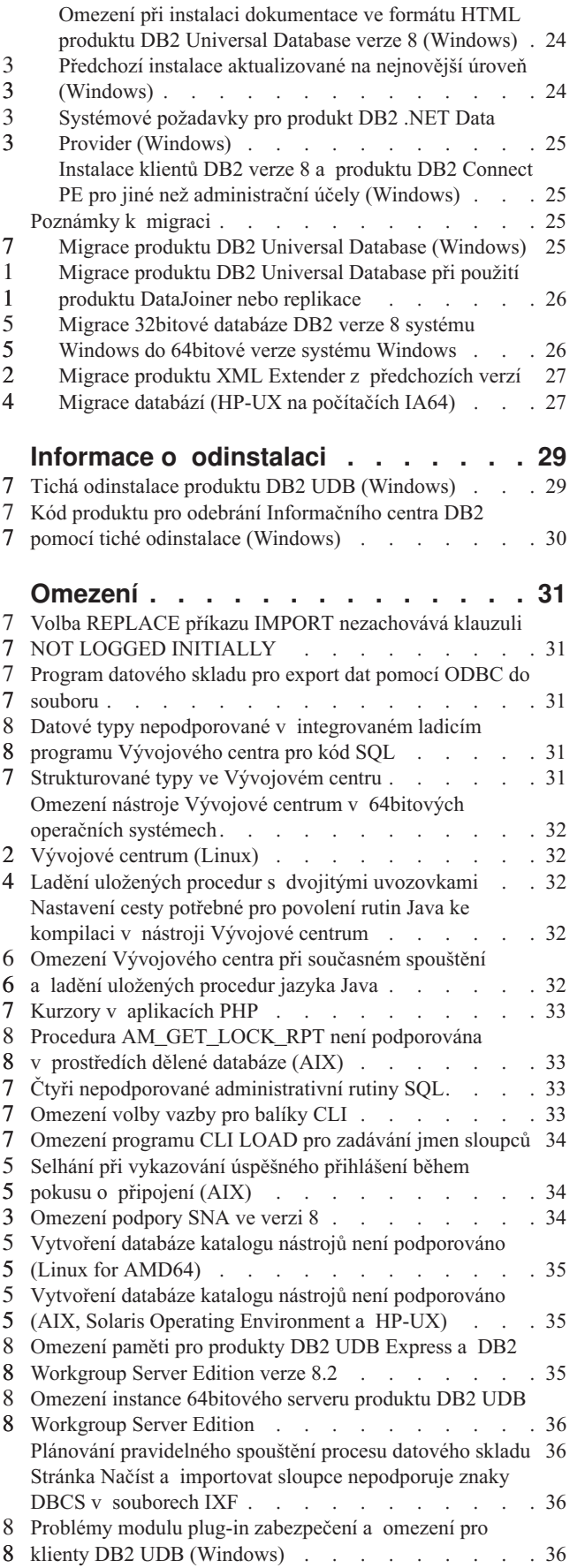

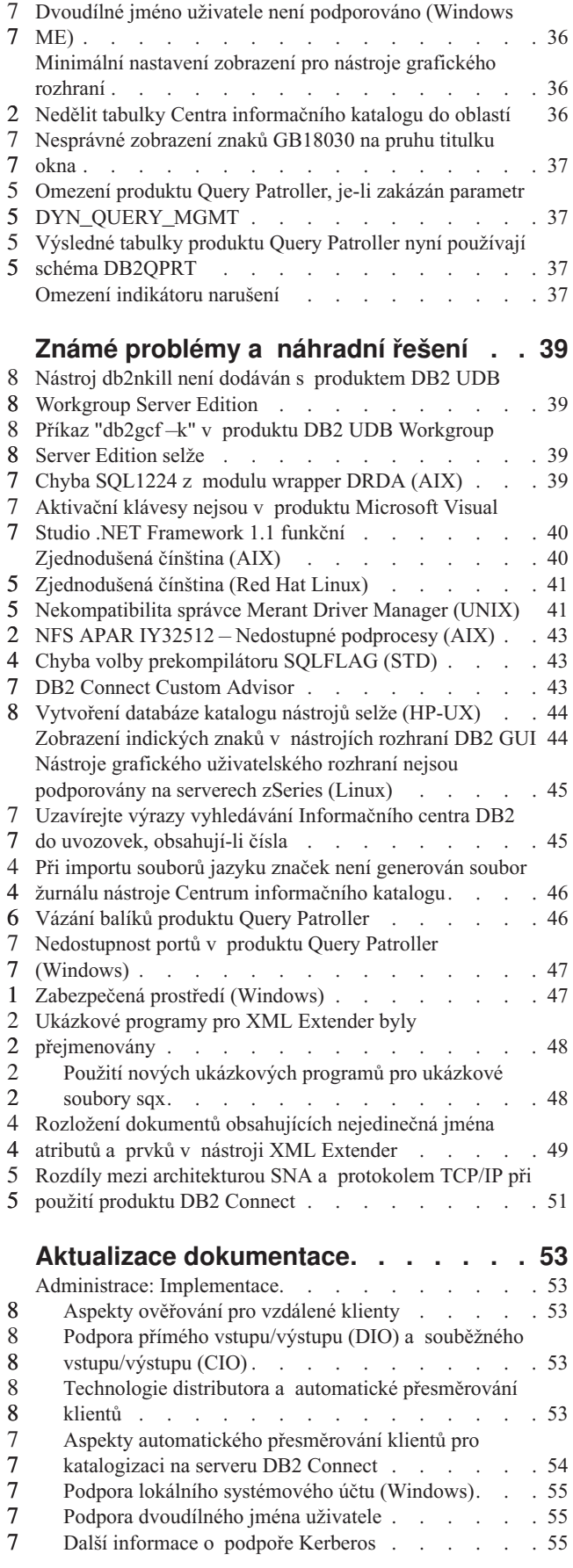

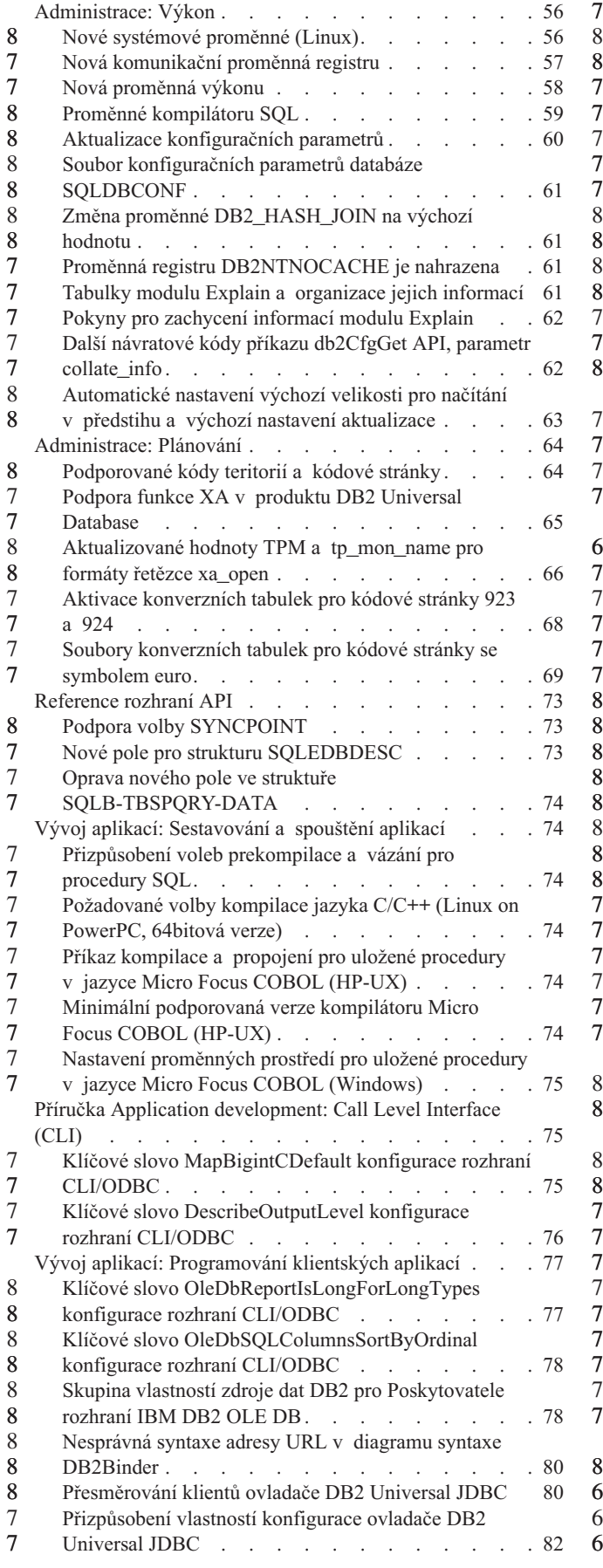

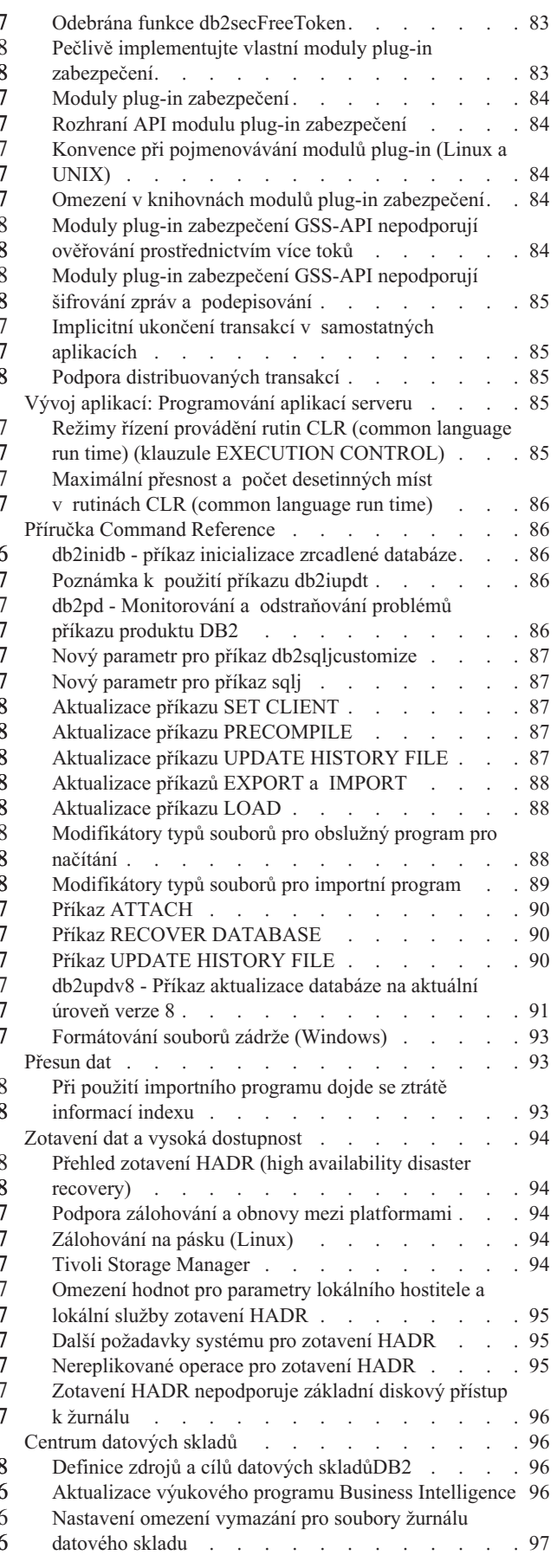

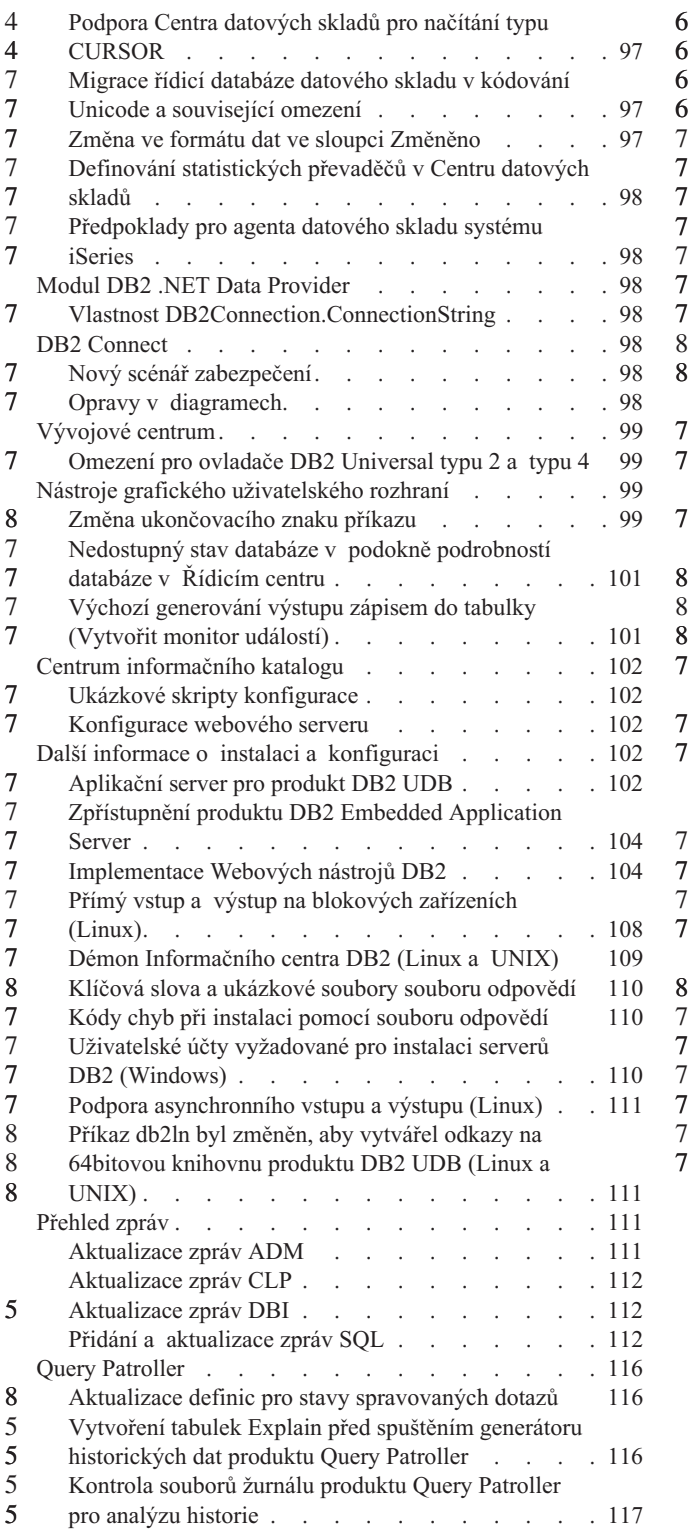

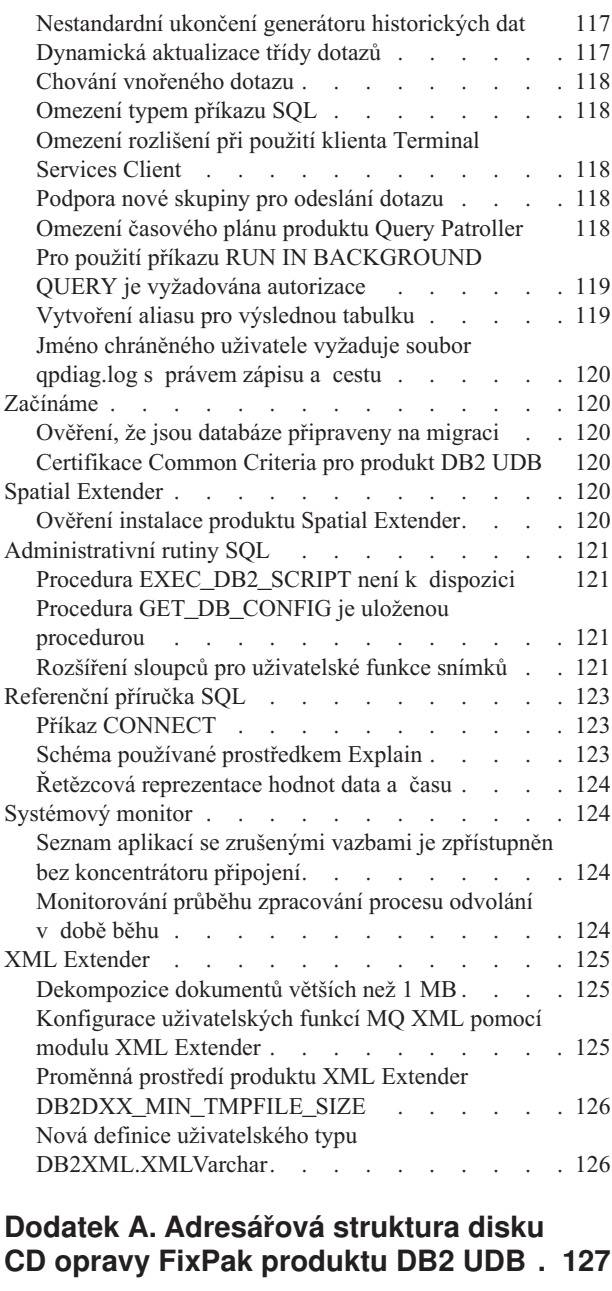

7 7

7 7

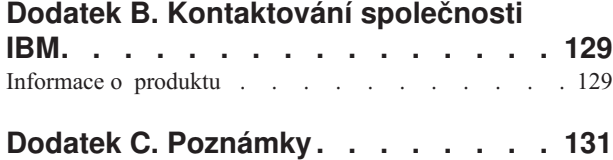

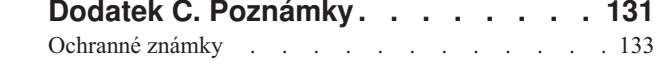

# <span id="page-8-0"></span>**Informace o poznámkách k verzi**

#### **Obsah:**

Poznámky k verzi obsahují nejnovější informace pro následující produkty řady DB2 verze 8:

DB2 Universal Database Personal Edition DB2 Universal Database Workgroup Server Edition DB2 Universal Database Workgroup Server Unlimited Edition DB2 Universal Database Enterprise Server Edition DB2 Personal Developer's Edition DB2 Universal Developer's Edition DB2 Warehouse Manager DB2 Warehouse Manager Sourcing Agent for z/OS DB2 Data Links Manager DB2 Net Search Extender DB2 Spatial Extender DB2 Intelligent Miner Scoring DB2 Intelligent Miner Modeling DB2 Intelligent Miner Visualization DB2 Connect Application Server Edition DB2 Connect Enterprise Edition DB2 Connect Personal Edition DB2 Connect Unlimited Edition DB2 Query Patroller

#### **Informace o verzi:**

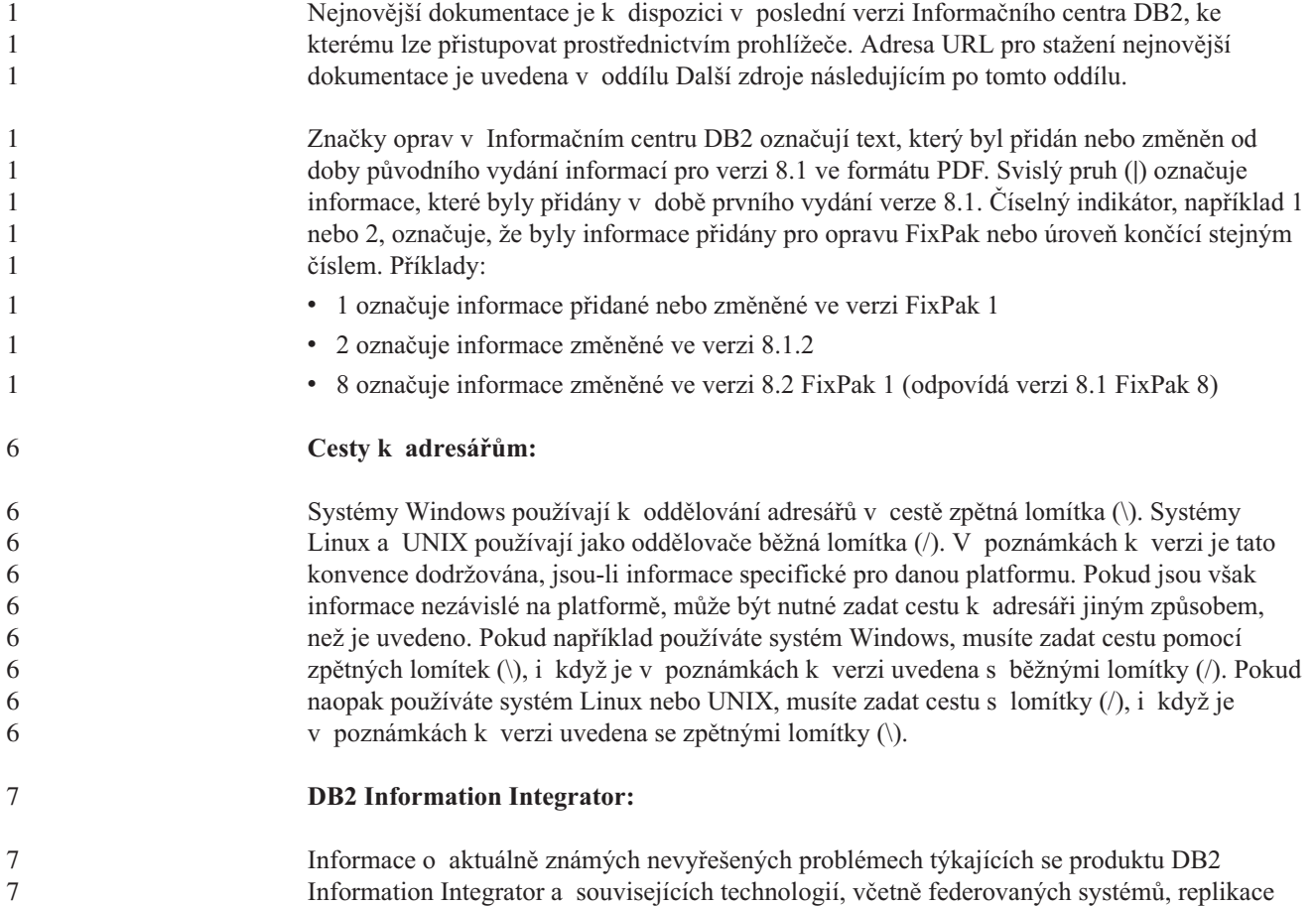

SQL, Q-replikace, publikování událostí, webových služeb a správy metadat, naleznete v příručce Poznámky k verzi produktu DB2 Information Integrator. Poznámky k verzi produktu DB2 Information Integrator jsou k dispozici na webové stránce podpory produktu DB2 Information Integrator na adrese [http://www.ibm.com/software/data/integration/db2ii/support.html.](http://www.ibm.com/software/data/integration/db2ii/support.html) 7 7 7 7 7

#### **Další zdroje:**

Příručka *Data Links Manager Administration Guide and Reference* byla aktualizována ve formátu PDF (číslo knihy SC27-1221-01) v době vydání sady FixPak 1 a je k dispozici pro stažení na webové stránce podpory produktu DB2 na adrese [http://www.ibm.com/software/data/db2/udb/support.html.](http://www.ibm.com/software/data/db2/udb/support.html)

Dokumentace k produktu DB2 Life Sciences Data Connect je k dispozici pro stažení na webové stránce softwaru společnosti IBM na adrese [http://www.ibm.com/software/data/db2/lifesciencesdataconnect/.](http://www.ibm.com/software/data/db2/lifesciencesdataconnect/library.html)

Chcete-li zobrazit dokumentaci k produktu DB2 ve formátu HTML, můžete přistoupit k Informačnímu centru DB2 online ve formátu HTML na webové adrese [http://publib.boulder.ibm.com/infocenter/db2help/.](http://publib.boulder.ibm.com/infocenter/db2help/)

Můžete také instalovat Informační centrum DB2 ve formátu HTML do vašeho systému. Obraz disku CD *Dokumentace DB2 HTML* je k dispozici pro stažení na stejné webové stránce. S každým dalším vydáním jsou do dokumentace k produktu DB2 ve formátu HTML prováděny aktualizace. Nejnovější dokumentaci naleznete v Informačním centru DB2 online ve formátu HTML, nebo si stáhněte obraz disku CD *Dokumentace DB2 HTML* a nainstalujte dokumentaci do systému. Dokumentace ve formátu PDF je aktualizována méně často než Informační centrum ve formátu HTML.

Další informace o Vývojovém centru DB2 a produktu DB2 for z/OS jsou k dispozici na webové adrese [http://www.ibm.com/software/data/db2/os390/spb/.](http://www.ibm.com/software/data/db2/os390/spb/)

Chcete-li získávat nejnovější informace o skupině produktů DB2, přihlašte se k bezplatnému odběru časopisu *DB2 Magazine*. Online vydání tohoto časopisu je k dispozici na adrese [http://www.db2mag.com.](http://www.db2mag.com) Na tomto webovém serveru jsou také k dispozici informace o postupu při přihlášení k odběru.

# <span id="page-10-0"></span>**Informace o této verzi**

#### **Novinky v této verzi**

8 8

V této části je uveden stručný souhrn zlepšení dostupných v této verzi produktu DB2 Universal Database.

#### **DB2 UDB Workgroup Server Edition a DB2 UDB Workgroup Server Unlimited Edition**

Produkt DB2 Universal Database (UDB) verze 8.2 FixPak 1 (odpovídá verzi 8.1 FixPak 8) zavádí 64bitovou podporu pro produkt DB2 UDB Workgroup Server Edition (WSE) a DB2 UDB Workgroup Server Unlimited Edition (WSUE) na následujících platformách:

- $\bullet$  AIX 5L
	- $\cdot$  HP-UX 11i
		- Linux for AMD64
		- Linux for IA64
			- Linux for PowerPC
			- Solaris Operating Environment
				- v Windows Server 2003 (64bitová verze), systémy na bázi procesoru Itanium
				- Windows XP Edition (64bitová verze)

Výhody 64bitových verzí zahrnují větší adresní prostor pro kód, proměnné, sdílenou paměť a fondy vyrovnávacích pamětí.

## **Podpora produktu DB2 UDB na platformě Windows AMD64**

Produkty DB2 jsou nyní podporovány na následujících platformách systému Windows AMD64:

- Windows XP (64bitová verze)
- Windows Server 2003 (64bitová verze)

# **Vytvoření 32bitových a 64bitových instancí**

V libovolném produktu DB2 UDB verze 8.2 na 64bitové platformě lze vytvářet 32bitové instance. 64bitové instance lze vytvářet ve všech produktech DB2 UDB verze 8.2 kromě produktů DB2 UDB Personal Edition a DB2 Connect Personal Edition.

# **Nová proměnná registru: DB2\_ASYNC\_IO\_MAXFILOP**

Ve verzi 8.2 FixPak 1 (odpovídá verzi 8.1 FixPak 8) byla přidána nová obecná proměnná registru.

#### **Jméno proměnné**

DB2\_ASYNC\_IO\_MAXFILOP

#### **Operační systém**

Všechny

#### **Hodnoty** Výchozí: hodnota MAXFILOP (konfigurační parametr).

Hodnoty: od hodnoty MAXFILOP do hodnoty MAX\_INT.

**Popis** Jednotky EDU (Engine Dispatchable Unit) produktu DB2, jako například agenti, 8

<span id="page-11-0"></span>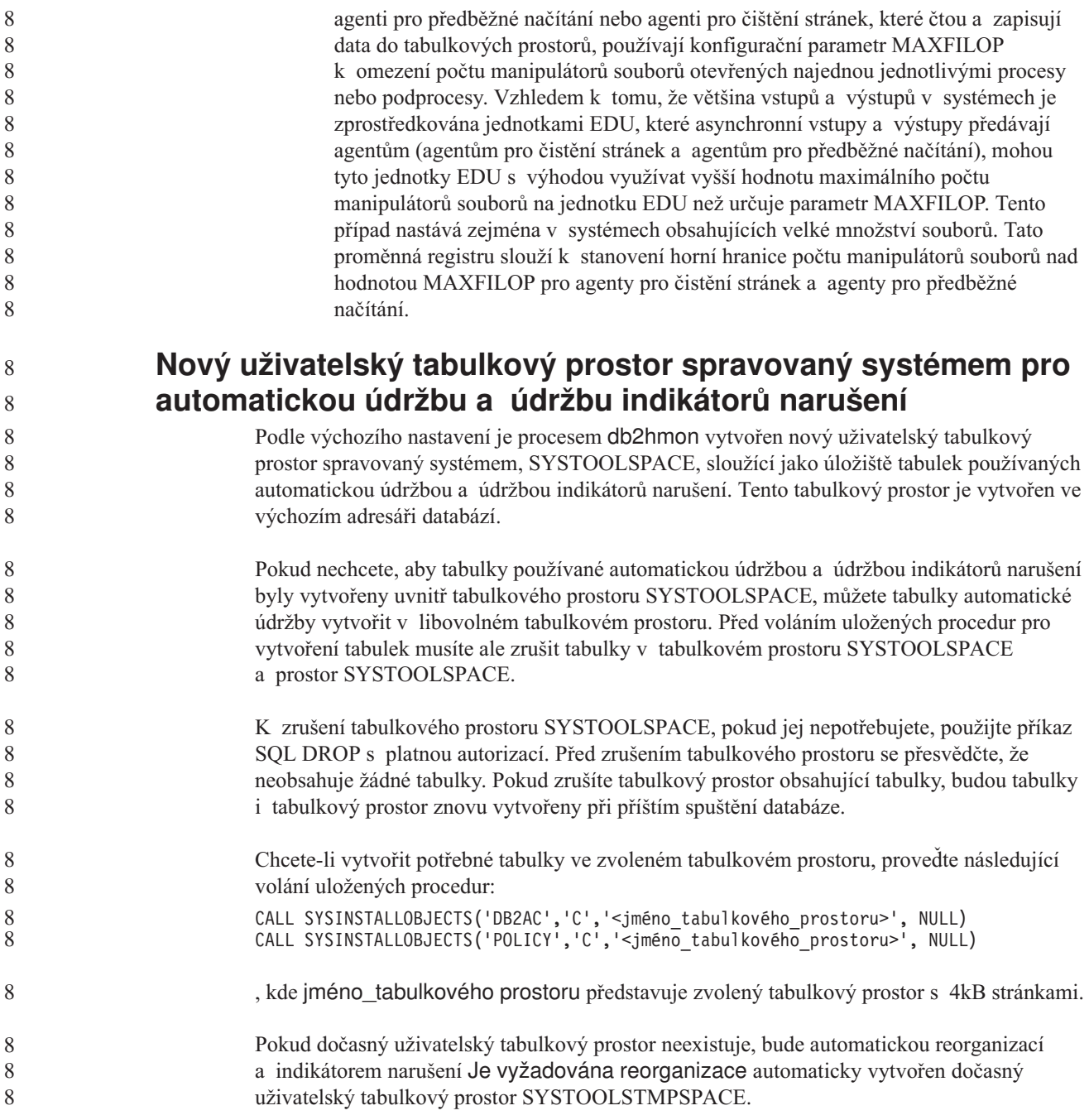

## **Historie oprav produktu**

Seznam zpráv APAR, ke kterým se vztahuje tato oprava, naleznete na následující webové adrese:

<http://www.ibm.com/software/data/db2/udb/support.html>

## **Zpětná kompatibilita**

8 8

8

## **Zpětná kompatibilita databází DB2 UDB verze 8.2**

Vytvoříte-li databázi v produktu DB2 Universal Database verze 8.2, nelze tuto databázi použít ve verzi 8.1. Tuto databázi lze použít pouze v produktu verze 8.2 nebo pozdějším.

<span id="page-12-0"></span>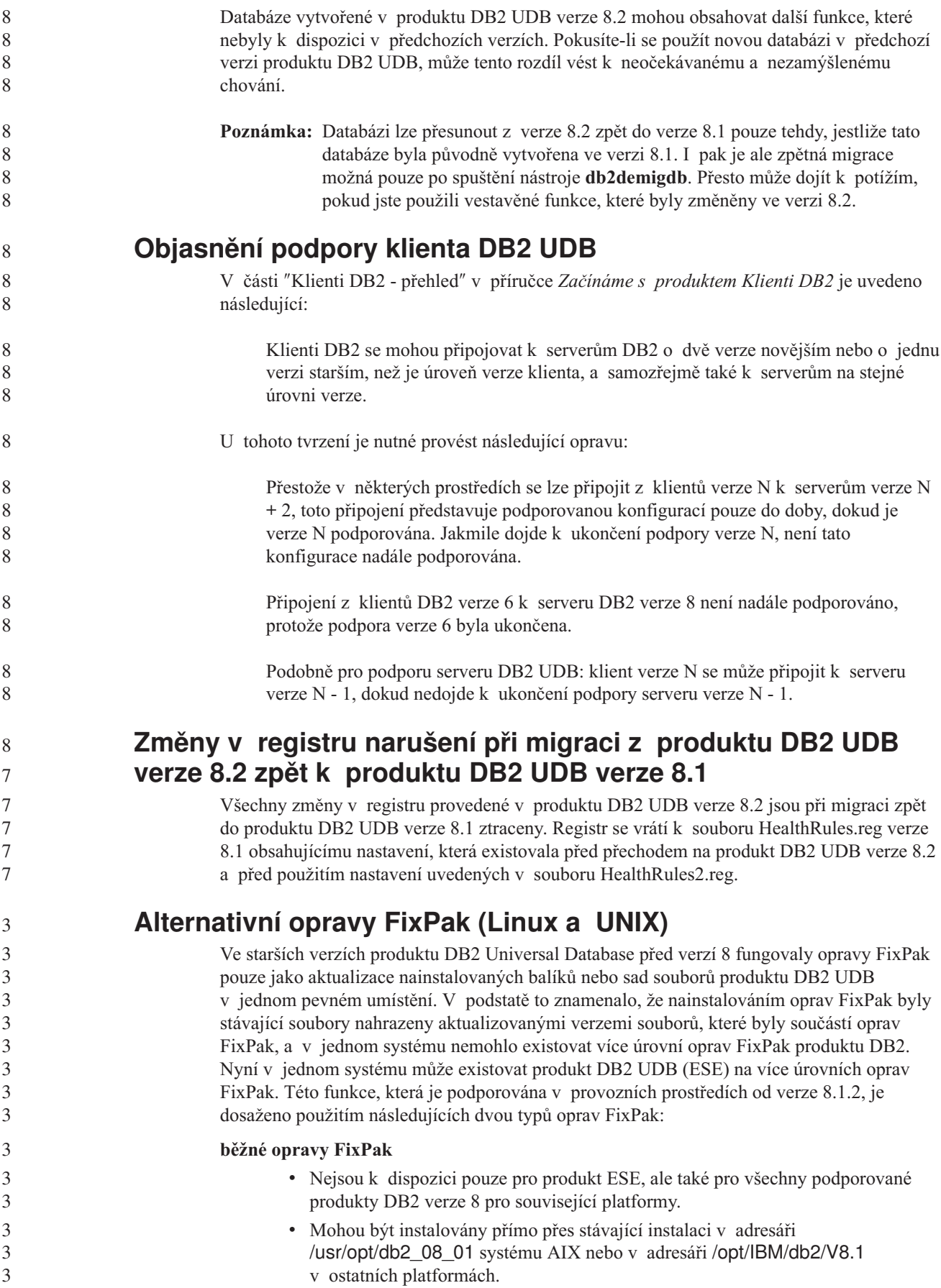

<span id="page-13-0"></span>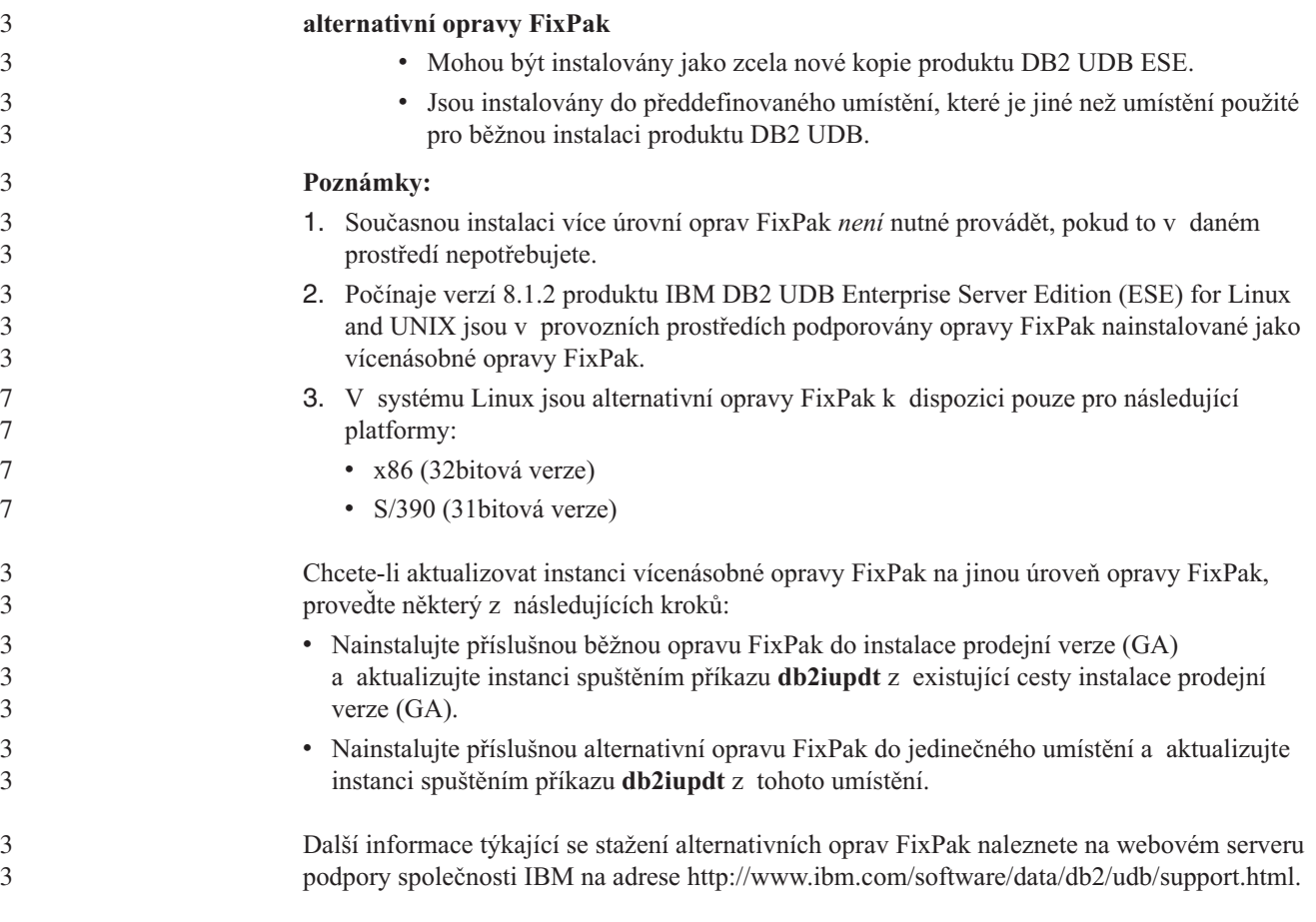

## **Omezení podpory předchozích serverů v Centru datových skladů**

Pro podporu předchozích serverů v Centru datových skladů produktu DB2 Universal Database (UDB) Enterprise Server Edition verze 8 platí následující omezení:

#### **Podpora objektů LOB**

- v Používáte-li databázi řízení datového skladu na serveru dřívější verze než DB2 UDB Enterprise Server Edition verze 8, nemůžete pracovat s objekty LOB. Musíte přejít na správnou úroveň databáze řízení datového skladu, nebo můžete přesunout řídicí databázi do systému, ve kterém je nainstalován server datového skladu DB2 UDB Enterprise Server Edition verze 8, a použít řídicí databázi datového skladu lokálně z tohoto systému.
- v Chcete-li přesouvat objekty LOB mezi Centrem datových skladů a produktem DB2 UDB, musíte přejít na verzi 8 produktu DB2 UDB Enterprise Server Edition.

#### **Podpora architektury SNA**

Pokud pro připojení ke zdrojům a cílům datového skladu používáte architekturu SNA, musíte změnit konfiguraci na protokol TCP/IP přes SNA nebo použít agenta datového skladu systému Windows NT.

#### **Podpora obslužných programů EXPORT a LOAD**

Obslužný program LOAD Centra datových skladů verze 8 nepodporuje cílovou databázi verze 7. Pokud chcete cíl zachovat jako databáze verze 7, musíte změnit krok LOAD na krok s příkazy SQL Select a Insert. Kroky s příkazy SQL Select a Insert používají příkaz DELETE\* následovaný příkazy SELECT a INSERT. Kroky s příkazy SQL Select a Insert vyžadují, aby byly pro databázi protokolovány všechny transakce. V důsledku toho není při použití kroků SQL Select a Insert dosaženo takového výkonu jako v případě použití obslužných programů EXPORT a LOAD.

<span id="page-14-0"></span>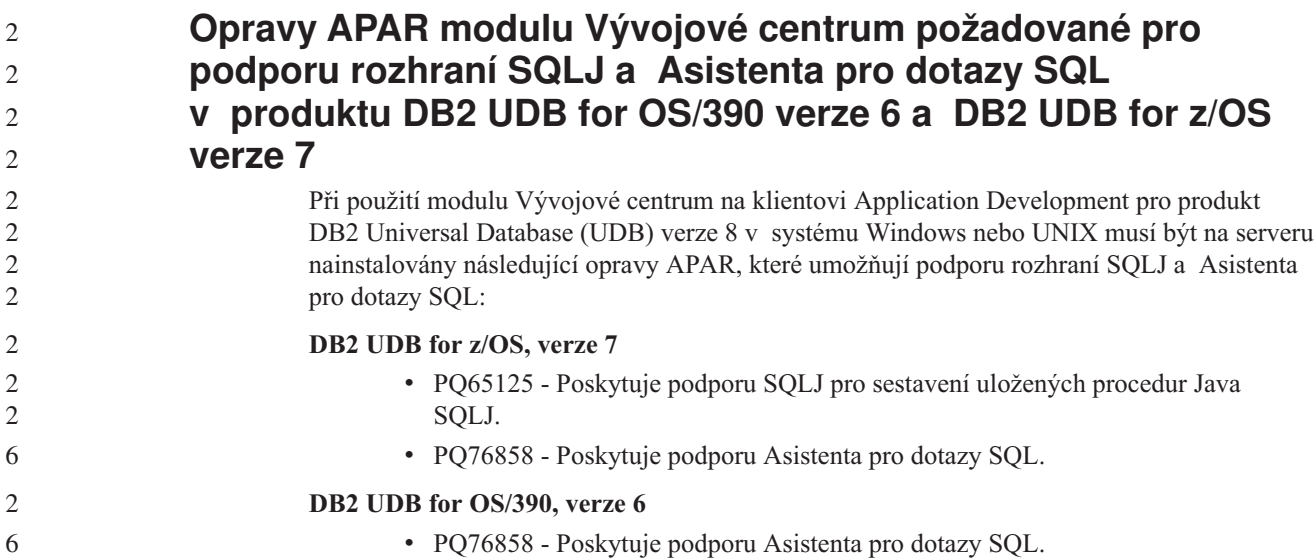

#### **Z produktu DB2 UDB lze spustit dvě verze Asistenta pro dotazy SQL**

Z produktu DB2 Universal Database verze 8 můžete vyvolat verzi 7 i verzi 8 Asistenta pro dotazy SQL. Verzi 7 lze spustit z Centra datových skladů DB2. Ze všech ostatních center bude spuštěna nejnovější verze 8. Kontextová nápověda k produktu obsahuje dodatečné informace k Asistentovi pro dotazy SQL verze 7.

## **Změna v chování serveru Unicode**

Ve verzi 7 servery Unicode ignorovaly jakékoli grafické kódové stránky od aplikací v okamžiku připojení a předpokládaly použití kódové stránky UCS2 Unicode (kódová stránka 1200). Servery Unicode verze 8 nyní respektují kódovou stránku poslanou klientem.

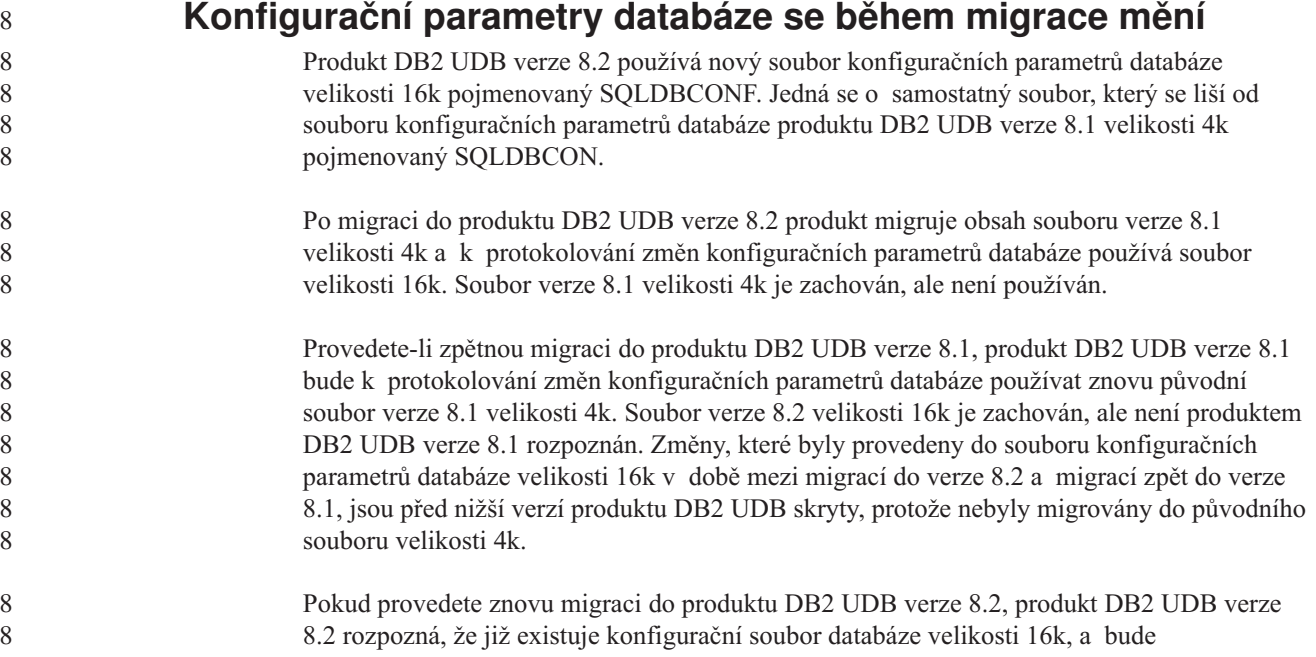

<span id="page-15-0"></span>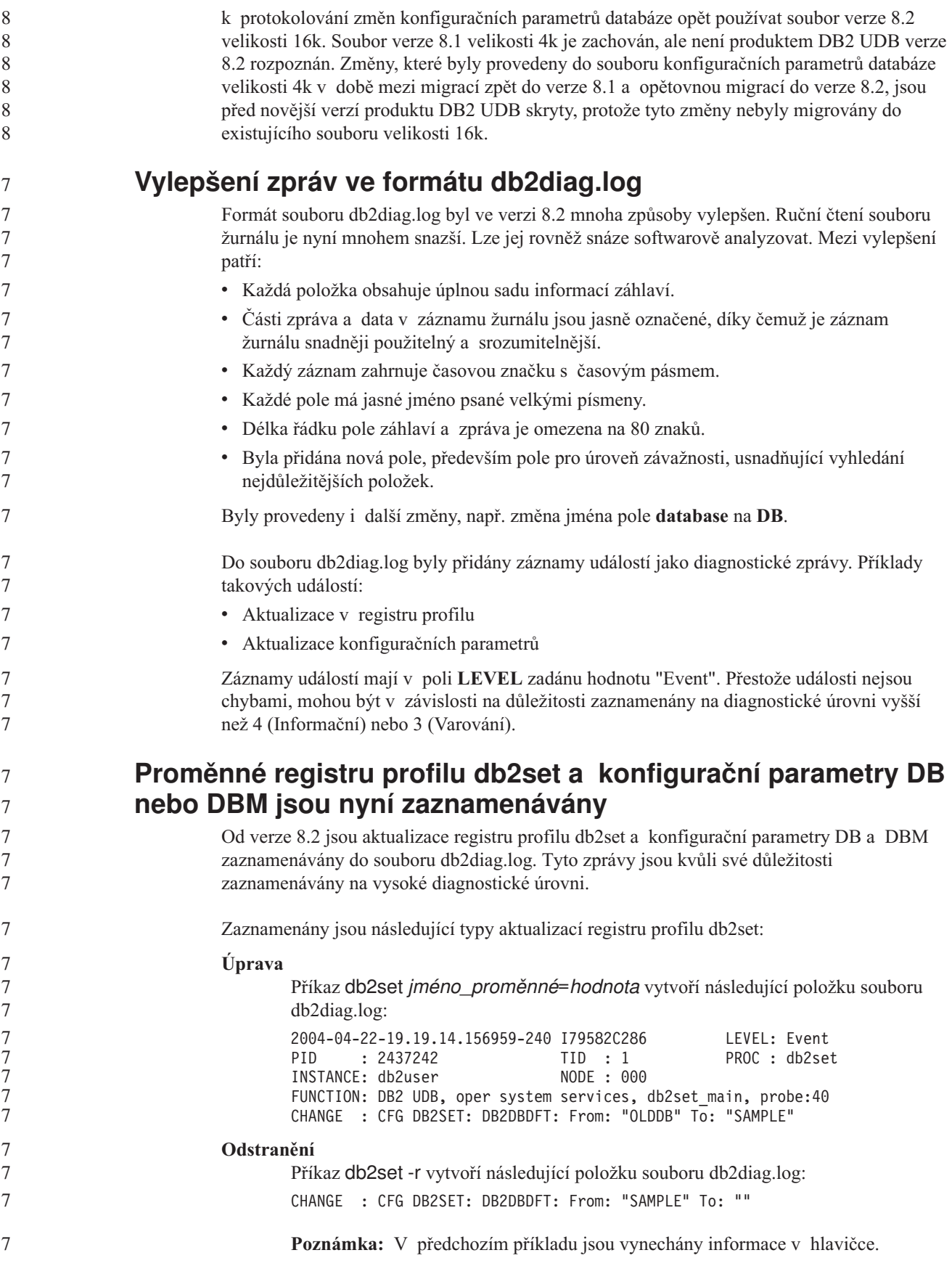

<span id="page-16-0"></span>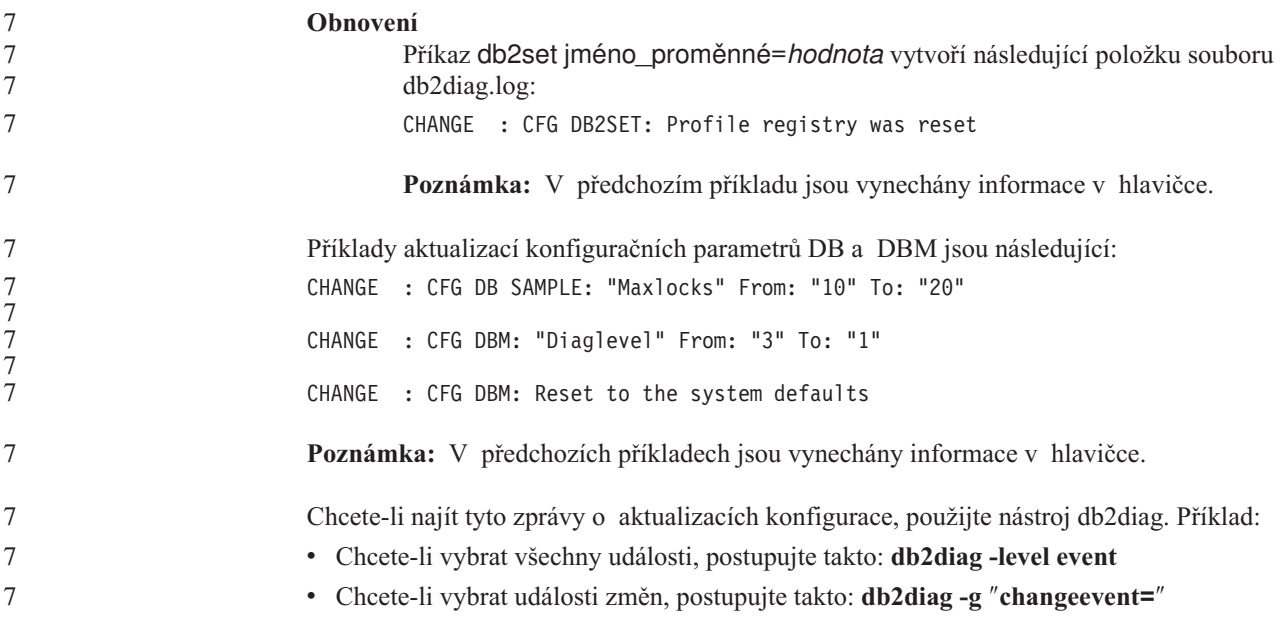

## **Kompatibilita produktu**

## **64bitové operační systémy vyžadují opravu Microsoft XP**

Používáte-li operační systém Microsoft XP (2600) konfigurovaný pro použití protokolu NetBIOS se skupinou produktů DB2, budete potřebovat opravu hotfix od společnosti Microsoft. Kontaktujte společnost Microsoft ohledně článku Knowledge Base Q317437.

#### **Operační systémy Windows XP**

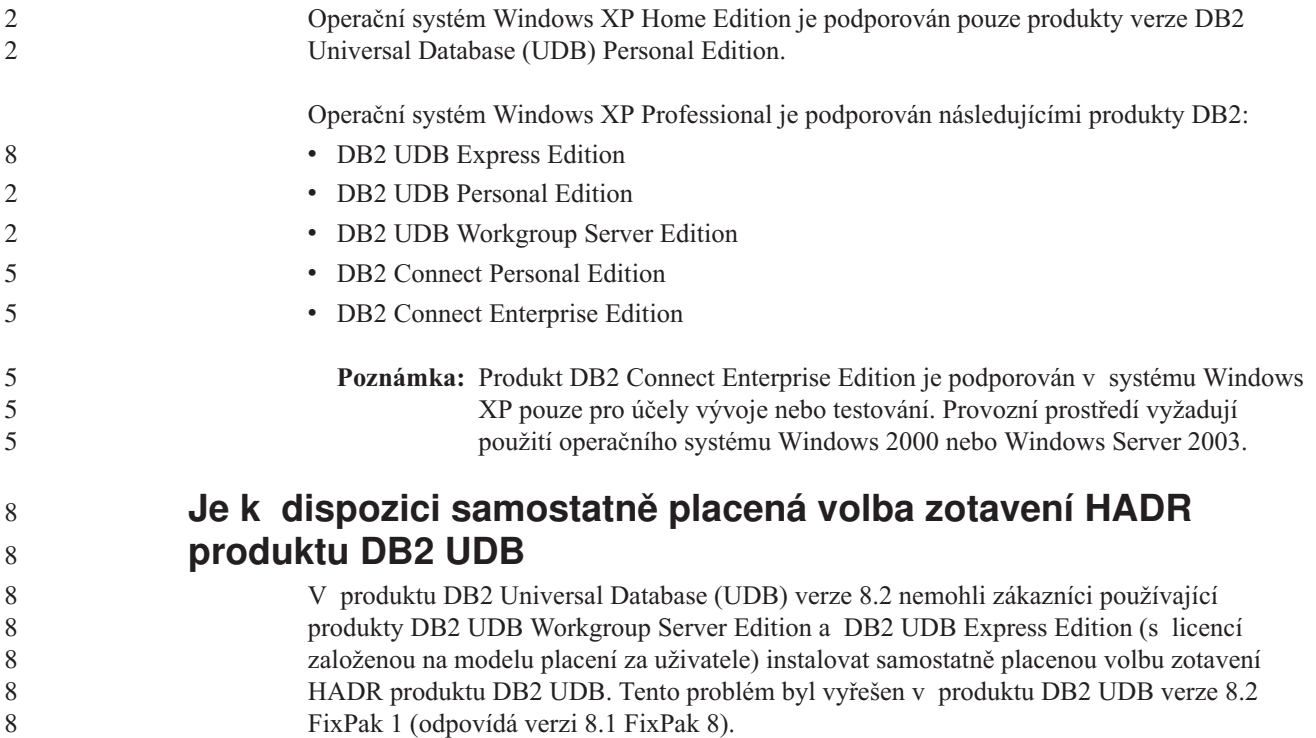

<span id="page-17-0"></span>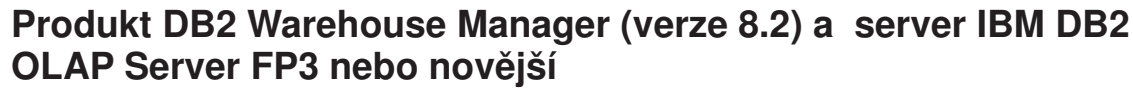

Obslužné programy OLAP v produktu DB2 Warehouse Manager Standard Edition verze 8.2 nejsou kompatibilní se serverem IBM DB2 OLAP Server FP3 (Essbase API úroveň 6.5.4) a novějším. Dokud nebude tento problém vyřešen, doporučuje se používat server DB2 OLAP Server verze FP2 (Essbase 6.5.3) nebo nižší.

## **Podpora systému Red Hat Linux s Centrem datových skladů**

Produkt DB2 Universal Database verze 8.2 podporuje systém Red Hat Enterprise Linux AS verze 3.1 a 2.1. Centrum datových skladů ale podporuje pouze systém Red Hat Enterprise Linux AS verze 2.1. Centrum datových skladů používá ovladače DataDirect ODBC, které nepodporují systém Red Hat Enterprise Linux AS verze 3.1. Centrum datových skladů proto nepodporuje zdroje a cíle datového skladu ODBC ze sídla agenta Red Hat Enterprise Linux AS verze 3.1.

#### **Alternativní konverzní tabulky Unicode pro kódovou stránku CCSID 5039**

Kódová stránka Microsoft Japanese Windows Shift-JIS je registrována jako identifikátor CCSID 943 společnosti IBM. Kódová stránka Shift-JIS pro platformu HP-UX je však registrována jako CCSID 5039. Stránka CCSID 5039 obsahuje pouze znaky v rámci standardu JIS (Japanese Industry Standard) a neobsahuje žádné znaky definované dodavateli. Databázi DB2 Universal Database (UDB) s kódovou stránkou CCSID 5039 lze v systému HP-UX použít k uložení znaků Shift-JIS, ale dojde zde k převodu mezi kódovými stránkami CCSID 5039 a CCSID 943. Používáte-li aplikaci Microsoft ODBC, může dojít k problému při převádění dat z kódové stránky CCSID 5039 na Unicode způsobenému rozdíly mezi konverzními tabulkami kódových stránek společnosti IBM a konverzními tabulkami kódových stránek společnosti Microsoft.

V následujícím seznamu jsou uvedeny znaky, při jejichž převodu z kódové stránky CCSID 5039 na Unicode budou výsledkem různá místa v kódu v závislosti na použité konverzní tabulce (IBM nebo Microsoft). Pro tyto znaky se konverzní tabulka společnosti IBM řídí japonskými standardy JISX0208 a JISX0221.

| Místo v kódu Shift-JIS (jméno   Primární místo v kódu IBM<br>znaku) | (jméno Unicode)              | Primární místo v kódu<br>Microsoft (jméno Unicode) |
|---------------------------------------------------------------------|------------------------------|----------------------------------------------------|
| $X'815C'$ (pomlčka)                                                 | $U+2014$ (pomlčka)           | $U+2015$ (vodorovný pruh)                          |
| $\vert$ X'8160' (vlnovka)                                           | $U+301C$ (vlnovka)           | U+FF5E (široká pomlčka)                            |
| X'8161' (dvojitá svislá čára)                                       | U+2016 (dvojitá svislá čára) | U+2225 (znak rovnoběžnosti)                        |
| X'817C' (znaménko minus)                                            | U+2212 (znaménko minus)      | U+FF0D (široký spojovník)                          |

*Tabulka 1. Převod znaků CCSID 5039 na místa v kódu Unicode*

Například znak pomlčky, který v CCSID 5039 má místo v kódu X'815C', je při použití konverzní tabulky společnosti IBM převeden na místo v kódu Unicode U+2014, zatímco při použití konverzní tabulky společnosti Microsoft je převeden na místo v kódu U+2015. To představuje potenciální problém pro aplikace Microsoft ODBC, protože místo v kódu U+2014 může být považováno za neplatné. Z důvodu předcházení těmto potenciálním problémům poskytuje produkt DB2 UDB jako doplněk k výchozí konverzní tabulce společnosti IBM také alternativní konverzní tabulku společnosti Microsoft z kódové stránky CCSID 5039 na Unicode. Výchozí konverzní tabulku společnosti IBM je třeba nahradit alternativní konverzní tabulkou společnosti Microsoft. Výchozí konverzní tabulka společnosti IBM z kódu Unicode do kódové stránky CCSID 5039 se shoduje s verzí společnosti Microsoft.

<span id="page-18-0"></span>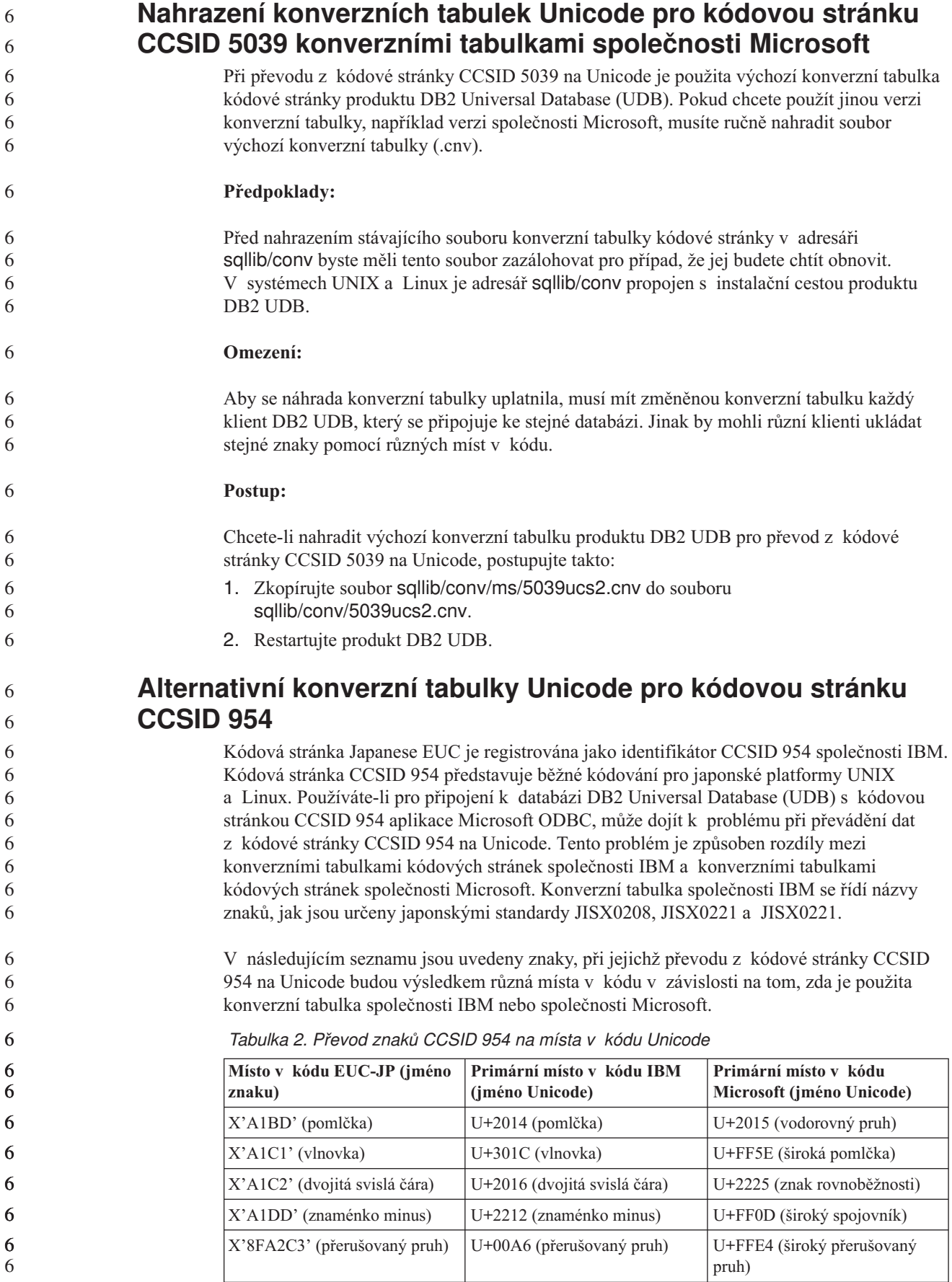

<span id="page-19-0"></span>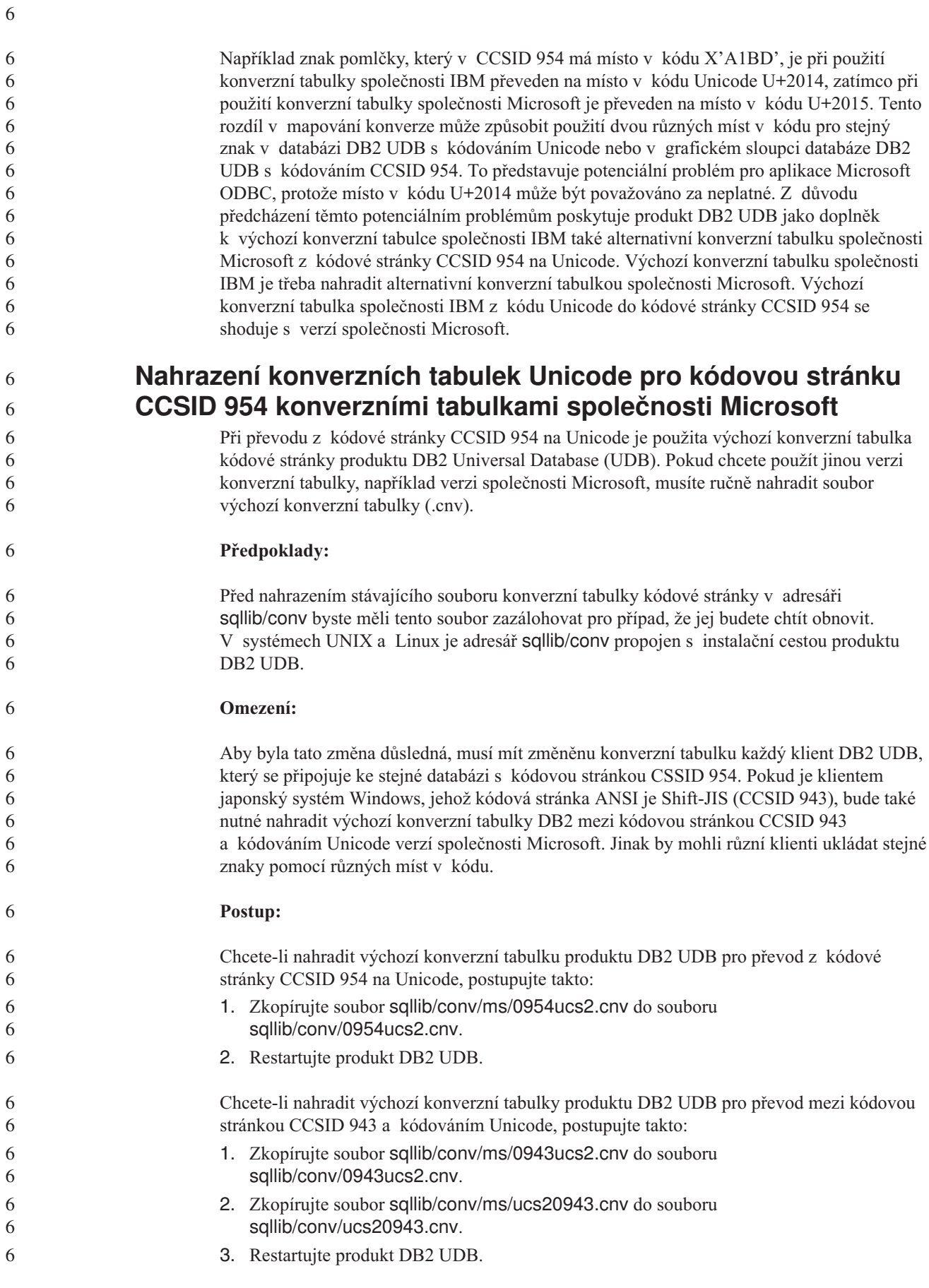

#### <span id="page-20-0"></span>**Alternativní konverzní tabulky Unicode pro kódovou stránku CCSID 943**

Používáte-li kódovou stránku Shift-JIS japonského systému Microsoft Windows registrovanou jako identifikátor CSSID (coded character set identifier) 943 společnosti IBM, můžete při konverzi znaků mezi sadami CCSID 943 a Unicode narazit na následující dva problémy. Tento problém je způsoben rozdíly mezi konverzními tabulkami kódových stránek společnosti IBM a Microsoft. Z důvodu předcházení těmto potenciálním problémům poskytuje produkt DB2 Universal Database (UDB) jako doplněk k výchozí konverzním tabulkám společnosti IBM také alternativní konverzní tabulky společnosti Microsoft z kódové stránky CCSID 943 do kódu Unicode.

#### **Problém 1:**

7

7

Z historických důvodů je přes 300 znaků v kódové stránce CSSID 943 reprezentováno dvěma nebo třemi místy v kódu. Použití editorů IME (input method editor) a konverzních tabulek kódových stránek způsobí, že bude zadáno pouze jedno z těchto ekvivalentních míst v kódu. Například malé písmeno pro znak římské číslice jedna 'i' má dvě ekvivalentní místa v kódu: X'EEEF' a X'FA40'. Editory Microsoft Windows IME generují vždy při zadání znaku 'i' kód 'FA40'. Obecně používají společnosti IBM a Microsoft pro reprezentaci znaků stejná primární místa v kódu, až na následujících 13 znaků:

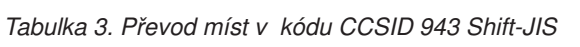

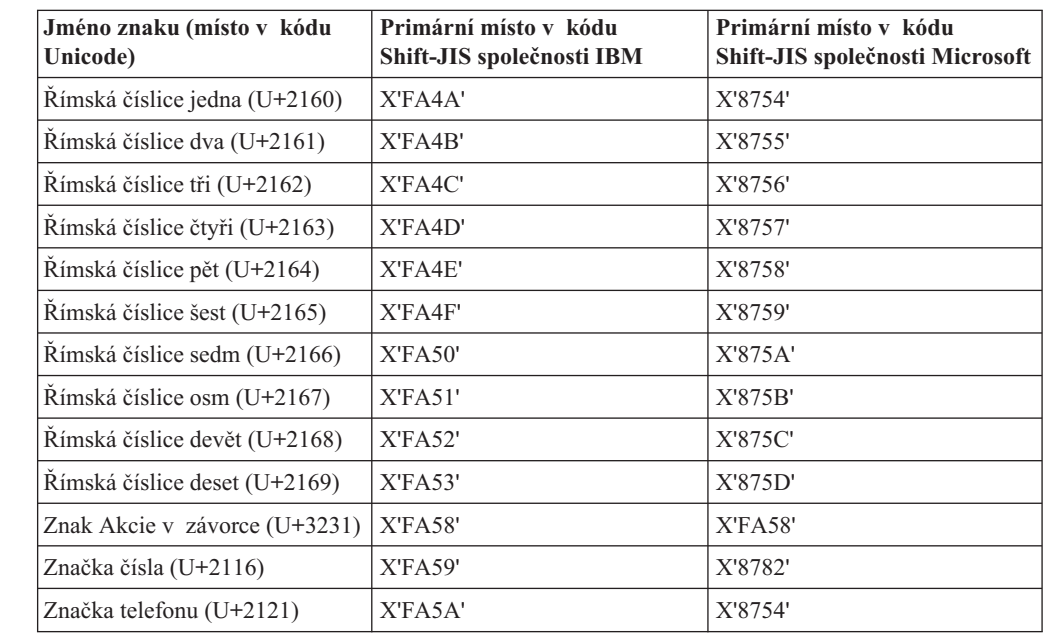

Produkty společnosti IBM, jako třeba DB2 UDB, primárně užívají místa v kódu IBM, například X'FA4A' pro reprezentaci velké římské číslice jedna 'I', ale produkty společnosti Microsoft používají pro stejný znak kód X'8754'. Aplikace ODBC společnosti Microsoft může vložit znak 'I' jako X'8754' do databáze produktu DB2 UDB s kódováním CCSID 943 a Řídicí centrum produktu DB2 UDB může vložit stejný znak jako X'FA4A' do téže databáze CCSID 943. Aplikace ODBC ovšem naleznou pouze řádky, které mají znak 'I' kódován jako X'8754', a Řídicí centrum produktu DB2 UDB vyhledá pouze ty řádky, které mají znak 'I' kódován jako X'FA4A'. Chcete-li umožnit Řídicímu centru produktu DB2 UDB vybrat znak 'I' s kódem X'8754', musíte nahradit výchozí konverzní tabulky společnosti IBM mezi kódy CCSID 943 a Unicode alternativními konverzními tabulkami společnosti Microsoft.

**Problém 2:**

<span id="page-21-0"></span>V následujícím seznamu jsou uvedeny znaky, při jejichž převodu z kódové stránky CCSID 943 do kódu Unicode budou výsledkem různá místa v kódu v závislosti na tom, zda je použita konverzní tabulka společnosti IBM nebo společnosti Microsoft. Pro tyto znaky se konverzní tabulka společnosti IBM řídí japonskými standardy JISX0208, JISX0212 a JISX0221.

| Místo v kódu Shift-JIS (jméno<br>znaku) | Primární místo v kódu IBM<br>(jméno Unicode) | Primární místo v kódu<br>Microsoft (jméno Unicode) |
|-----------------------------------------|----------------------------------------------|----------------------------------------------------|
| X'815C' (pomlčka)                       | $U+2014$ (pomlčka)                           | U+2015 (vodorovný pruh)                            |
| X'8160' (vlnovka)                       | $U+301C$ (vlnovka)                           | U+FF5E (široká pomlčka)                            |
| X'8161' (dvojitá svislá čára)           | U+2016 (dvojitá svislá čára)                 | U+2225 (znak rovnoběžnosti)                        |
| X'817C' (znaménko minus)                | U+2212 (znaménko minus)                      | U+FF0D (široký spojovník)                          |
| X'FA55' (přerušovaný pruh)              | U+00A6 (přerušovaný pruh)                    | U+FFE4 (široký přerušovaný<br>pruh)                |

*Tabulka 4. Převod znaků CCSID 943 na místa v kódu Unicode*

Například znak pomlčky, který v CCSID 943 má místo v kódu X'815C', je při použití konverzní tabulky společnosti IBM převeden na místo v kódu Unicode U+2014. Při použití konverzní tabulky společnosti Microsoft je ovšem převeden na místo v kódu U+2015. Tento rozdíl v mapování může způsobit použití dvou různých míst v kódu pro stejný znak v databázi DB2 UDB s kódováním Unicode. To představuje potenciální problém pro aplikace Microsoft ODBC, protože místo v kódu U+2014 může být považováno za neplatné. Chcete-li se tomuto problému vyhnout, musíte nahradit výchozí konverzní tabulky společnosti IBM mezi kódy CCSID 943 a Unicode alternativními konverzními tabulkami společnosti Microsoft.

Použití alternativních konverzních tabulek společnosti Microsoft mezi kódováním CCSID 943 a Unicode by mělo být omezeno na uzavřená prostředí, kde všichni klienti a všechny databáze produktu DB2 UDB mají kódovou stránku CCSID 943 a používají stejné alternativní konverzní tabulky společnosti Microsoft. Pokud pracujete s klientem DB2 UDB, který využívá převodní tabulky ve verzi předvolené v systému IBM a současně s jiným klientem DB2 UDB, který využívá převodní tabulky ve verzi společnosti Microsoft, přičemž oba klienti vkládají data do stejné databáze DB2 UDB s kódováním CCSID 943, mohou být k uložení téhož znaku do databáze použita dvě různá místa v kódu.

#### **Nahrazení konverzních tabulek Unicode pro kódovou stránku CCSID 943 konverzními tabulkami společnosti Microsoft**

Provádíte-li konverzi mezi kódováním CCSID 943 a Unicode, použijí se výchozí kódové tabulky produktu DB2 Universal Database (UDB). Pokud chcete použít jinou verzi konverzních tabulek, například verzi společnosti Microsoft, musíte ručně nahradit soubory výchozích konverzních tabulek (.cnv).

#### **Předpoklady:**

Před nahrazením stávajících souborů konverzních tabulek kódové stránky v adresáři sqllib/conv byste měli tyto soubory zazálohovat pro případ, že je budete chtít obnovit. V systémech UNIX a Linux je adresář sqllib/conv propojen s instalační cestou produktu DB2 UDB.

**Omezení:**

7

<span id="page-22-0"></span>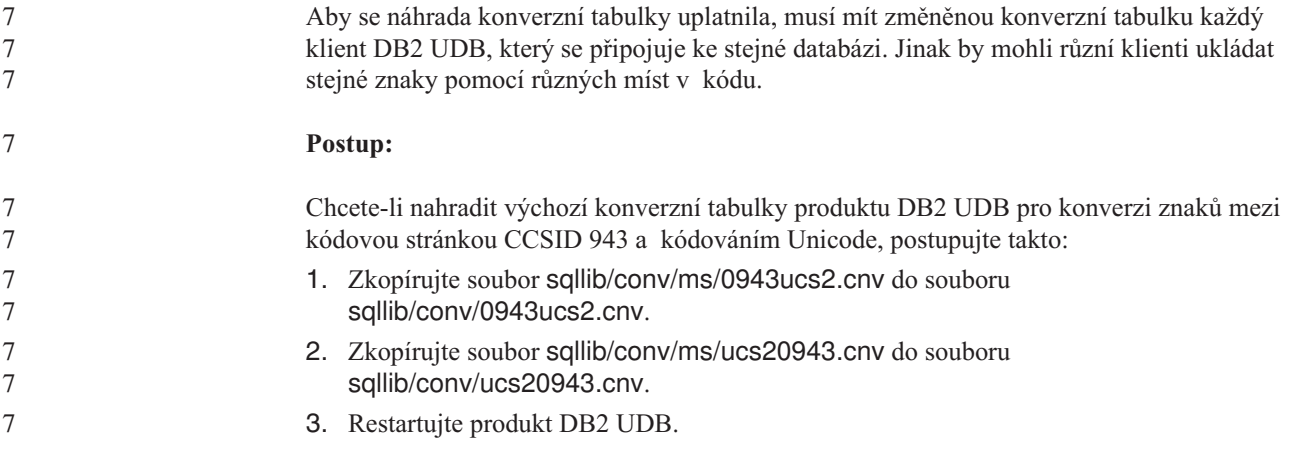

### **Operační systém MVS není podporován**

2 2

Ačkoli je operační systém MVS uveden v dokumentaci, není nadále produktem DB2 Universal Database podporován. Operační systém MVS byl nahrazen operačním systémem z/OS.

## **Operace zálohování a obnovy (v systému Linux 390)**

Pokud používáte operační systém Linux 390, nemusí fungovat zálohování a obnova s využitím více páskových zařízení.

## **Povolení ukotvení pohledů při přístupu k Vývojovému centru pomocí nástroje Hummingbird Exceed**

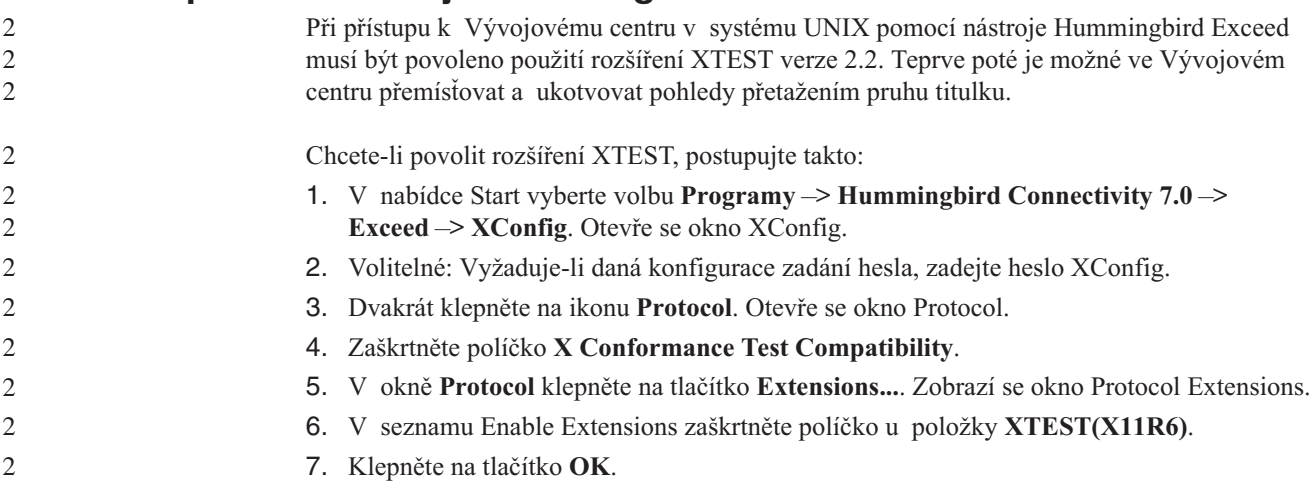

## <span id="page-24-0"></span>**Informace o instalaci, migraci, přechodu na vyšší verzi a konfiguraci**

#### **Požadavky na hardware a software**

Požadavky na hardware a software jsou zobrazeny na následující webové stránce:

<http://www.ibm.com/software/data/db2/udb/sysreqs.html>

#### **Poznámky k instalaci**

Na platformách UNIX a Linux platí tyto poznámky k instalaci pouze pro instalaci nových produktů. Chcete-li použít opravu FixPak, nahlédněte do souboru Readme příslušejícího k této opravě.

Na platformách Windows platí tyto poznámky k instalaci pro instalaci nových produktů i pro použití oprav FixPak. Používáte-li opravu FixPak, měli byste tyto poznámky k instalaci používat společně se souborem Readme této opravy.

Před instalací produktu DB2 Universal Database si přečtěte všechny informace uvedené v tomto oddílu.

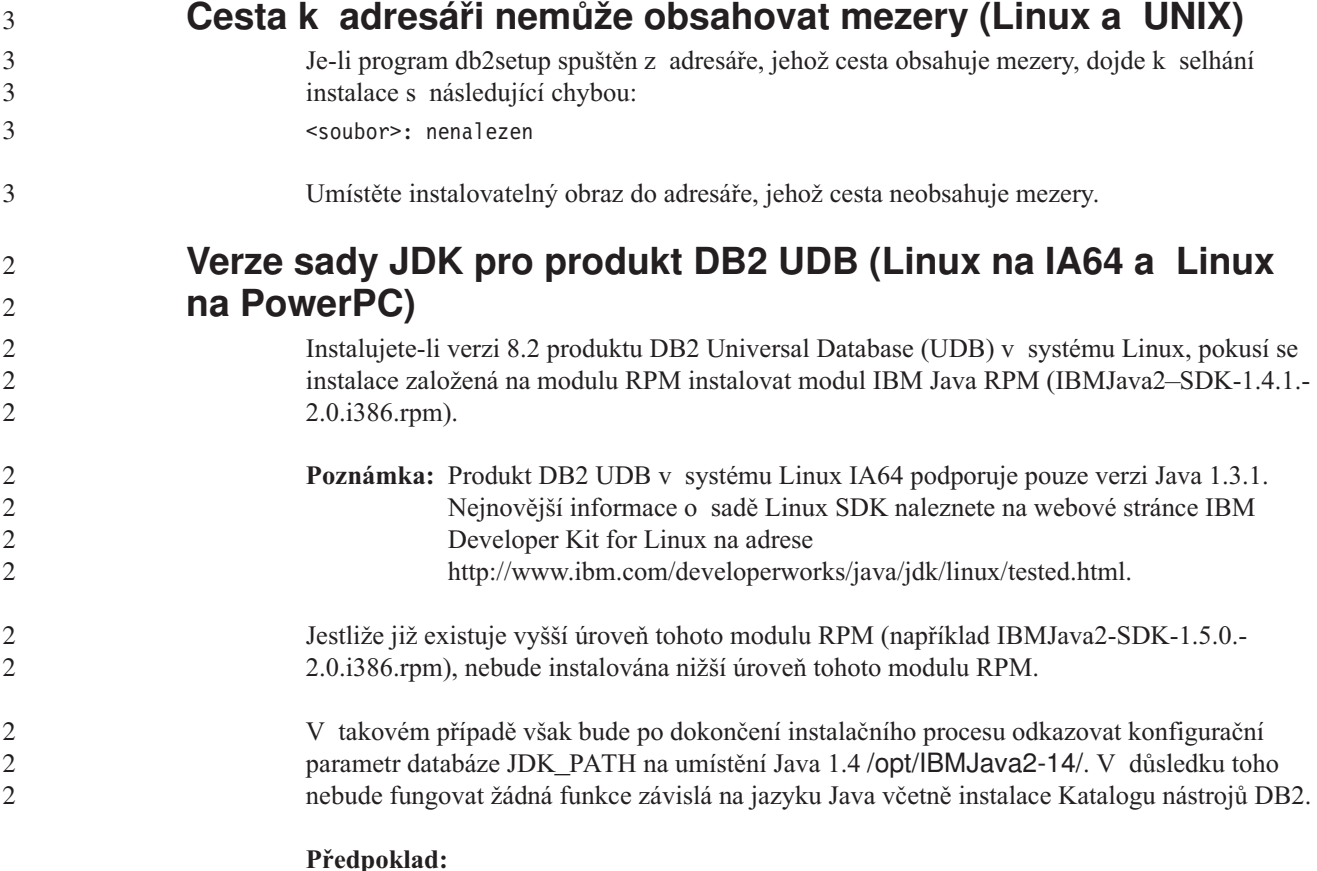

Následující příkaz spusťte jako vlastník instance.

<span id="page-25-0"></span>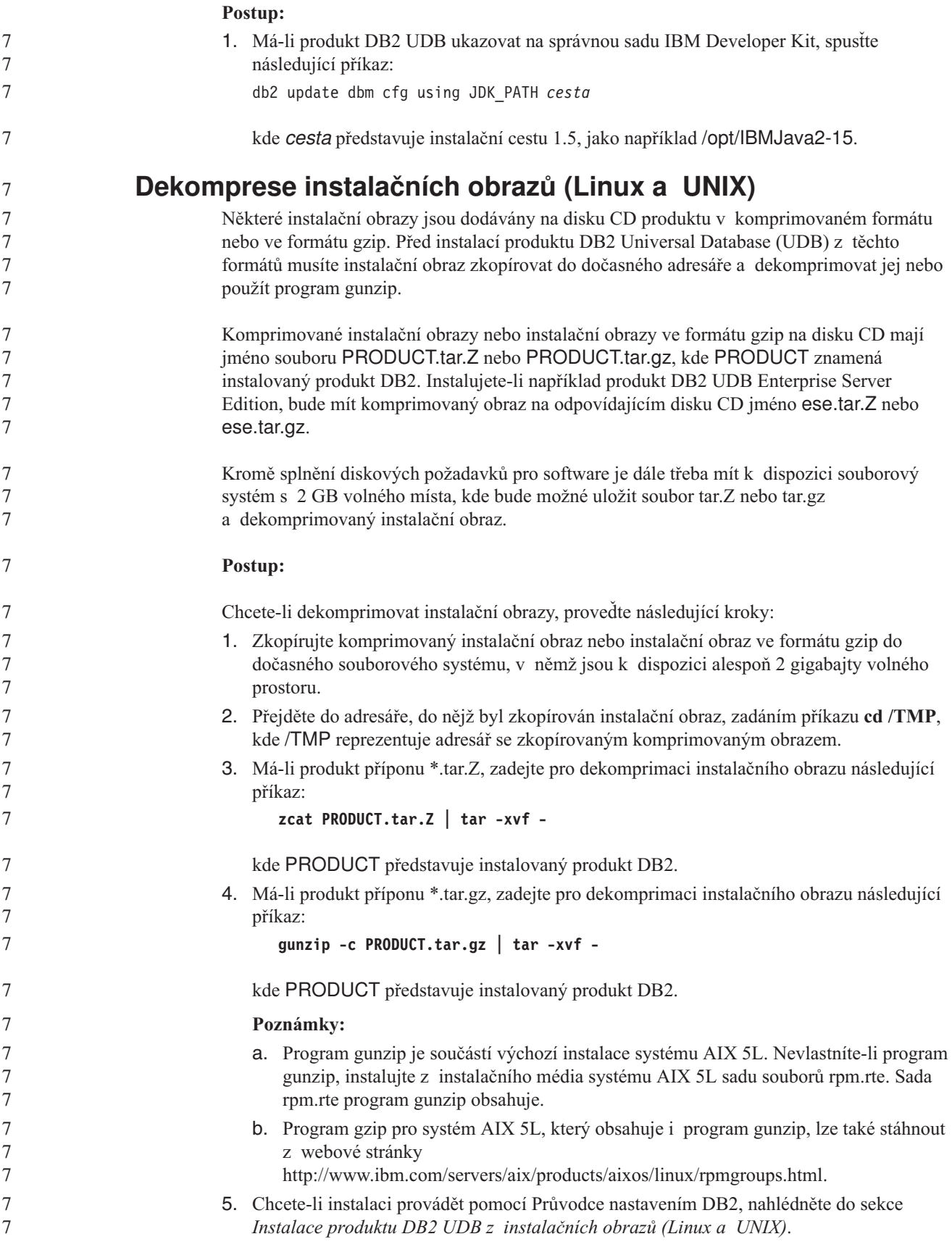

<span id="page-26-0"></span>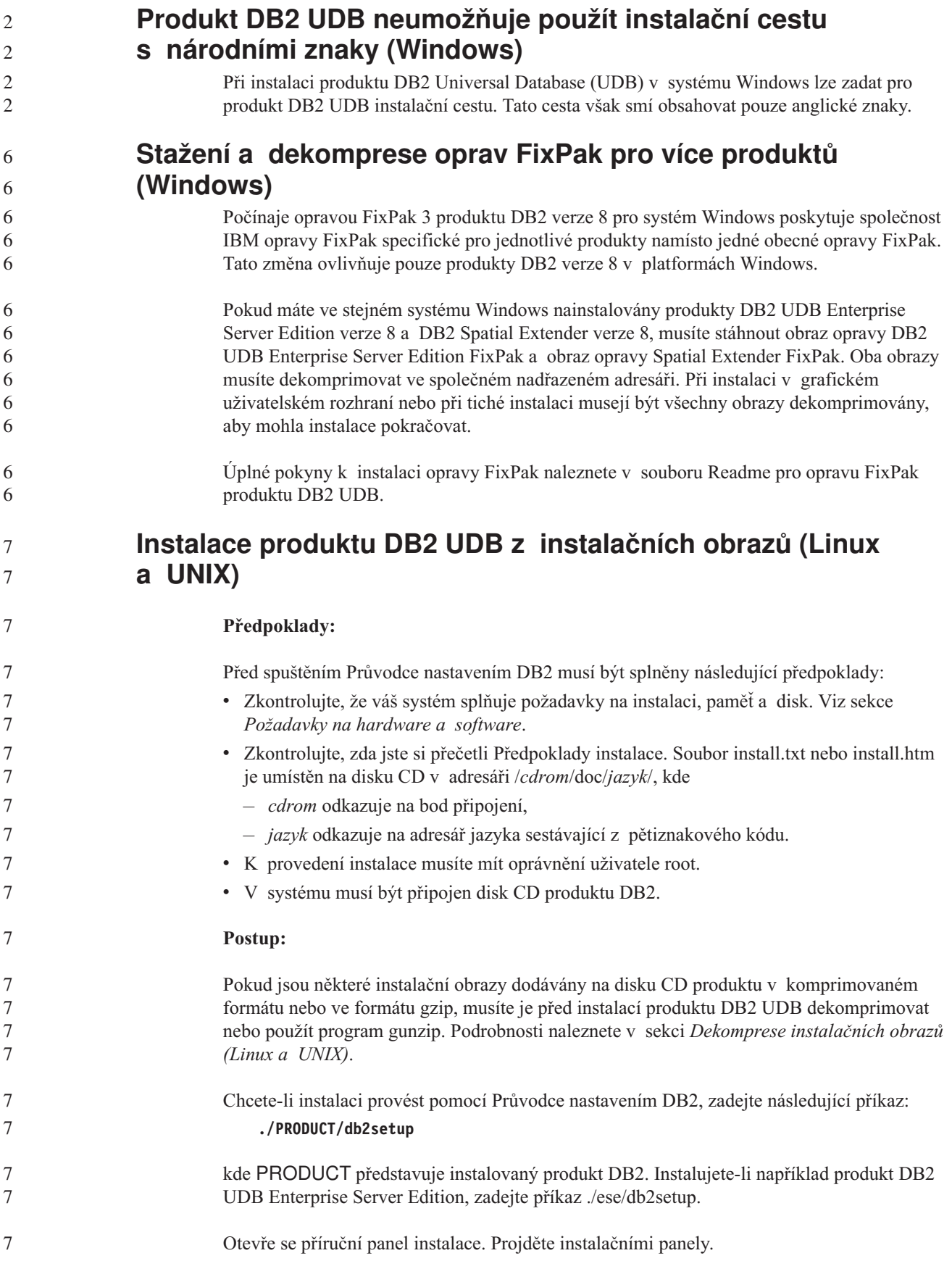

<span id="page-27-0"></span>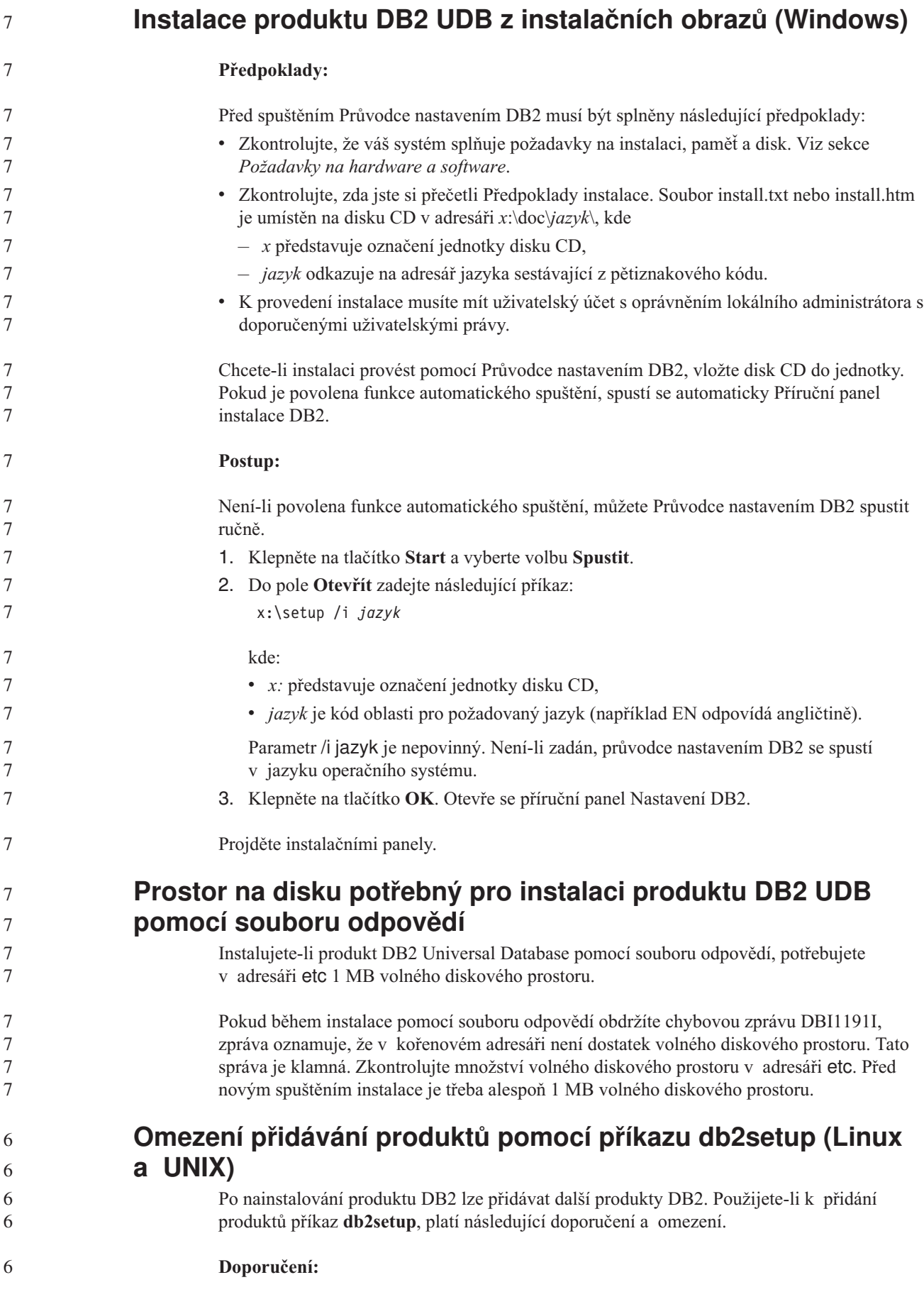

<span id="page-28-0"></span>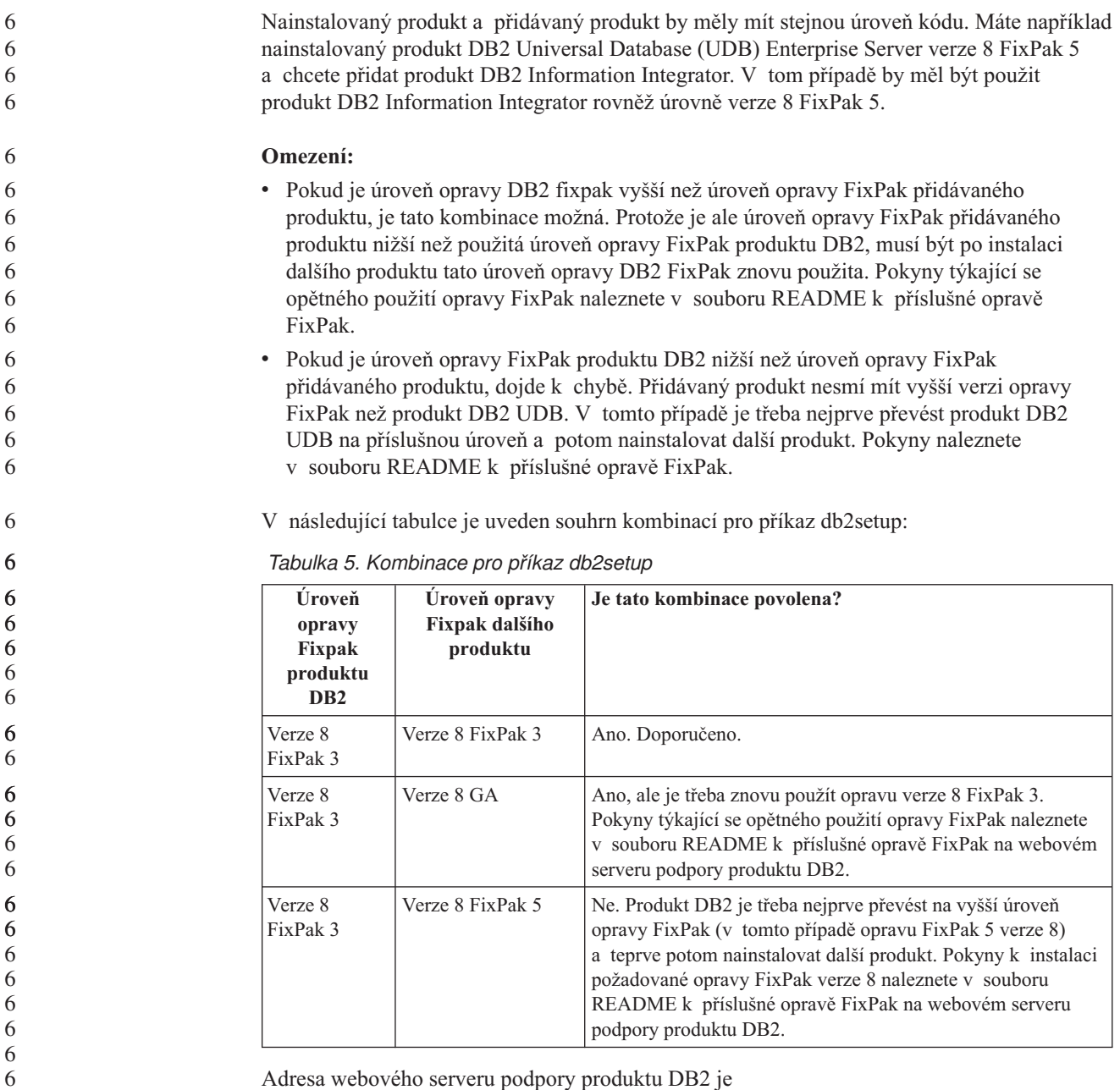

Adresa webového serveru podpory produktu DB2 je <http://www.ibm.com/software/data/db2/udb/support.html>

# **Webové nástroje DB2**

6

Aplikační servery podporované nástroji Webové nástroje DB2 musí být pro následující jazyky kompatibilní se specifikací servletů 2.3:

- Japonština
- Korejština
- Zjednodušená čínština
- Tradiční čínština
- Ruština
- Polština

<span id="page-29-0"></span>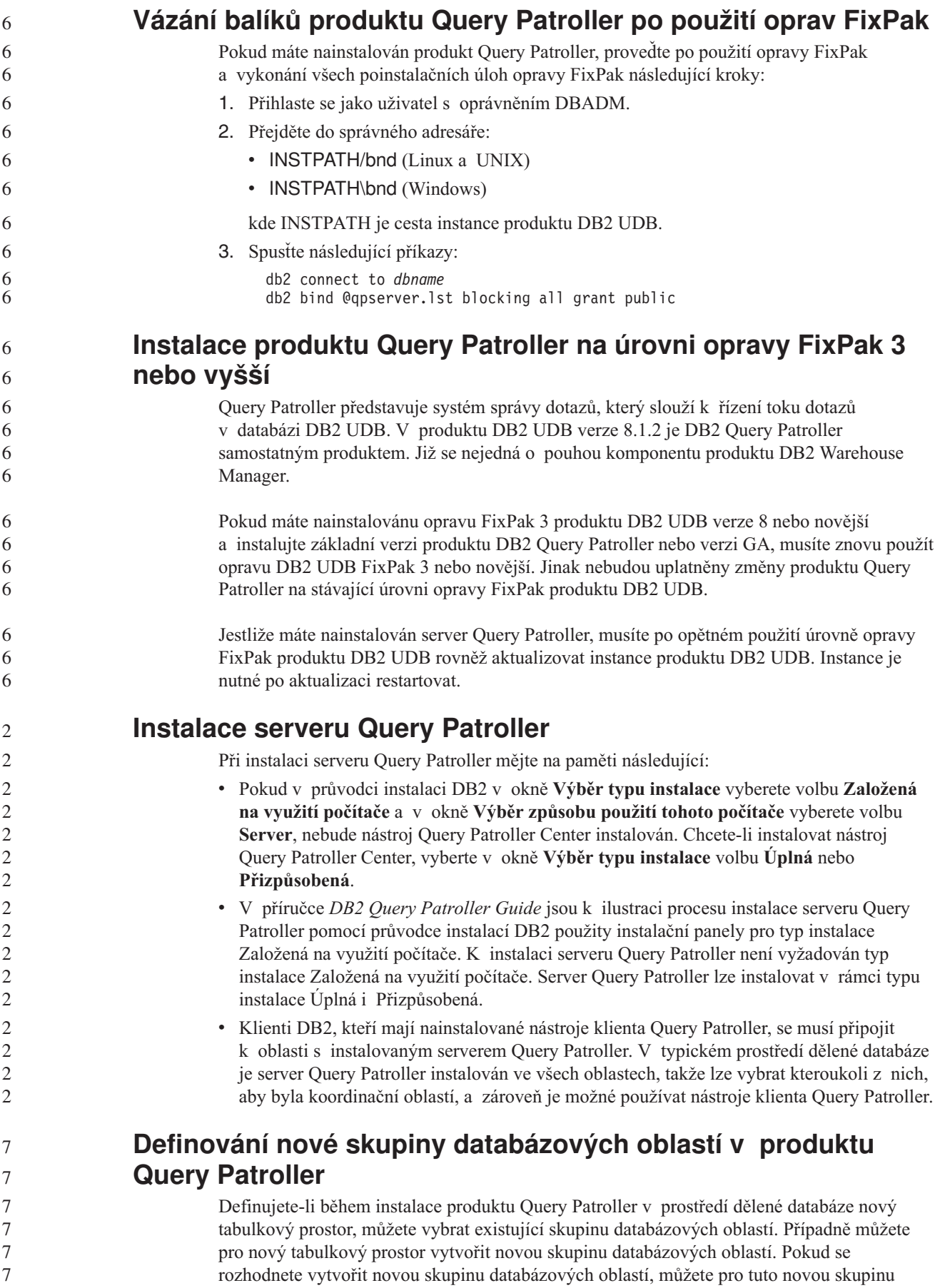

<span id="page-30-0"></span>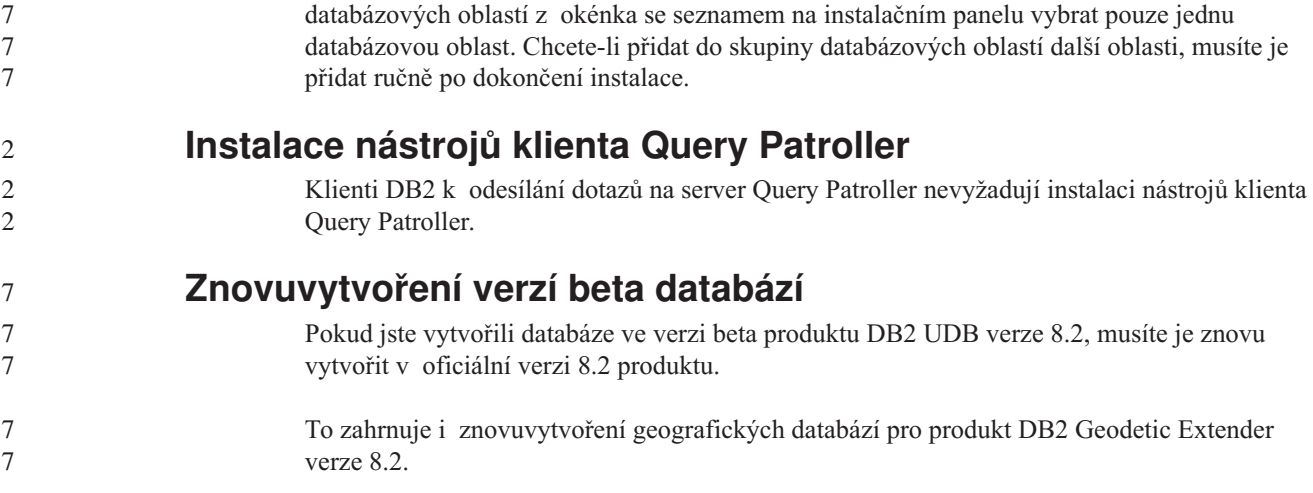

#### **Instalace souborů MDAC pro národní jazykové verze produktu DB2 UDB**

Pokud nenainstalujete národní jazykové verze komponent MDAC (Microsoft Data Access Components) 2.7 ještě před instalací národních jazykových verzí produktu DB2 Universal Database (UDB) verze 8.2, nainstaluje produkt DB2 UDB podle výchozího nastavení soubory MDAC pro angličtinu. Panely pro správu datových zdrojů ODBC pak budou v operačním systému Windows jiné jazykové verze než anglické vypadat jako nepřeložené. Tento problém lze opravit instalací balíku "MDAC 2.7 RTM - Refresh" z webového serveru společnosti Microsoft na adrese [http://msdn.microsoft.com/data/downloads/updates/default.aspx.](http://msdn.microsoft.com/data/downloads/updates/default.aspx)

Zvolte jazyk, který chcete nainstalovat, stáhněte požadovaný spustitelný soubor a spusťte jej. Tím nainstalujete přeložené soubory pro správu datových zdrojů ovladačů ODBC.

#### **Licenční zásady pro produkt DB2 Universal Database Workgroup Server Edition**

Pro produkt DB2 Universal Database Workgroup Server Edition licence uživatele na síti Internet neplatí. Pokud potřebujete licenci pro uživatele na síti Internet, musíte zakoupit produkt DB2 Universal Database Workgroup Server Unlimited Edition.

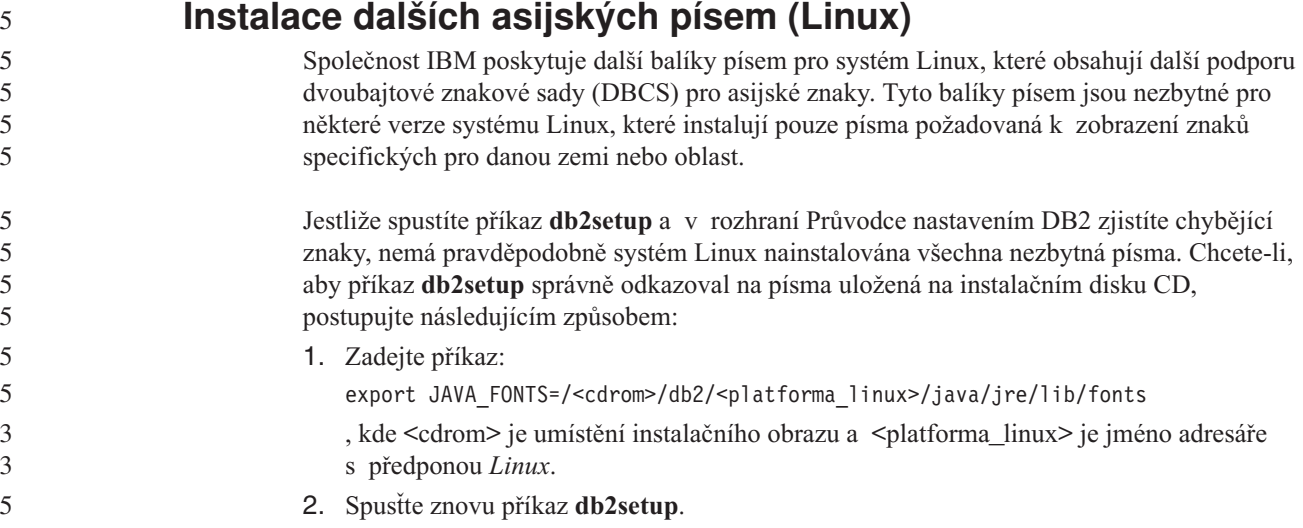

<span id="page-31-0"></span>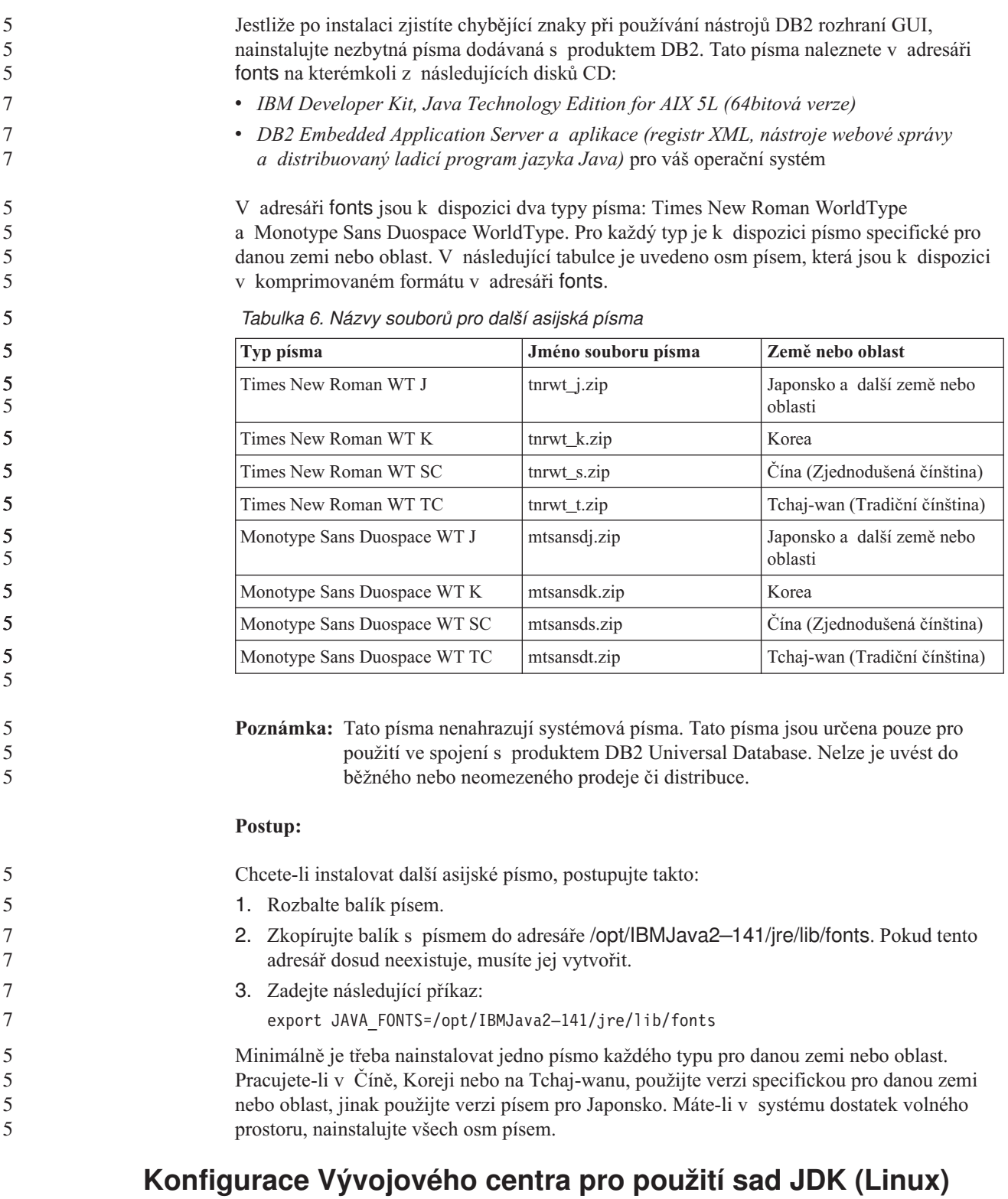

V některých případech produkt DB2 Universal Database neprovede instalaci sady JDK (Java Development Kit) v operačním systému klientského počítače. Chcete-li v těchto klientských počítačích pomocí Vývojového centra vyvíjet uložené procedury Java, je nutné nasměrovat Vývojové centrum na umístění některé instalované sady JDK.

- Pomocí následujících kroků určíte umístění sady Java Development Kit:
	- 1. Ve Vývojovém centru vyberte položku nabídky **Projekt** –> **Nastavení prostředí**.

<span id="page-32-0"></span>2. V zápisníku Nastavení prostředí vyberte uzel **Proces**.

7 7

- 3. V sekci **Domovský adresář sad JDK** na stránce Proces vyberte **Verzi sady JDK**, která se použije pro sestavení a spuštění uložených procedur jazyka Java.
- 4. V poli **Adresář** určete cestu k adresáři, který existuje nebo je dostupný na klientovi, kde je instalována vybraná sada JDK.
- 5. Používáte-li klientský počítač pro vývoj uložených procedur jazyka Java na více serverech DB2, zřejmě bude nutné vybrat další verze sady JDK a určit umístění jejich instalace v závislosti na tom, které verze sady JDK tyto servery používají.

Na serveru DB2 nemusela instalace sady Java Development Kit vytvořit odkazy na knihovny Java do podadesáře systému /usr/lib. Tyto odkazy jsou pro sestavení a spuštění uložených procedur jazyka Java potřeba.

V následujícím příkladu je ukázáno, jak vytvořit odkazy na sadu Java Development Kit v klientském počítači Linux:

- # Vytvoření odkazů na soubory .so cd /usr/lib ln -s /opt/IBMJava2-131/jre/bin/libhpi.so ln -s /opt/IBMJava2-131/jre/bin/libjava.so ln -s /opt/IBMJava2-131/jre/bin/libjitc.so
- ln -s /opt/IBMJava2-131/jre/bin/libxhpi.so
- ln -s /opt/IBMJava2-131/jre/bin/libzip.so
- ln -s /opt/IBMJava2-131/jre/bin/classic/libjvm.so

#### **Vytvoření jména skupiny a uživatele v distribucích United Linux 1.0 a SuSE Linux**

Chcete-li vytvořit jméno skupiny a uživatele pro instalaci produktu DB2 UDB verze 8.2 v distribucích United Linux 1.0 a SuSE Linux, použijte příkaz groupadd, resp. useradd. Část *Další informace o instalaci a konfiguraci* verze 8.2 dokumentuje příkazy mkgroup a mkuser pro vytvoření jména skupiny a uživatele chybně.

#### **Démon systému nápovědy se po instalaci pomocí příkazu db2\_install nespustí (UNIX a Linux)**

Pokud instalujete Informační centrum DB2 na platformách UNIX a Linux pomocí příkazu db2\_install, démon systému nápovědy (db2icd) se po instalaci nespustí. Musíte jej spustit ručně, nebo musíte restartovat počítač a získat tak přístup k dokumentaci.

Viz téma "Démon Informačního centra DB2" v sekci **Aktualizace dokumentace | Instalace a konfigurace** příručky *Poznámky*.

#### **Logo Ready for Tivoli (UNIX)**

Když zakoupíte softwarový produkt společnosti IBM s logem Ready for Tivoli, můžete spravovat softwarové produkty společnosti IBM prostřednictvím různých nabídek produktu Tivoli. Produkty Tivoli umožňují automaticky zjišťovat, monitorovat a inventarizovat jednu nebo více aplikací typu Ready for Tivoli.

Softwarové produkty IBM označené logem Ready for Tivoli lze spravovat prostřednictvím produktů, jako je například IBM Tivoli Configuration Manager. Produkt IBM Tivoli Monitoring for Databases poskytuje podporu pro všechny hlavní databáze, jako jsou DB2 Universal Database (UDB), Oracle a Informix.

Další informace můžete získat na následující webové adrese společnosti IBM: <http://www.ibm.com/software/tivoli/>

#### **Nástroje Ready for Tivoli a DB2 UDB verze 8:**

<span id="page-33-0"></span>Chcete-li instalovat a nastavit instrumentář, požádejte správce prostředí Tivoli o provedení následujících operací:

- 1. Soubor signatury Tivoli Ready pro tento produkt DB2 se jmenuje xxx.sys. U opravy FixPak 4 budou tyto soubory signatury namísto vydání verze aktualizovány opravou FixPak. Ověřte, že jsou soubory signatury instalovány v následujícím adresáři: %install DB2DIR%/tivready
- 2. Instalujte a konfigurujte sadu Tivoli GEM 2.2 Tivoli Ready Enablement ve všech počítačích, které chcete sledovat. Chcete-li si stáhnout sadu Tivoli Ready Enablement spolu s podrobnými pokyny pro její instalaci a použití, přejděte ve webovém prohlížeči na adresu <http://www.ibm.com/software/sysmgmt/products/support/>
- 3. Pomocí produktu IBM Tivoli Monitoring for Databases je dosažena lepší správa databází. Produkt ITM for Databases využívá nové rozšířené vydání produktu Distributed Monitoring (nazvané IBM Tivoli Monitoring nebo ITM) a nabízí podstatně rozšířené funkce pro monitorování založené na použití tohoto nového monitorovacího jádra. Produkt ITM for Databases poskytuje podporu produktu DB2 UDB prostřednictvím modulu Proactive Analysis Component (PAC). Tento modul PAC je pevně integrován s produktem DB2 UDB a nabízí pohotovou sadu monitorovacích funkcí umožňujících rychlou aktivaci a použití. Administrátor databáze může také snadno definovat vlastní monitory, úlohy a prahy.

Další informace lze najít na následující webové adrese: <http://www.ibm.com/software/tivoli/>

Informace o dalších produktech Tivoli jsou k dispozici na webové adrese <http://www.ibm.com/software/tivoli/>

#### **Nástroj pro redukci obrazu instalace (Windows)**

Obslužný program příkazového řádku db2iprune dokáže zmenšit velikost instalačního obrazu produktu DB2 Universal Database (UDB) pro systém Windows. Nástroj je užitečný zejména u rozsáhlých implementací produktu DB2 UDB. Dále je nástroj užitečný pro vestavění produktu DB2 UDB do aplikace.

Nástroj db2iprune se skládá ze vstupního souboru a ze spustitelného souboru. Vstupní soubor (.prn) obsahuje úplný seznam odstranitelných komponent a používá se k označení, které funkce a jazyky chcete z obrazu instalace odebrat. Nástroj db2iprune (db2iprune.exe) pak odebere soubory CAB přidružené těmto funkcím a jazykům. Výsledkem je nový, menší obraz produktu DB2 UDB, který lze instalovat pomocí běžných instalačních metod. Při použití běžných metod jsou také použity opravy Fixpak. Je-li instalována oprava Fixpak, zjistí a aktualizuje pouze ty komponenty, které byly instalovány pomocí nástroje db2iprune.

Nástroj db2iprune je umístěn v adresáři \db2\windows\utilities\db2iprune na instalačním disku CD produktu DB2 UDB. Tento adresář obsahuje také soubor Readme. V souboru Readme nástroje db2iprune naleznete bližší instrukce, jak tento nástroj používat.

#### **Omezení při instalaci dokumentace ve formátu HTML produktu DB2 Universal Database verze 8 (Windows)**

V systému Windows neinstalujte dokumentaci HTML produktu DB2 Universal Database (UDB) verze 8 na pracovní stanici nebo server, kde je již nainstalován produkt DB2 UDB verze 7 (nebo dřívější). Instalační program detekuje dřívější verzi a starší produkt odstraní.

3 3

7 7 7

3

3

**Předchozí instalace aktualizované na nejnovější úroveň (Windows)**

> Vlastníte-li produkt DB2, který byl instalován v dřívější úrovni verze 8, instalační obraz tento fakt zjistí a aktualizuje produkt na nejnovější úroveň.

<span id="page-34-0"></span>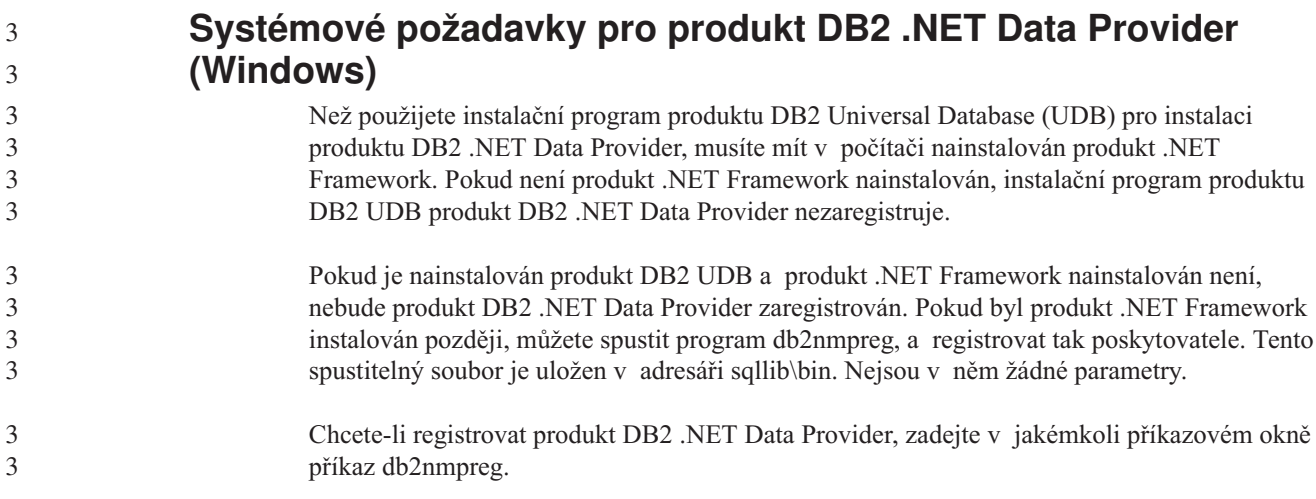

## **Instalace klientů DB2 verze 8 a produktu DB2 Connect PE pro jiné než administrační účely (Windows)**

Pokud instalujte administračního klienta DB2, klienta DB2 Application Development nebo produkt DB2 Connect Personal Edition, musíte v případě, že platí následující podmínky, aktualizovat soubor služeb TCP/IP systému Windows:

- v V nastavení instalace je vybrána funkce datového skladu.
- v Jméno uživatele provádějícího instalaci není členem skupiny administrátorů v cílovém počítači.
- v Produkt je instalován v rámci některé z následujících platforem: Windows NT, Windows 2000, Windows XP nebo Windows Server 2003.

Pokud jsou všechny tyto podmínky splněny, je třeba do souboru služeb TCP/IP systému Windows přidat následující položky:

| Jméno portu | Císlo portu        |
|-------------|--------------------|
| vwkernel    | $11000$ /tcp       |
| <b>vwd</b>  | $11001/\text{tcp}$ |
| vwlogger    | $11002/\text{tcp}$ |

*Tabulka 7. Položky požadované souborem služeb TCP/IP systému Windows:*

Bez těchto položek nebude Centrum datových skladů pracovat správně.

## **Poznámky k migraci**

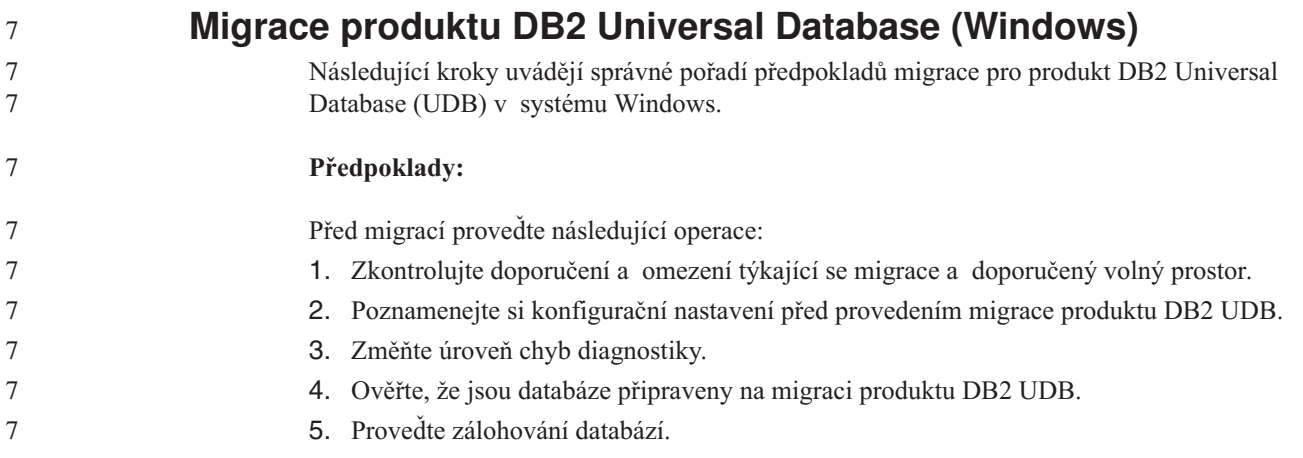

<span id="page-35-0"></span>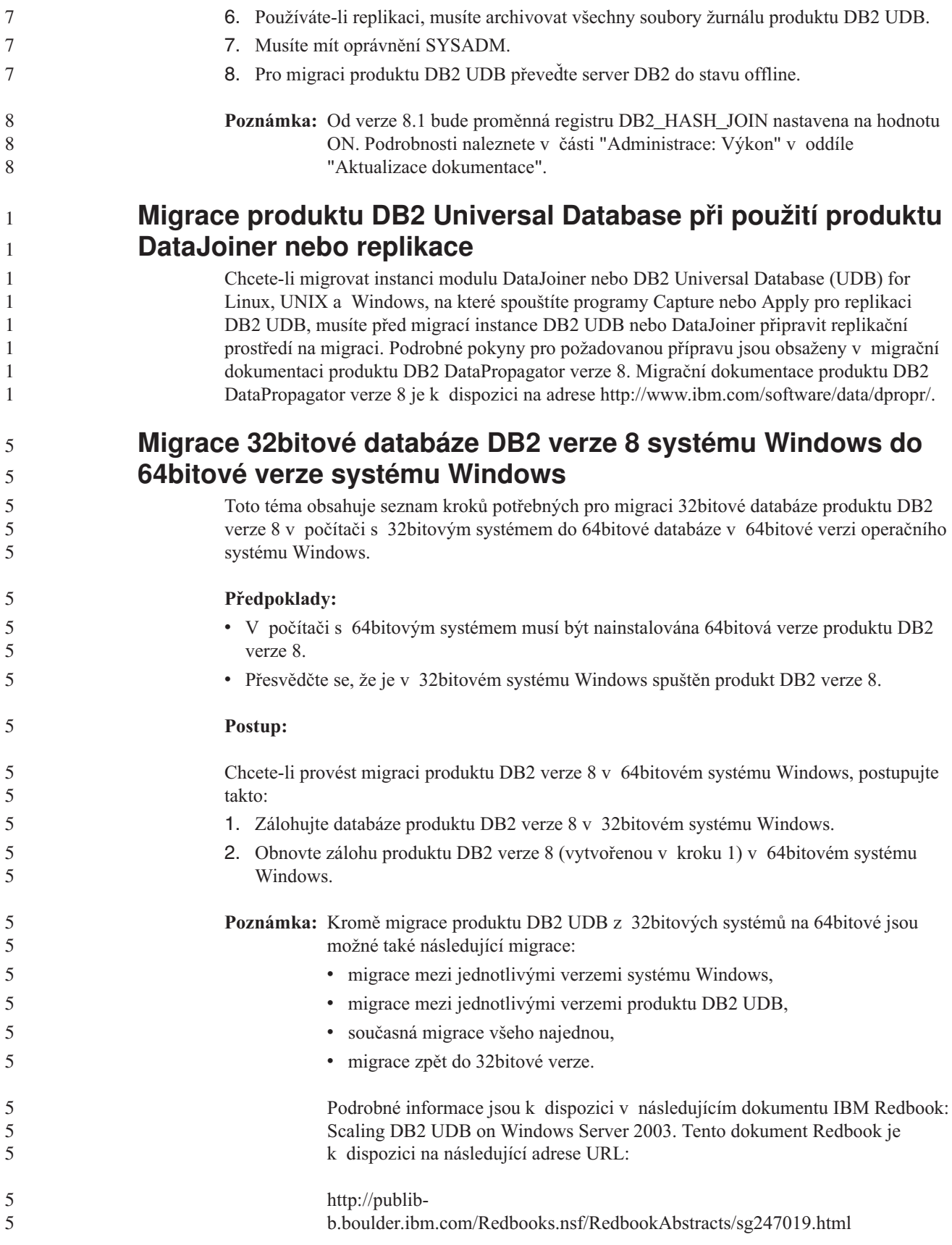
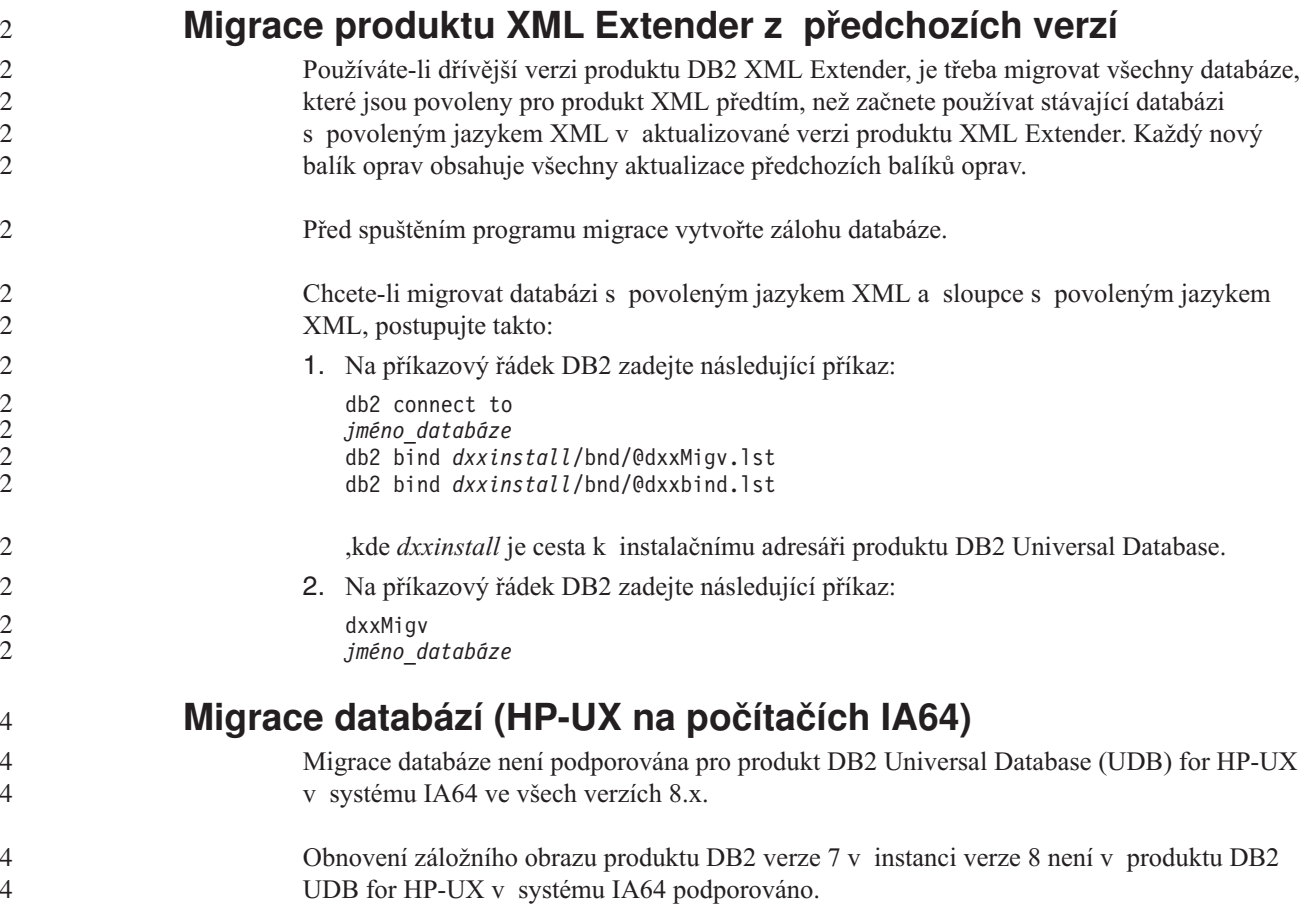

# **Informace o odinstalaci**

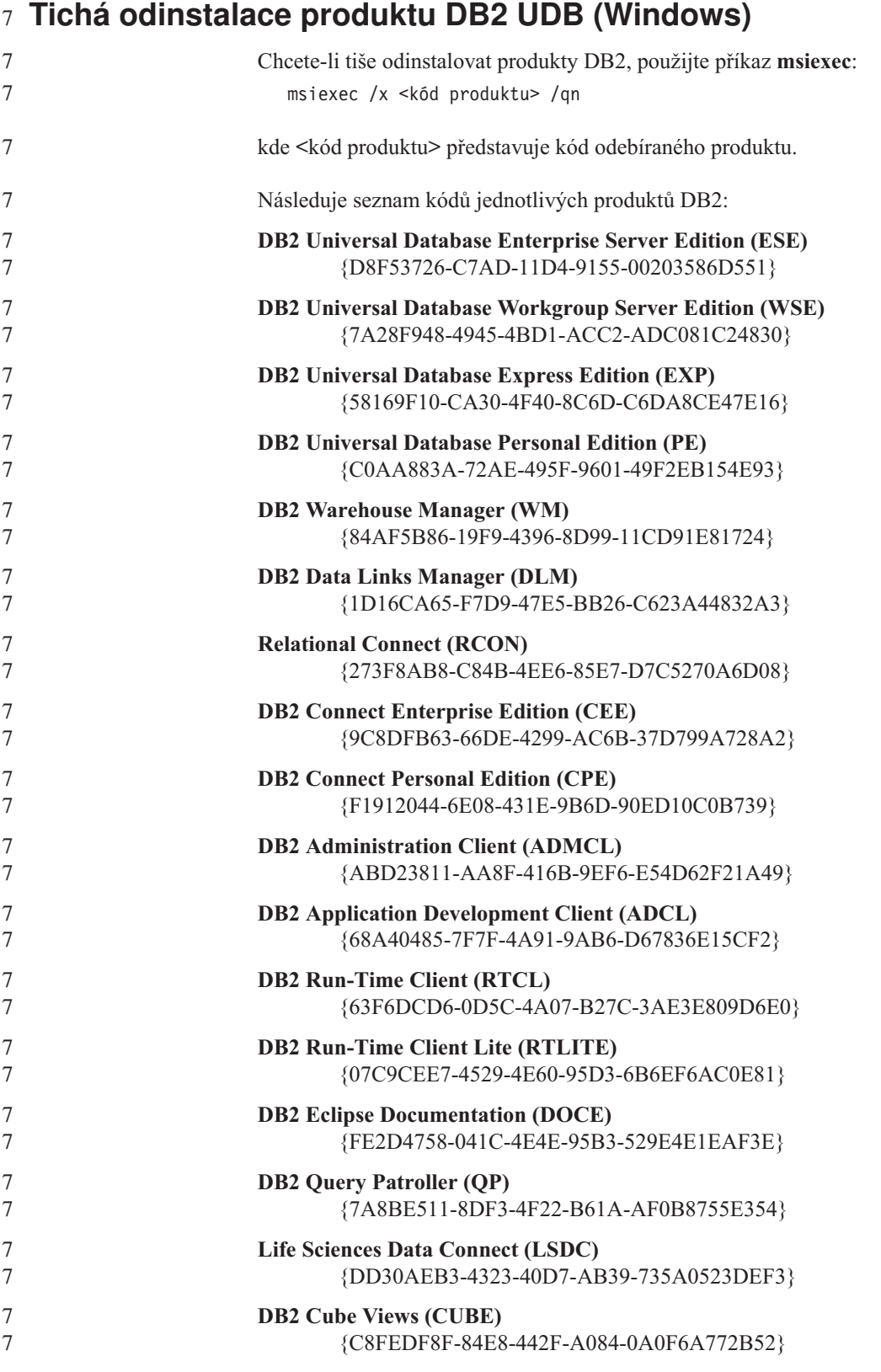

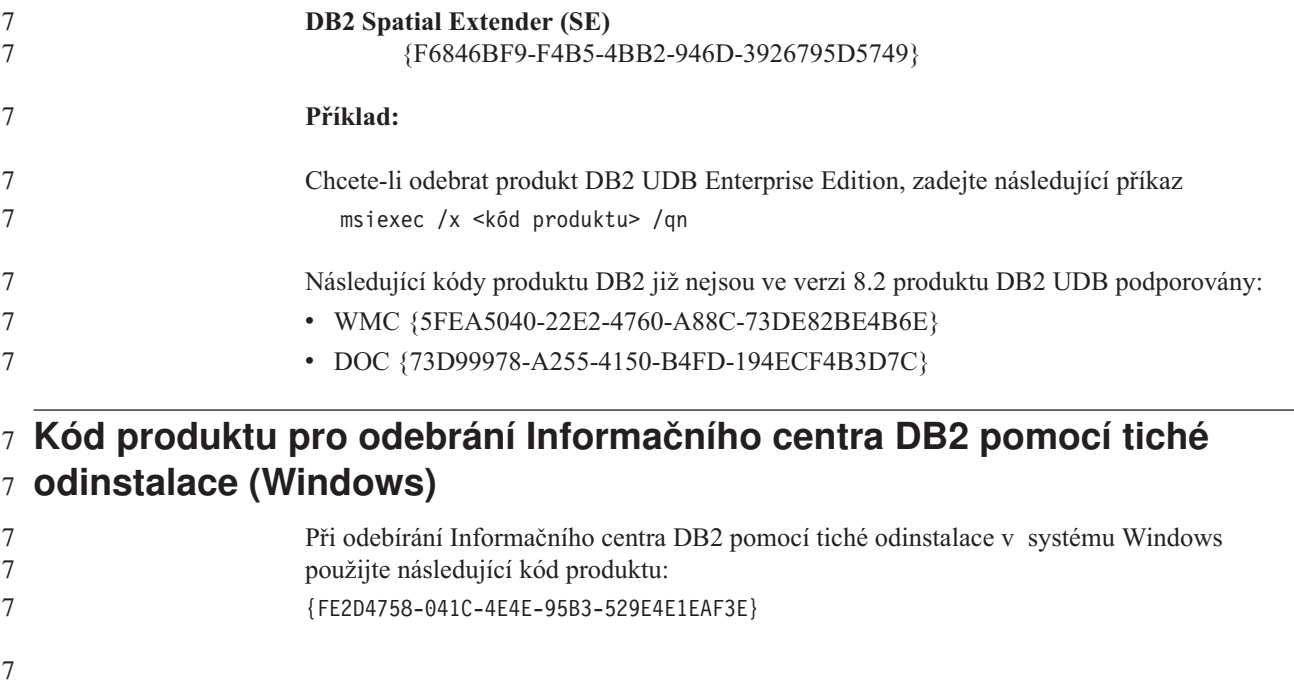

÷,

## **Omezení**

### **Volba REPLACE příkazu IMPORT nezachovává klauzuli NOT LOGGED** 7 **INITIALLY** 7

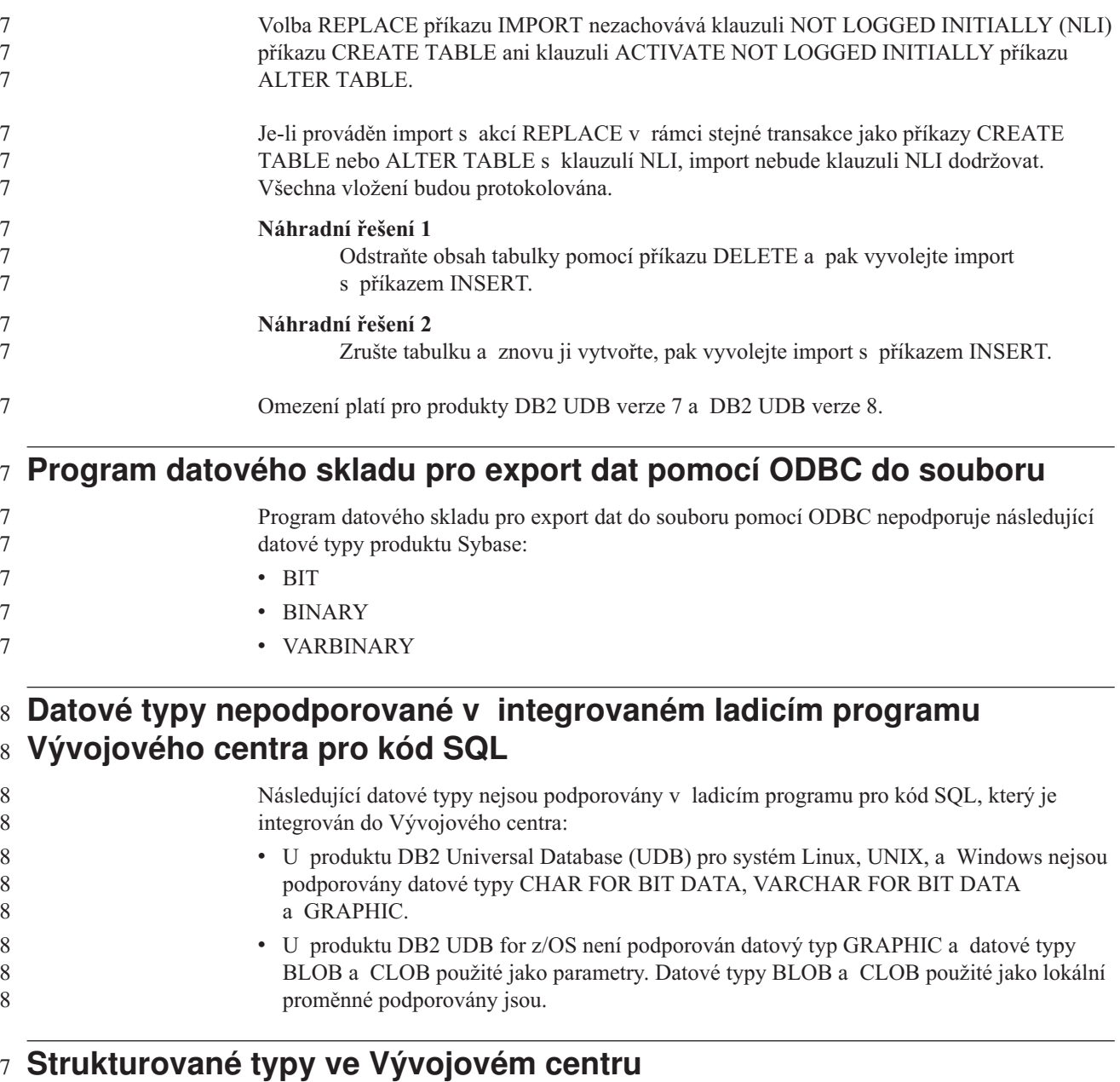

7

Vývojové centrum již dále nepodporuje vytváření strukturovaných typů.

### **Omezení nástroje Vývojové centrum v 64bitových operačních systémech**

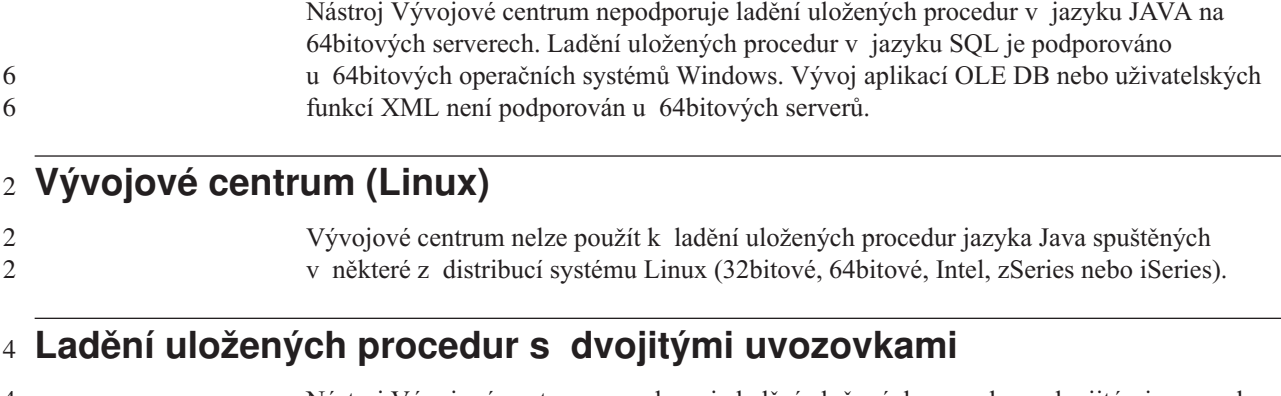

4 4 Nástroj Vývojové centrum nepodporuje ladění uložených procedur s dvojitými uvozovkami (") v uloženém jménu procedury, schématu nebo specifickém jménu.

### **Nastavení cesty potřebné pro povolení rutin Java ke kompilaci v nástroji Vývojové centrum**

Nástroj Vývojové centrum nemůže kompilovat rutiny Java bez informací o tom, kde jsou nainstalovány vývojářské verze. Výchozí adresáře pro vývojářské verze jsou zapsány do souboru \$HOME/.ibm/db2/dc/DB2DC.settings při prvním spuštění nástroje Vývojové centrum. Tyto adresáře můžete zkopírovat do souboru \$USER.settings a upravit je v editoru znaků Unicode. Případně můžete vytvořit symbolická propojení na vývojářské adresáře ve výchozích umístěních.

### **Omezení Vývojového centra při současném spouštění a ladění** 6 **uložených procedur jazyka Java** 6

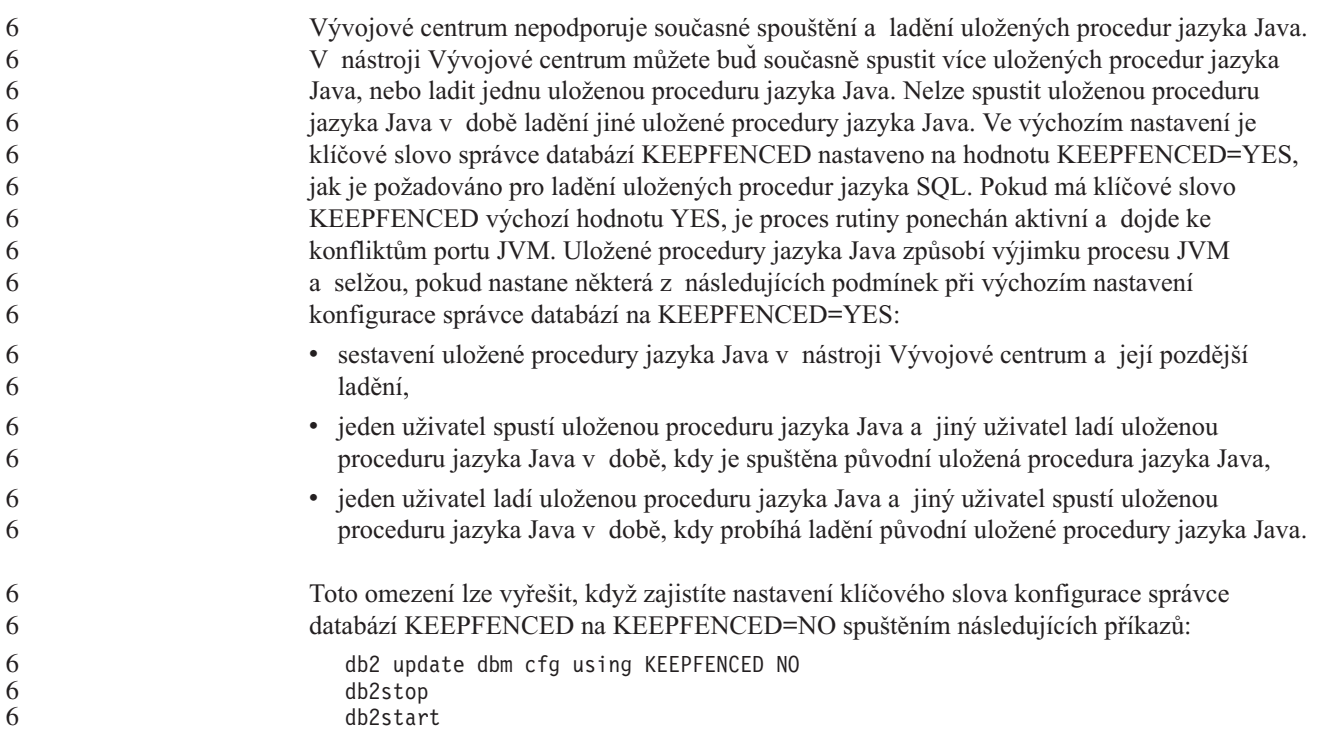

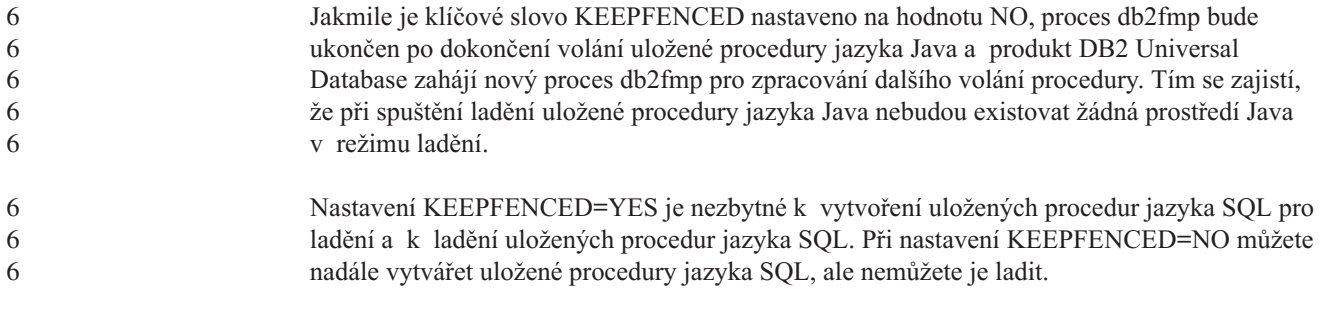

#### **Kurzory v aplikacích PHP** 7

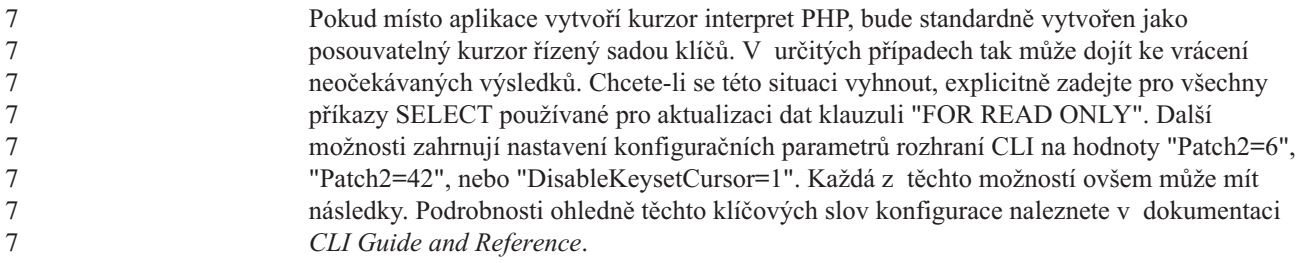

### **Procedura AM\_GET\_LOCK\_RPT není podporována v prostředích** 8 **dělené databáze (AIX)** 8

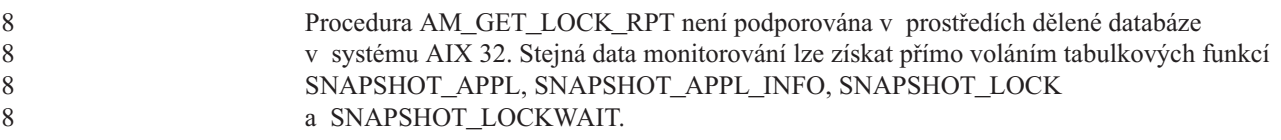

### **Čtyři nepodporované administrativní rutiny SQL** 7

Následující administrativní rutiny SQL nejsou v tomto vydání podporovány:

• procedura APP

- procedura INSTALLAPP
- procedura SERVER
	- procedura UNINSTALLAPP

### **Omezení volby vazby pro balíky CLI** 7

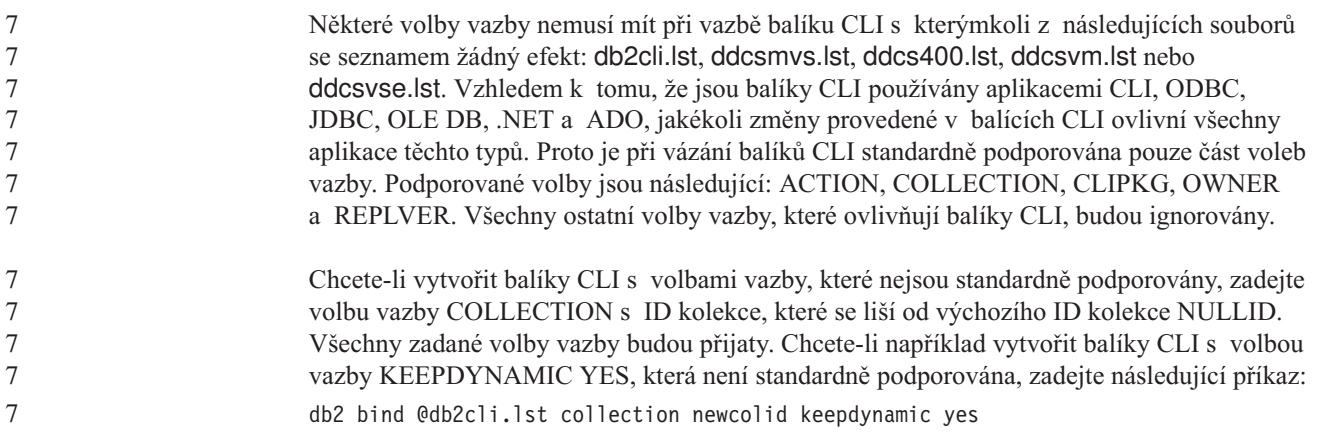

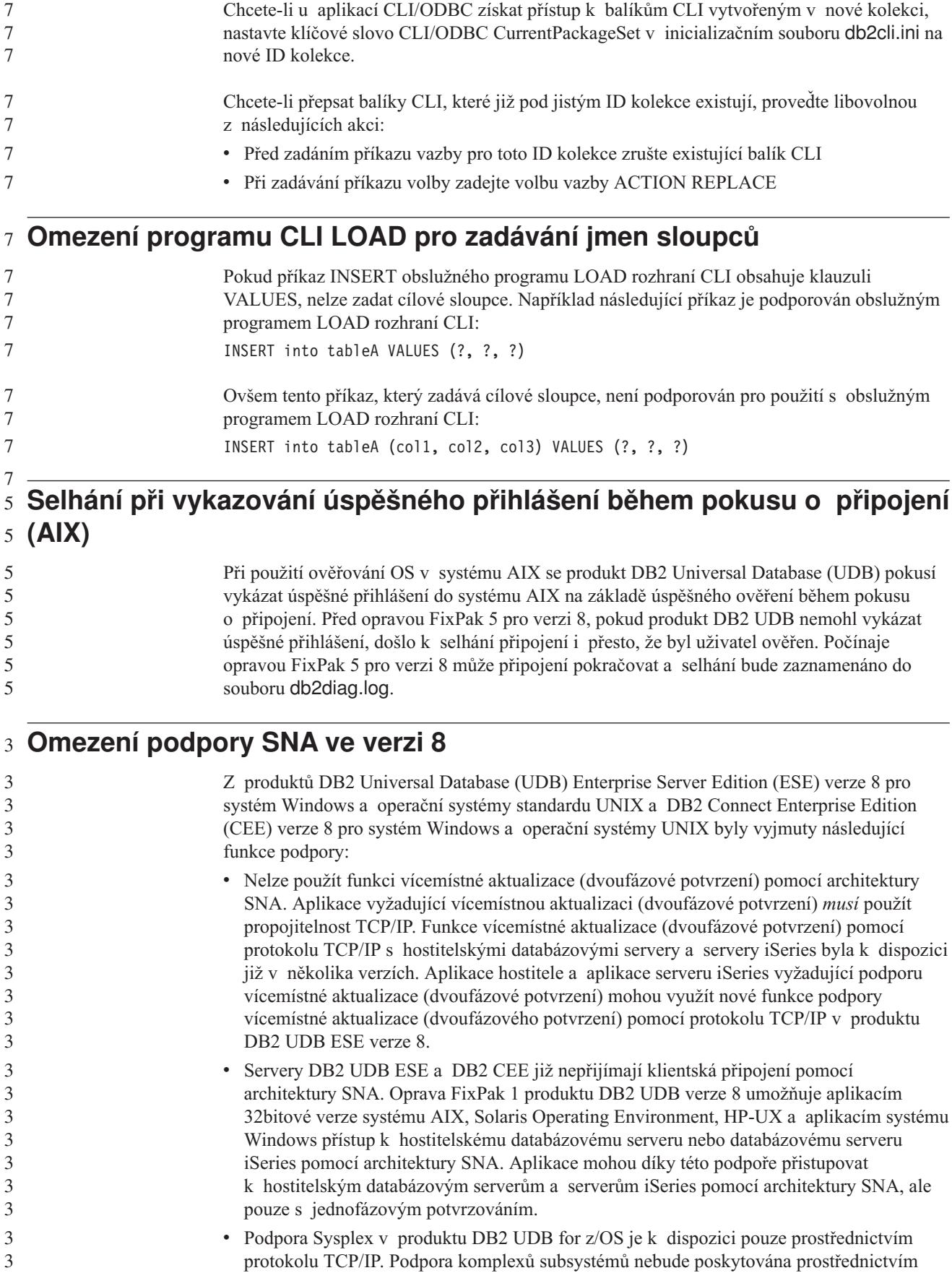

3

propojitelnosti SNA.

v Podpora změny hesla již není k dispozici pomocí propojitelnosti SNA s hostitelskými databázovými servery. v V další verzi produktů DB2 UDB a DB2 Connect bude vyjmuta veškerá podpora SNA. 3 3 3

### **Vytvoření databáze katalogu nástrojů není podporováno (Linux for** 5 **AMD64)** 5

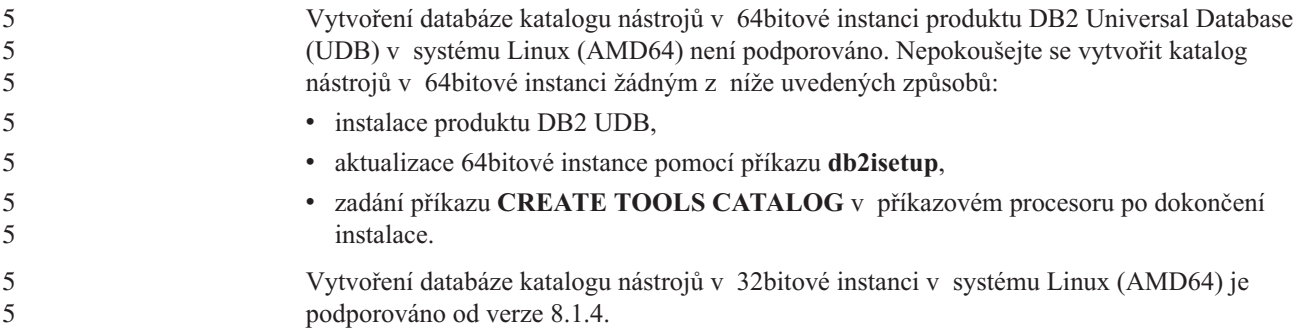

### **Vytvoření databáze katalogu nástrojů není podporováno (AIX, Solaris** 5 **Operating Environment a HP-UX)** 5

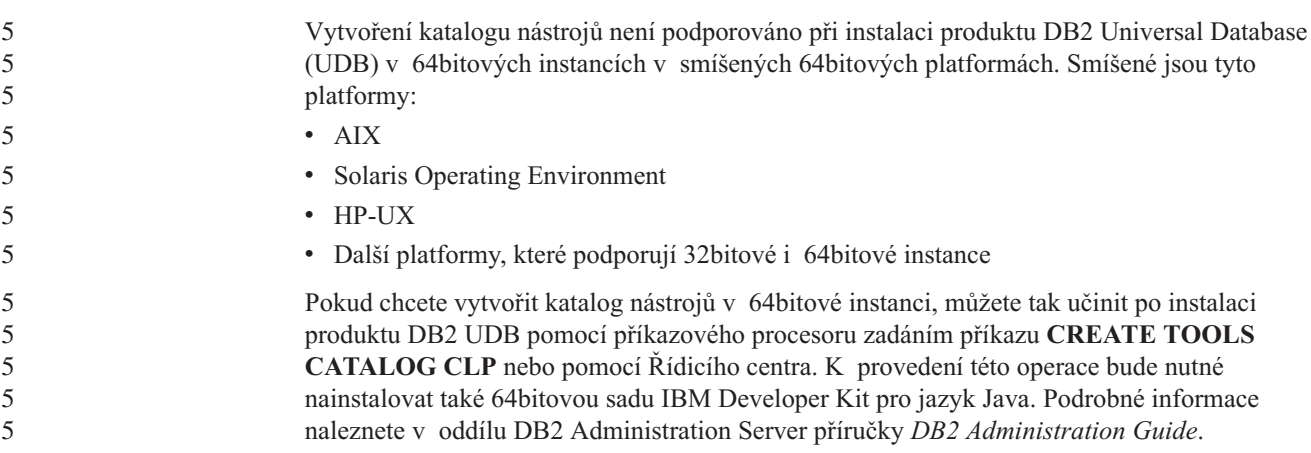

### **Omezení paměti pro produkty DB2 UDB Express a DB2 Workgroup** 8 **Server Edition verze 8.2** 8

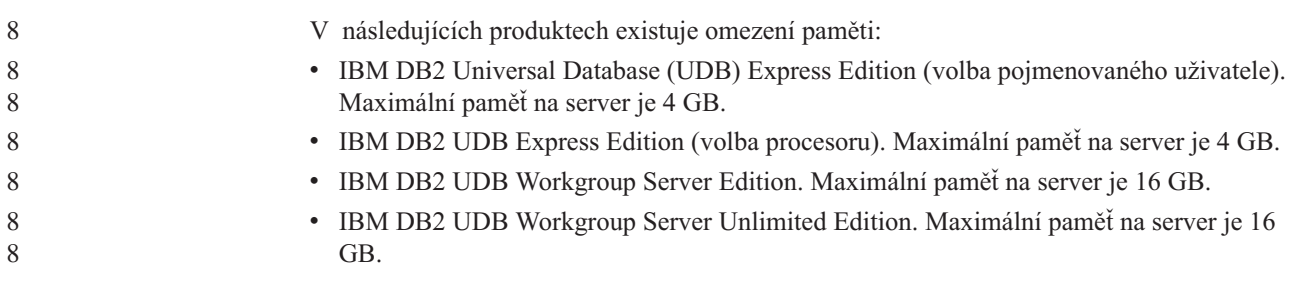

### **Omezení instance 64bitového serveru produktu DB2 UDB Workgroup** 8 **Server Edition** 8

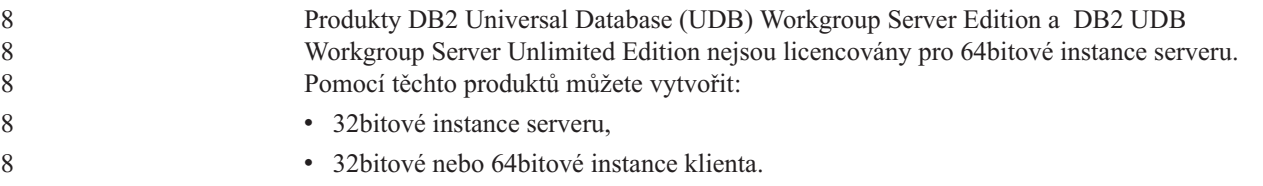

#### **Plánování pravidelného spouštění procesu datového skladu**

Při plánování spouštění procesu datového skladu v pravidelných intervalech musíte zjistit nejdelší dobu potřebnou k provedení všech provozních kroků v procesu a této době pak přizpůsobit intervaly spouštění. Pokud doba zpracování překročí naplánovaný časový interval, v dalších naplánovaných časech se proces nespustí a jeho spuštění nebude přesunuto na pozdější dobu.

### **Stránka Načíst a importovat sloupce nepodporuje znaky DBCS v souborech IXF**

Pokud pro nastavení načtení nebo importu ze vstupního souboru IXF obsahujícího znaky DBCS použijete Průvodce načtením nebo zápisník Import, stránka Sloupce nezobrazí správně jména sloupců obsažená v souboru.

### **Problémy modulu plug-in zabezpečení a omezení pro klienty DB2 UDB** 8 **(Windows)** 8

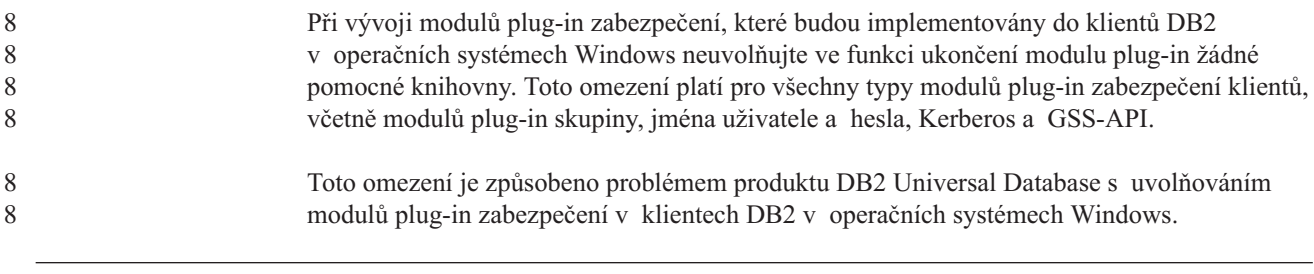

#### **Dvoudílné jméno uživatele není podporováno (Windows ME)** 7

Dvoudílné jméno uživatele pro příkazy CONNECT a ATTACH, např. domainname\username, není v systému Windows ME podporováno.

### **Minimální nastavení zobrazení pro nástroje grafického rozhraní**

Aby nástroje grafického rozhraní, jako je Řídicí centrum, pracovaly správně, musí být rozlišení obrazovky nastaveno minimálně na 800×600 bodů a paleta musí mít alespoň 32 barev.

### **Nedělit tabulky Centra informačního katalogu do oblastí** 2

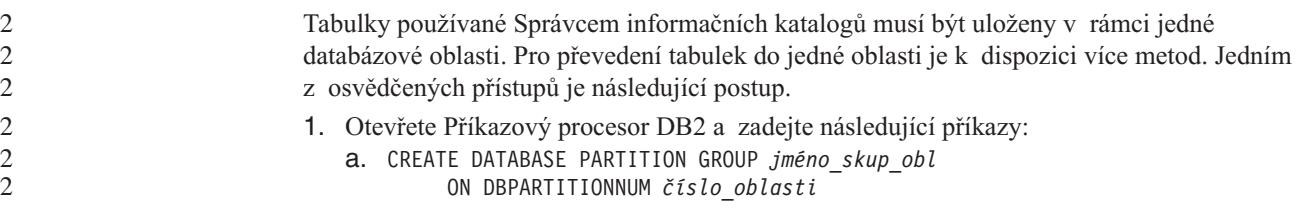

7 7

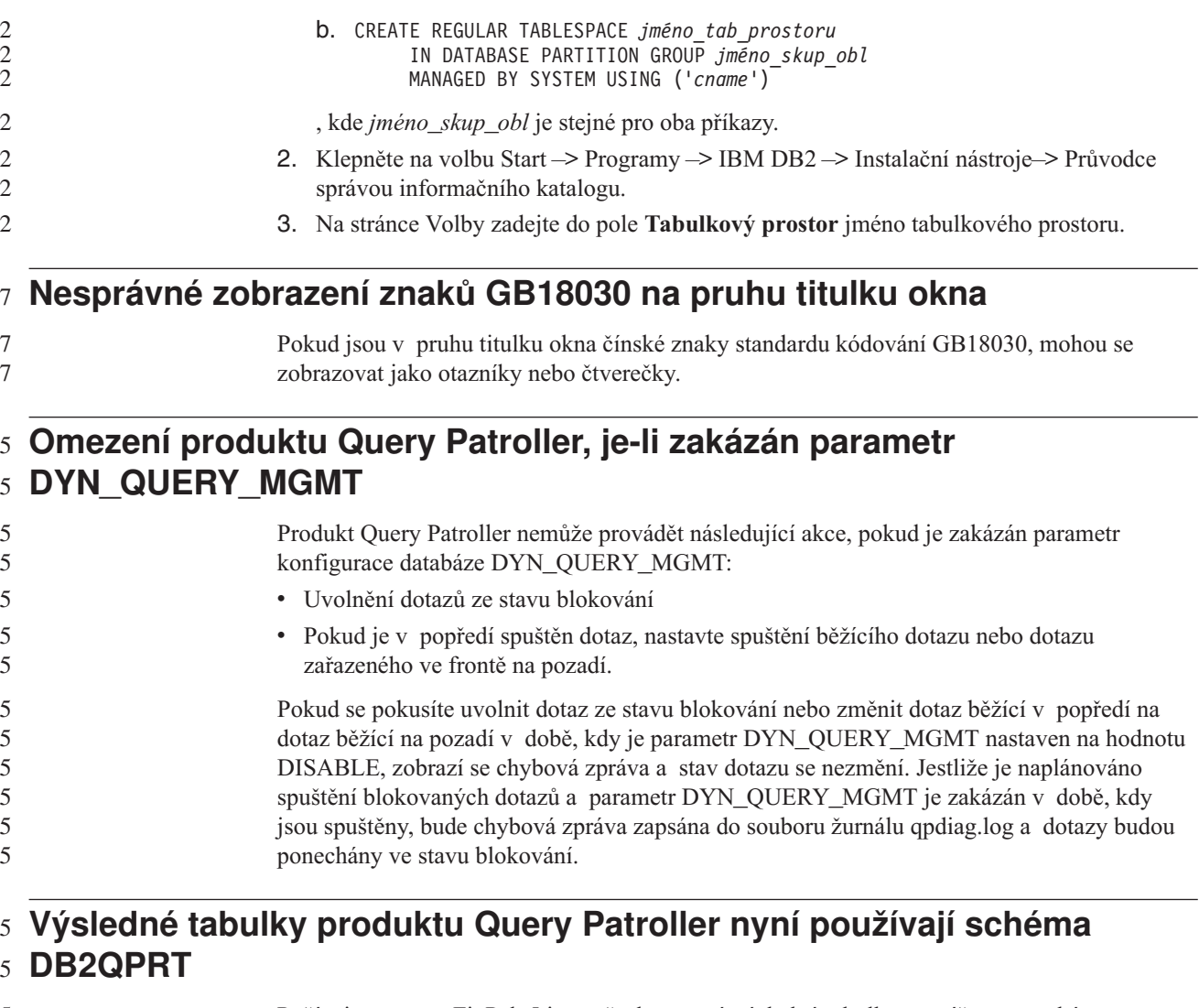

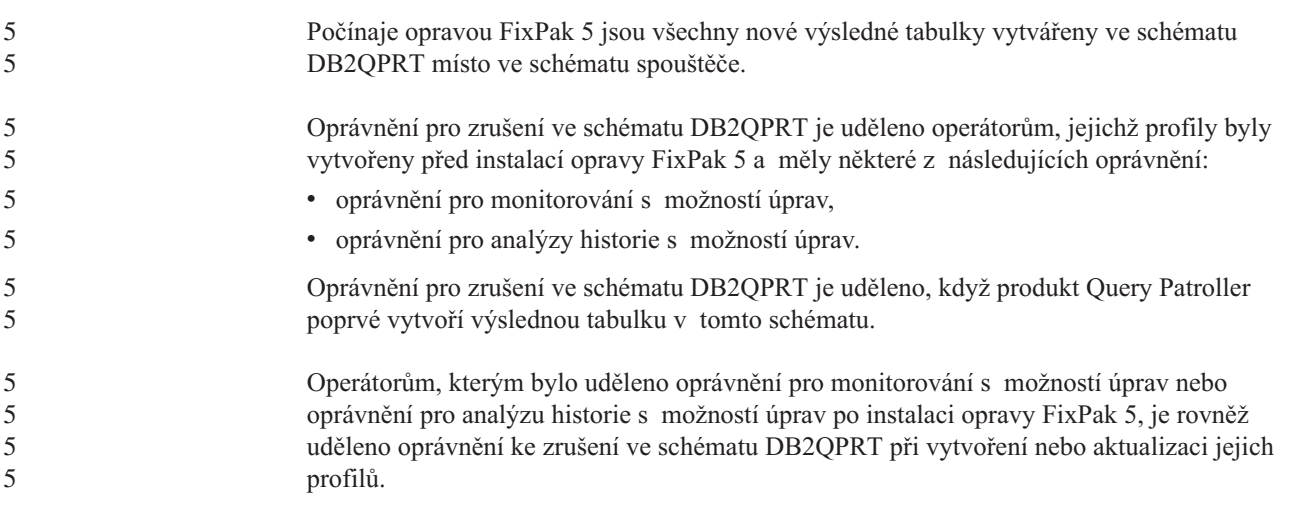

# **Omezení indikátoru narušení**

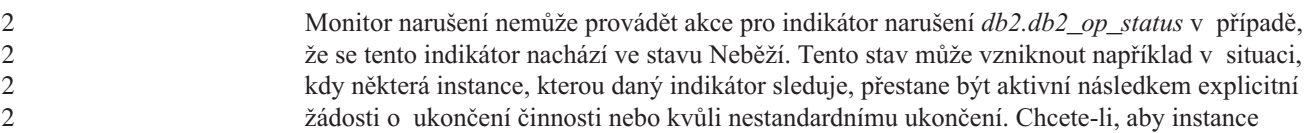

byla po každém nestandardním ukončení automaticky znovu spuštěna, je nutné konfigurovat funkci sledování poruch tak, aby byla daná instance udržována ve stavu vysoké dostupnosti.

## **Známé problémy a náhradní řešení**

### **Nástroj db2nkill není dodáván s produktem DB2 UDB Workgroup** 8 **Server Edition** 8

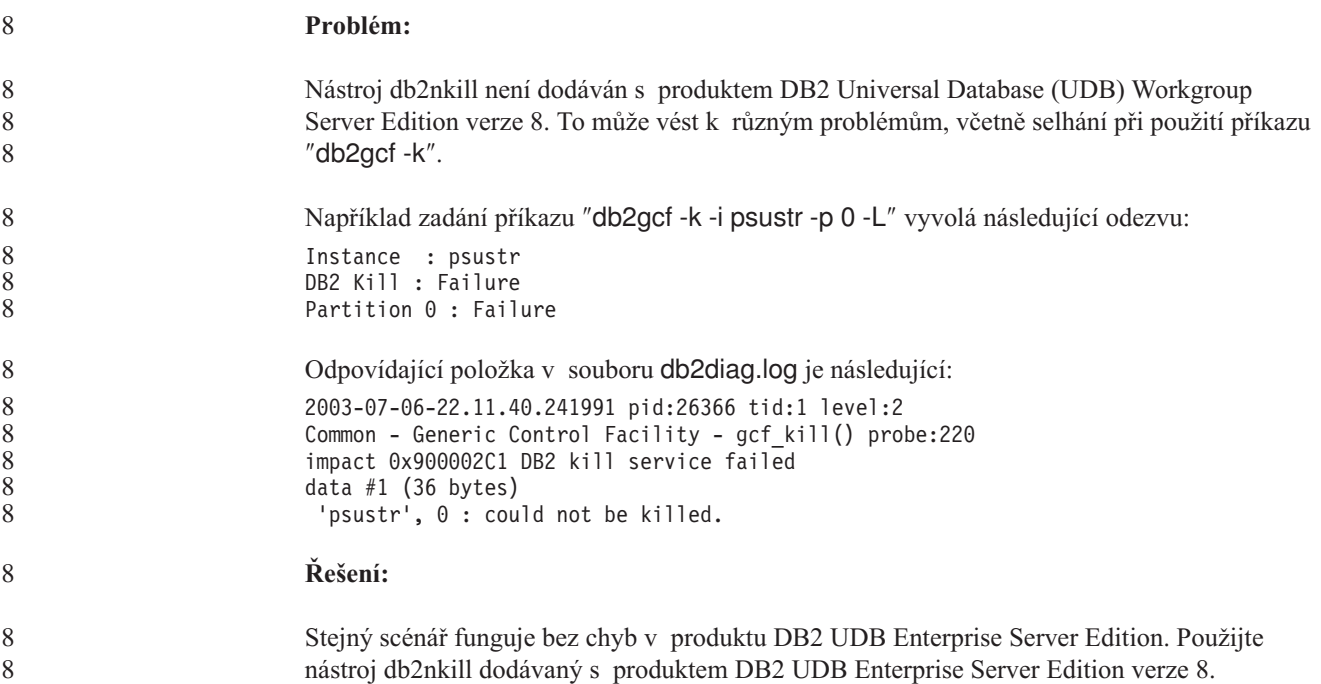

### **Příkaz "db2gcf –k" v produktu DB2 UDB Workgroup Server Edition** 8 **selže** 8

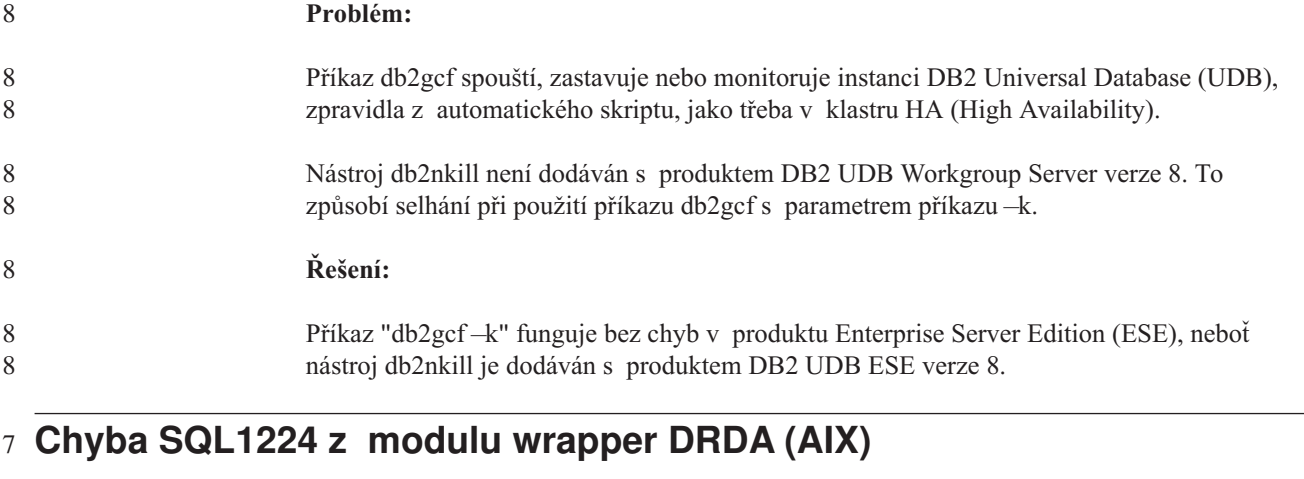

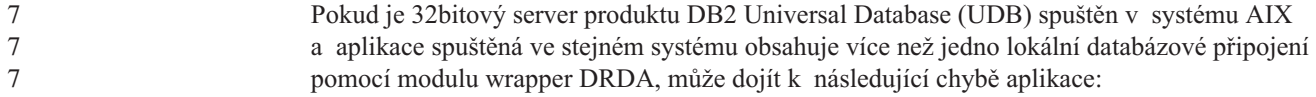

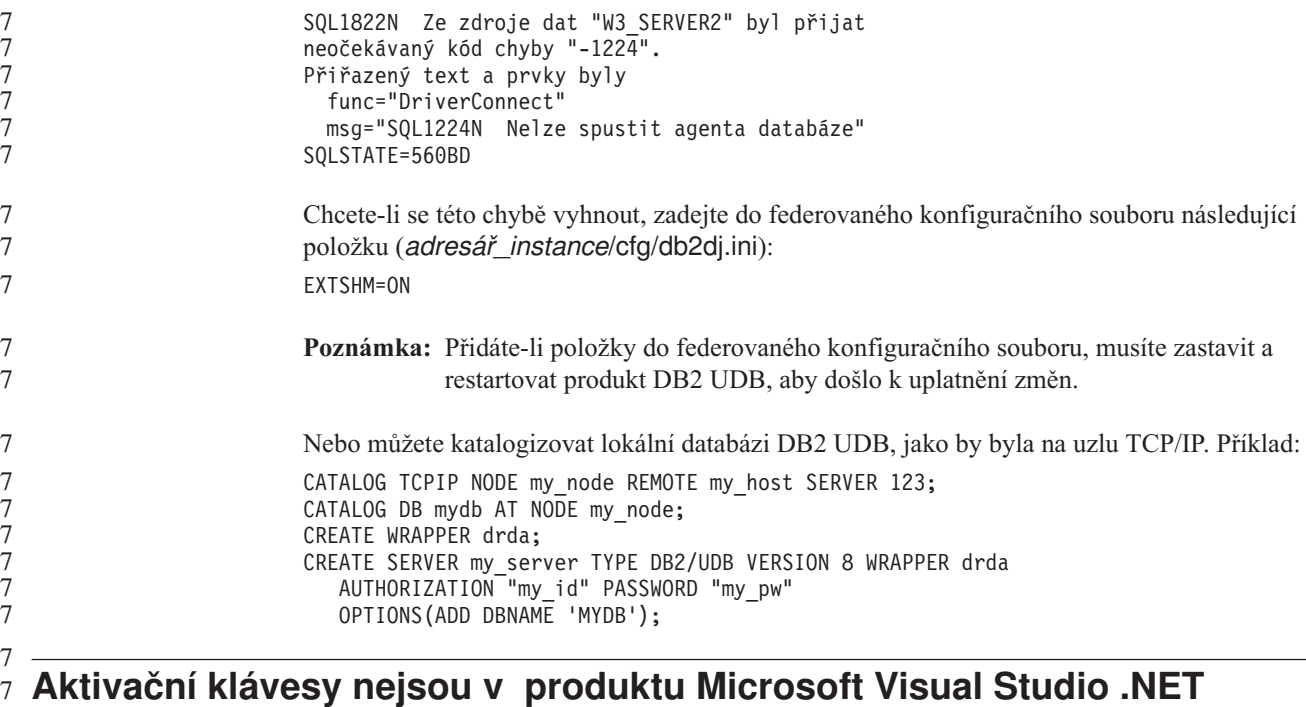

#### **Framework 1.1 funkční** 7

```
7
7
7
```
Pokud nejsou aktivační klávesy v produktu Microsoft Visual Studio .NET Framework 1.1 funkční, můžete z webové stránky společnosti Microsoft stáhnout opravu HotFix. Opravu HotFix lze najít v databázi Microsoft Knowledge Base, článek Q836745.

### **Zjednodušená čínština (AIX)**

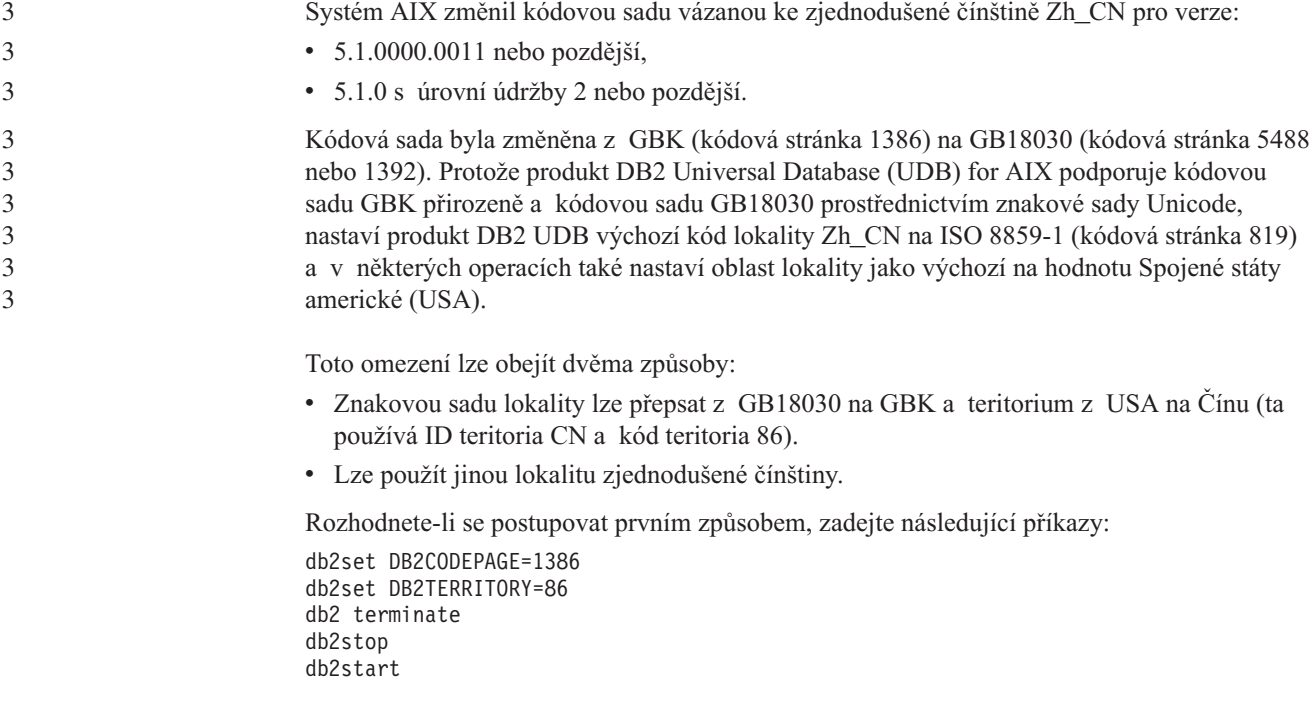

Pokud chcete použít druhou metodu, změňte lokalitu Zh\_CN buď na ZH\_CN, nebo na zh\_CN. Lokalita ZH\_CN používá znakovou sadu Unicode (UTF-8), zatímco u lokality zh\_CN je použita znaková sada eucCN (kódová stránka 1383).

### **Zjednodušená čínština (Red Hat Linux)** 5

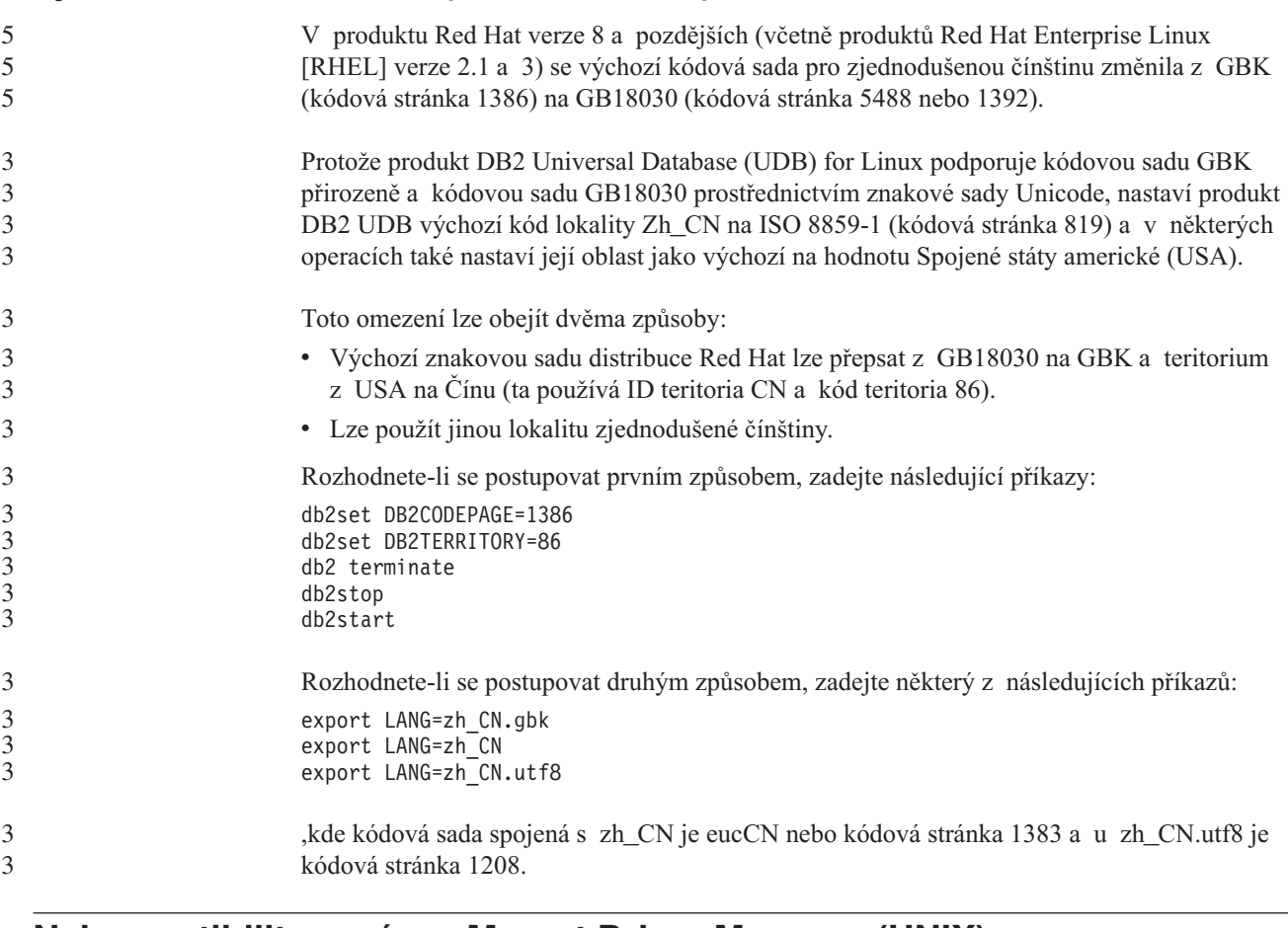

### **Nekompatibilita správce Merant Driver Manager (UNIX)** 5

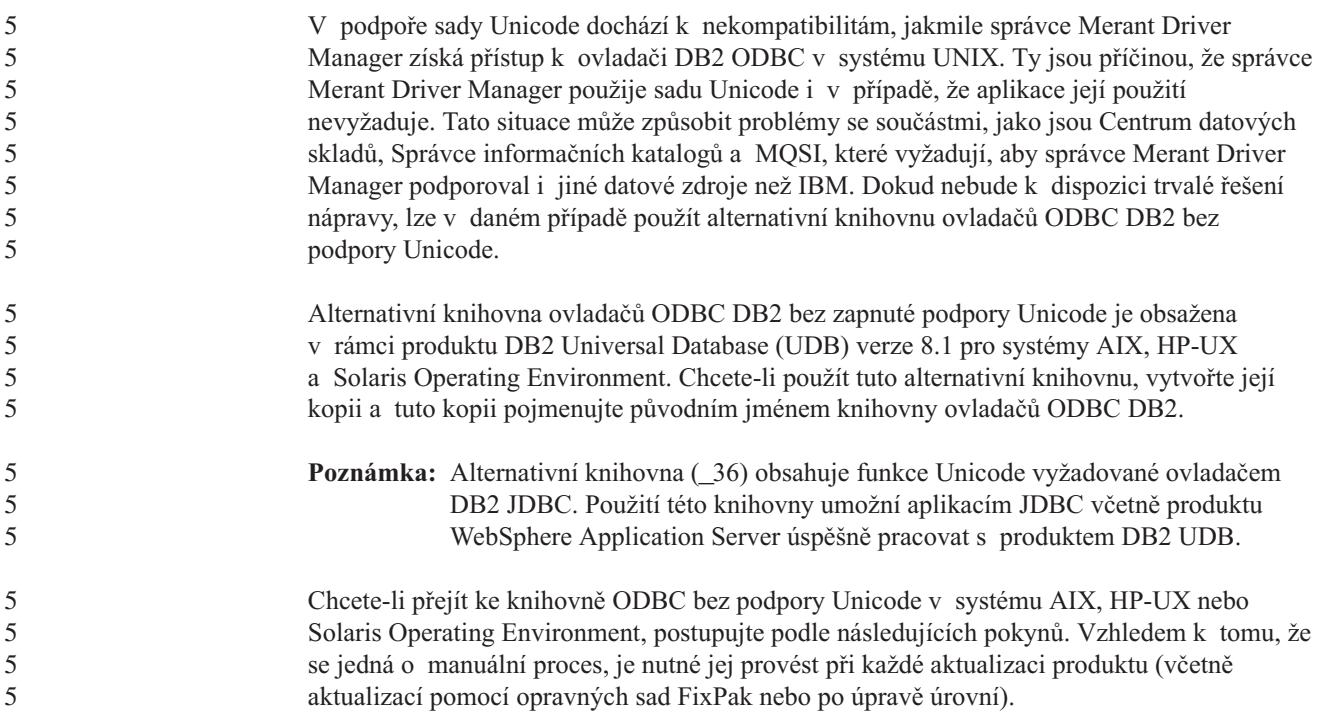

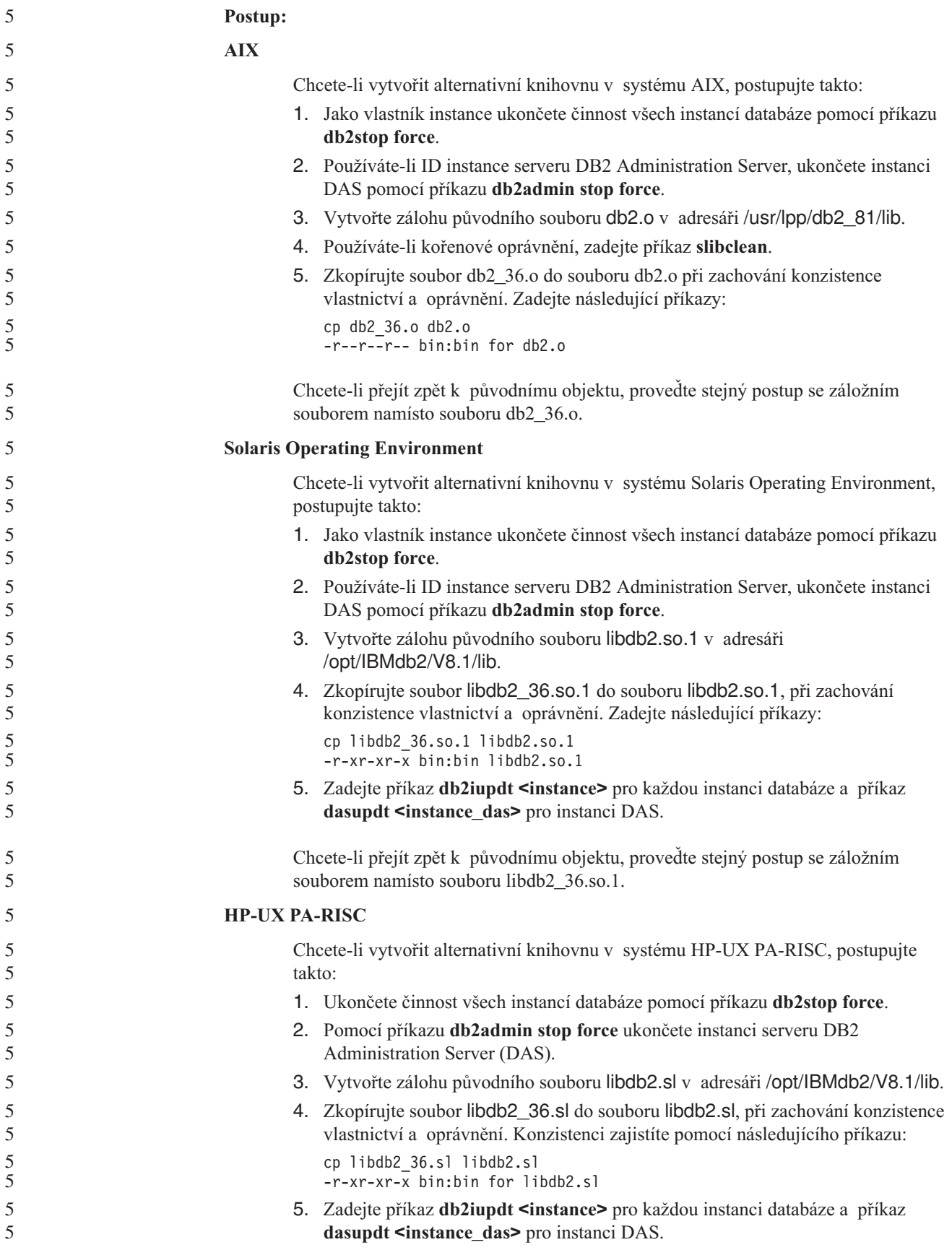

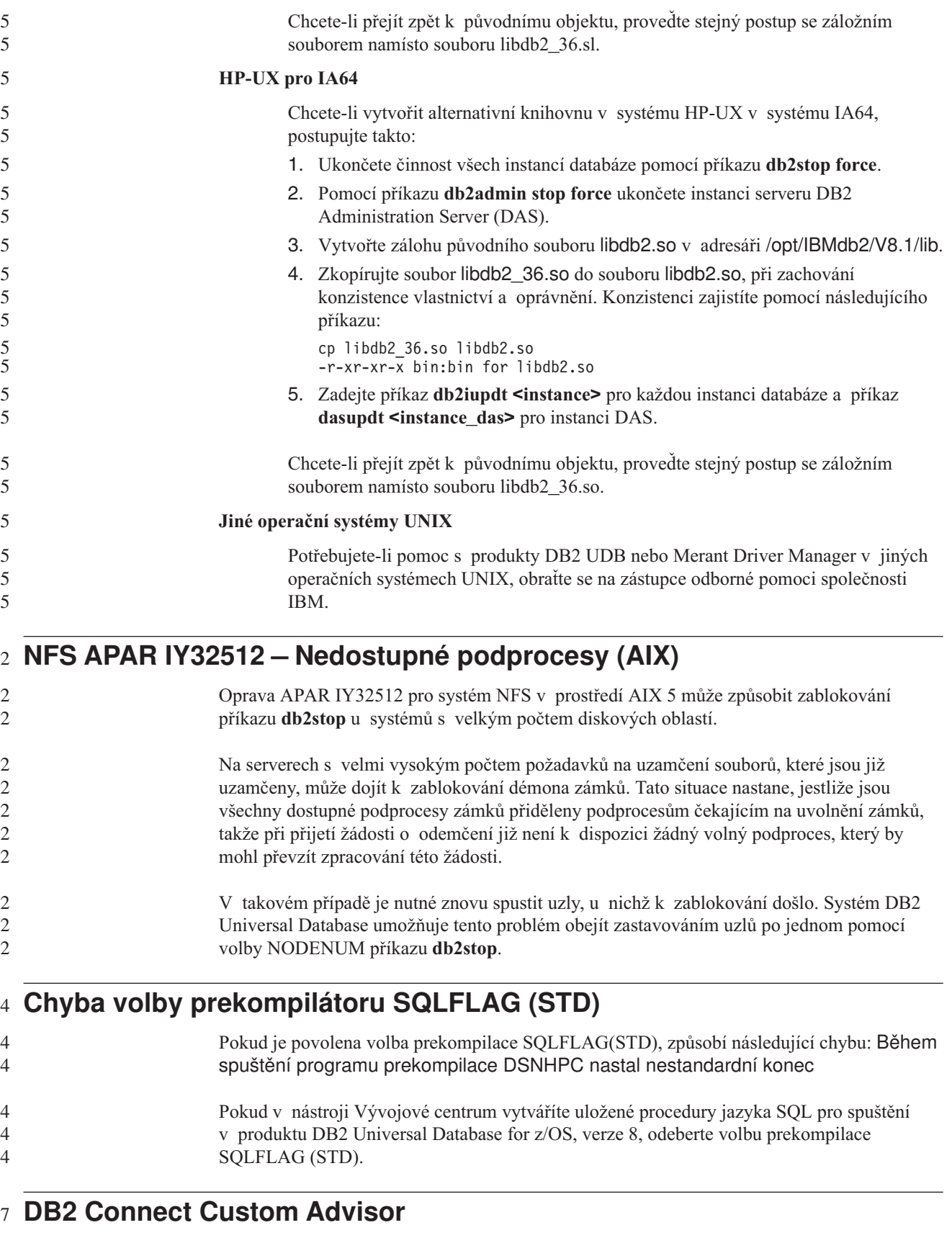

Přestože byl produkt DB2 Connect Custom Advisor uveden v dokumentaci *DB2 Connect - Uživatelská příručka*, tento produkt již není ve verzi 8.2 podporován. 7 7

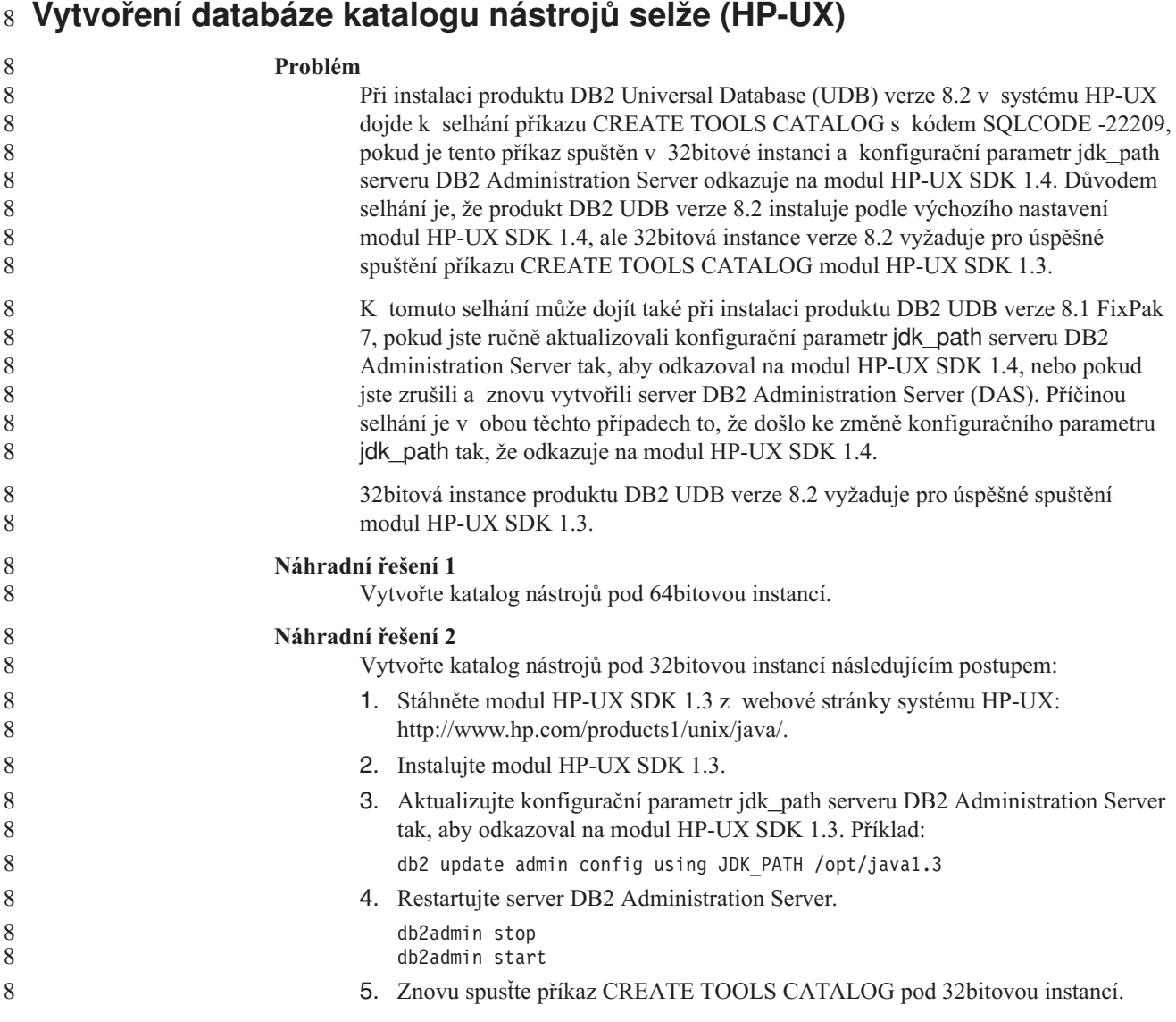

### **Zobrazení indických znaků v nástrojích rozhraní DB2 GUI**

Máte-li při použití nástrojů rozhraní DB2 GUI potíže se zobrazením indických znaků, možná nemáte v systému nainstalována potřebná písma.

Společně s produktem DB2 Universal Database (UDB) jsou distribuována následující proporcionální písma pro indický jazyk ve formátu IBM TrueType a OpenType. Tato písma můžete vyhledat v adresáři font na některém z následujících disků CD:

- v *IBM Developer Kit, Java Technology Edition for AIX 5L (64bitová verze)*
- v *DB2 Embedded Application Server a aplikace (registr XML, nástroje webové správy a distribuovaný ladicí program jazyka Java)* pro váš operační systém

Tato písma lze použít pouze ve spojení s produktem DB2 UDB. Nelze je uvést do běžného nebo neomezeného prodeje či distribuce:

*Tabulka 8. Indická písma v balíku produktu DB2 UDB*

| Typ písma             | Váha    | <b>Jméno souboru písma</b> |
|-----------------------|---------|----------------------------|
| Devanagari MT for IBM | Střední | devamt.ttf                 |

7 7 7

| Typ písma             | Váha    | Jméno souboru písma |
|-----------------------|---------|---------------------|
| Devanagari MT for IBM | Tučné   | devamtb.ttf         |
| Tamil                 | Střední | TamilMT.ttf         |
| Tamil                 | Tučné   | TamilMTB.ttf        |
| Telugu                | Střední | TeluguMT.ttf        |
| Telugu                | Tučné   | TeleguMTB.ttf       |

*Tabulka 8. Indická písma v balíku produktu DB2 UDB (pokračování)*

Podrobné pokyny pro instalaci těchto písem a úpravu souboru font.properties najdete v oddílu Úpravy pro mezinárodní použití dokumentace IBM Development Kit for Java.

Navíc jsou indická písma, která lze použít v nástrojích DB2 rozhraní GUI, distribuována společně s následujícími produkty společnosti Microsoft:

- Operační systém Microsoft Windows 2000
- Operační systém Microsoft Windows XP
- Microsoft Publisher
- Microsoft Office

### **Nástroje grafického uživatelského rozhraní nejsou podporovány na serverech zSeries (Linux)**

S výjimkou Průvodce nastavením DB2 nebudou nástroje s grafickým rozhraním pracovat na serverech zSeries s operačním systémem Linux. Toto omezení zahrnuje jakékoli položky normálně spouštěné z příručního panelu Instalace, jako je aplikace Demonstrace.

Chcete-li nástroje rozhraní GUI použít v některém z těchto systémů, nainstalujte nástroje pro správu do klientského systému s rozdílnou konfigurací systému a pro spojení se serverem zSeries použijte tohoto klienta.

### **Uzavírejte výrazy vyhledávání Informačního centra DB2 do uvozovek,** 7 **obsahují-li čísla** 7

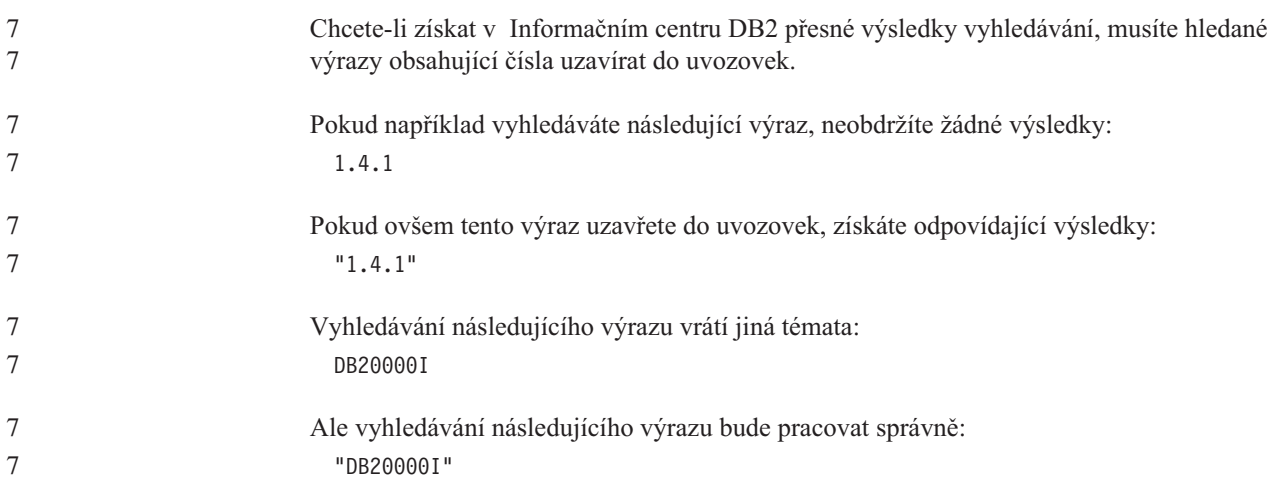

#### **Při importu souborů jazyku značek není generován soubor žurnálu** 4 **nástroje Centrum informačního katalogu** 4 7

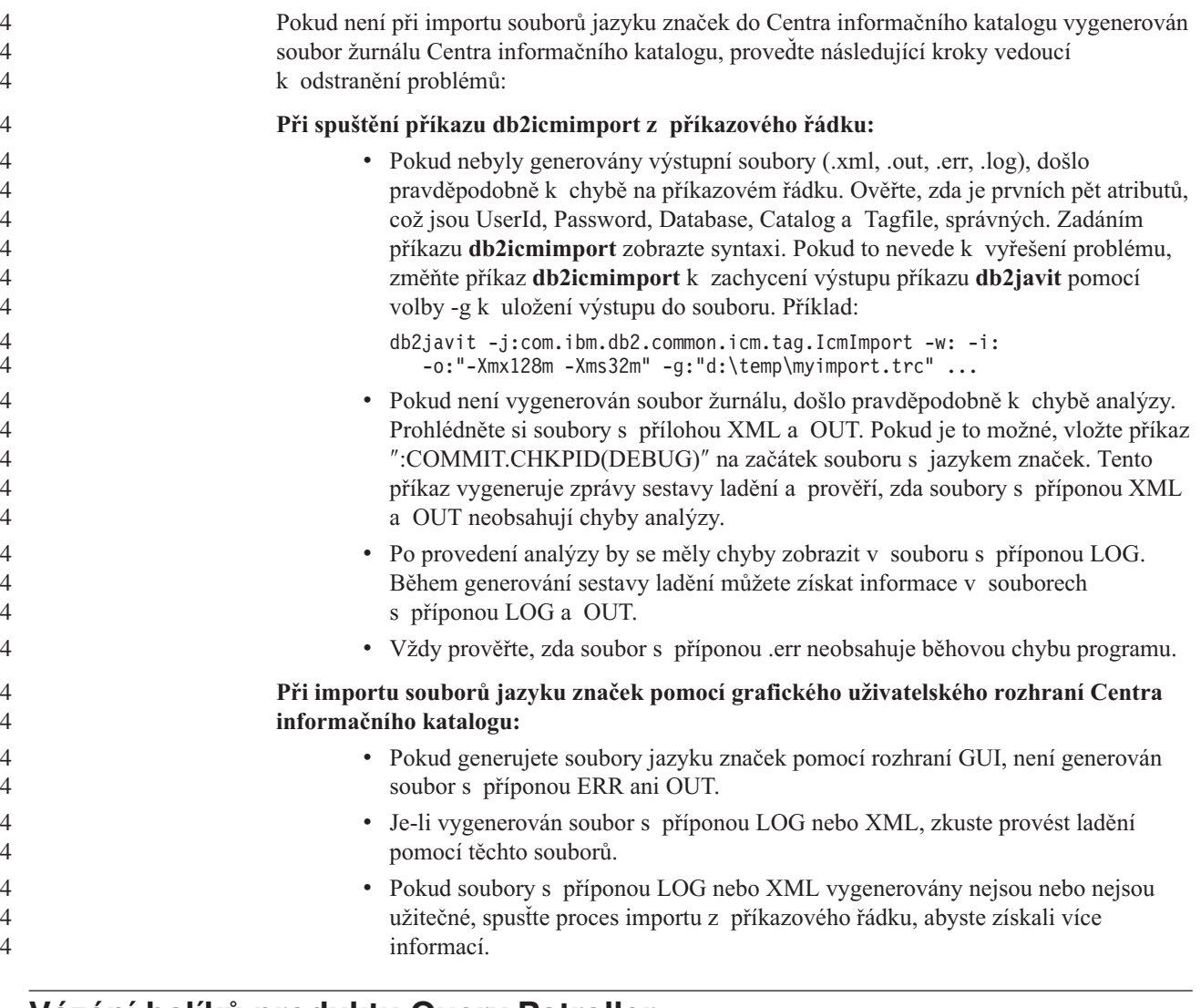

### **Vázání balíků produktu Query Patroller** 6

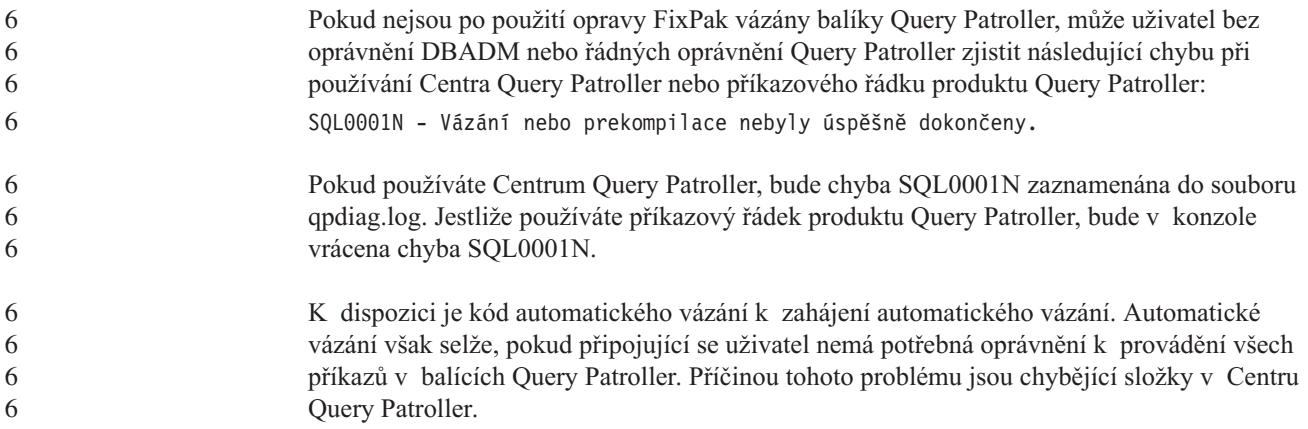

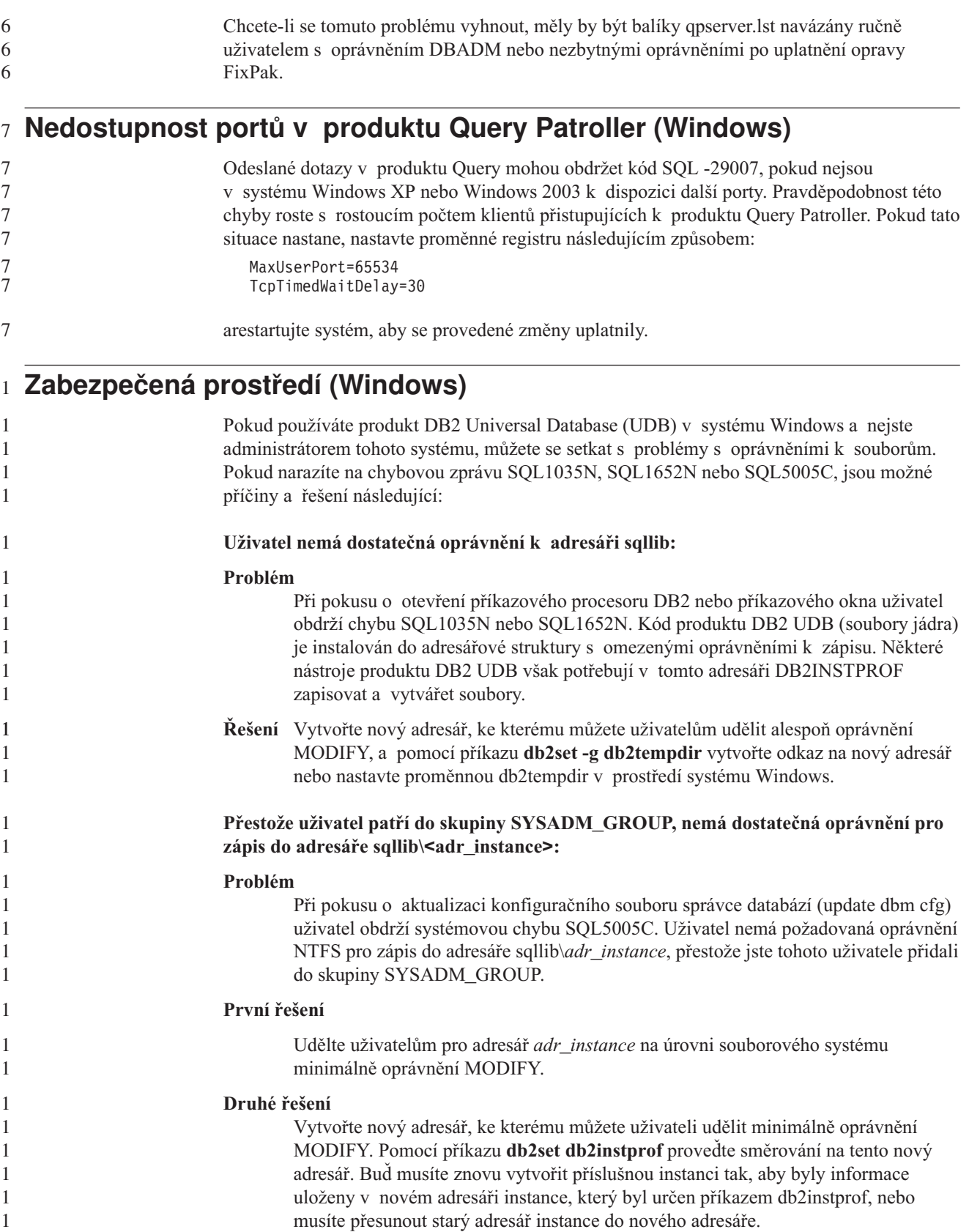

#### **Ukázkové programy pro XML Extender byly přejmenovány** 2

Některé ukázkové programy pro XML Extender mohou mít stejná jména jako jiné instalované programy. Náhodné vyvolání jiného programu se stejným jménem, jako má ukázkový program nástroje XML Extender, může poškodit soubory XML. Následující seznam uvádí stará jména ukázkových programů nástroje XML Extender a nová jména programů, která je nahrazují a u nichž je menší pravděpodobnost, že způsobí problémy. Používejte nová jména ukázkových programů místo starých jmen, aby nedošlo k poškození souborů XML.

*Tabulka 9. Náhradní ukázkové programy nástroje XML Extender (Windows)*

| Původní program (nepoužívat) | Nový program (použít) |
|------------------------------|-----------------------|
| insertx.exe                  | dxxisrt.exe           |
| retrieve.exe                 | dxxretr.exe           |
| retrieve2.exe                | dxxretr2.exe          |
| retrievec.exe                | dxxretrc.exe          |
| shred.exe                    | dxxshrd.exe           |
| tests2x.exe                  | dxxgenx.exe           |
| tests2xb.exe                 | dxxgenxb.exe          |
| tests2xc.exe                 | dxxgenxc.exe          |

*Tabulka 10. Náhradní ukázkové programy nástroje XML Extender (Linux a UNIX)*

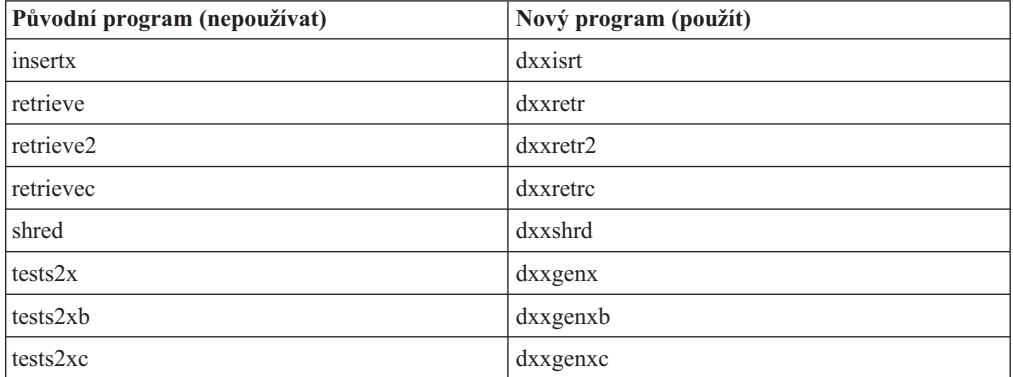

**Použití nových ukázkových programů pro ukázkové soubory sqx**

> Zdrojový kód (soubory sqx) pro výše uvedené spustitelné programy je umístěn v adresáři samples\db2xml\c dané instalace. Zdrojové soubory jsou stále označeny starými jmény. Pokud změníte zdrojový kód, zkopírujte nově kompilované spustitelné programy (se starými jmény) do adresáře sqllib\bin.

> V platformách Windows je nutné vytvořit další kopii, přejmenovat ji a zkopírovat ji do binárního adresáře. Obě kopie nahrazují existující soubory v binárním adresáři. Například po kompilaci nové verze souboru shred.exe je nutné vytvořit dvě kopie a nahradit soubory v binárním adresáři: jeden označený shred.exe a druhý, který byl přejmenován na dxxshrd.exe.

> V platformách Linux a UNIX je třeba přejmenovat pouze soubor se starým jménem na nově zkompilovanou verzi. Pokud na základě těchto ukázek vytvoříte nové spustitelné soubory, je

2 2

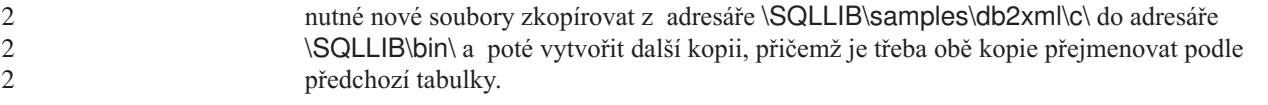

#### **Rozložení dokumentů obsahujících nejedinečná jména atributů a prvků** 4 **v nástroji XML Extender** 4

```
Nyní je možné rozložit dokumenty, které obsahují nejedinečná jména atributů nebo prvků,
                          které jsou mapovány do různých sloupců (ve stejných nebo různých tabulkách), aniž by došlo
                          k chybě DXXQ045E. Následující příklad uvádí dokument XML s nejedinečnými jmény
                          atributů a prvků:
                          <Order ID="0001-6789">
                                 <!-- Note: attribute name ID is non-unique —>
                                 <Customer ID = "1111">
                                               <Name>John Smith</Name>
                                 </Customer>
                                 <!-- Note: element name Name is non_unique —>
                                 <Salesperson ID = "1234">
                                         <Name>Jane Doe</Name>
                                 </Salesperson>
                                 <OrderDetail>
                                         <ItemNo>xxxx-xxxx</ItemNo>
                                         <Quantity>2</Quantity>
                                         <UnitPrice>12.50</UnitPrice>
                                 </OrderDetail>
                                 <OrderDetail>
                                         <ItemNo>yyyy-yyyy</ItemNo>
                                         <Quantity>4</Quantity>
                                         <UnitPrice>24.99</UnitPrice>
                                 </OrderDetail>
                          </Order>
                          Přiložený dokument DAD, který mapuje duplicitní prvky a atributy do různých sloupců,
                          vypadá takto:
                          <element_node name="Order">
                            <RDB_node>
                              <table name="order_tab" key="order_id"/>
                              <table name="detail_tab"/>
                              <condition>
                                order tab.order id=detail tab.order id
                              </condition>
                            </RDB_node>
                            <!--attribute ID duplicated below, but mapped to a different col—>
                            <attribute_node name="ID">
                              <RDB_node>
                                <table name="order_tab" />
                                <column name="order_id" type="char(9)"/>
                              </RDB_node>
                            </attribute_node>
                            <element_node name="Customer">
                              \leq --attribute ID duplicated above, but mapped to a different col->
                              <attribute_node name="ID">
                                <RDB_node>
                                  <table name="order_tab" />
                                   <column name="cust_id" type="integer"/>
                                </RDB_node>
                              </attribute_node>
                              <!--element name duplicated below, but mapped to a different col—>
                              <element_node name="Name">
                                <text_node>
4
4
4
4
4
4
4
4
4
4
4
4
4
4
4
4
4
4
4
4
4
4
4
4
4
4
4
4
4
4
4
4
4
4
4
4
4
4
4
4
4
4
4
4
4
4
4
4
4
4
4
4
4
4
4
```

```
<RDB_node>
         <table name="order tab" />
         <column name="cust_name" type="char(20)" />
       </RDB_node>
     \lt/text_node>
   </element_node>
 </element_node>
 <element_node name="Salesperson">
   <!--attribute ID duplicated above, but mapped to a different col—>
   <attribute_node name="ID">
     <RDB_node>
       <table name="order_tab" />
       <column name="salesp_id" type="integer"/>
     </RDB_node>
   </attribute_node>
   <!--element name duplicated above, but mapped to a different col—>
   <element_node name="Name">
     <text_node>
       RDB node>
         <table name="order_tab" />
         \leqcolumn name="salesp_name" type="char(20)" />
       </RDB_node>
     </text_node>
   </element_node>
 </element_node>
 <element_node name="OrderDetail" multi_occurrence="YES">
   <element_node name="ItemNo">
     <text_node>
       RDB node>
         <table name="detail_tab" />
         <column name="itemno" type="char(9)"/>
       </RDB_node>
     \lt/text_node>
   </element_node>
   <element_node name="Quantity">
     <text_node>
       RDB node>
         <table name="detail_tab" />
         <column name="quantity" type="integer"/>
       </RDB_node>
     </text_node>
   \le/element node>
   <element_node name="UnitPrice">
     <text_node>
       RDE node>detail tab" />
         ltable name="detail tab" />
         <column name="unit_price" type="decimal(7,2)"/>
       </RDB_node>
     </text_node>
   </element_node>
 </element_node>
</element_node>
Obsah tabulek bude po rozložení předchozího dokumentu vypadat následovně:
ORDER _TAB:
ORDER_ID CUST_ID CUST_NAME SALESP_ID SALESP_NAME
0001-6789 1111 John Smith 1234 Jane Doe
DETAIL_TAB:
```
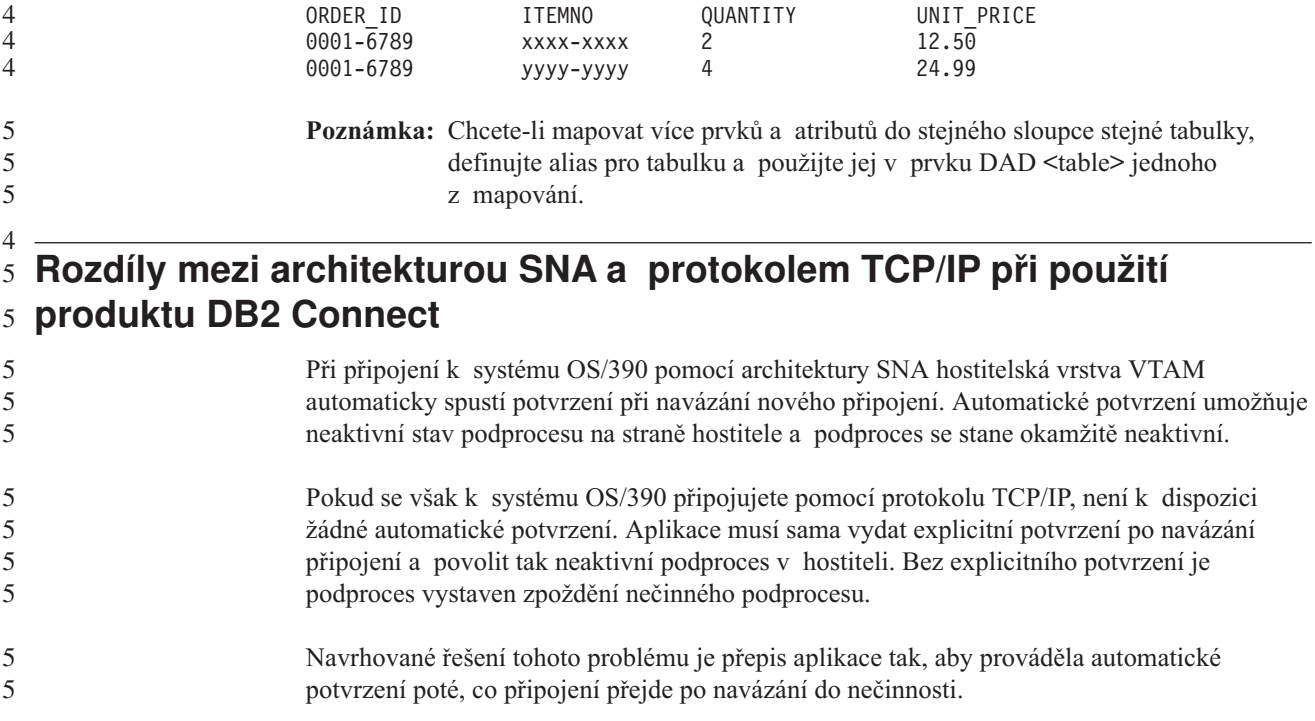

# **Aktualizace dokumentace**

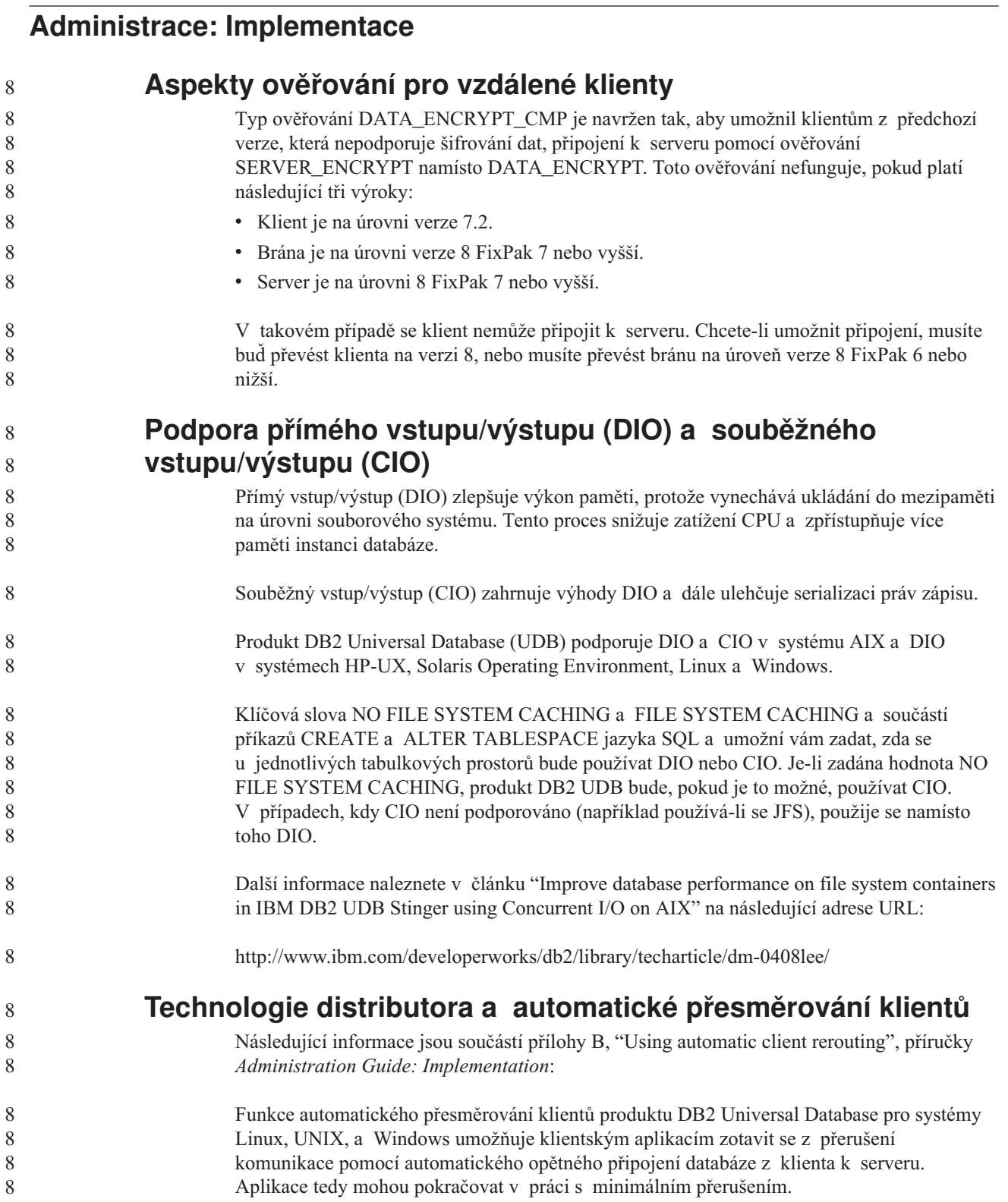

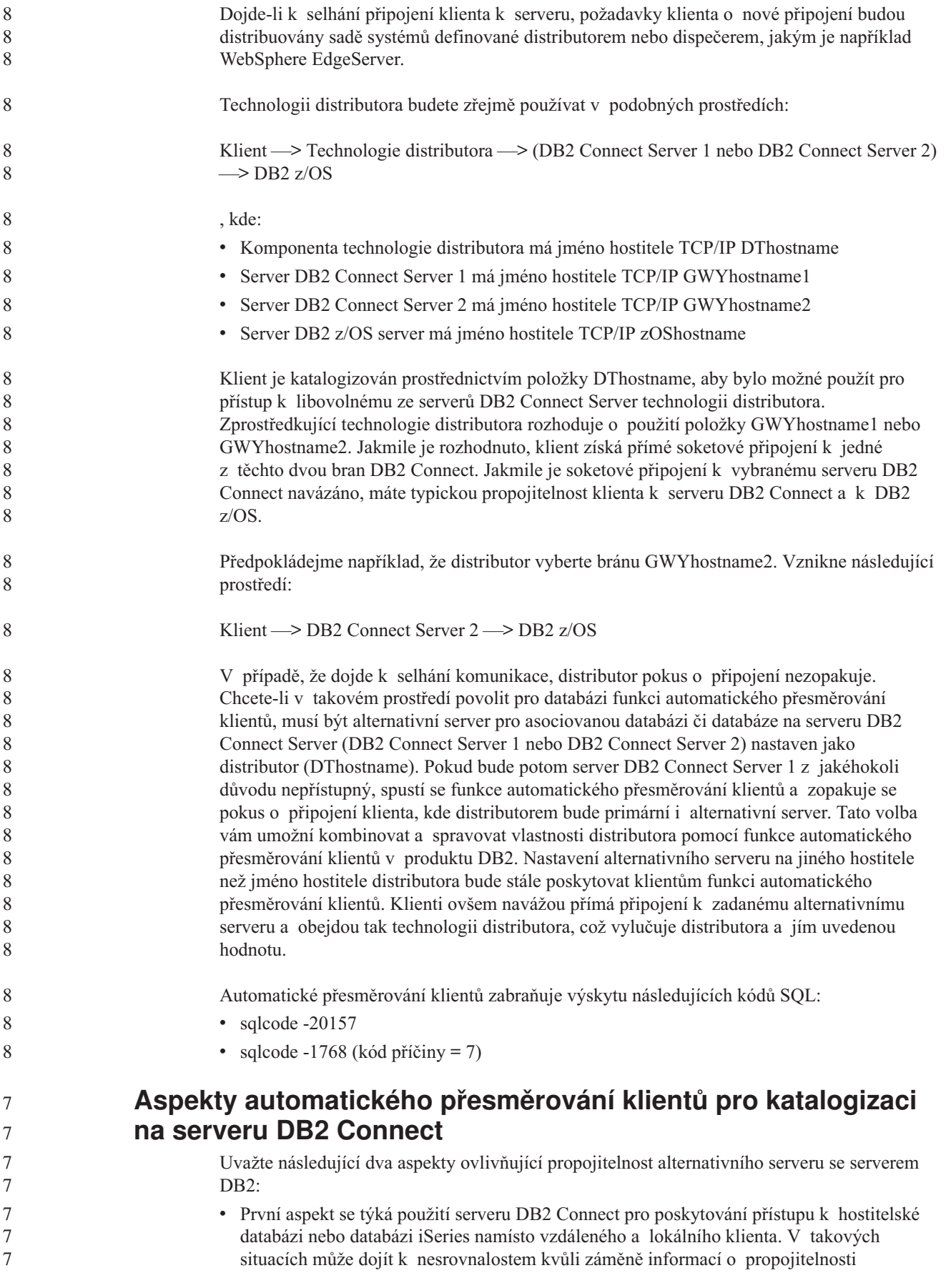

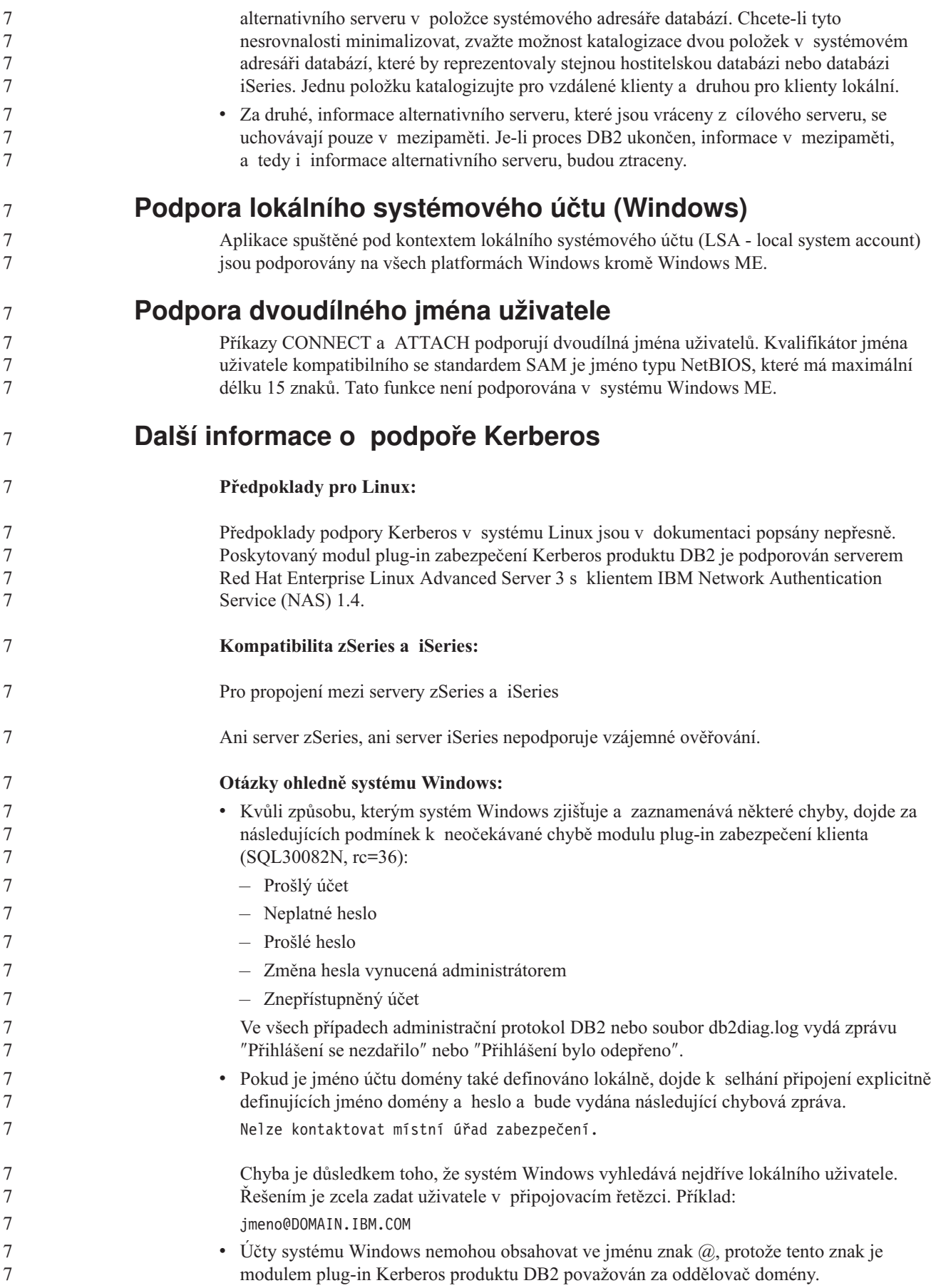

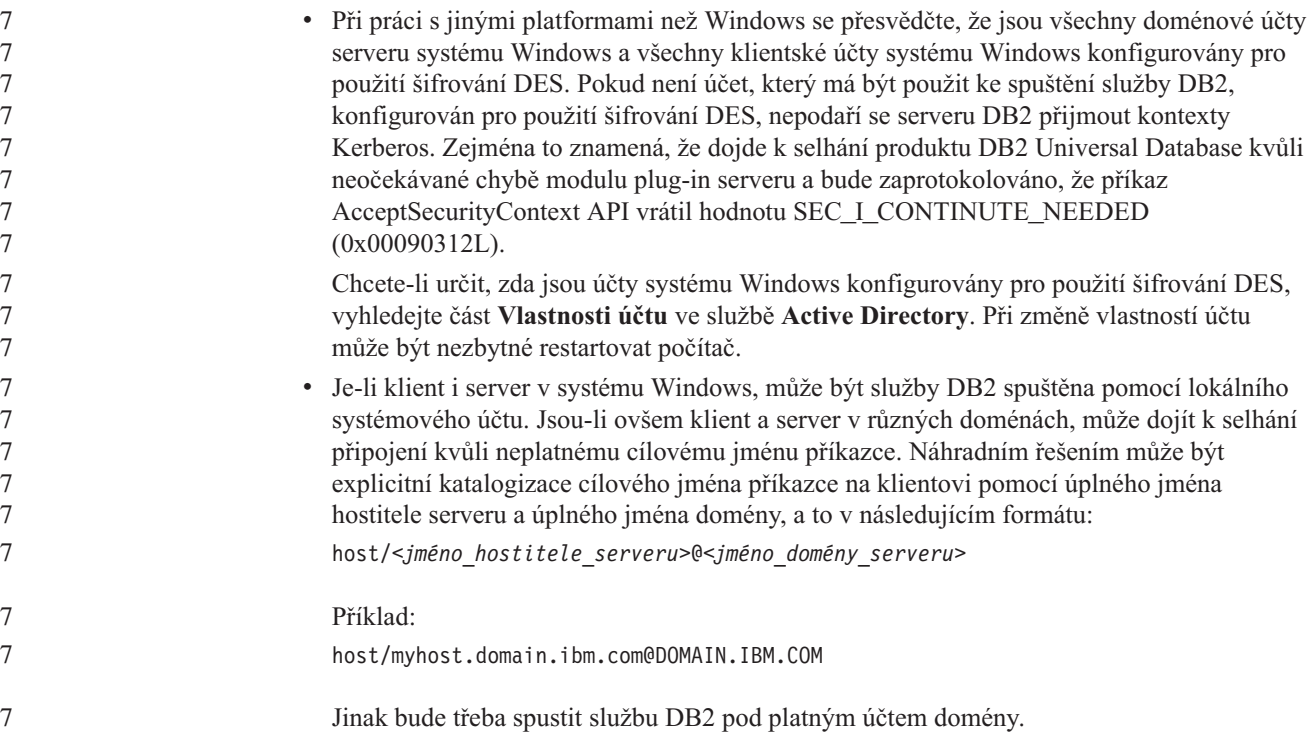

# **Administrace: Výkon**

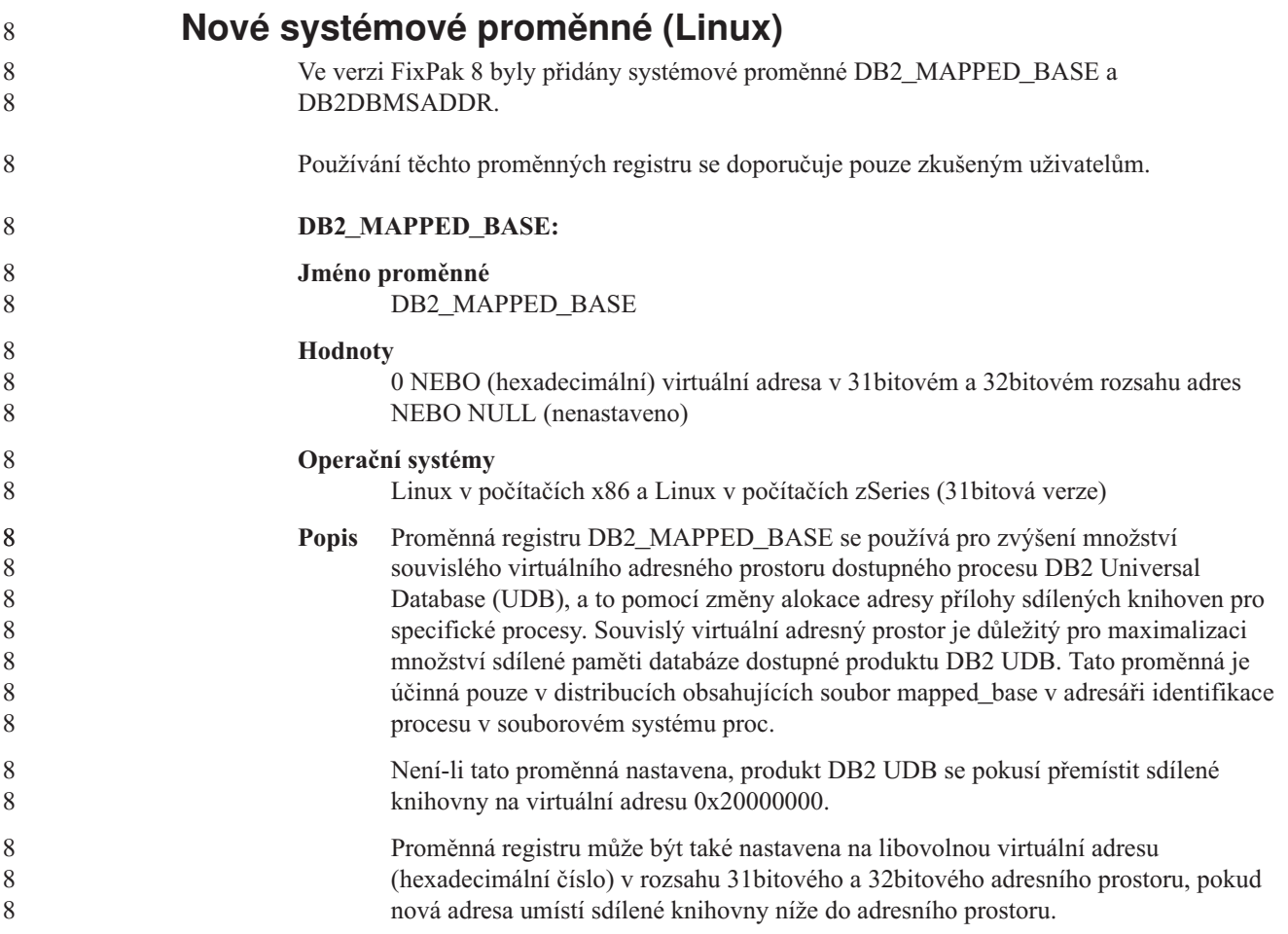

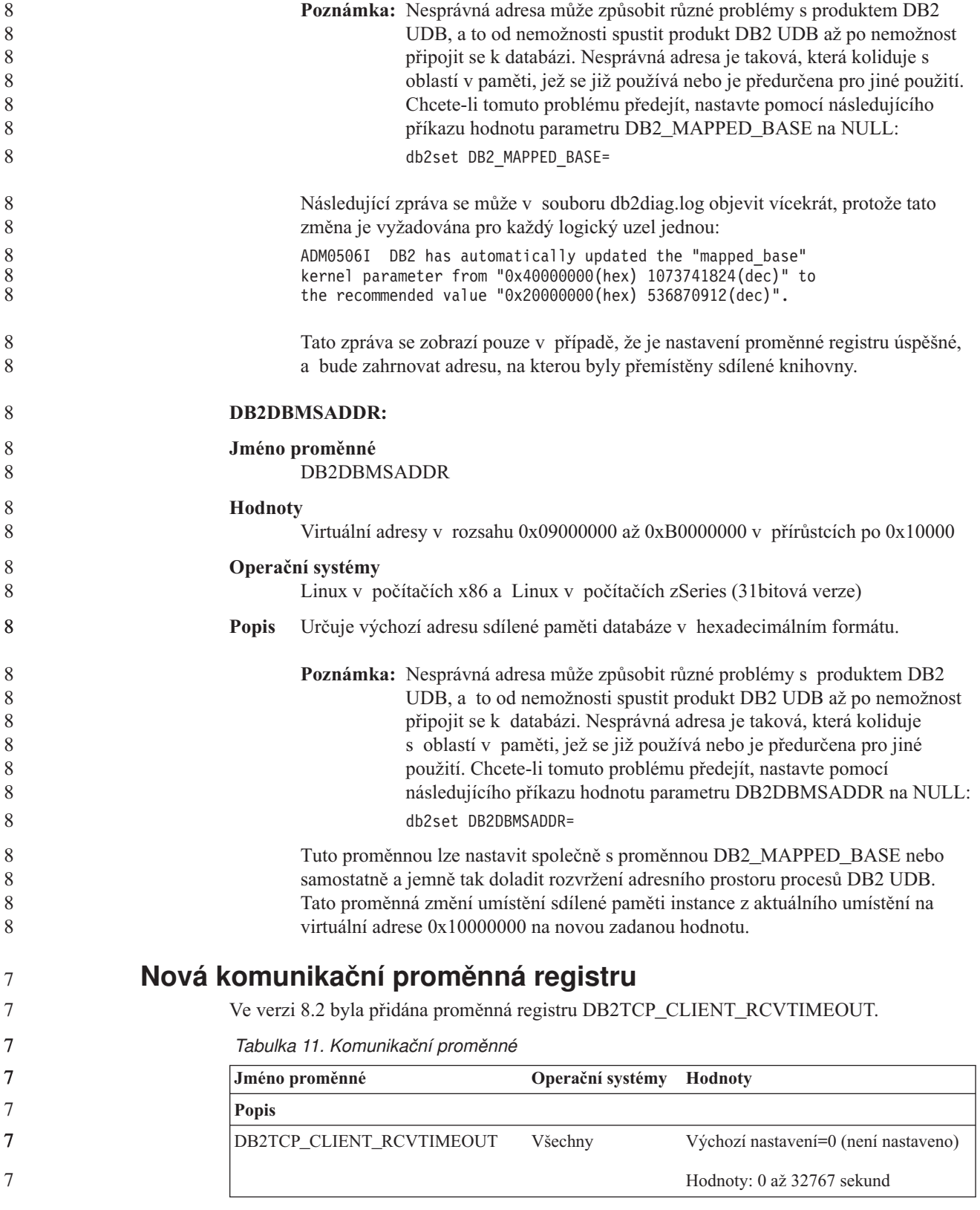

*Tabulka 11. Komunikační proměnné (pokračování)*

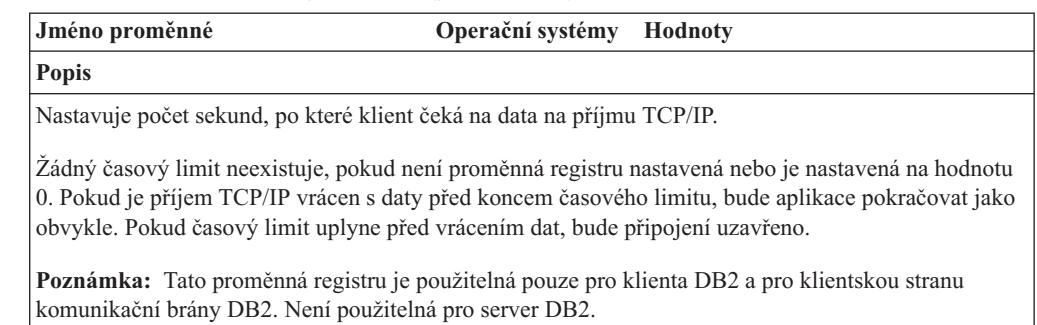

## **Nová proměnná výkonu**

Ve verzi 8.2 byla přidána proměnná výkonu DB2\_LARGE\_PAGE\_MEM.

*Tabulka 12. Proměnné výkonu*

| Jméno proměnné     | Operační systémy Hodnoty             |                                                                        |
|--------------------|--------------------------------------|------------------------------------------------------------------------|
| <b>Popis</b>       |                                      |                                                                        |
| DB2 LARGE PAGE MEM | pouze 64 bitová<br>verze systému AIX | Výchozí nastavení=NULL                                                 |
|                    | 5.x                                  | Znakem * označíte všechny vhodné                                       |
|                    | Linux                                | oblasti paměti, které mají používat<br>paměť s velkými stránkami, nebo |
|                    |                                      | čárkami oddělený seznam specifických                                   |
|                    |                                      | oblastí paměti, které mají používat                                    |
|                    |                                      | paměť s velkými stránkami. Dostupné                                    |
|                    |                                      | oblasti se liší podle operačního                                       |
|                    |                                      | systému. V 64 bitové verzi systému AIX                                 |
|                    |                                      | 5.x lze zadat následující oblasti: DB,                                 |
|                    |                                      | DBMS nebo PRIVATE. V systému                                           |
|                    |                                      | Linux lze zadat následující oblasti: DB.                               |

*Tabulka 12. Proměnné výkonu (pokračování)*

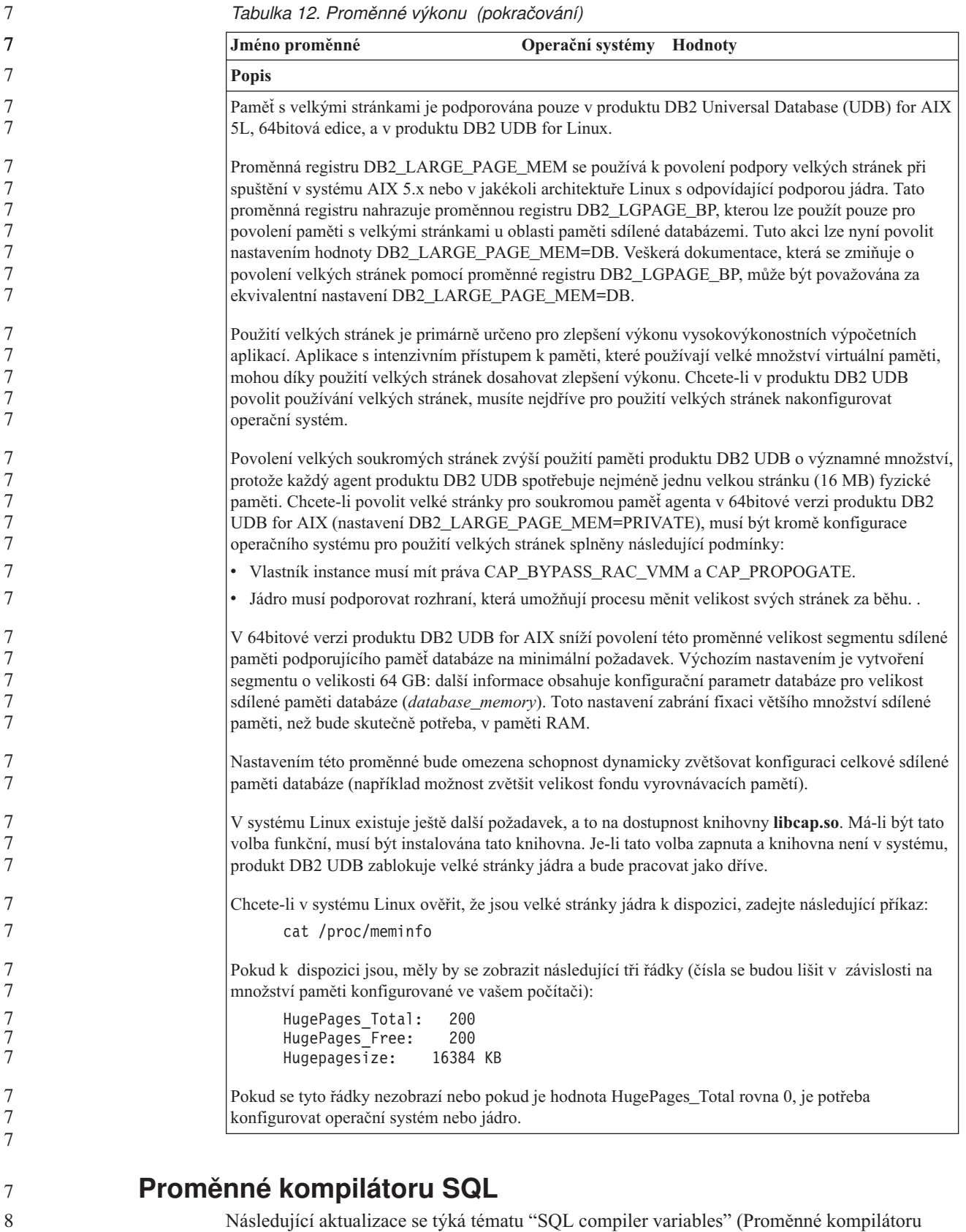

Následující aktualizace se týká tématu "SQL compiler variables" (Proměnné kompilátoru SQL) v příloze A, "DB2 registry and environment variables" (Registr DB2 a proměnné prostředí), v příručce *Administration Guide: Performance*:

8 8

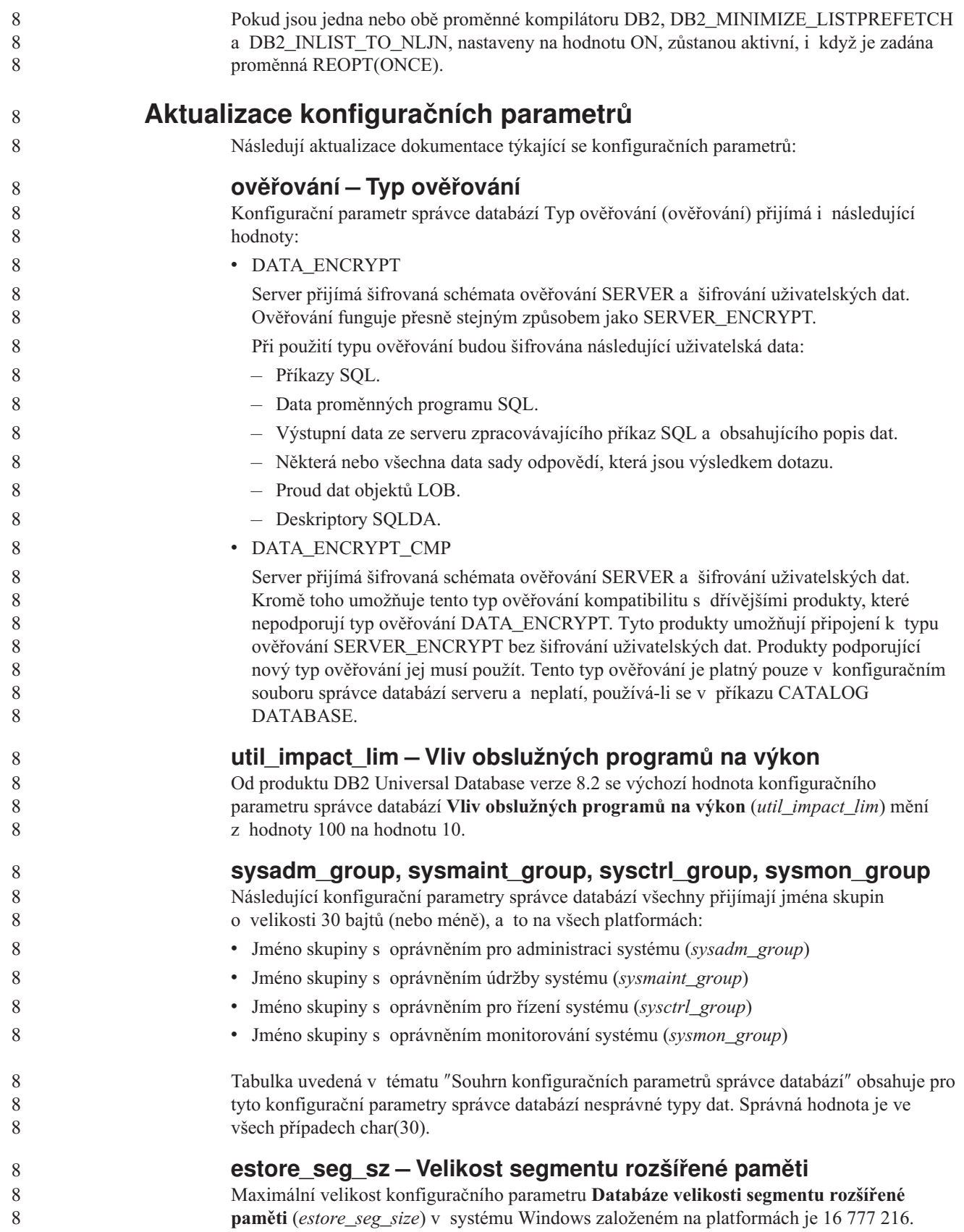

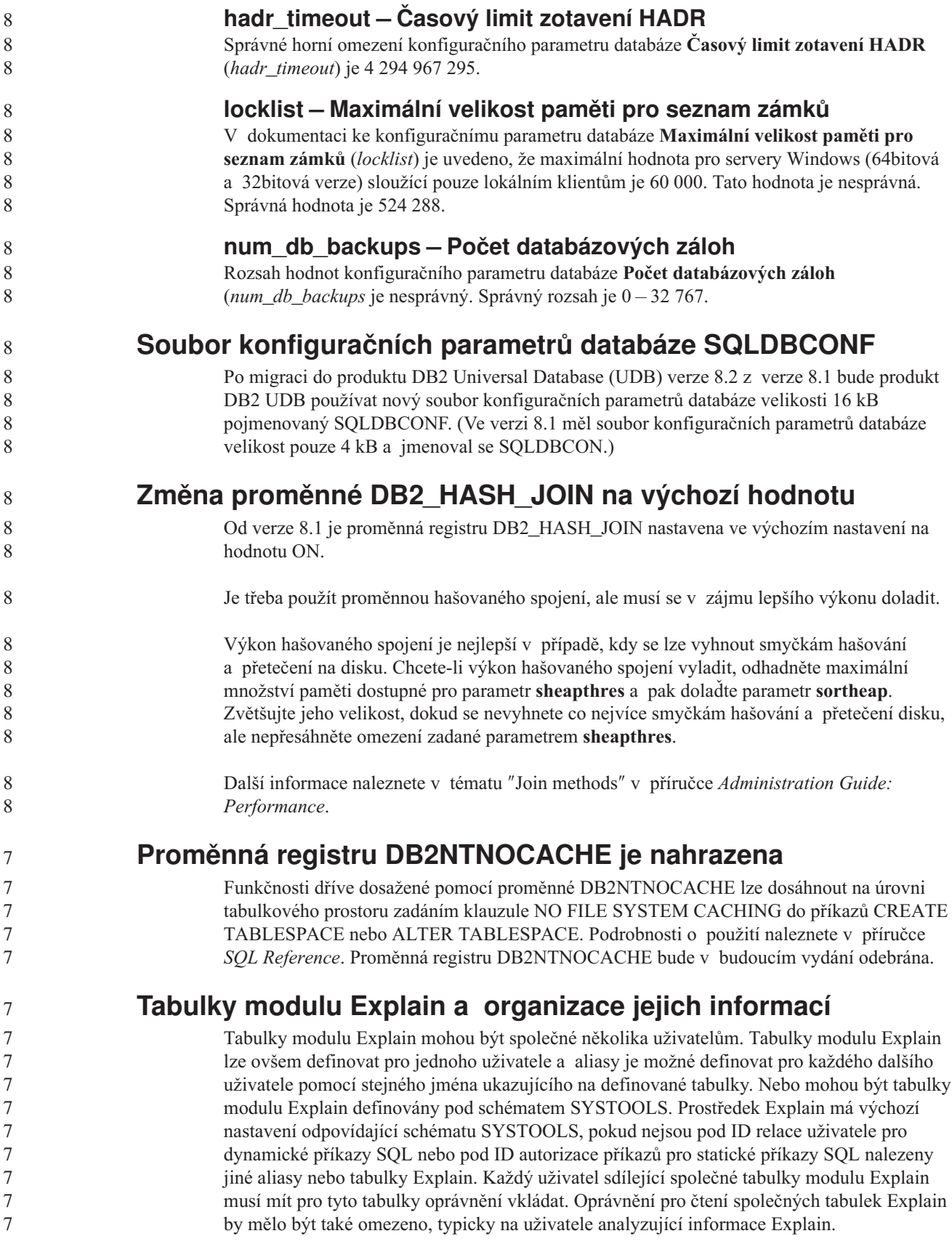

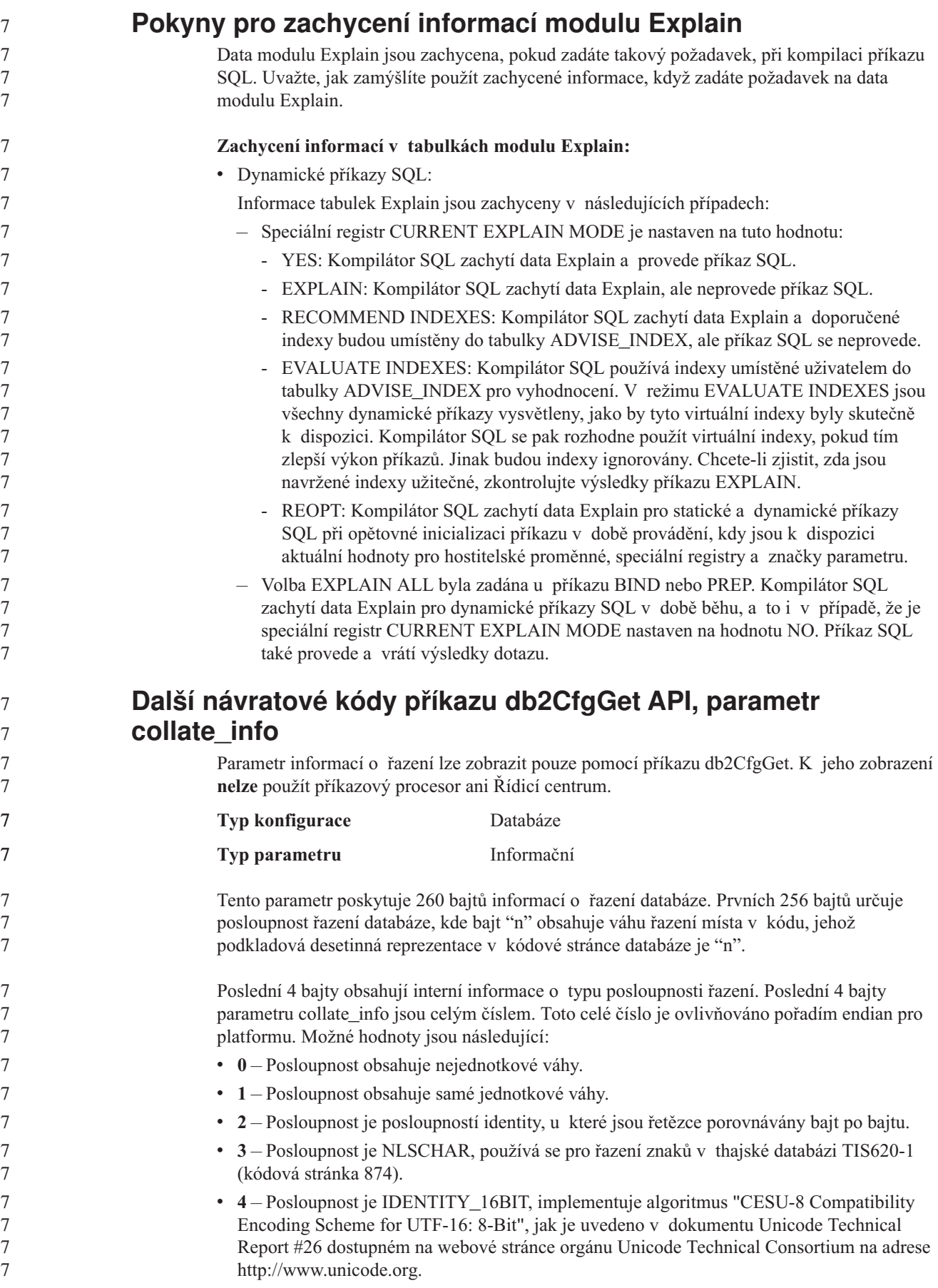
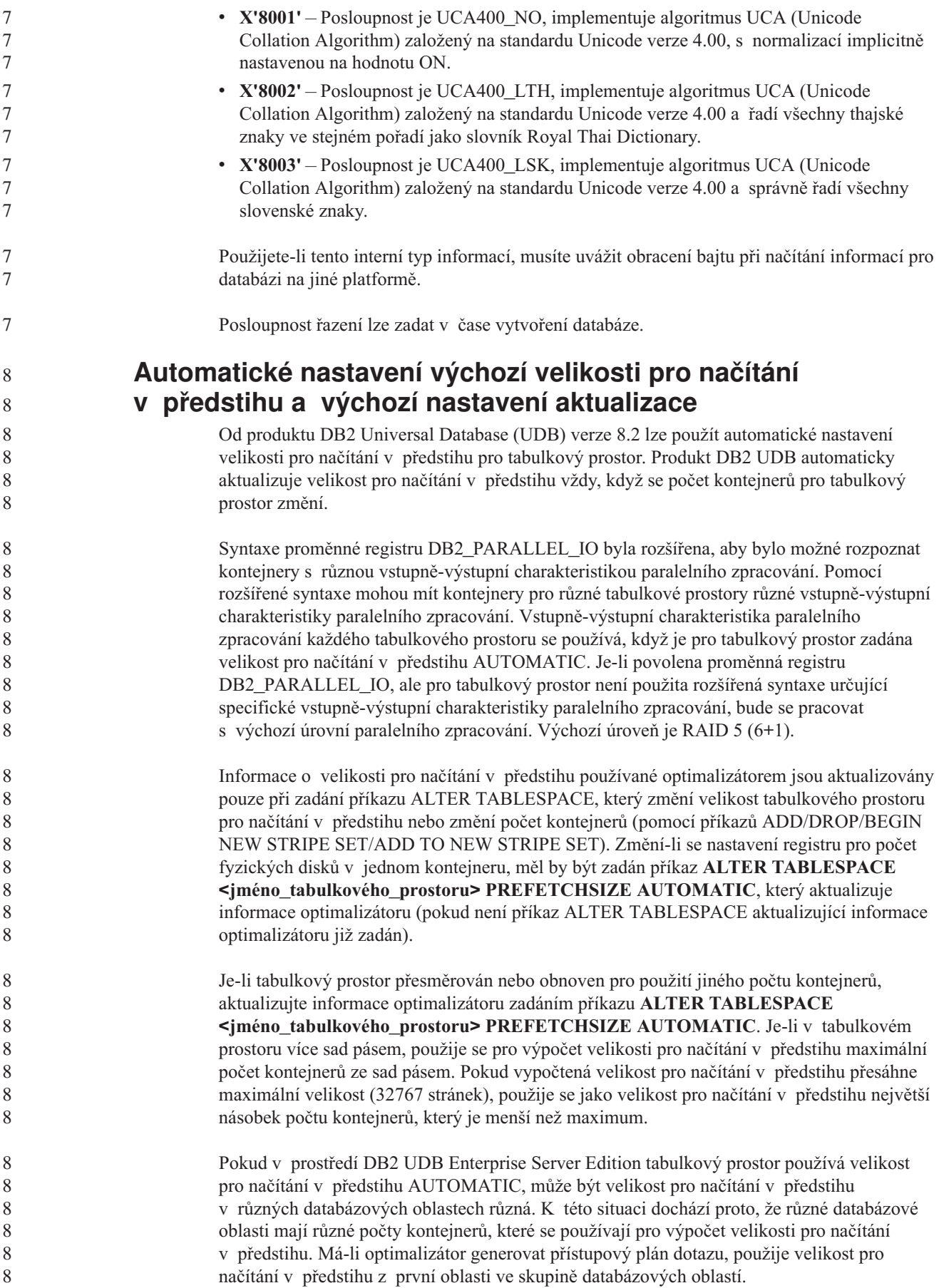

## **Administrace: Plánování**

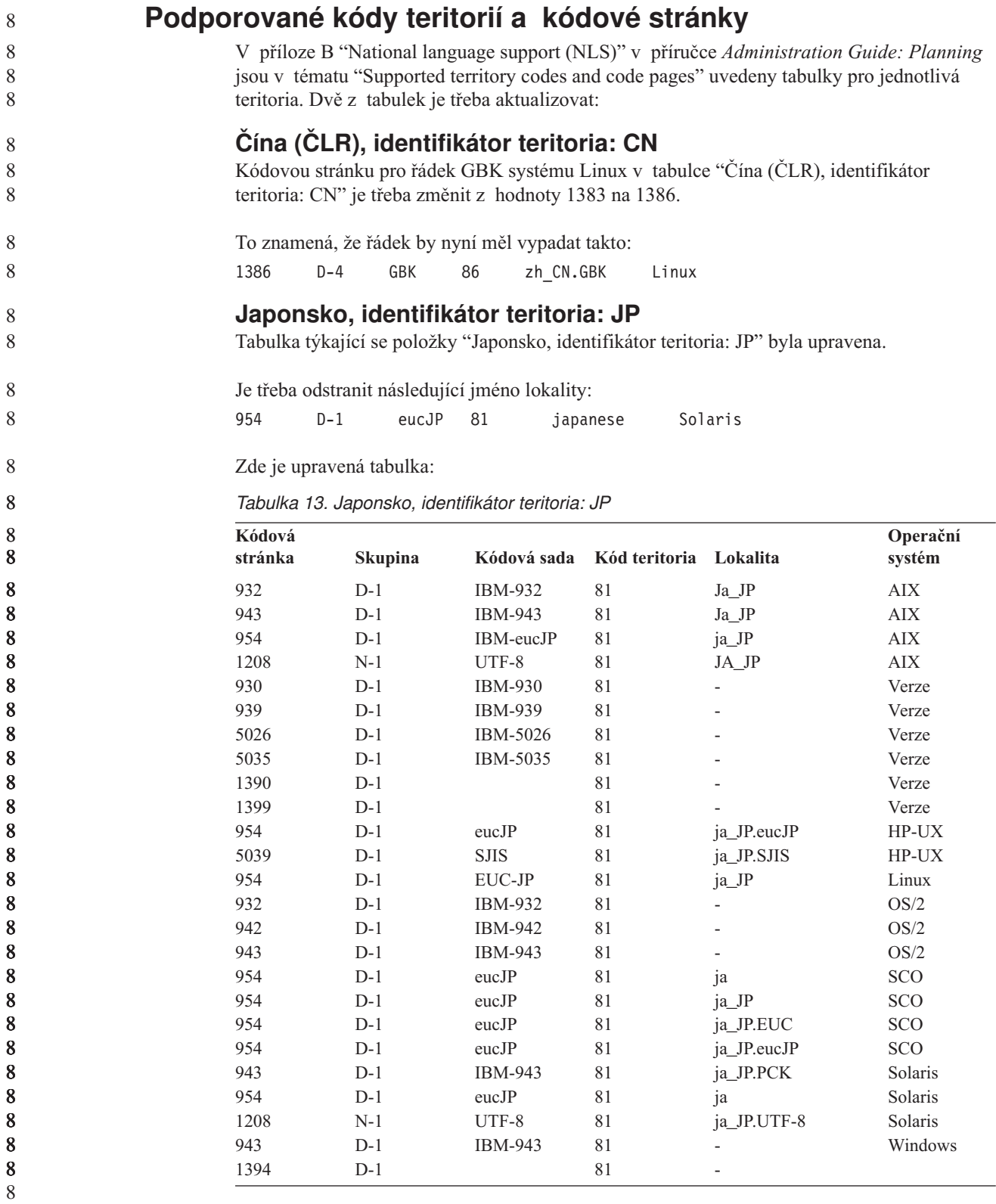

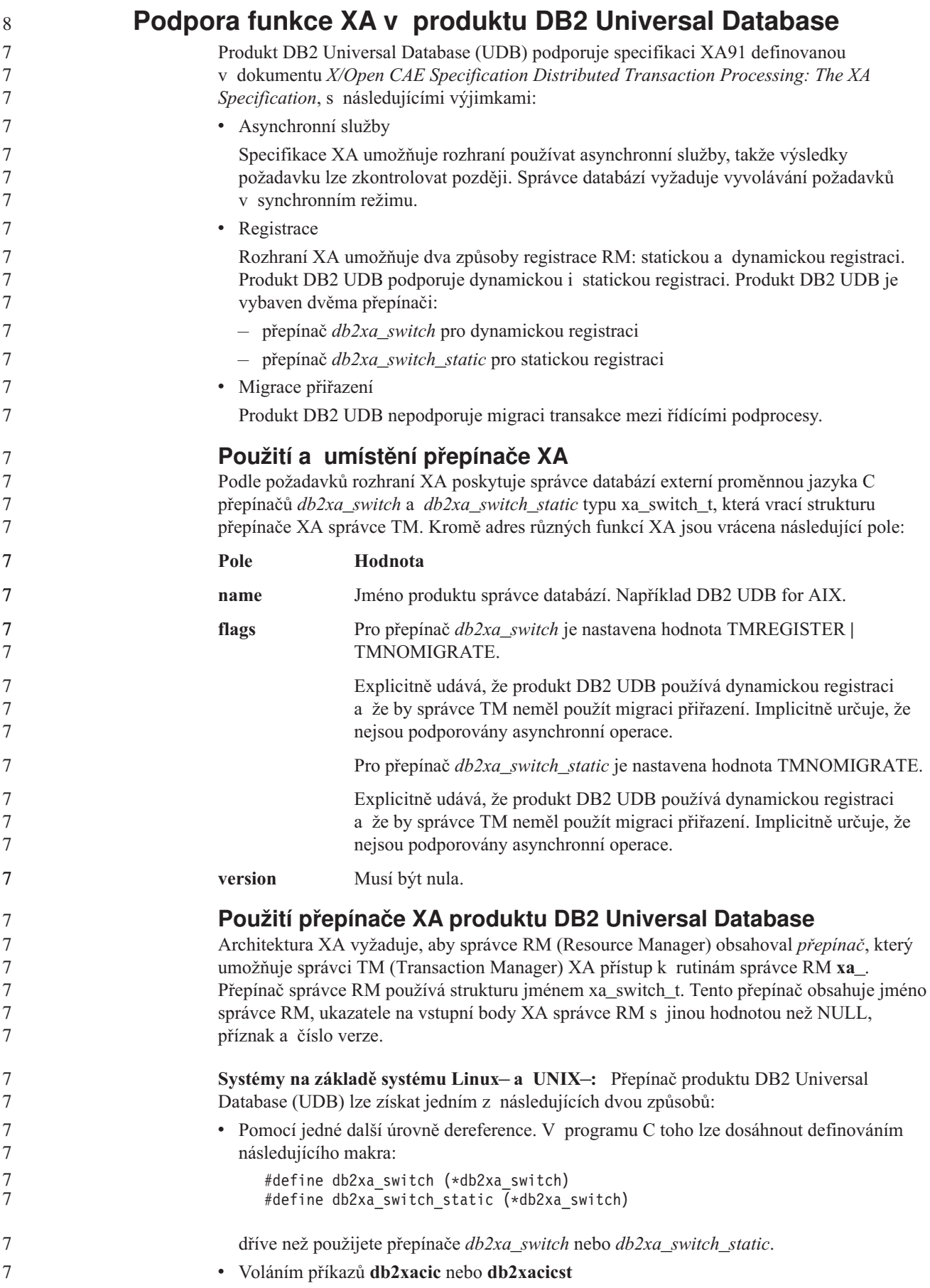

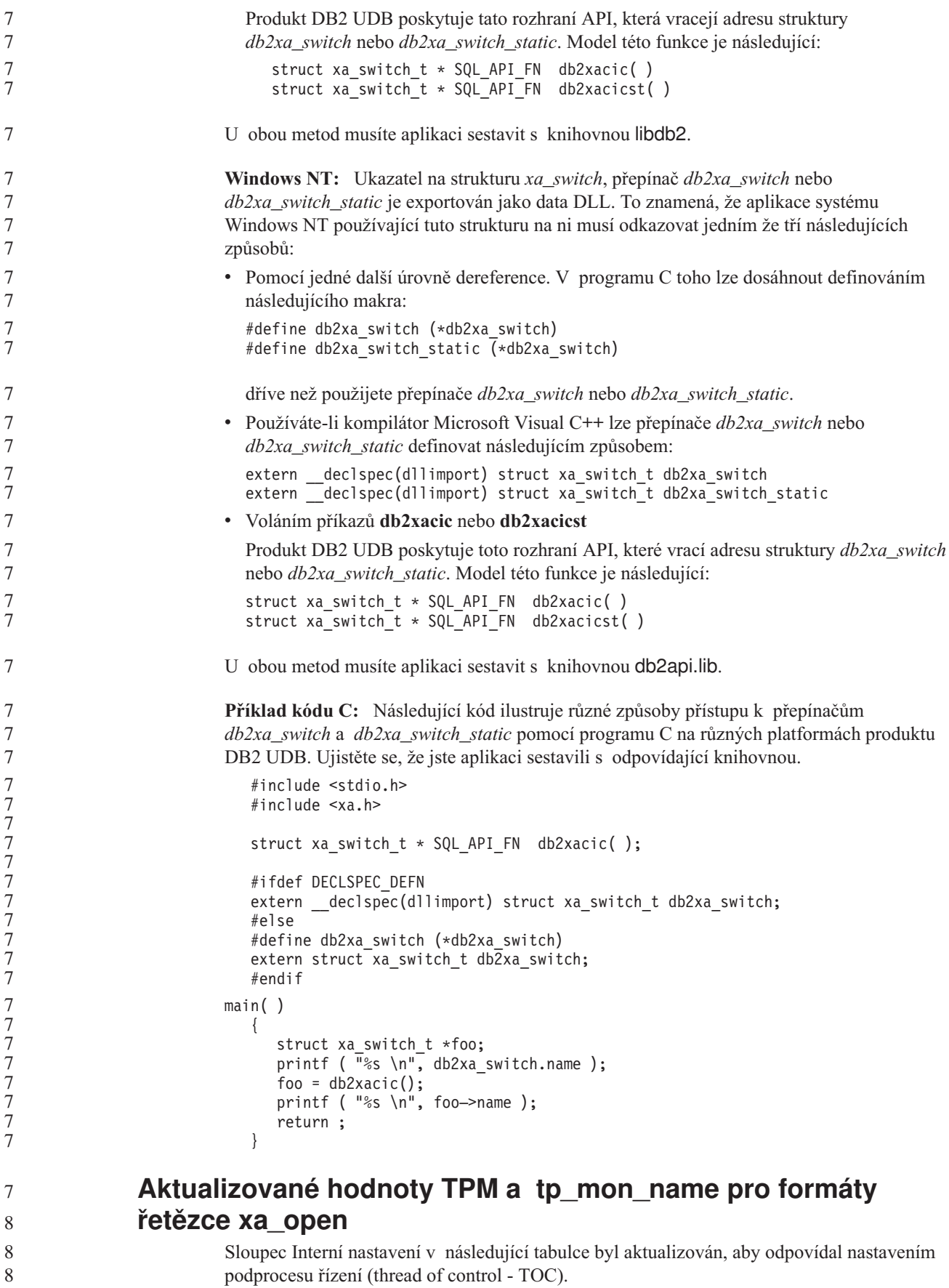

Podproces TOC je entitou, na kterou jsou vázána všechny připojení XA produktu DB2 UDB:

- v Je-li nastavena hodnota T, všechna připojení XA produktu DB2 UDB vytvořená v konkrétním podprocesu operačního systému budou v tomto podporcesu jedinečná. Připojení produktu DB2 UDB nemůže sdílet více podprocesů. Každý podproces operačního systému musí zformovat svoji vlastní sadu připojení XA produktu DB2 UDB.
- v Je-li nastavena hodnota P, všechna připojení XA produktu DB2 UDB jsou v procesu operačního systému jedinečná a všechna připojení XA lze mezi podprocesy operačního systému sdílet.

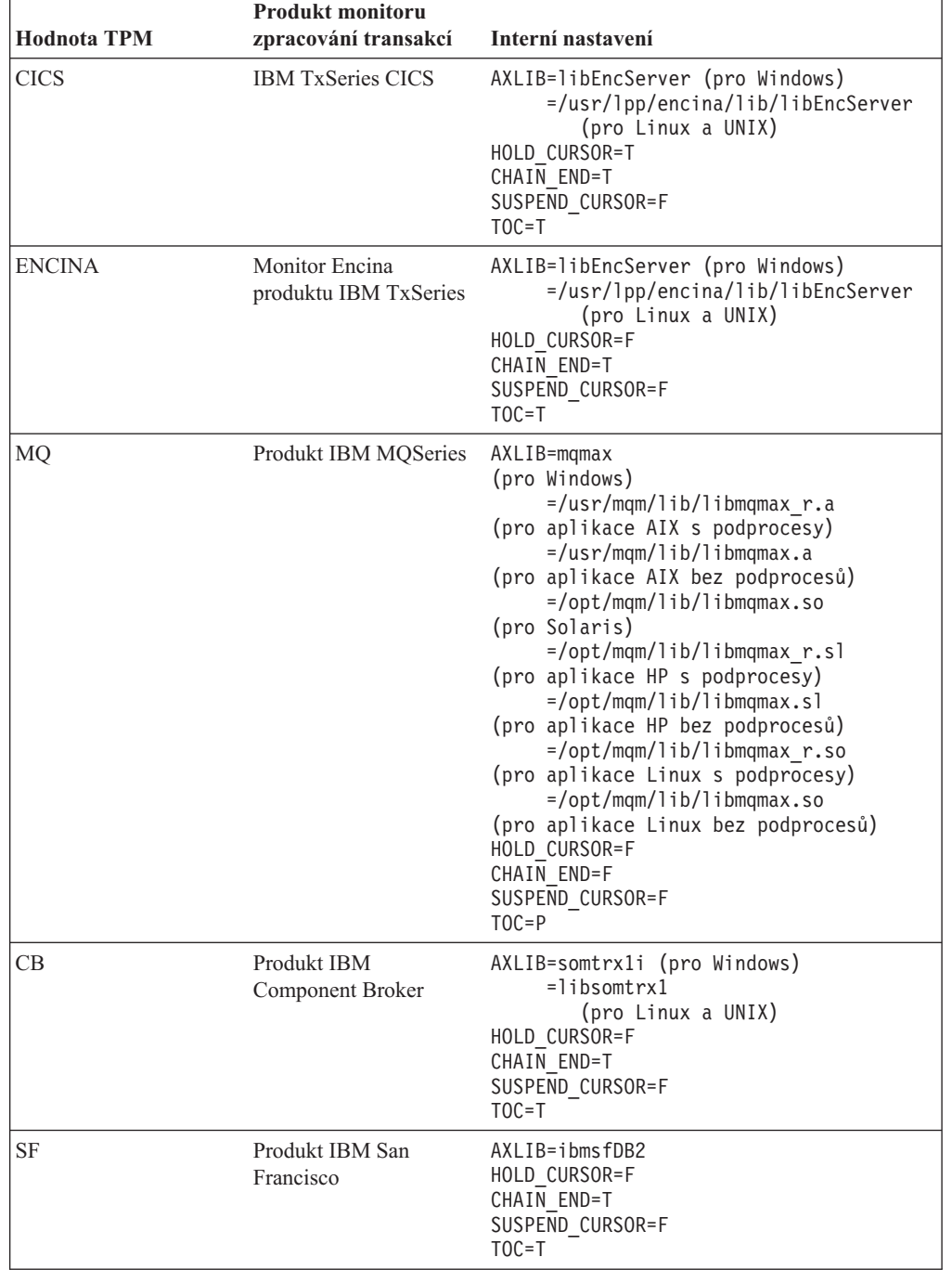

*Tabulka 14. Platné hodnoty pro parametry TPM a tp\_mon\_name*

8 8

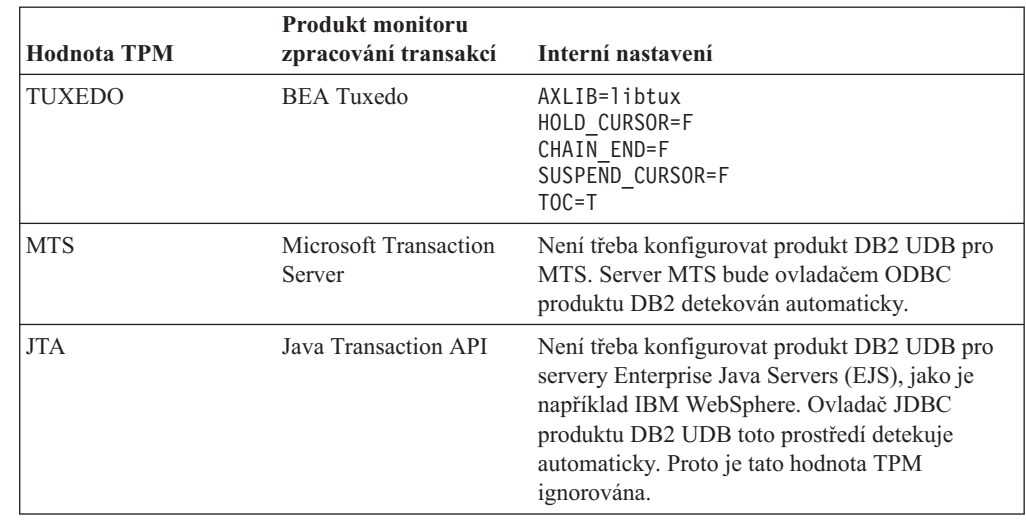

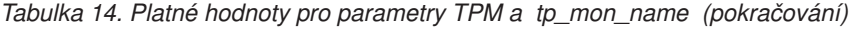

## **Aktivace konverzních tabulek pro kódové stránky 923 a 924**

Následující tabulka obsahuje seznam všech souborů konverzních tabulek kódových stránek, které jsou spjaty s kódovými stránkami 923 a 924. Každý soubor má formát XXXXYYYY.cnv nebo ibmZZZZZ.ucs, kde XXXXX představuje číslo zdrojové kódové stránky a YYYY číslo cílové kódové stránky. Soubor ibmZZZZZ.ucs podporuje konverzi mezi kódovou stránkou ZZZZZ a kódováním Unicode.

### **Postup:**

Chcete-li aktivovat konkrétní konverzní tabulku kódové stránky, přejmenujte nebo zkopírujte soubor této konverzní tabulky na nové místo, jak je zobrazeno ve druhém sloupci.

Požadujete-li například podporu symbolu euro při připojení klienta 8859-1/15 (Latin 1/9) k databázi Windows 1252, musíte přejmenovat nebo zkopírovat následující soubory konverzní tabulky kódové stránky do adresáře sqllib/conv/:

- 09231252.cnv na 08191252.cnv
- $\cdot$  12520923.cnv na 12520819.cnv
- $\cdot$  ibm00923.ucs na ibm00819.ucs

*Tabulka 15. Soubory konverzních tabulek pro kódové stránky 923 a 924*

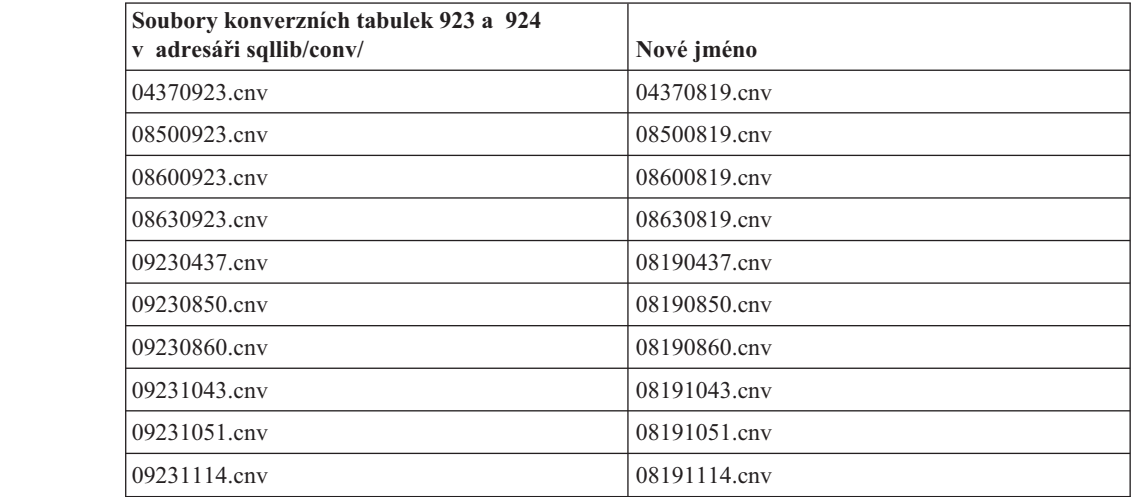

8

8 8

7

7 7

| Soubory konverzních tabulek 923 a 924<br>v adresáři sqllib/conv/ | Nové jméno   |
|------------------------------------------------------------------|--------------|
| 09231252.cnv                                                     | 08191252.cnv |
| 09231275.cnv                                                     | 08191275.cnv |
| 09241252.cnv                                                     | 10471252.cnv |
| 10430923.cnv                                                     | 10430819.cnv |
| 10510923.cnv                                                     | 10510819.cnv |
| 11140923.cnv                                                     | 11140819.cnv |
| 12520923.cnv                                                     | 12520819.cnv |
| 12750923.cnv                                                     | 12750819.cnv |
| $ibm00923.$ ucs                                                  | ibm00819.ucs |

*Tabulka 15. Soubory konverzních tabulek pro kódové stránky 923 a 924 (pokračování)*

### **Soubory konverzních tabulek pro kódové stránky se symbolem euro**

Následující tabulky uvádějí seznam konverzních tabulek, které byly rozšířeny pro podporu symbolu měny euro. Chcete-li podporu symbolu euro zakázat, stáhněte soubor konverzní tabulky označený ve sloupci s nadpisem ″Soubory konverzních tabulek″.

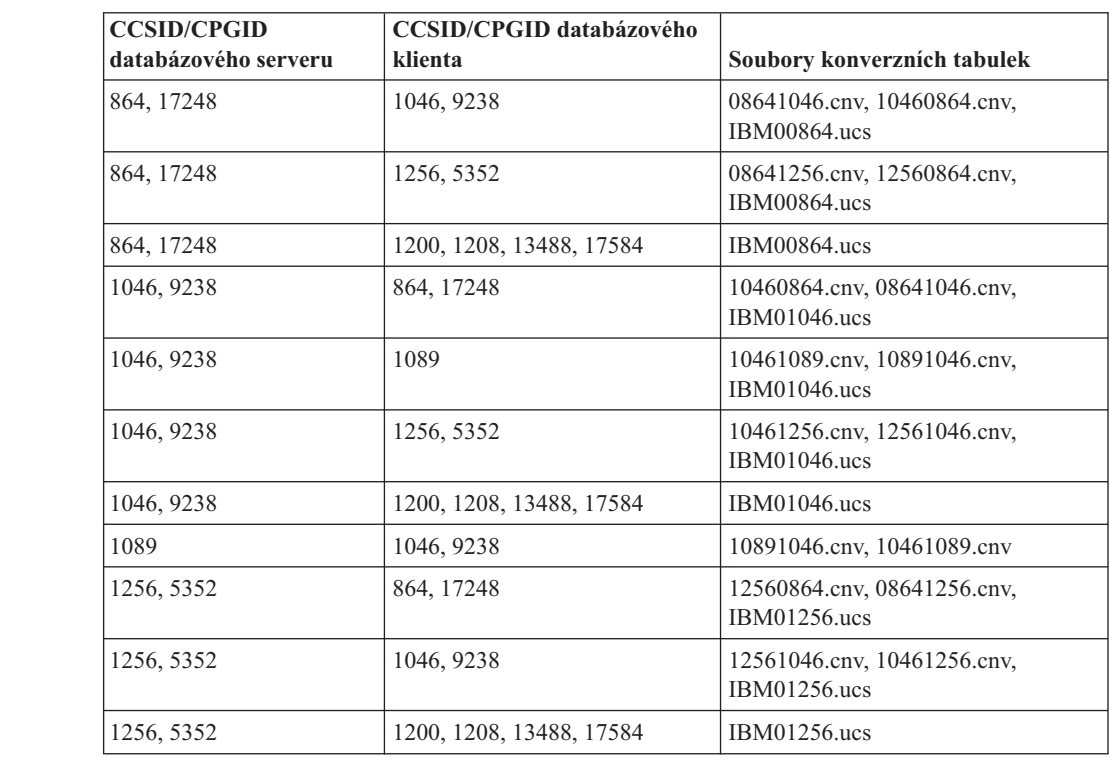

### **Arabština:**

### **Pobaltí:**

7

7

7

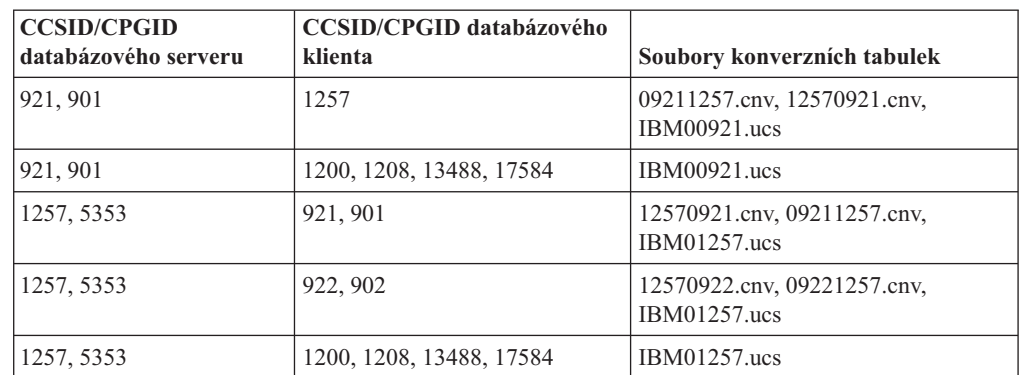

### **Bělorusko:**

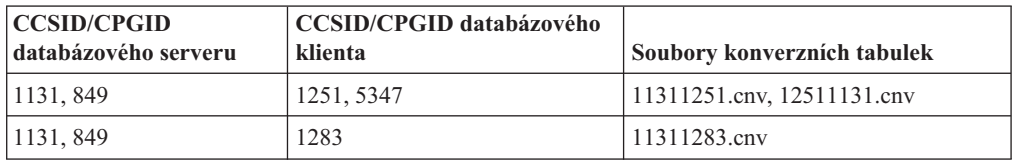

### **Cyrilice:**

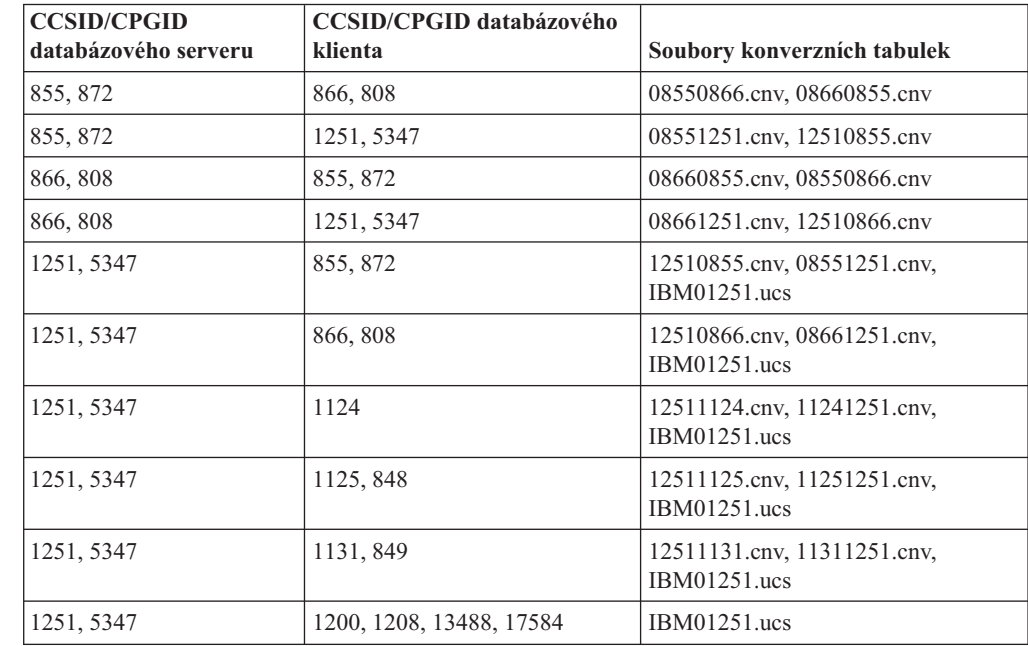

### **Estonsko:**

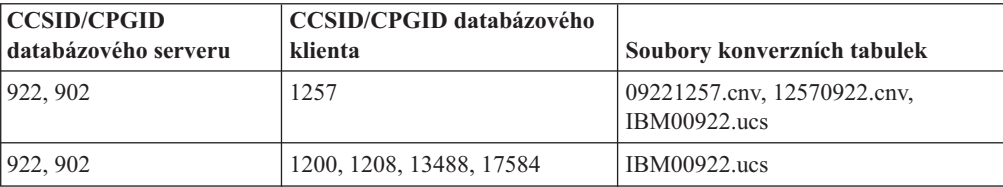

### **Řečtina:**

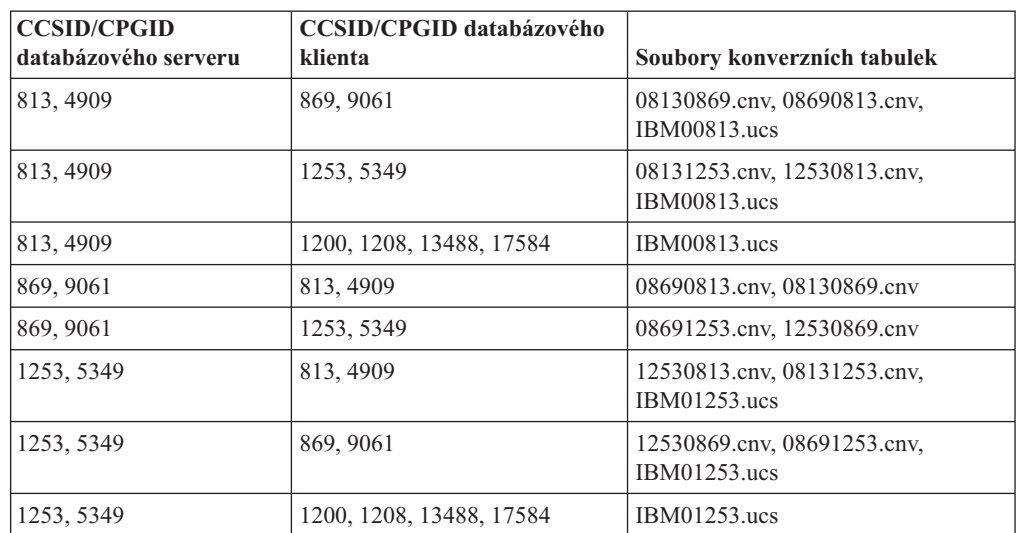

### **Hebrejština:**

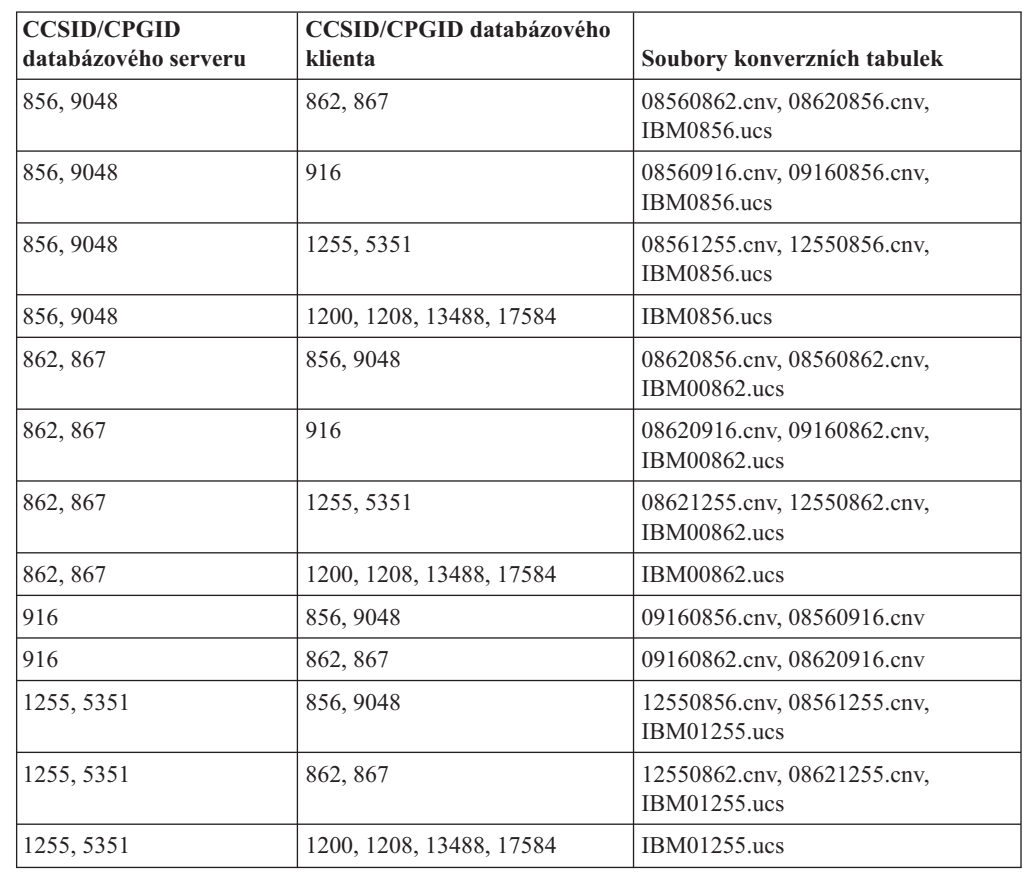

### **Latin-1:**

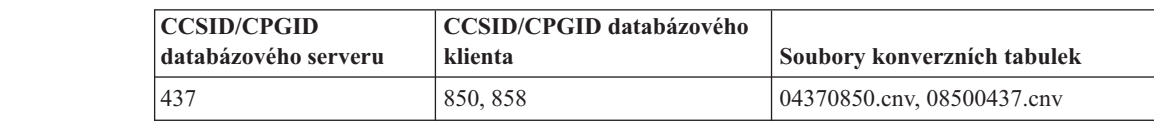

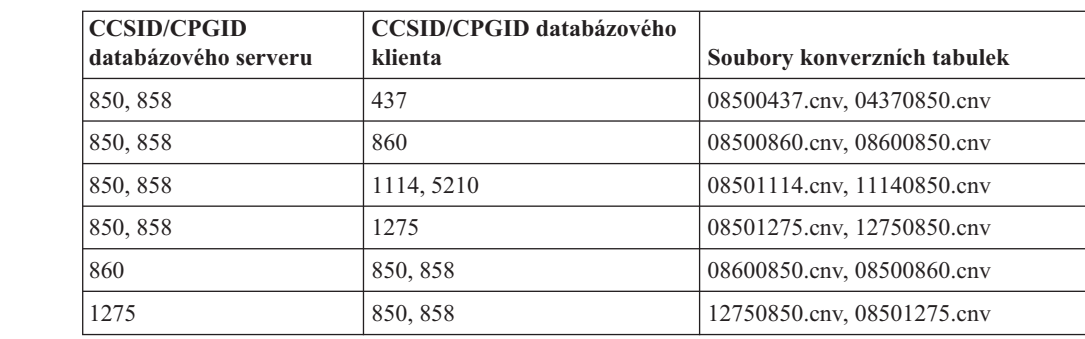

### **Latin-2:**

7

7

7

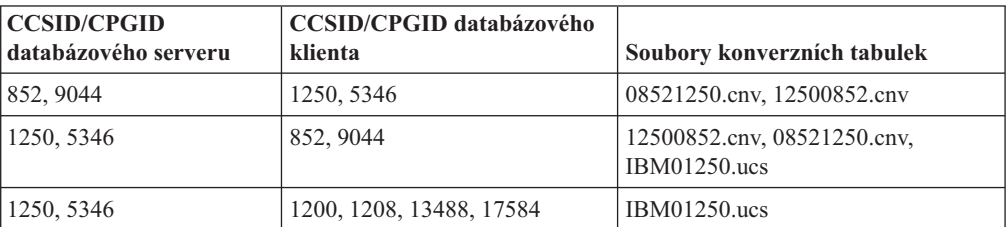

### **Zjednodušená čínština:**

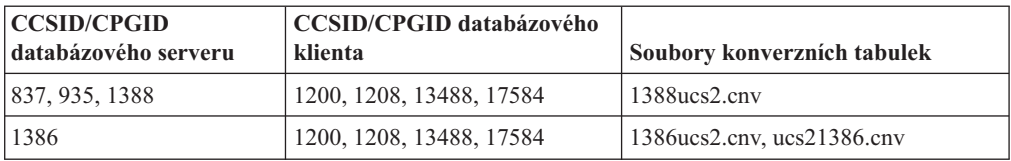

### **Tradiční čínština:**

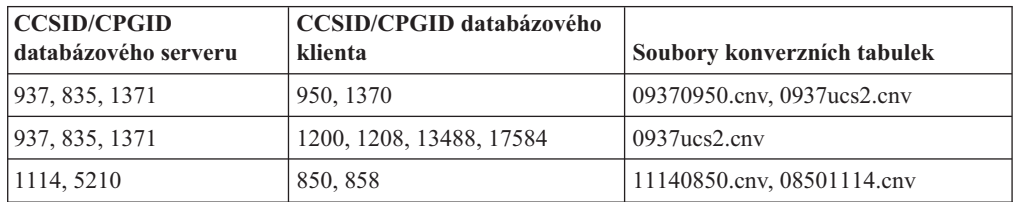

### **Thajsko:**

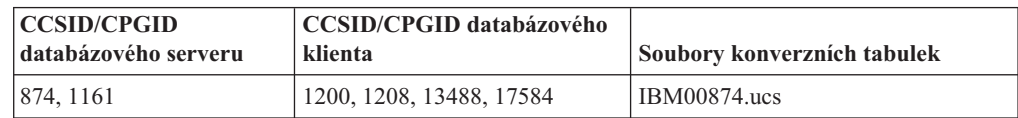

### **Turečtina:**

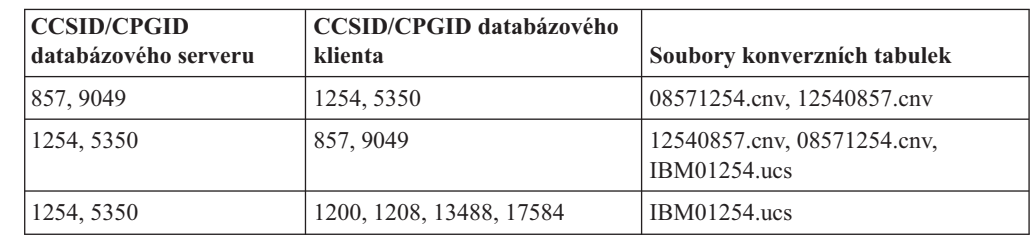

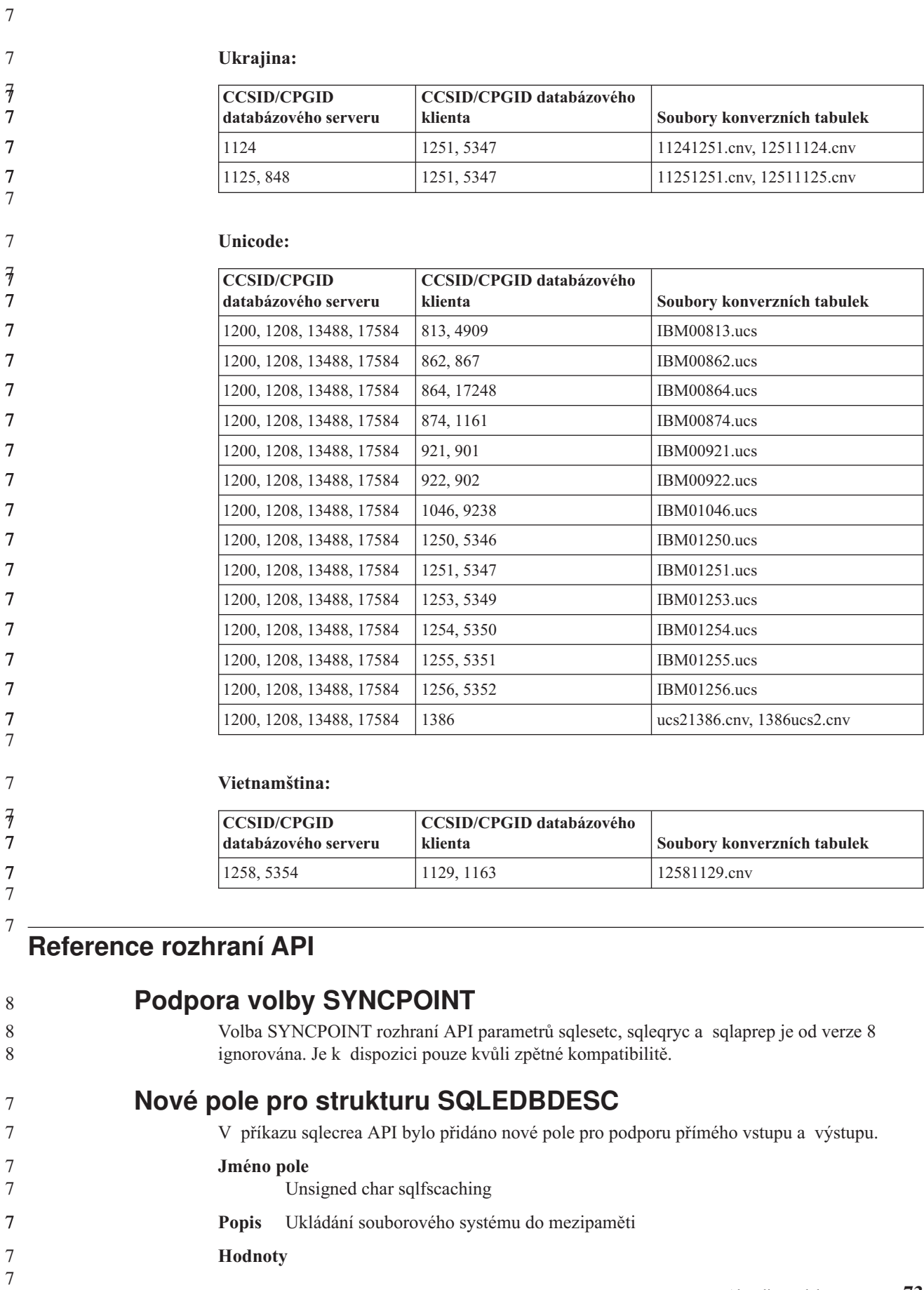

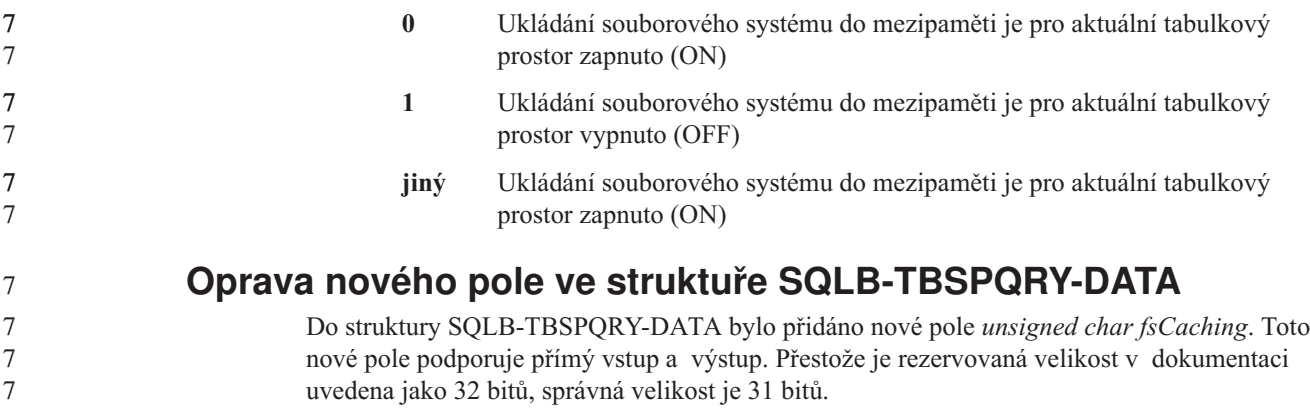

## **Vývoj aplikací: Sestavování a spouštění aplikací**

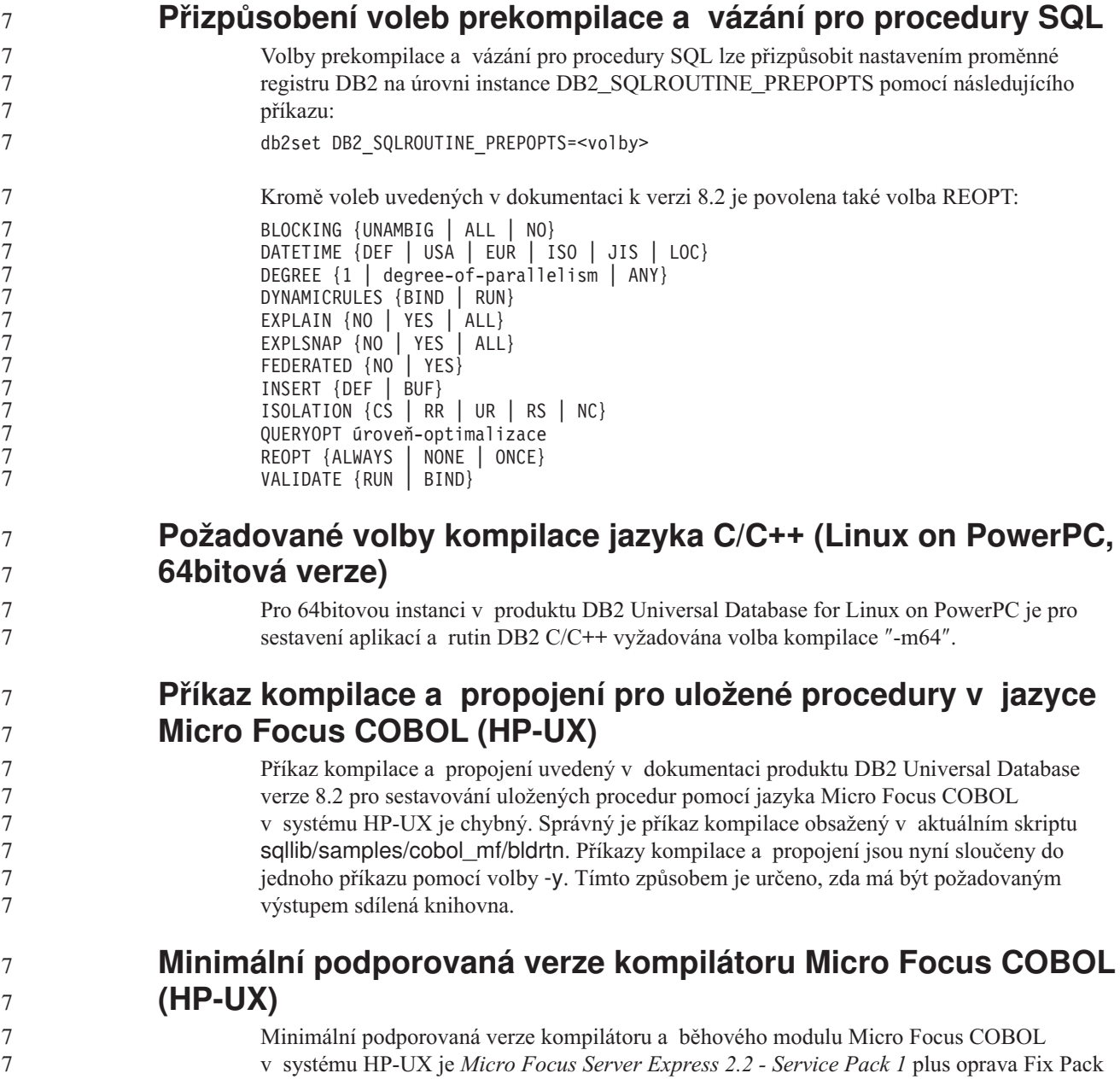

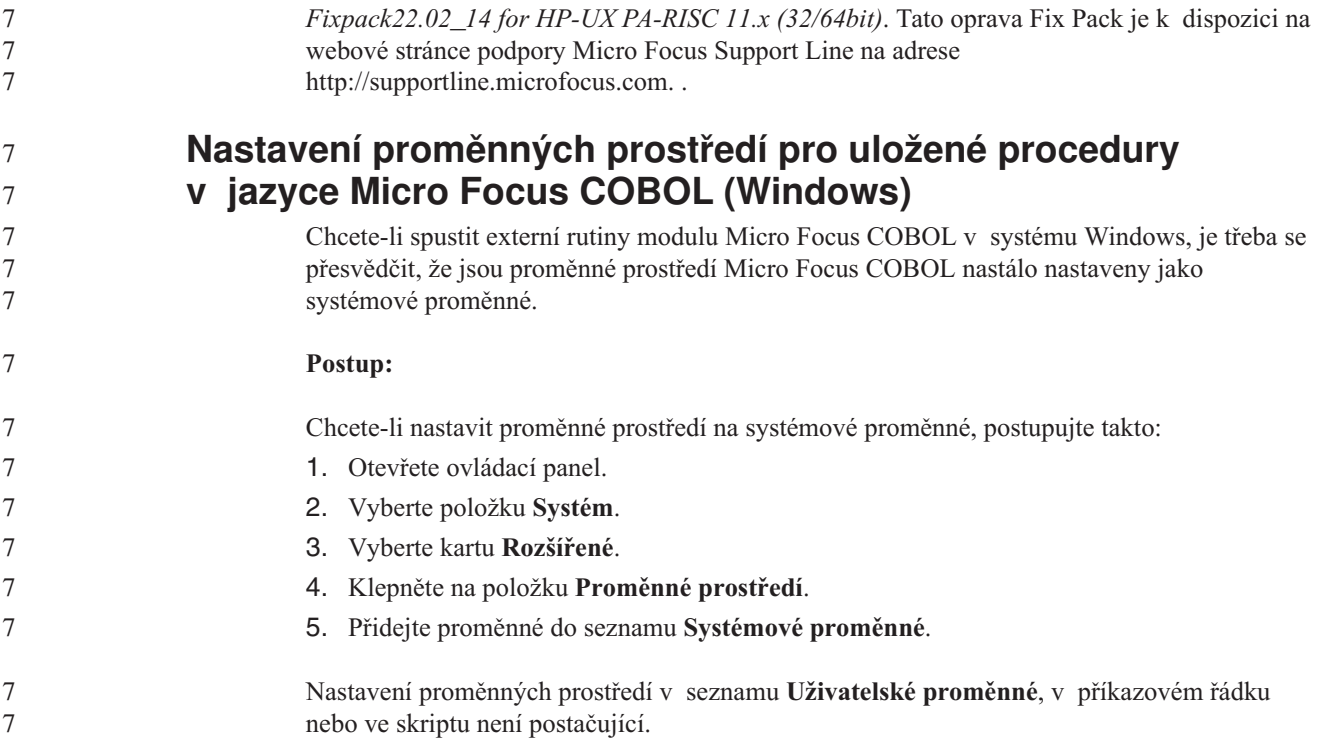

## **Příručka Application development: Call Level Interface (CLI)**

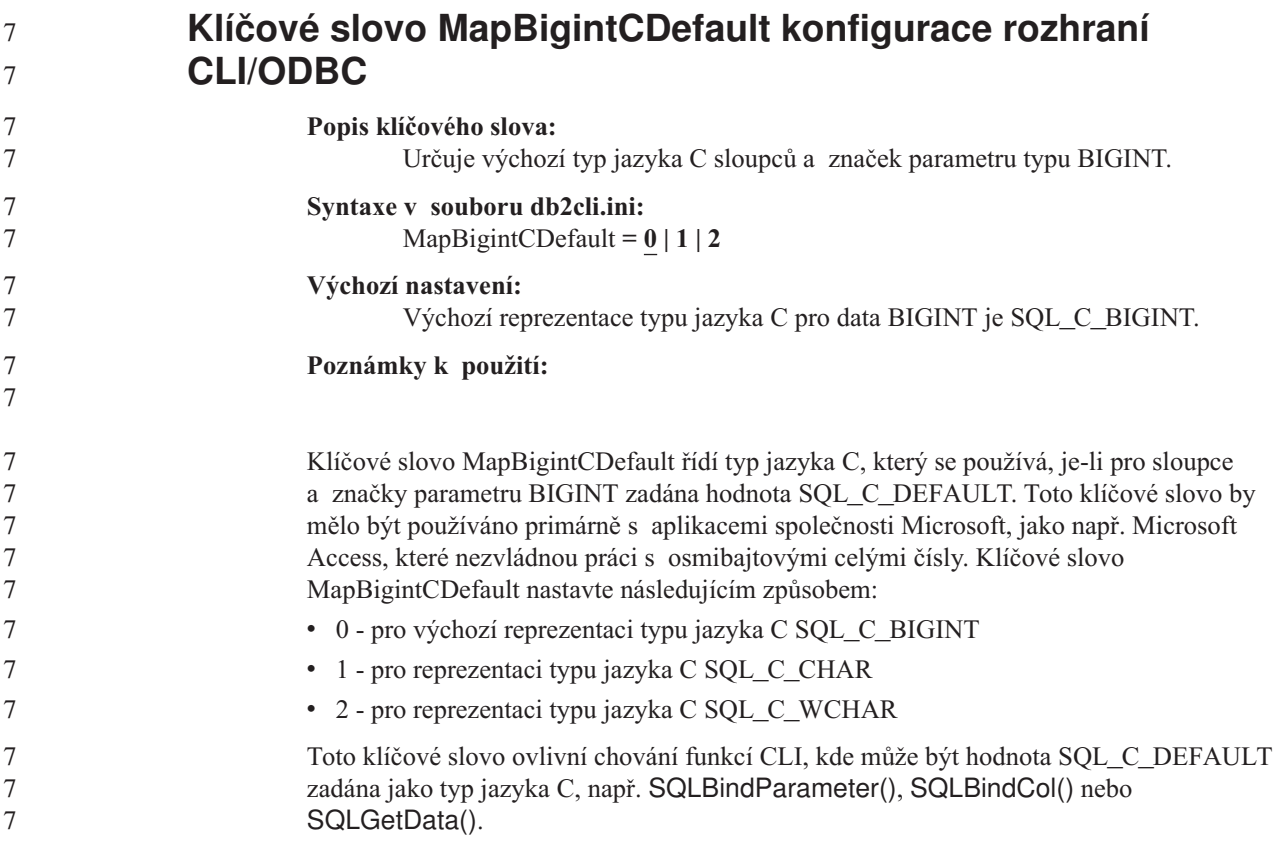

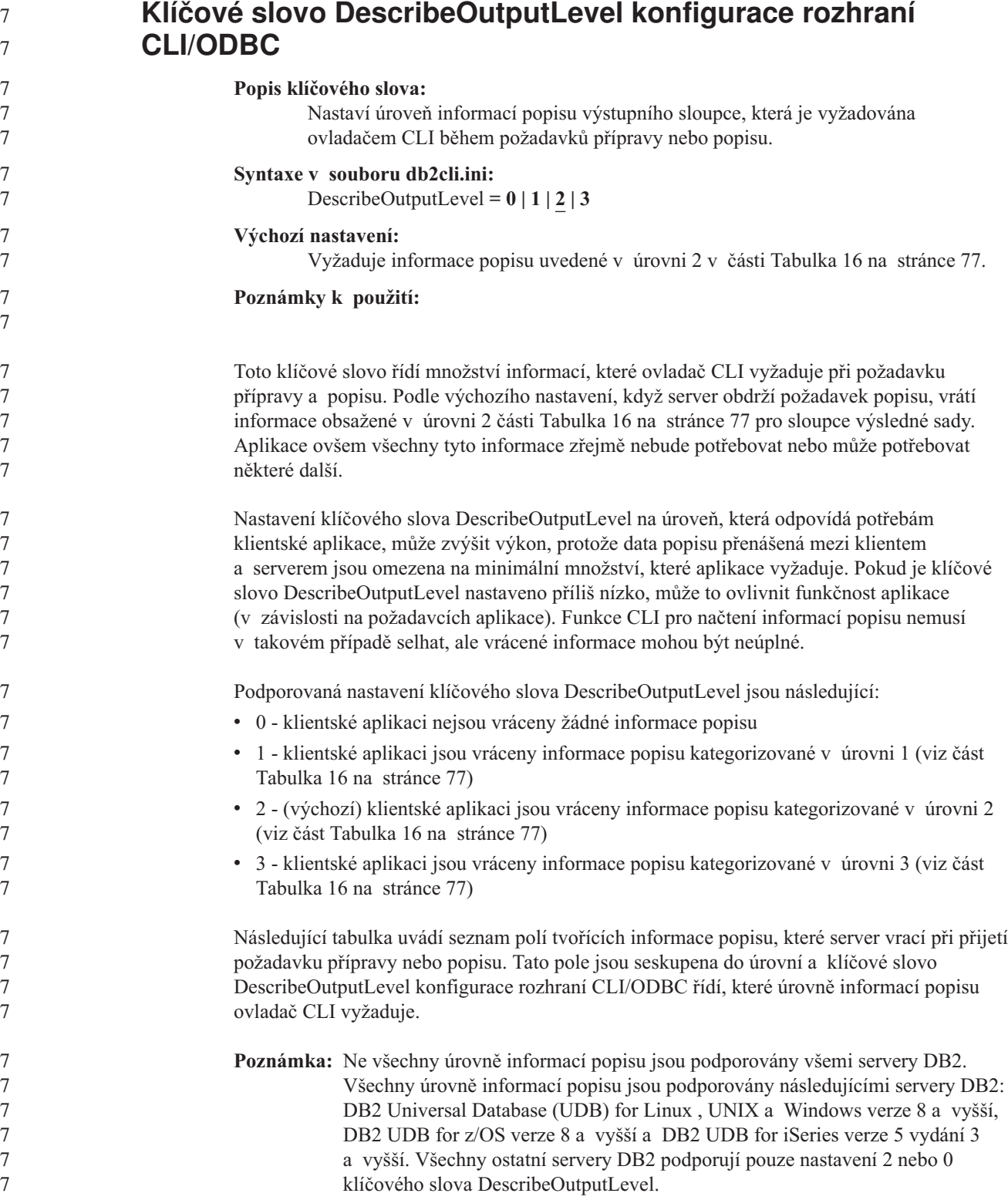

<span id="page-86-0"></span>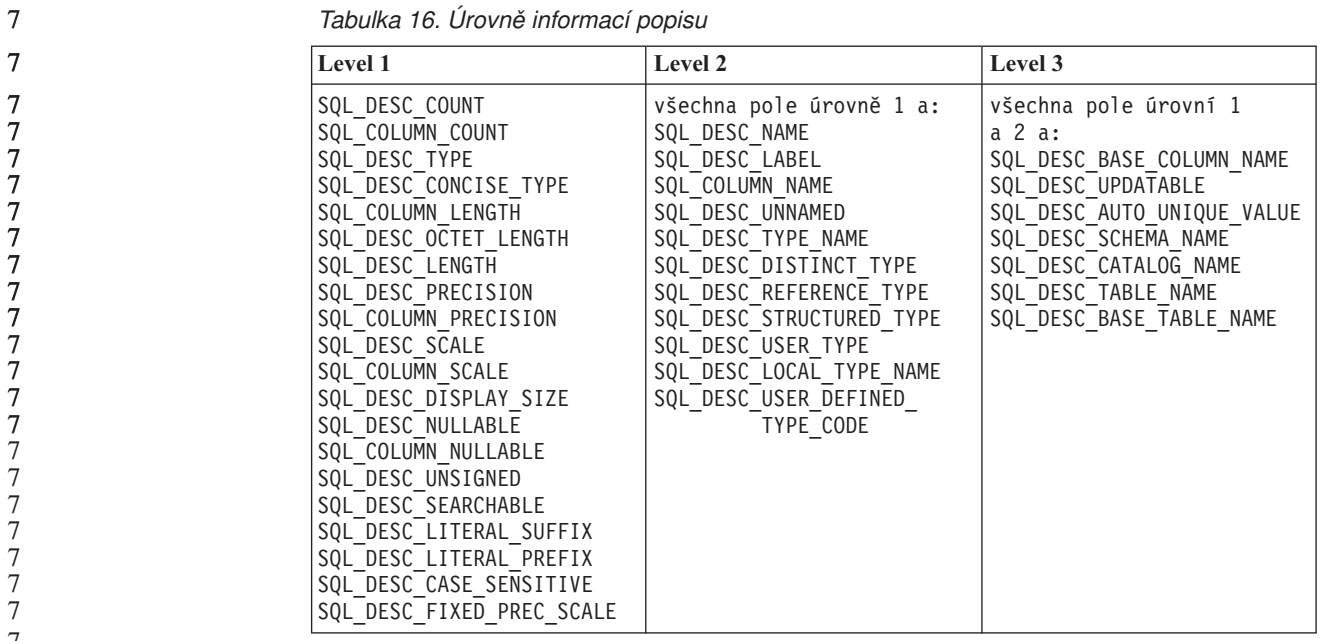

7

7

# **Vývoj aplikací: Programování klientských aplikací**

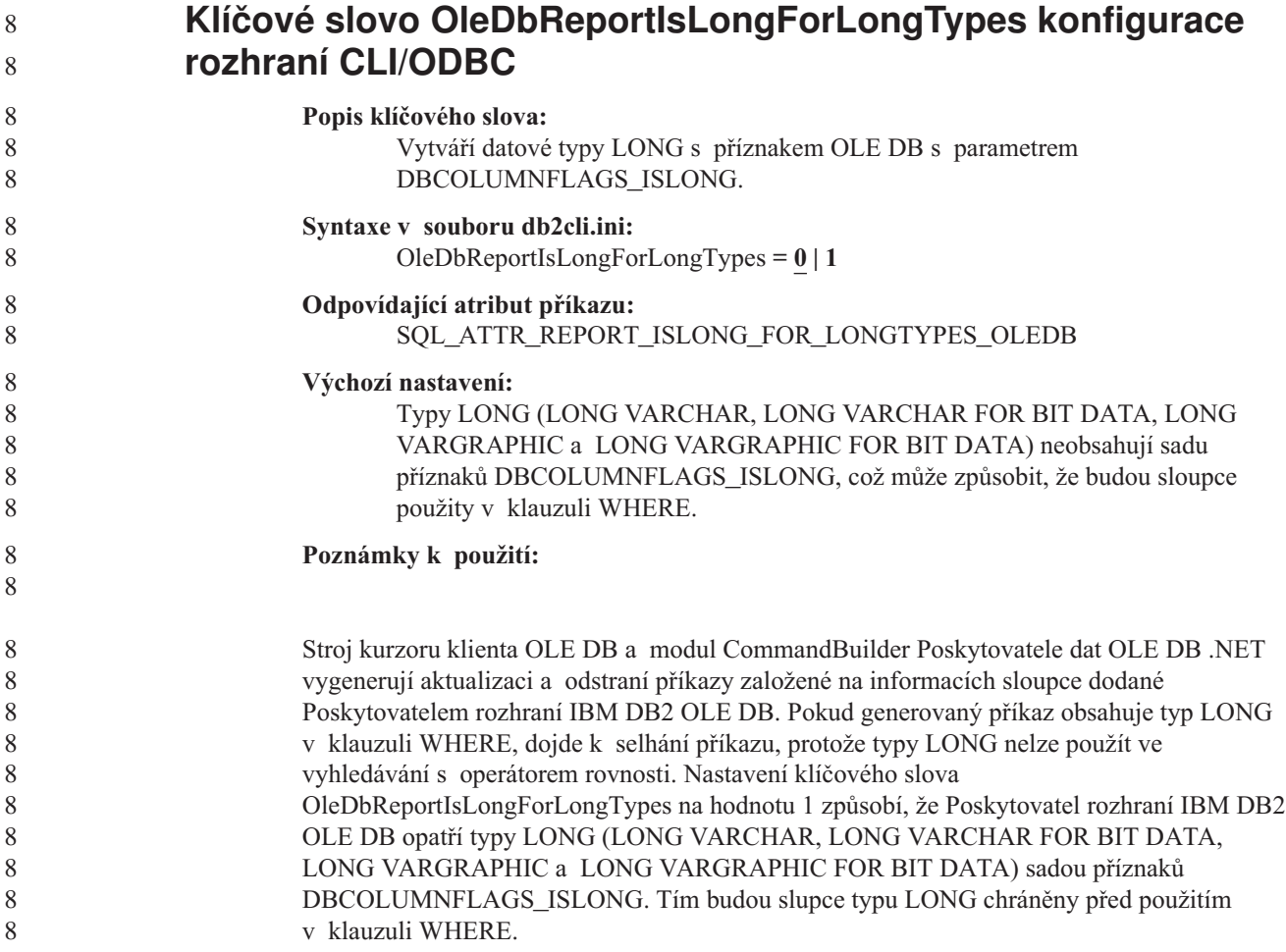

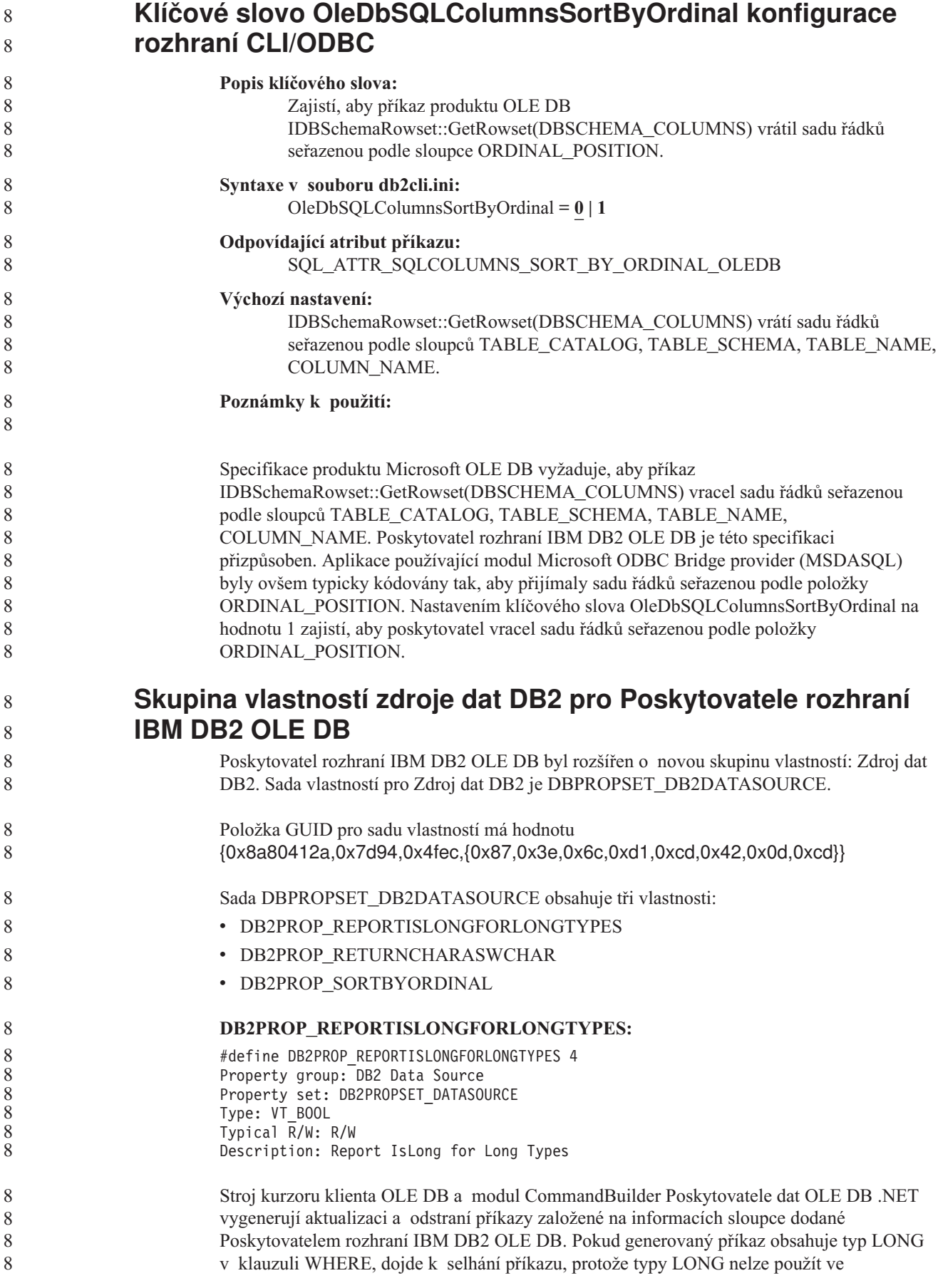

vyhledávání s operátorem rovnosti.

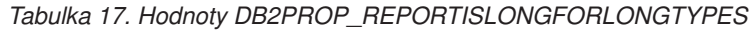

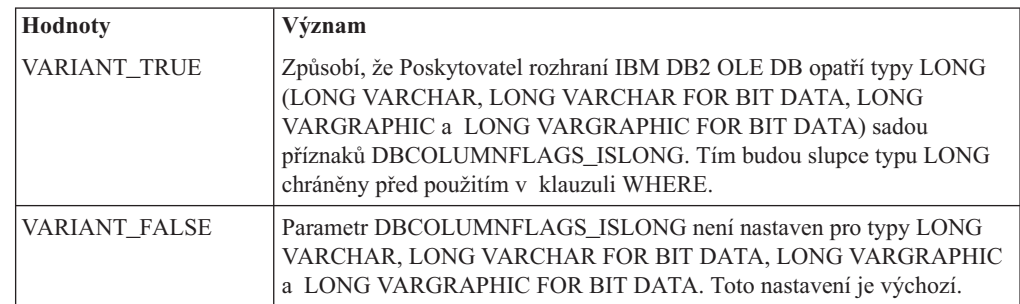

#### **DB2PROP\_RETURNCHARASWCHAR:**

#define DB2PROP\_RETURNCHARASWCHAR 2 Property group: DB2 Data Source Property set: DB2PROPSET\_DATASOURCE Type: VT\_BOOL Typical R/W: R/W Description: Return Char as WChar

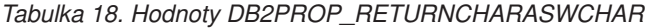

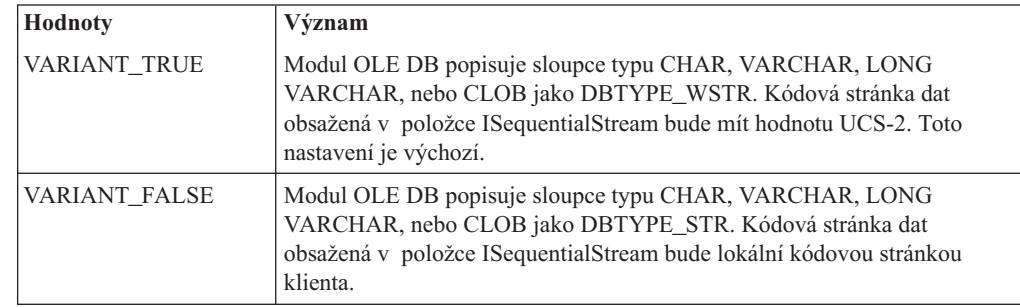

#### **DB2PROP\_SORTBYORDINAL:**

#define DB2PROP\_SORTBYORDINAL 3 Property group: DB2 Data Source Property set: DB2PROPSET\_DATASOURCE Type: VT\_BOOL Typical R/W: R/W Description: Sort By Ordinal

Specifikace produktu Microsoft OLE DB vyžaduje, aby příkaz IDBSchemaRowset::GetRowset(DBSCHEMA\_COLUMNS) vracel sadu řádků seřazenou podle sloupců TABLE\_CATALOG, TABLE\_SCHEMA, TABLE\_NAME, COLUMN\_NAME. Poskytovatel rozhraní IBM DB2 OLE DB je této specifikaci přizpůsoben. Aplikace používající modul Microsoft ODBC Bridge provider (MSDASQL) byly ovšem typicky kódovány tak, aby přijímaly sadu řádků seřazenou podle položky ORDINAL\_POSITION.

*Tabulka 19. Hodnoty DB2PROP\_SORTBYORDINAL*

| <b>Hodnoty</b> | Význam                                                                                                    |
|----------------|----------------------------------------------------------------------------------------------------|
| VARIANT TRUE   | Zajistí, aby poskytovatel vracel sadu řádků seřazenou podle položky<br>ORDINAL POSITION.                                                                   |
| VARIANT FALSE  | Zajistí, aby poskytovatel vracel sadu řádků seřazenou podle položek<br>TABLE_CATALOG, TABLE_SCHEMA, TABLE_NAME,<br>COLUMN_NAME. Toto nastavení je výchozí. |

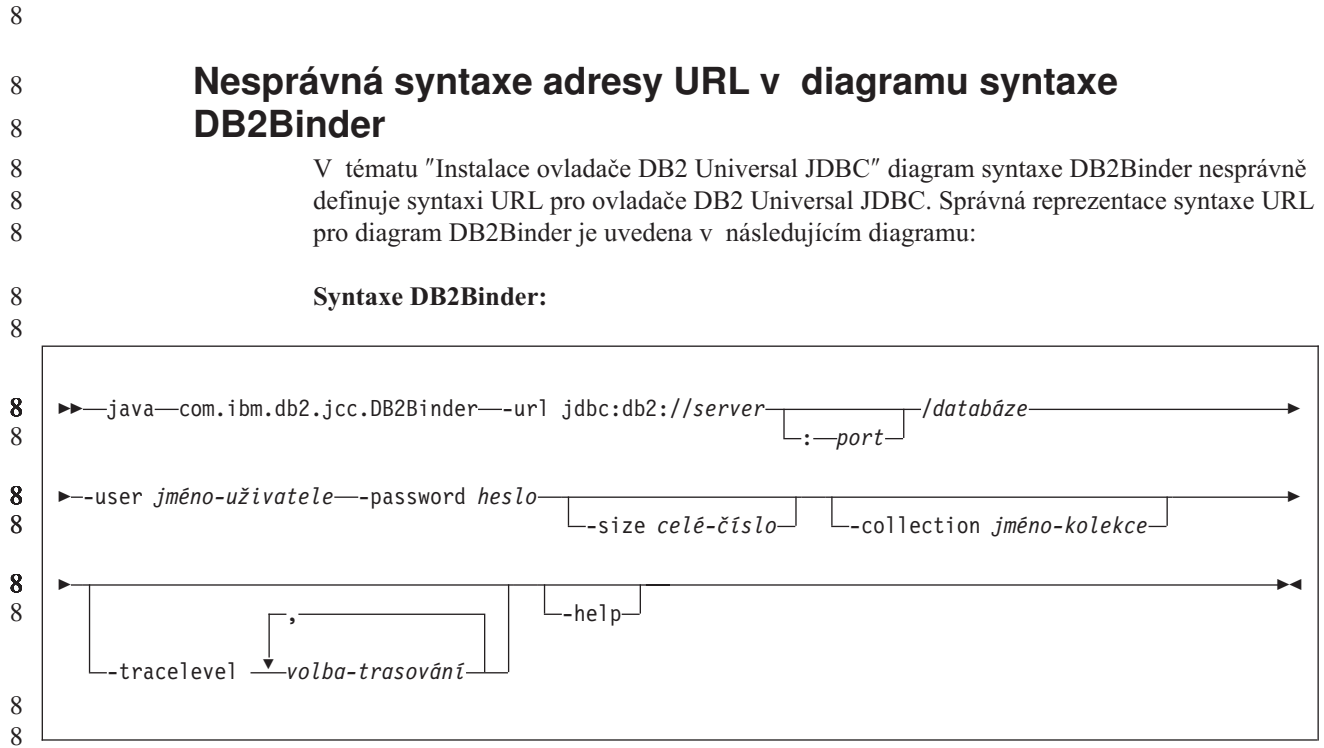

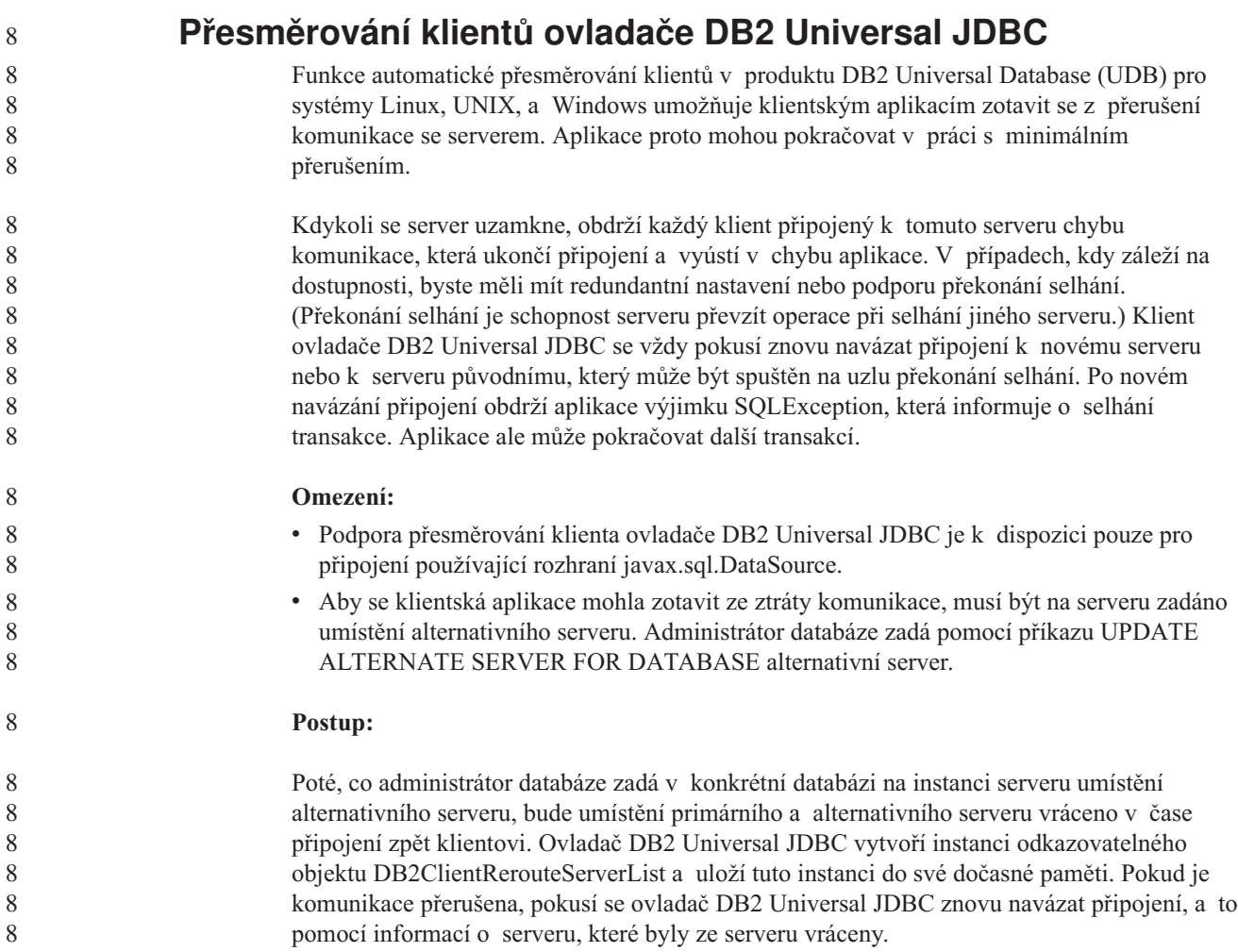

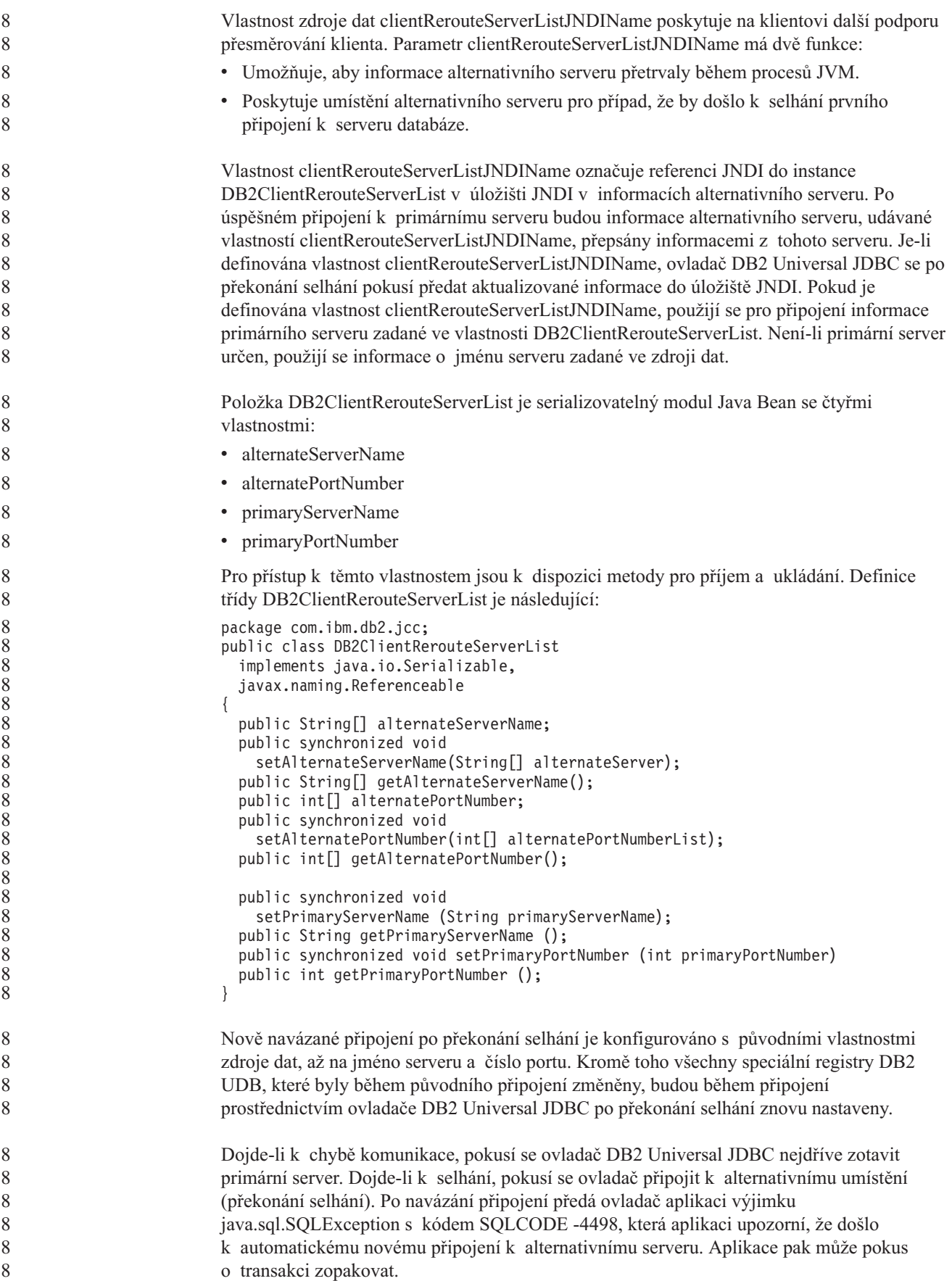

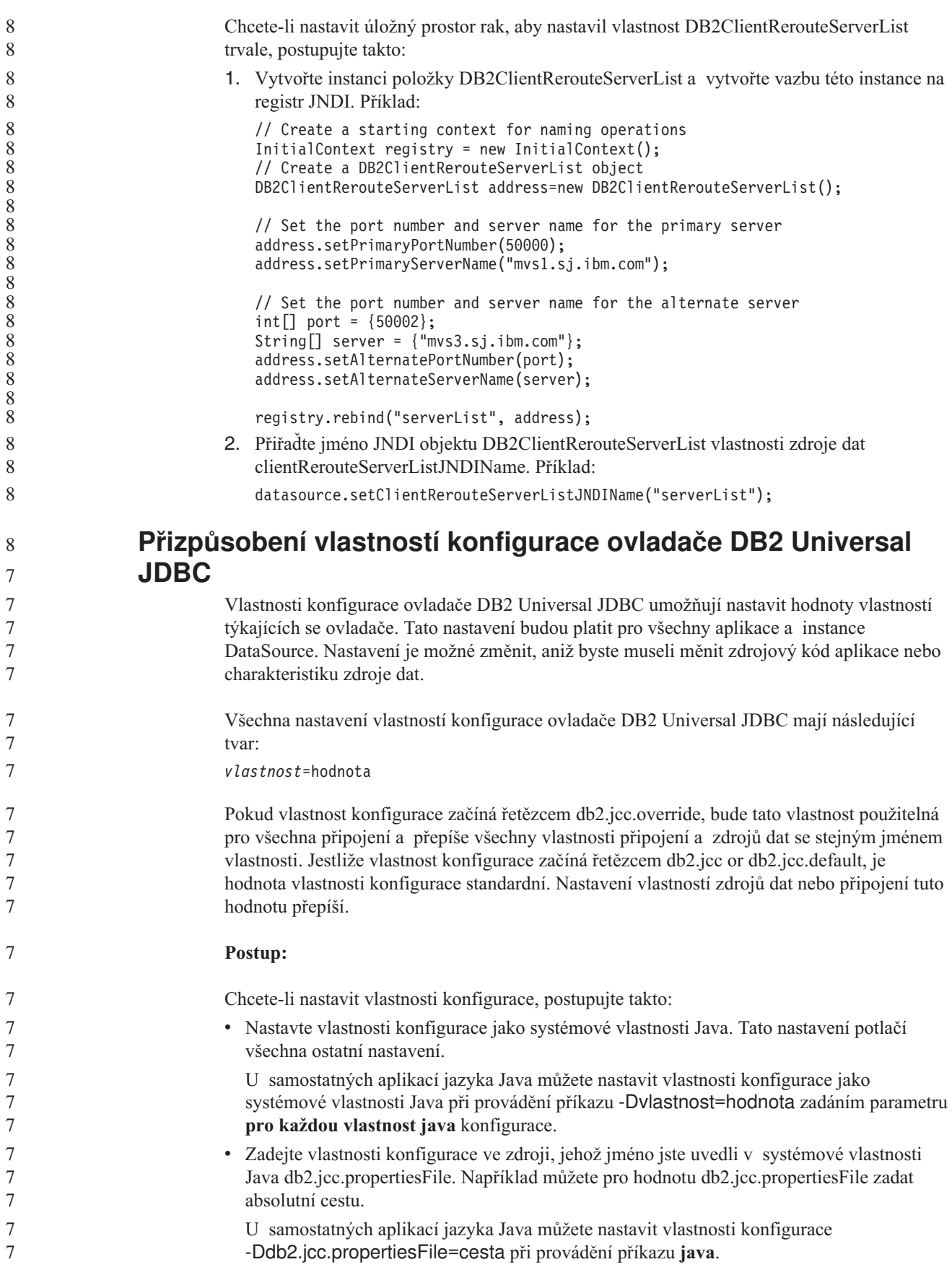

**Postup při trvalém nastavení vlastnosti DB2ClientRerouteServerList:**

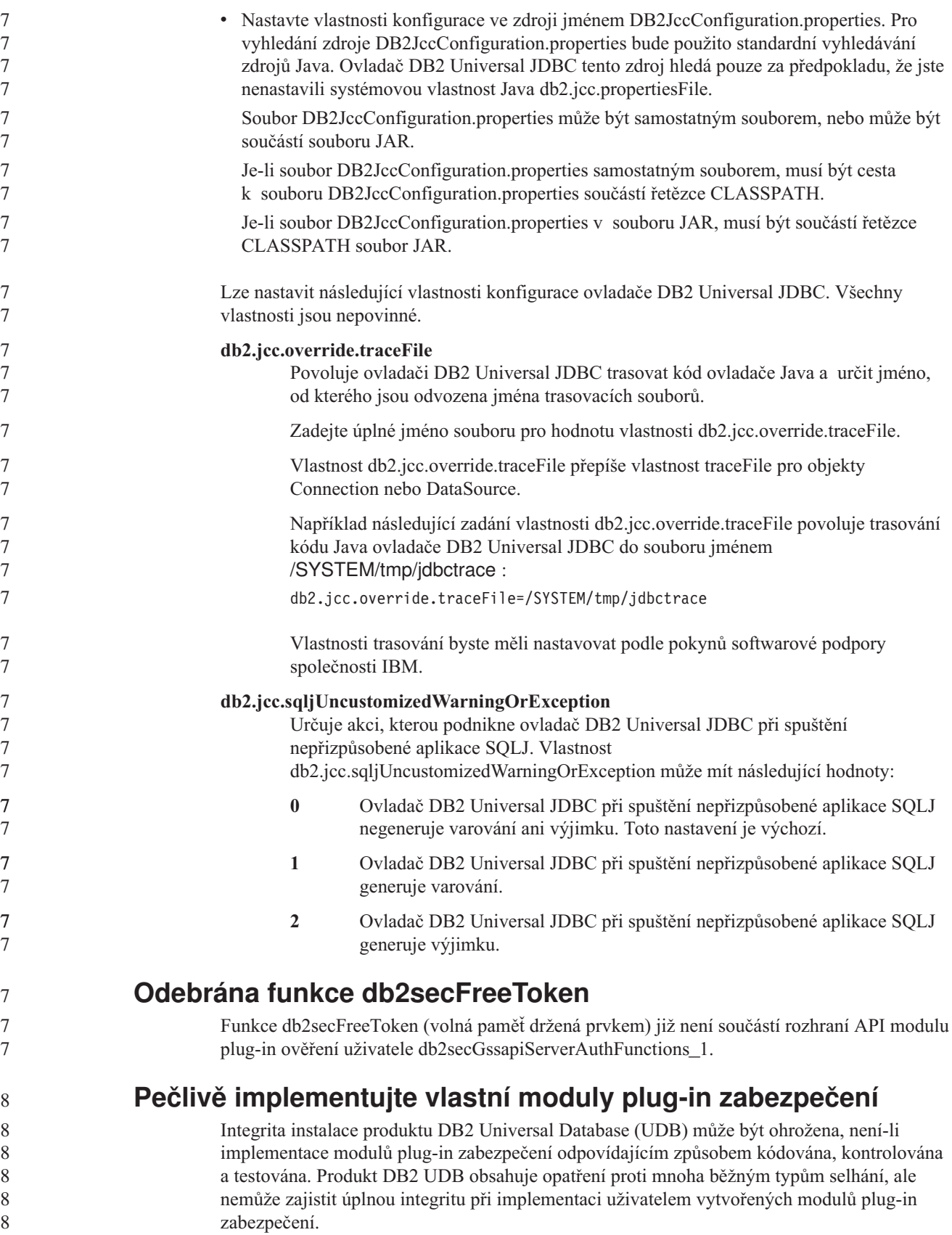

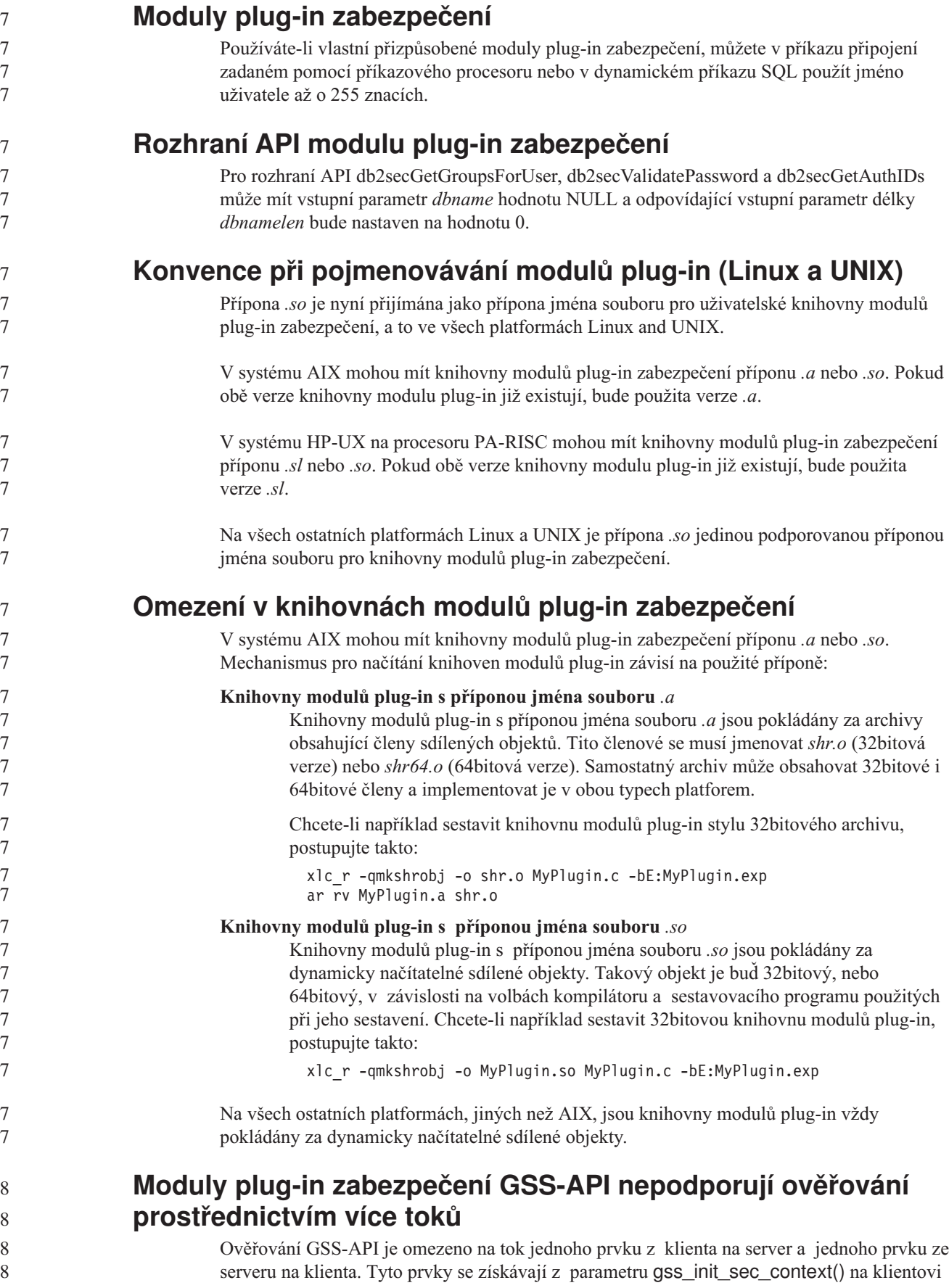

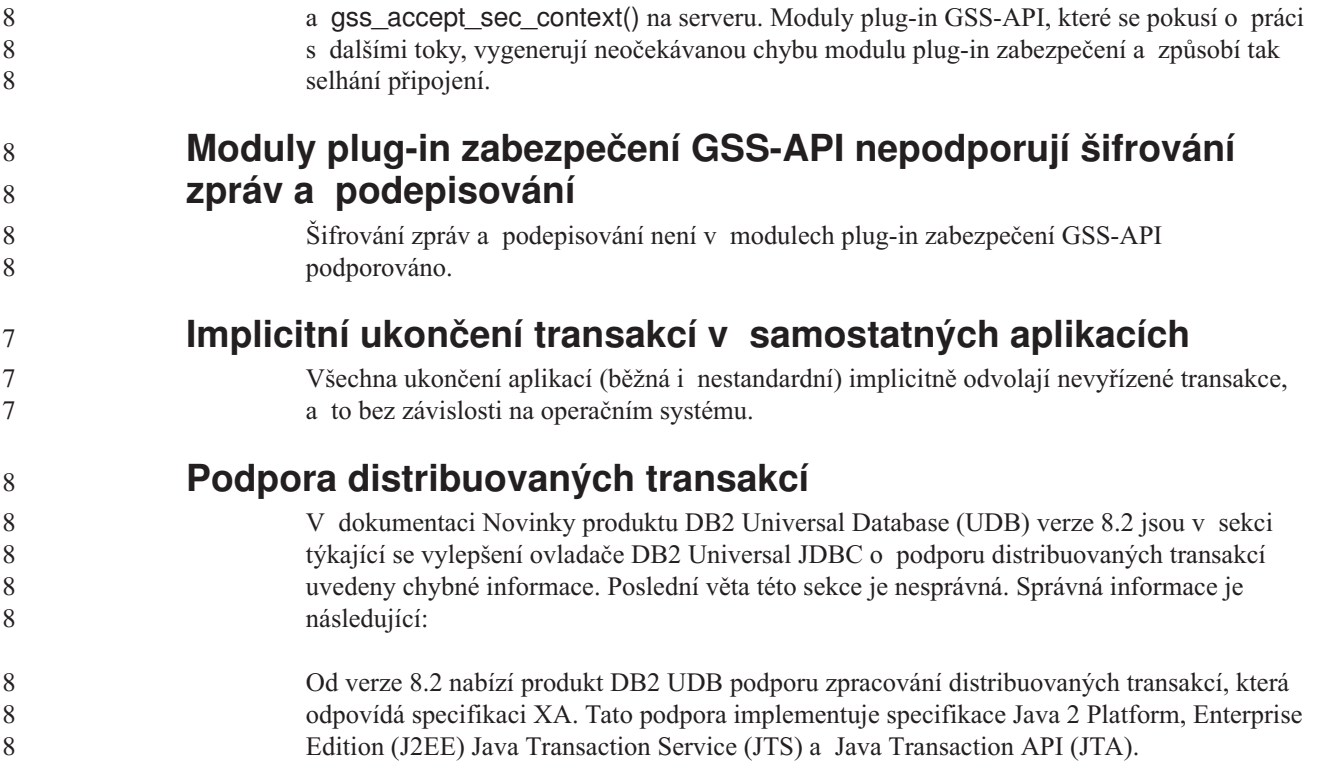

## **Vývoj aplikací: Programování aplikací serveru**

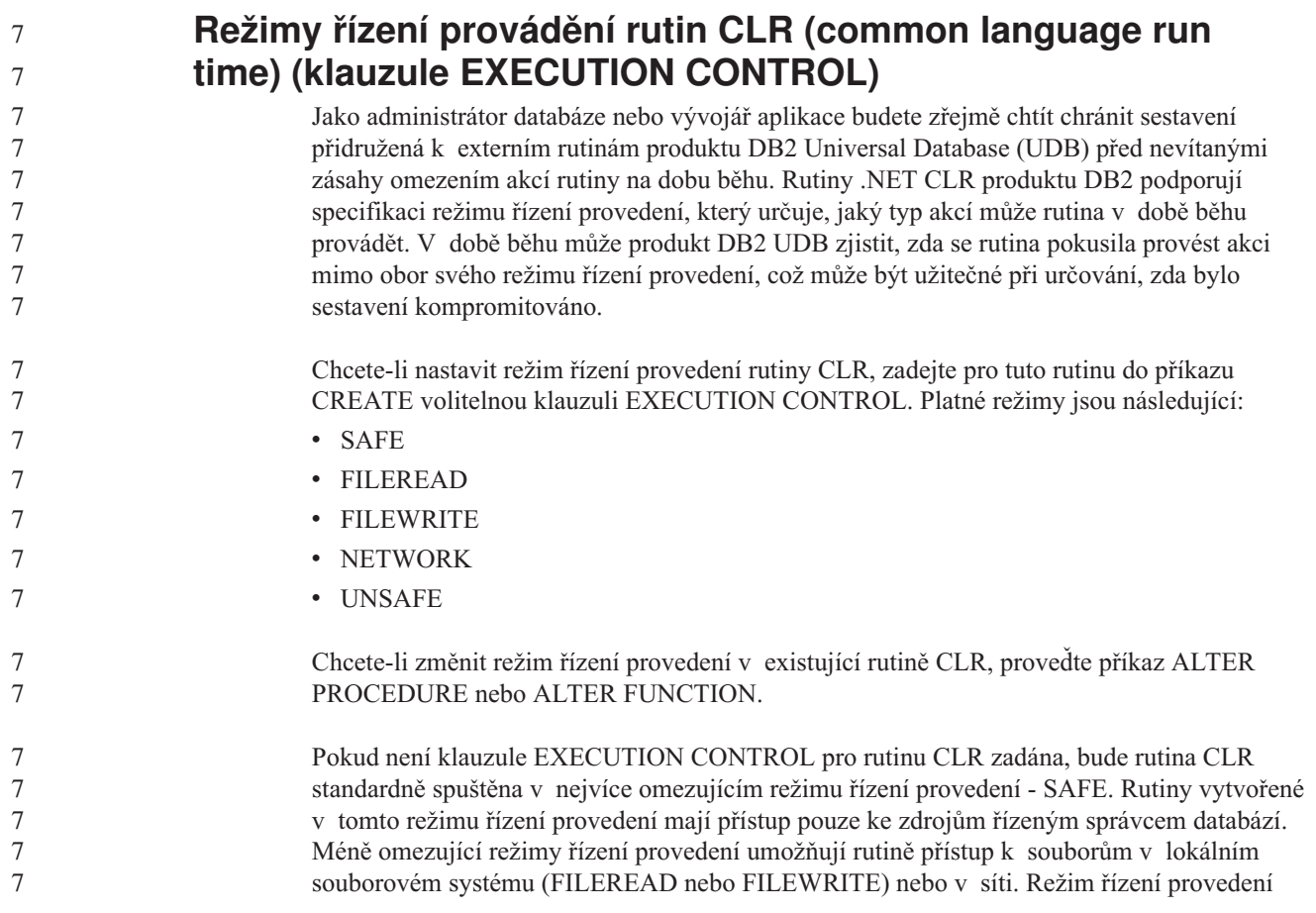

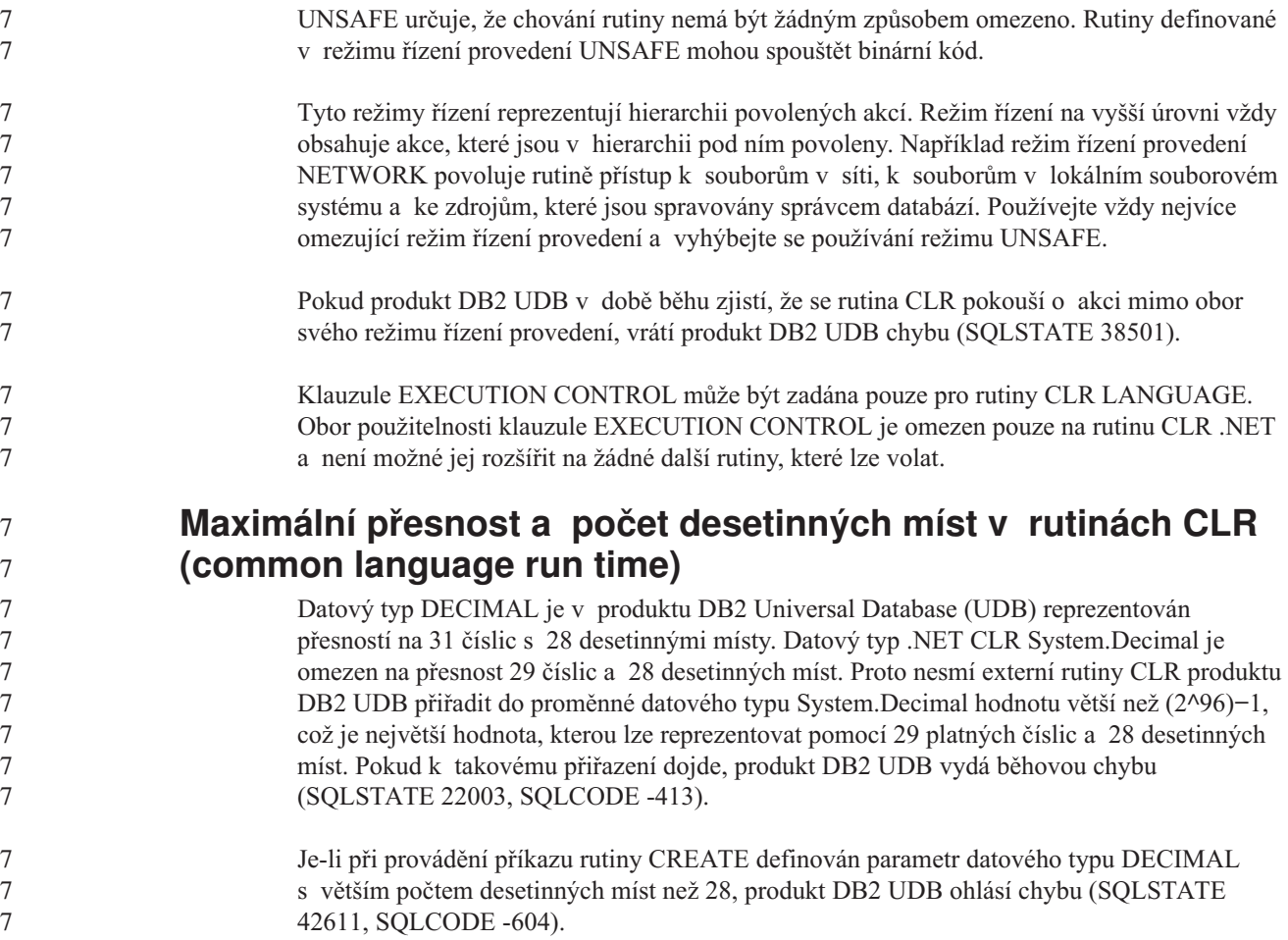

## **Příručka Command Reference**

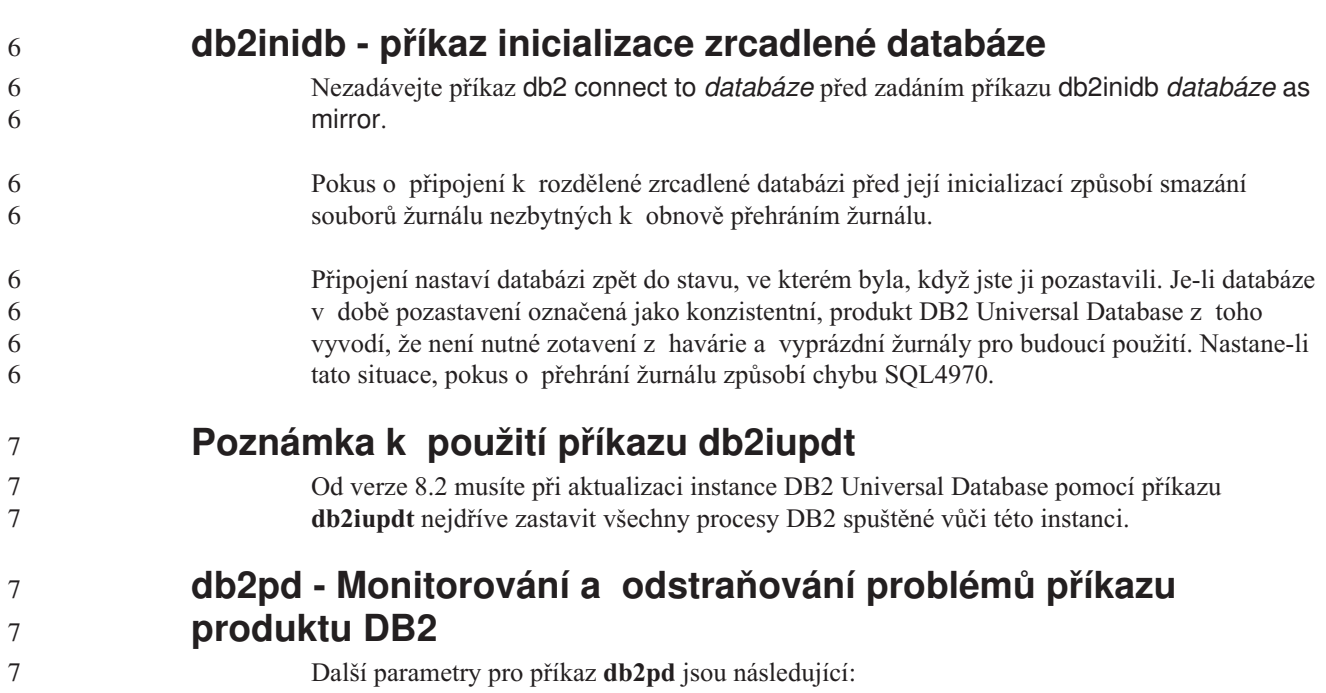

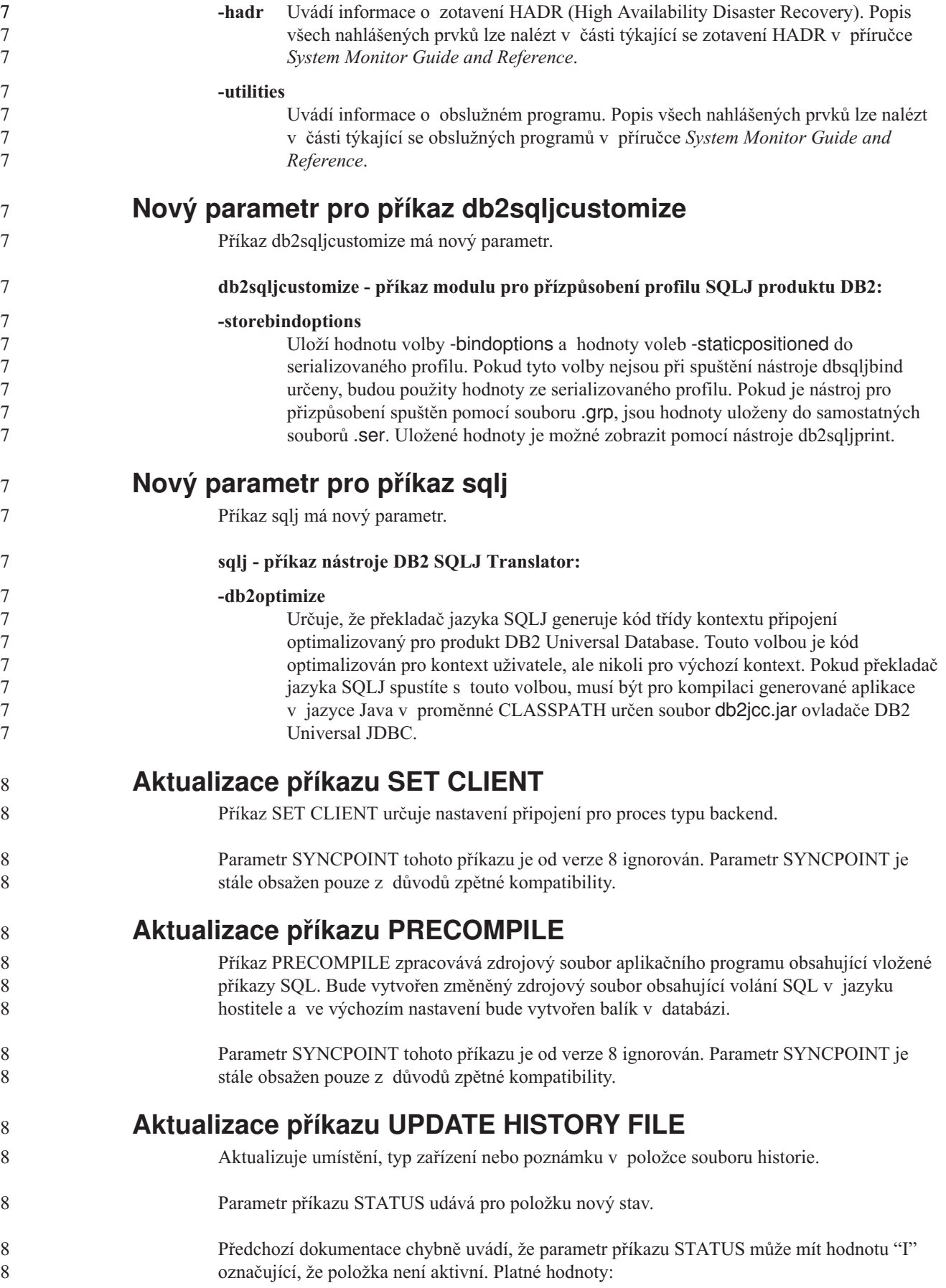

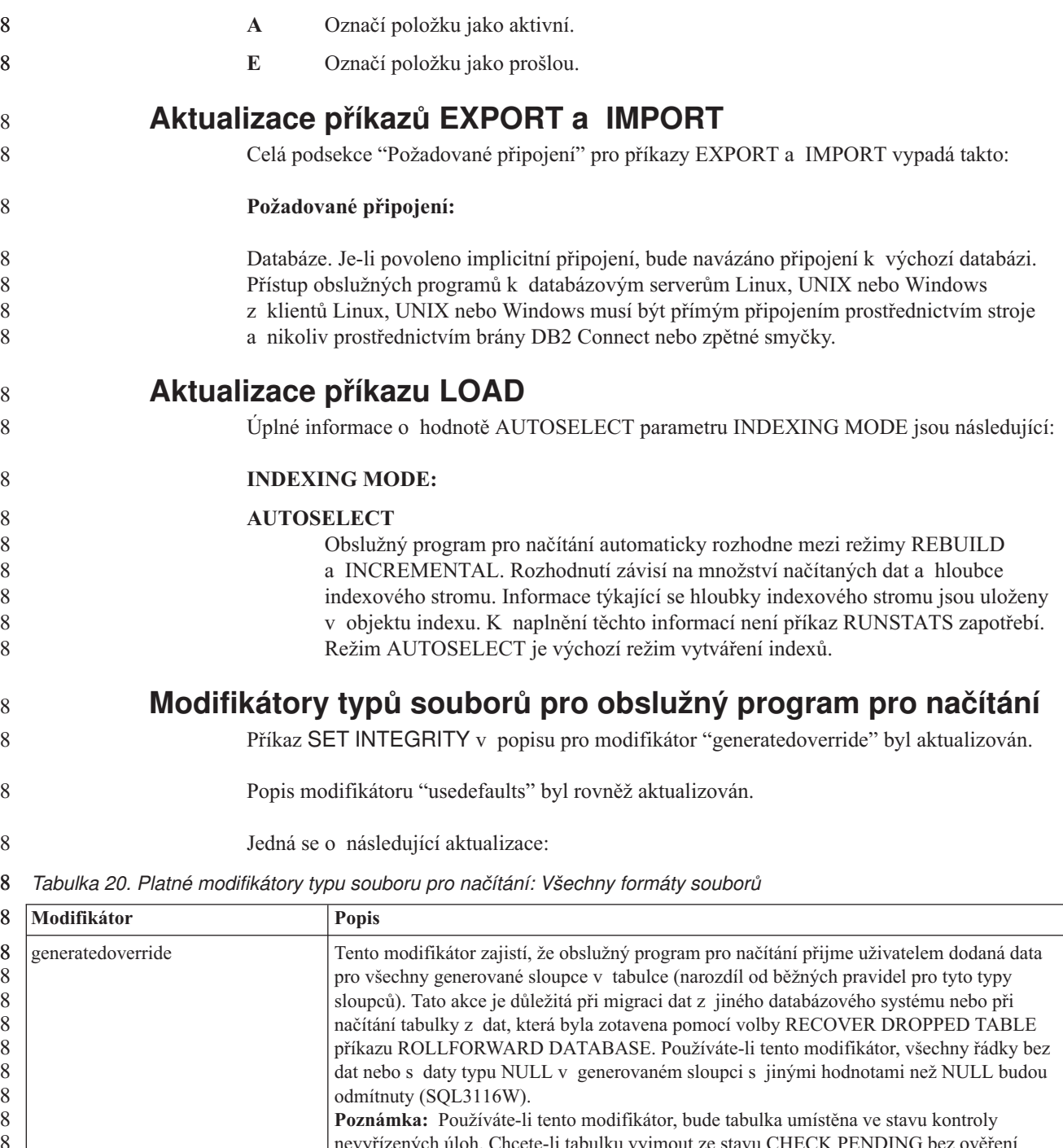

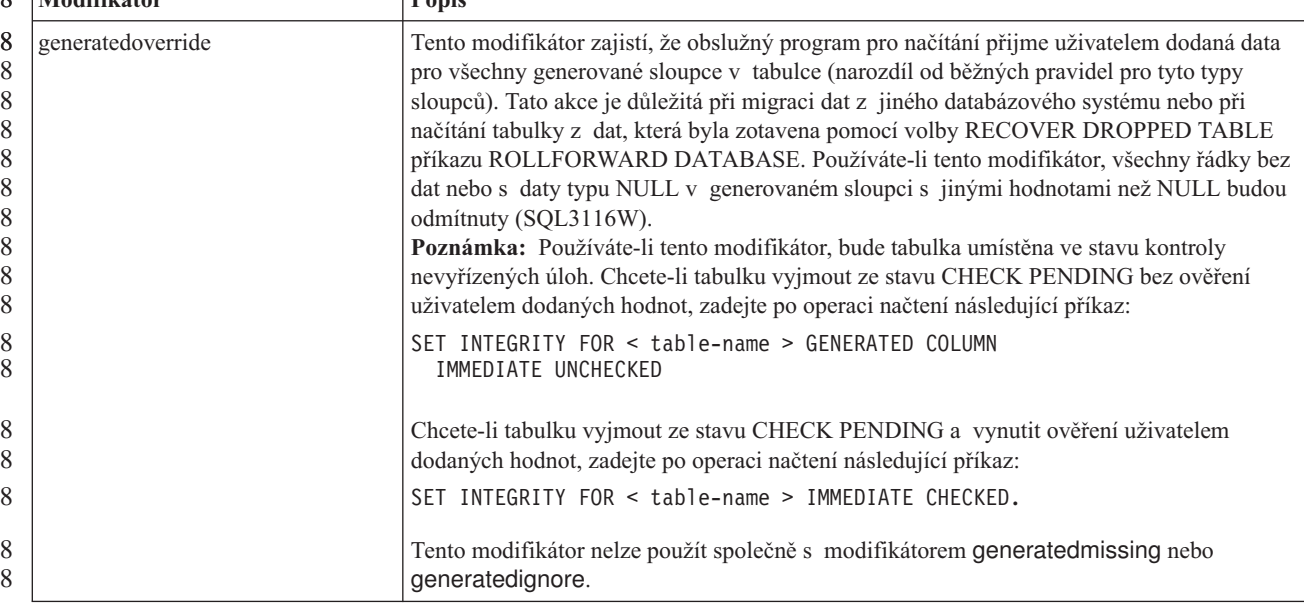

*Tabulka 20. Platné modifikátory typu souboru pro načítání: Všechny formáty souborů (pokračování)* 8

| Modifikátor | <b>Popis</b>                                                                                                    |
|-------------|----------------------------------------------------------------------------------------------------|
| usedefaults | Pokud byl zadán zdrojový sloupec pro cílový sloupec tabulky, ale neobsahuje žádná data pro<br>jednu nebo více instancí řádku, budou načteny výchozí hodnoty. Následují příklady<br>chybějících dat:                                                                                                    |
|             | U souborů DEL: Dva sousední oddělovače sloupců (",,") nebo dva sousední sloupce<br>oddělené libovolným počtem mezer (", ,") zadané jako hodnota sloupce.                                                                                                    |
|             | U souborů DEL/ASC/WSF: Řádek, který nemá dostatek sloupců nebo není pro původní<br>specifikaci dostatečně dlouhý.<br>Poznámka: U souborů ASC nejsou hodnoty sloupce NULL považovány explicitně za<br>chybějící a výchozí hodnota nebude nahrazena hodnotou sloupce NULL. Hodnoty<br>sloupce NULL jsou reprezentovány znaky mezer u sloupců s numerickou hodnotou,<br>datem, časem a časovou značkou, nebo pomocí položky NULL INDICATOR, která<br>označuje hodnotu sloupce NULL pro sloupec libovolného typu. |
|             | Pokud tato volba není nastavena a zdrojový sloupec neobsahuje pro instanci řádku žádná<br>data, dojde k jedné z následujících situací:                                                                                                    |
|             | U souborů DEL/ASC/WSF: Má-li sloupec povolenou hodnotu NULL, bude načtena<br>hodnota NULL. Nemá-li sloupec povolenou hodnotu NULL, obslužný program řádek<br>odmítne.                                                                                                    |
|             |                                                                                                    |

8 8 **Modifikátory typů souborů pro importní program**

Popis modifikátorů "usedefaults" a "codepage=x" byl aktualizován následujícím způsobem:

*Tabulka 21. Platné modifikátory typu souboru pro import: Všechny formáty souborů* 8

| 8                               | Modifikátor | <b>Popis</b>                                                                                                    |
|---------------------------------|-------------|----------------------------------------------------------------------------------------------------|
| 8<br>8<br>8                     | usedefaults | Pokud byl zadán zdrojový sloupec pro cílový sloupec tabulky, ale neobsahuje žádná data pro<br>jednu nebo více instancí řádku, budou načteny výchozí hodnoty. Následují příklady<br>chybějících dat:                                                                                                    |
| 8<br>8                          |             | U souborů DEL: Dva sousední oddělovače sloupců (",,") nebo dva sousední sloupce<br>oddělené libovolným počtem mezer (", ,") zadané jako hodnota sloupce.                                                                                                    |
| 8<br>8<br>8<br>8<br>8<br>8<br>8 |             | U souborů DEL/ASC/WSF: Řádek, který nemá dostatek sloupců nebo není pro původní<br>specifikaci dostatečně dlouhý.<br>Poznámka: U souborů ASC nejsou hodnoty sloupce NULL považovány explicitně za<br>chybějící a výchozí hodnota nebude nahrazena hodnotou sloupce NULL. Hodnoty<br>sloupce NULL jsou reprezentovány znaky mezer u sloupců s numerickou hodnotou,<br>datem, časem a časovou značkou, nebo pomocí položky NULL INDICATOR, která<br>označuje hodnotu sloupce NULL pro sloupec libovolného typu. |
| 8<br>8                          |             | Pokud tato volba není nastavena a zdrojový sloupec neobsahuje pro instanci řádku žádná<br>data, dojde k jedné z následujících situací:                                                                                                    |
| 8<br>8<br>8<br>8                |             | U souborů DEL/ASC/WSF: Má-li sloupec povolenou hodnotu NULL, bude načtena<br>$\bullet$<br>hodnota NULL. Nemá-li sloupec povolenou hodnotu NULL, obslužný program řádek<br>odmítne.                                                                                                    |

*Tabulka 22. Platné modifikátory typu souboru pro import: Formáty souborů ASCII (ASC/DEL)* 8

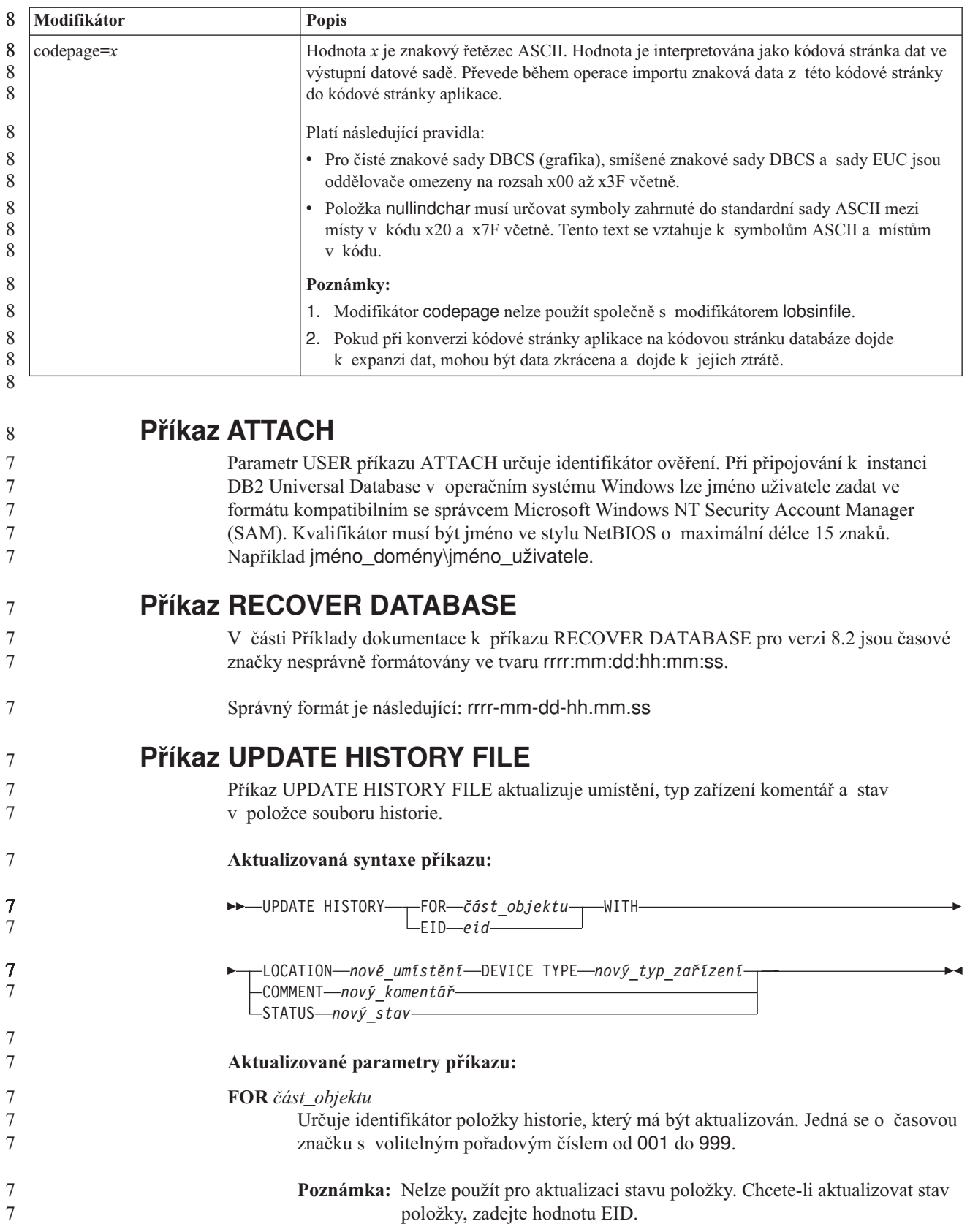

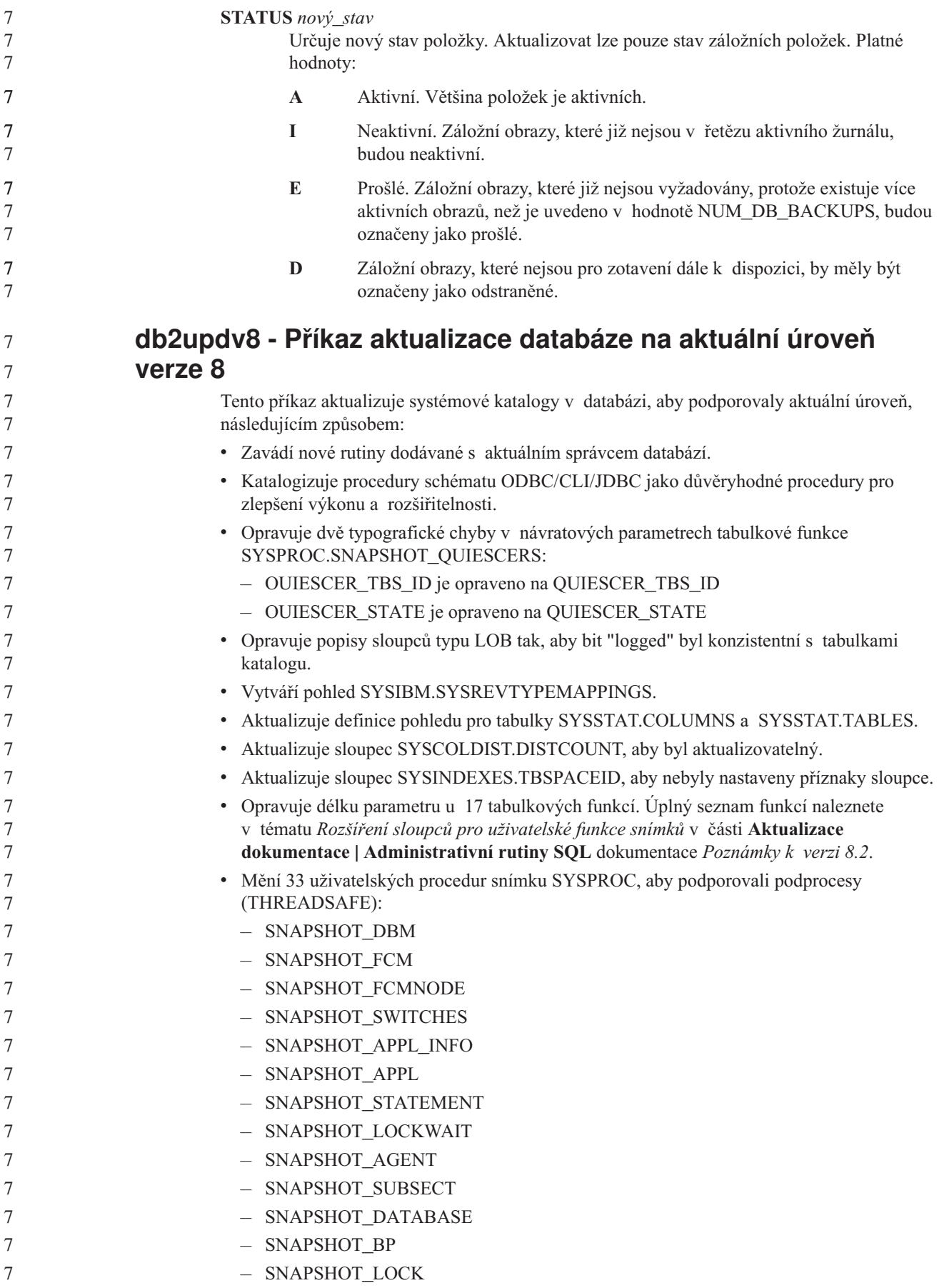

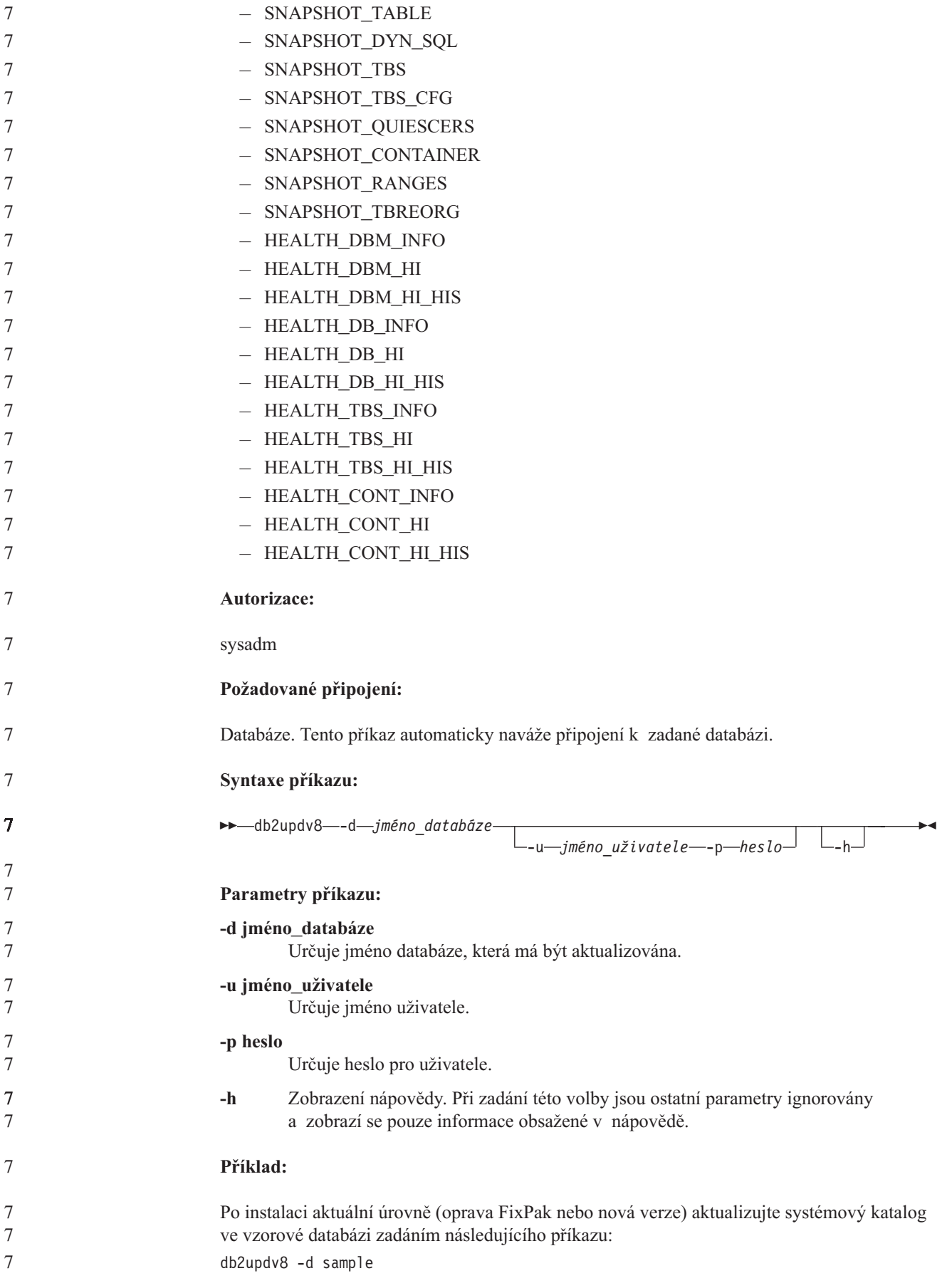

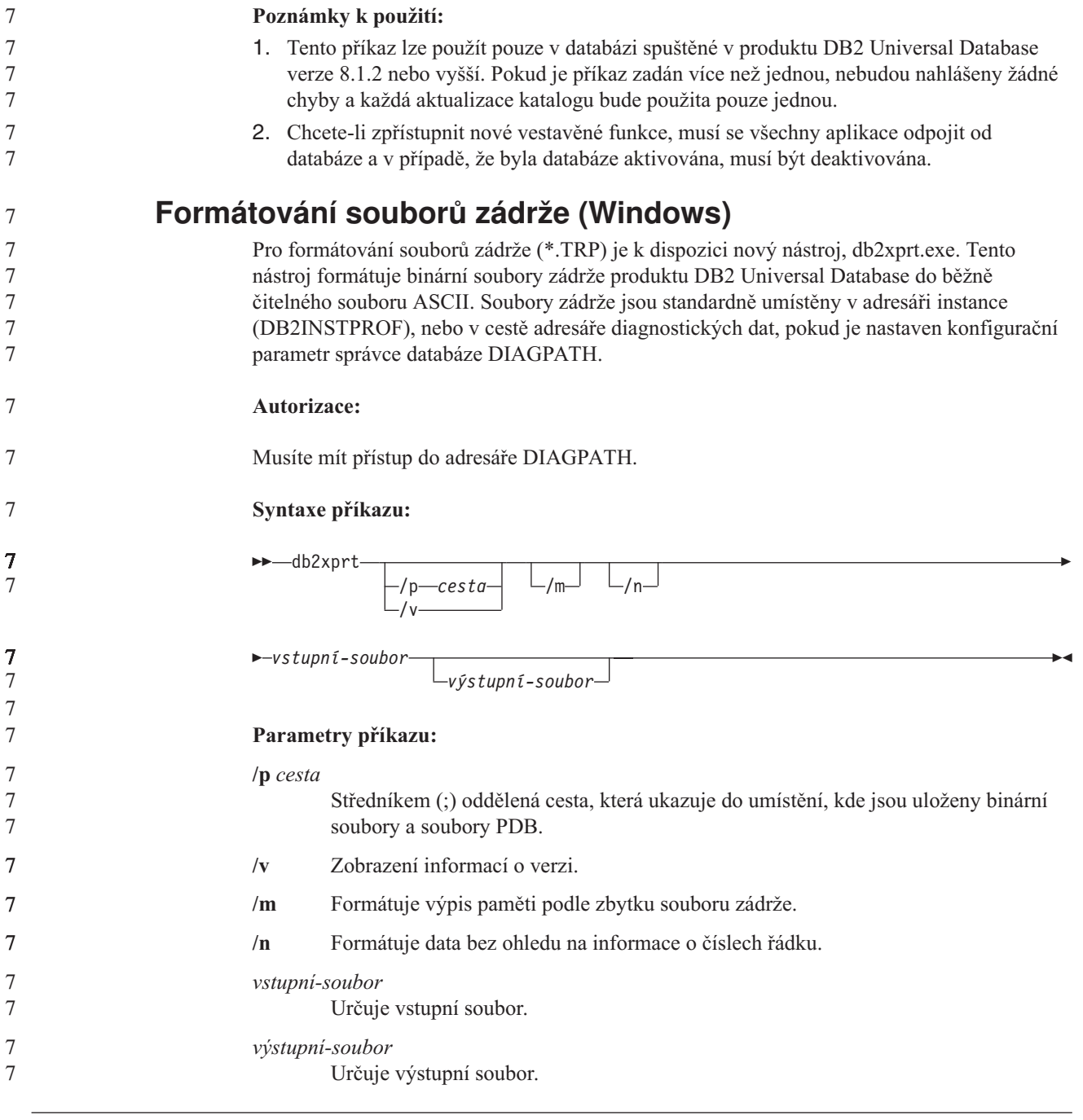

## **Přesun dat**

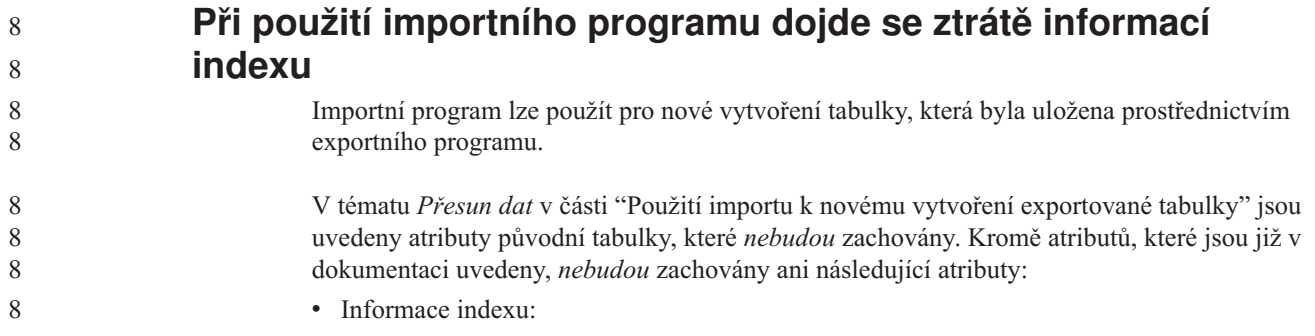

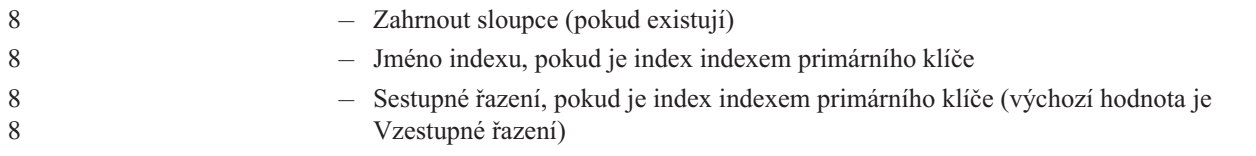

## **Zotavení dat a vysoká dostupnost**

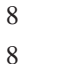

## **Přehled zotavení HADR (high availability disaster recovery)**

Při provádění příkazů START HADR, STOP HADR nebo TAKEOVER HADR mohou být generovány odpovídající kódy chyb: SQL01767N, SQL01769N nebo SQL01770N s kódem příčiny 98. Kód příčiny označuje, že pro zotavení HADR není na serveru, kde byl příkaz spuštěn, instalována licence. Chcete-li problém vyřešit, instalujte pomocí příkazu **db2licm** platnou licenci zotavení HADR nebo instalujte verzi serveru, která obsahuje platnou licenci zotavení HADR jako součást distribuce.

## **Podpora zálohování a obnovy mezi platformami**

Produkt DB2 Universal Database (UDB) podporuje operace zálohování a obnovy mezi platformami. Můžete například obnovit databáze vytvořené v produktu DB2 UDB verze 8 na 32bitové platformě systému Windows do produktu DB2 UDB verze 8 na 64bitové platformě systému Windows nebo naopak. Můžete obnovit databáze vytvořené v produktu DB2 UDB verze 8 na 32bitové platformě systému Linux x86 do produktu DB2 UDB verze 8 na 64bitové platformě systému Linux x86-64 nebo IA64, nebo naopak. Můžete obnovit databáze vytvořené v produktu DB2 UDB verze 8 na platformách 8 AIX, HP-UX, Linux PPC, Linux zSeries nebo Solaris Operating Environment ve 32bitových nebo 64bitových verzích do produktu DB2 UDB verze 8 na platformách AIX, HP-UX, Linux PPC, Linux zSeries nebo Solaris Operating Environment (32bitové nebo 64bitové verze).

## **Zálohování na pásku (Linux)**

Maximální omezení velikosti bloku pro pásková zařízení 3480 a 3490 v systému Linux je 61 440 bajtů.

*Tabulka 23. Maximální omezení velikosti bloku pro pásková zařízení 3480 a 3490 v systému Linux*

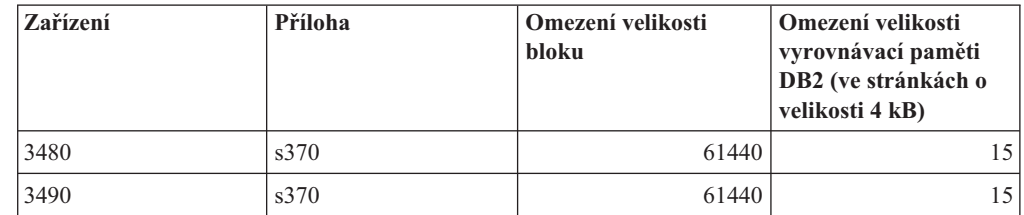

## **Tivoli Storage Manager**

Při volání příkazů BACKUP DATABASE nebo RESTORE DATABASE lze zadat, že chcete použít pro správu databáze, zálohování tabulkového prostoru nebo operaci obnovení produkt Tivoli Storage Manager (TSM). Minimální požadovaná úroveň rozhraní API klienta TSM je verze 4.2.0, až na následující výjimky:

- v 64bitové systémy Solaris, které vyžadují rozhraní API klienta TSM verze 4.2.1.
- v 64bitové systémy Windows NT, které vyžadují rozhraní API klienta TSM verze 5.1.
- 32bitový systém Linux for iSeries a pSeries, který vyžaduje rozhraní API klienta TSM minimálně verze 5.1.5.
- 32bitový systém Linux for iSeries a pSeries, který vyžaduje rozhraní API klienta TSM minimálně verze 5.2.2.

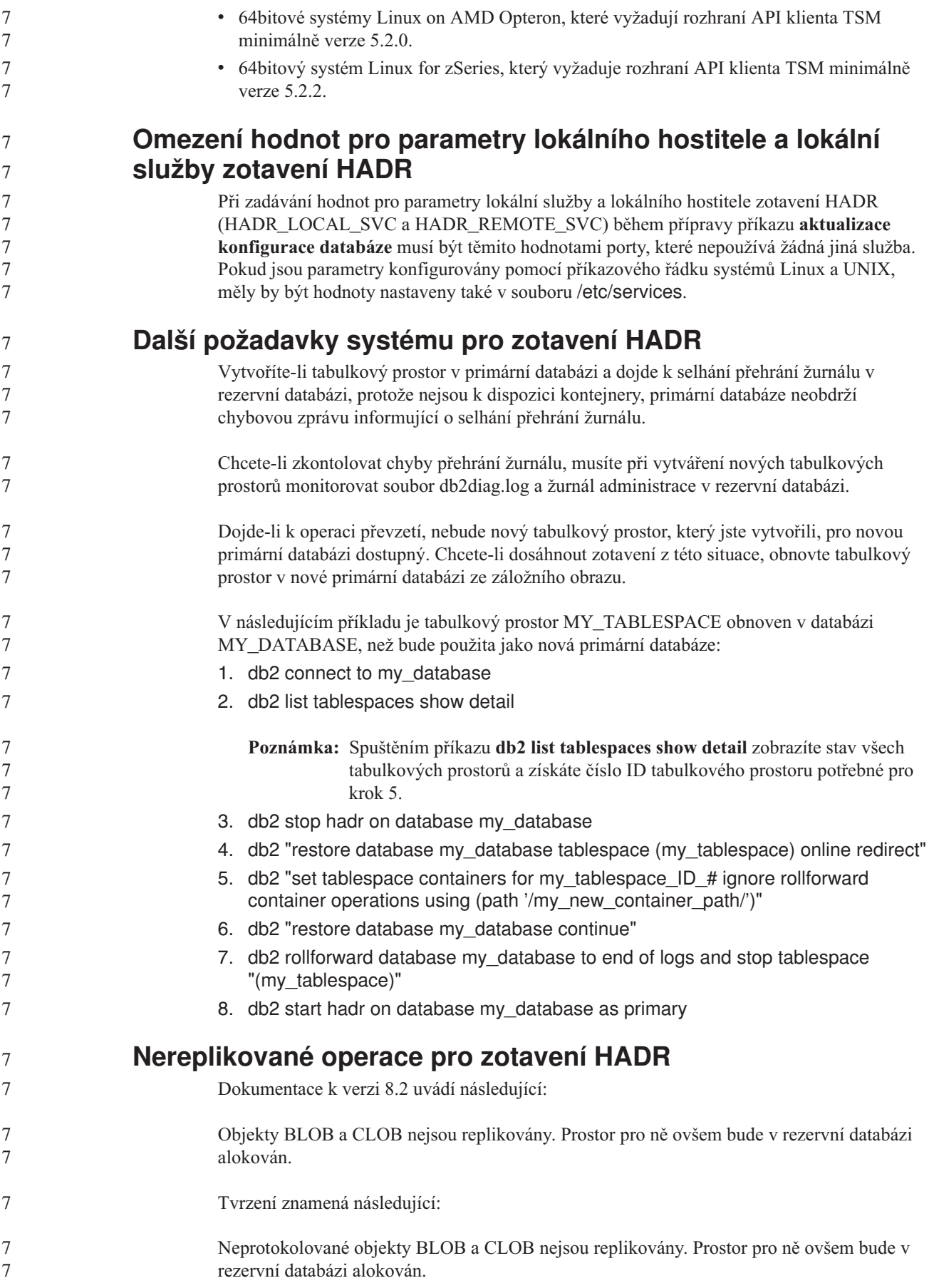

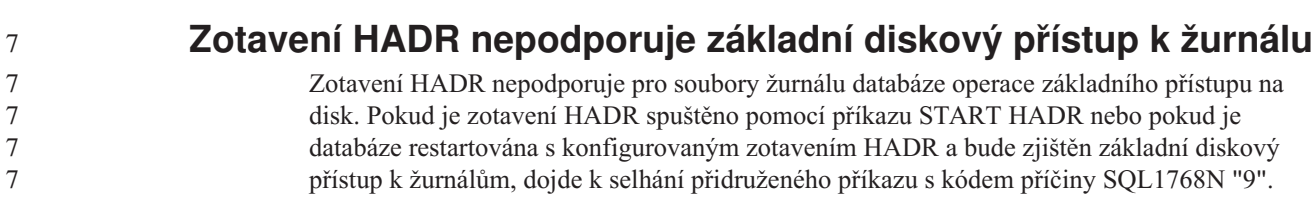

## **Centrum datových skladů**

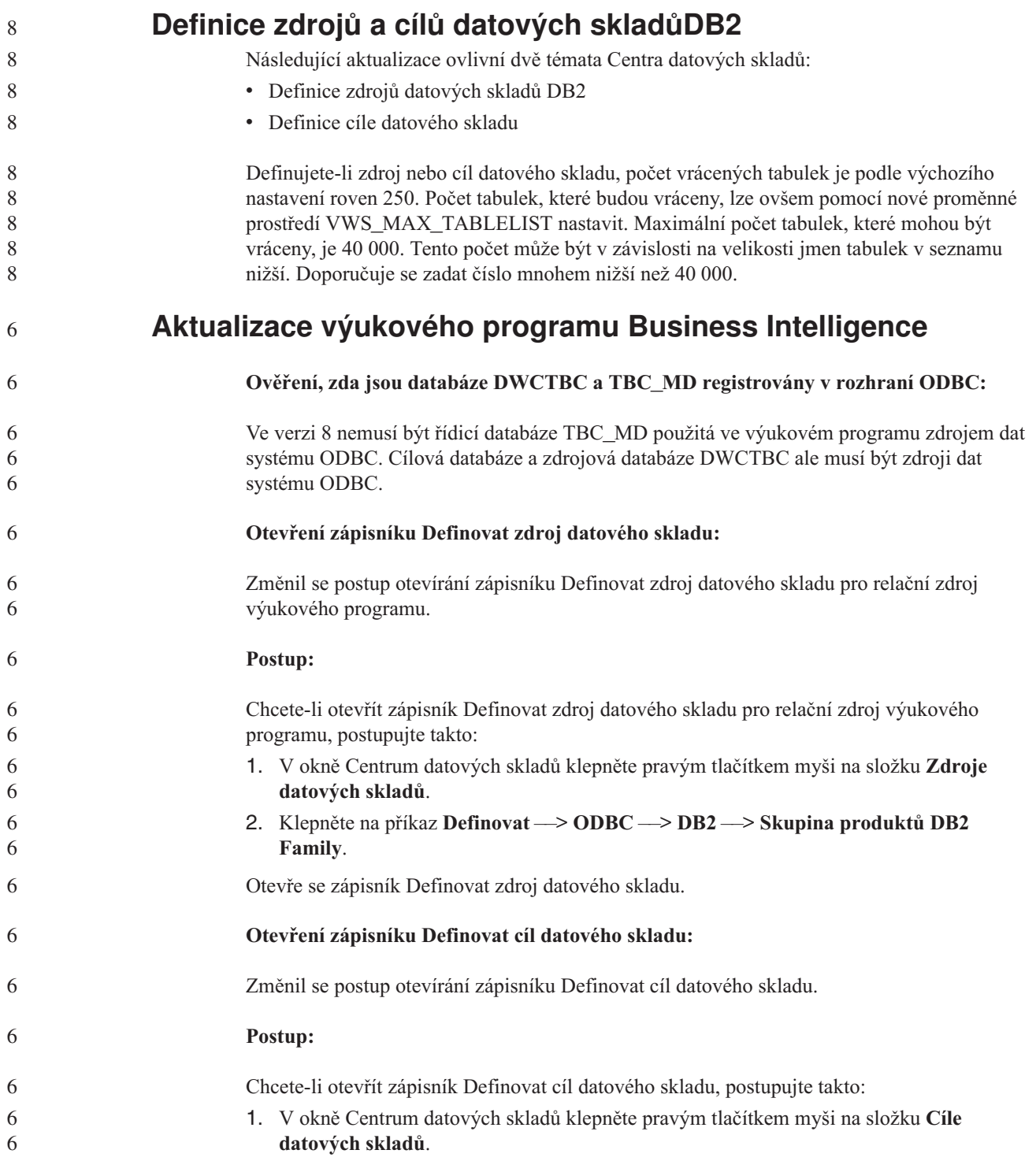

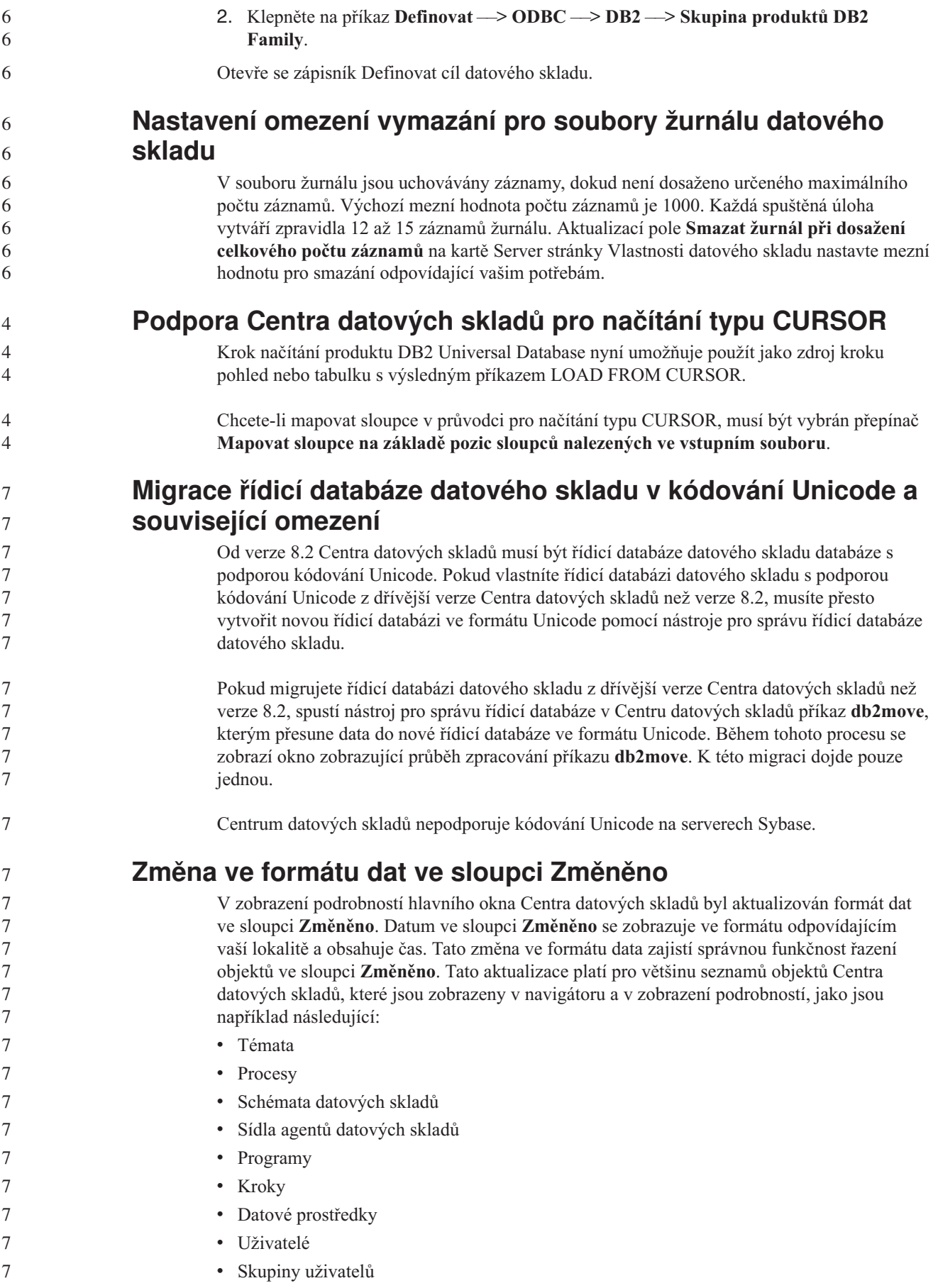

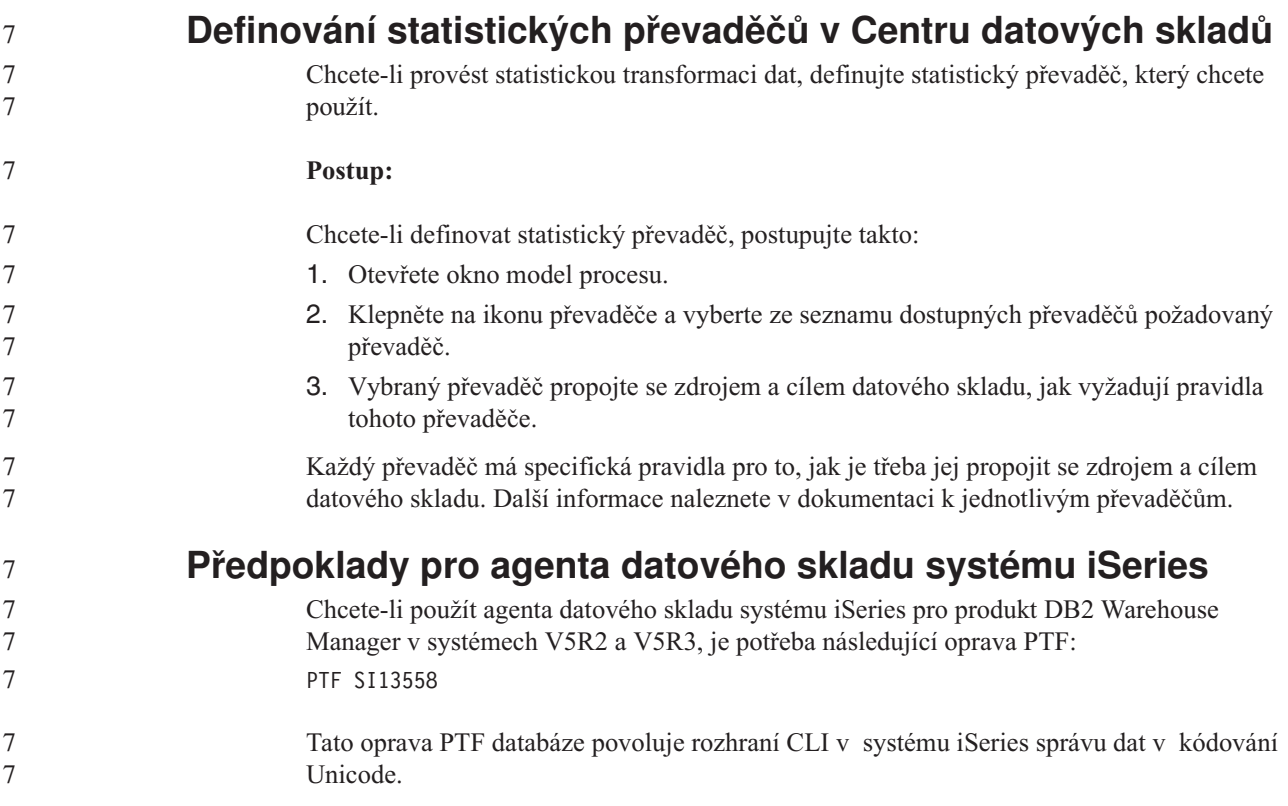

## **Modul DB2 .NET Data Provider**

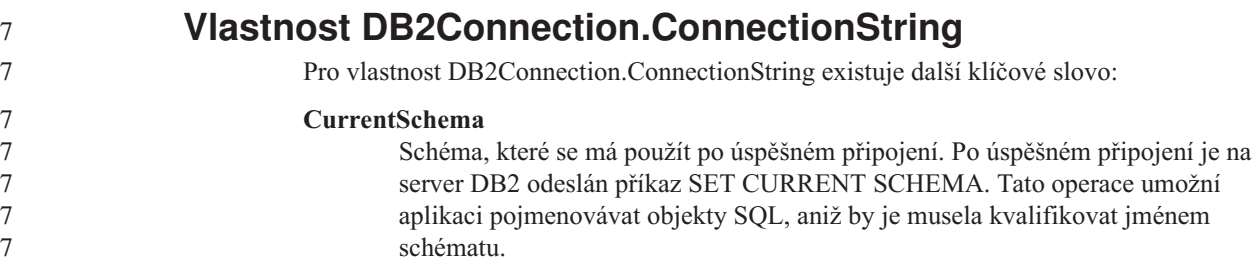

## **DB2 Connect**

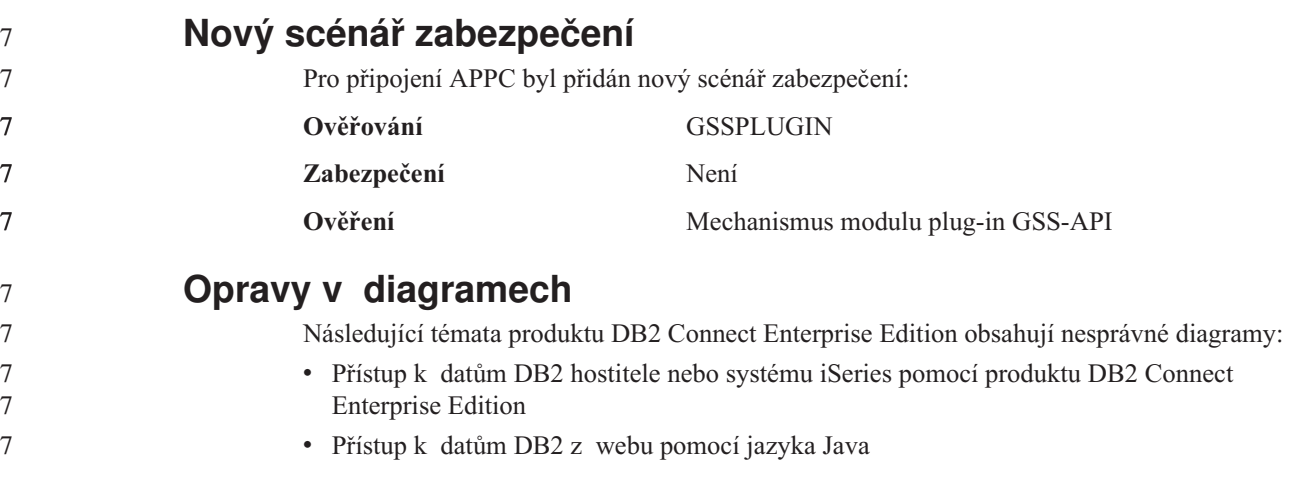
Následující tabulka uvádí přehled oprav diagramů v tématu ″Přístup k datům DB2 hostitele nebo systému iSeries pomocí produktu DB2 Connect Enterprise Edition″.

*Tabulka 24. Opravy pro diagramy v tématu* ″*Přístup k datům DB2 hostitele nebo systému iSeries pomocí produktu DB2 Connect Enterprise Edition*″

| Umístění v tématu                                               | Oprava                                                                                                    |
|-----------------------------------------------------------------|----------------------------------------------------------------------------------------------------|
| Legenda pro všechny čtyři<br>diagramy                           | Odkazy na produkt "DB2 for OS/390 V5R1" mají být "DB2 for<br>OS/390 V6 nebo vyšší".                                                                                                    |
|                                                                 | Odkazy na produkt "DB2 for AS/400 V4R2" mají být "DB2 for<br>iSeries V5R1 nebo vyšší".                                                                                                    |
| První diagram (Obrázek 1:<br>DB2 Connect Enterprise<br>Edition) | Všechny odkazy na heslo "APPC" a "Podpora komunikace<br>architektury SNA" jsou chybné. Architektura SNA a APPC není jako<br>příchozí protokol pro běhového klienta DB2 servery DB2 Linux, Unix,<br>and Windows podporována, a to včetně produktu DB2 Connect<br>Enterprise Edition. |

Následující tabulka uvádí přehled oprav diagramů v tématu ″Přístup k datům DB2 z webu pomocí jazyka Java″.

*Tabulka 25. Opravy pro diagramy v tématu* ″*Přístup k datům DB2 z webu pomocí jazyka Java*″

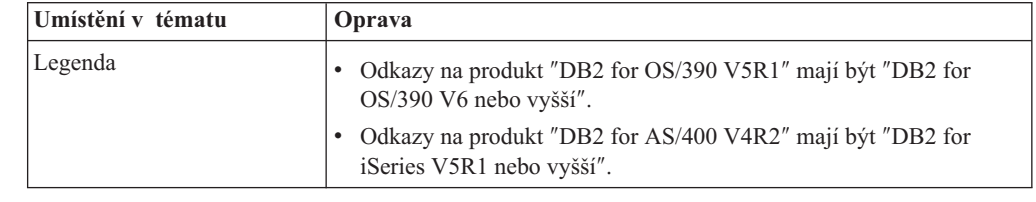

7 7 7

# **Vývojové centrum**

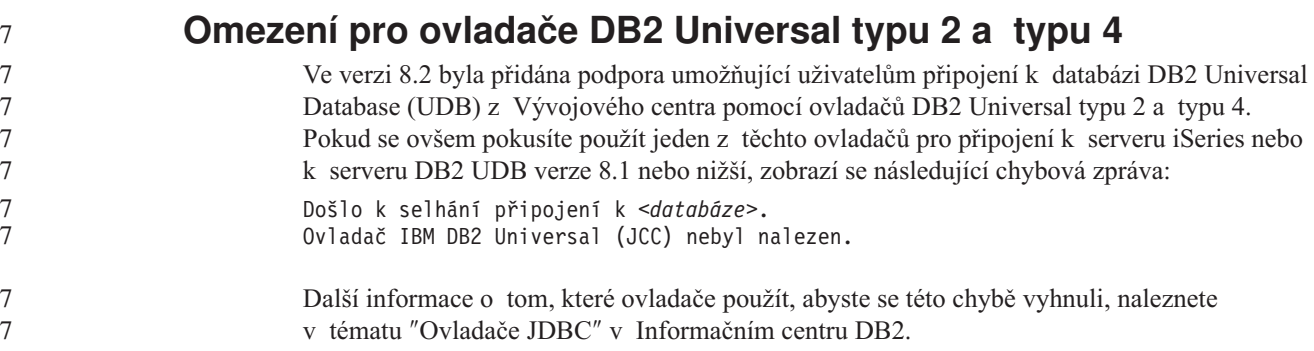

## **Nástroje grafického uživatelského rozhraní**

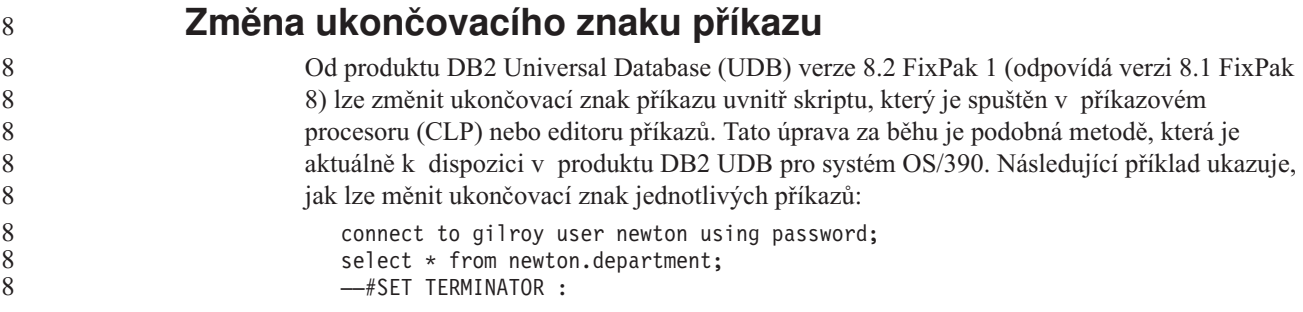

```
select * from newton.employee:
                             ––#SET TERMINATOR @
                             select * from newton.department@
                             ––#SET TERMINATOR ;
                             select * from newton.department;
                             ––#SET TERMINATOR &
                             terminate&
                          Možnost změnit ukončovací znak je důležitá v případě, že skript obsahuje složené příkazy.
                          V následujícím příkladu produkt DB2 UDB předpokládá, že první znak ; ve složeném
                          příkazu CREATE TRIGGER je ukončovací znak pro celý příkaz CREATE TRIGGER. Tak
                          tomu však není. Jedná se pouze o ukončovací znak pro jeden z příkazů uvnitř složeného
                          příkazu CREATE TRIGGER.
                             CONNECT TO SAMPLE;
                             DROP TRIGGER newton.NWTTRIGGER;
                             CREATE TRIGGER newton.NWTTRIGGER AFTER DELETE
                             ON newton.NWTTABLE FOR EACH ROW MODE DB2SQL
                             BEGIN ATOMIC
                                insert into newton.nwttable values(0,'0');
                                insert into newton.nwttable values(-1, -1);
                             END;
                             CONNECT RESET;
                             TERMINATE;
                          Následující příklad ukazuje, jak lze měnit ukončovací znak příkazu uvnitř skriptu
                          a dosáhnout tak požadovaných výsledků.
                             CONNECT TO SAMPLE;
                             DROP TRIGGER newton.NWTTRIGGER;
                             ––#SET TERMINATOR @
                             CREATE TRIGGER newton.NWTTRIGGER AFTER DELETE
                             ON newton.NWTTABLE FOR EACH ROW MODE DB2SOL
                             BEGIN ATOMIC
                                insert into newton.nwttable values(0,'0');
                                insert into newton.nwttable values(-1, -1);
                             END@
                               ––#SET TERMINATOR ;
                             CONNECT RESET;
                          Pokud nepotřebujete, aby bylo možné lokálně spouštět skripty v produktu DB2 for OS/390
                          nebo se skripty produktu DB2 UDB nepřipojují k systému OS/390, potom se pro změnu
                          ukončovacích znaků příkazů nedoporučuje metoda ––#SET TERMINATOR. Namísto toho
                          byste měli použít existující volbu –tdX nebo;––.
                          Volba –tdX umožňuje zadat ukončovací znak při volání skriptu prostřednictvím příkazu CLP.
                          Znak 'X' představuje znak používaný jako ukončovací znak příkazu. Příklad:
                             db2 –tvf test.txt –td&
                          Znak & se použije při spouštění skriptu v souboru test.txt jako ukončovací znak příkazu.
                          Pokud skript obsahoval složený příkaz CREATE TRIGGER, bude zapsán následujícím
                          způsobem:
                             CONNECT TO SAMPLE&
                             DROP TRIGGER newton.NWTTRIGGER&
                             CREATE TRIGGER newton.NWTTRIGGER AFTER DELETE
                             ON newton.NWTTABLE FOR EACH ROW MODE DB2SQL
                             BEGIN ATOMIC
                                insert into newton.nwttable values(0,'0');
                                insert into newton.nwttable values(-1, -1);
                             END&
                             CONNECT RESET&
                             TERMINATE&
8
8
8
8
8
8
8
8
8
8
8
8
8
8
8
8
8
8
8
8
8
8
8
8
8
8
8
8
8
8
8
8
8
8
8
8
8
8
8
8
8
8
8
8
8
8
8
8
8
8
8
8
8
8
8
8
```
**Poznámka:** Volba –tdX není k dispozici v editoru příkazů.

8

7 7

7 7 7 Skript obsahující složený příkaz CREATE TRIGGER lze také přepsat pomocí volby ;--, a to následujícím způsobem:

```
CONNECT TO SAMPLE;
DROP TRIGGER newton.NWTTRIGGER;
CREATE TRIGGER newton.NWTTRIGGER AFTER DELETE
ON newton.NWTTABLE FOR EACH ROW MODE DB2SQL
BEGIN ATOMIC
   insert into newton.nwttable values(0,'0');-
   insert into newton.nwttable values(-1, -1);-
END;
CONNECT RESET;
TERMINATE;
```
## **Nedostupný stav databáze v podokně podrobností databáze v Řídicím centru**

Pro zobrazení informací o databázích lze použít podokno podrobností Řídicího centra. Výběrem databáze ve stromu objektů nebo v podokně obsahu zobrazíte souhrn jejího stavu. V některých situacích mohou být informace o databázi nedostupné. Některé důvody tohoto faktu jsou popsány v následující tabulce.

| Prvek stavu databáze | Možné důvody nedostupnosti stavu                                                                                                    |
|----------------------|----------------------------------------------------------------------------------------------------|
| Poslední zálohování  | Pro tuto databázi nebylo provedeno žádné zálohování.<br>Uživatel nemá požadované oprávnění pro přístup k této informaci.                                                         |
| Velikost             | Databáze je dřívější verze než 8.2.<br>Uživatel nemá požadované oprávnění pro přístup k této informaci.                                                                          |
| Kapacita             | Databáze je dřívější verze než 8.2.<br>Databáze obsahuje několik oblastí.<br>Uživatel nemá požadované oprávnění pro přístup k této informaci.                                    |
| Narušení             | Monitor narušení není zapnutý.<br>٠<br>Prodleva časování. Mezi časem, kdy byla databáze aktivována,<br>a časem, kdy bude k dispozici její stav, je asi pětiminutová<br>prodleva. |
| Udržba               | Databáze je dřívější verze než 8.2.                                                                                                    |

*Tabulka 26. Důvody pro nedostupnost stavu databáze*

## **Výchozí generování výstupu zápisem do tabulky (Vytvořit monitor událostí)**

Do dialogového okna Volby výstupu, které se spouští z okna Vytvořit monitor událostí, bylo přidáno tlačítko **Generovat**. Klepnutím na tlačítko Generovat vygenerujete výchozí volbu *výstup zápisem do tabulky*. Tento výstup je ekvivalentní syntaxi generované příkazem **db2evtbl**.

Generovaná volba zobrazí uživateli, které tabulky a prvky dat budou při vytváření monitoru zahrnuty. Uživatelé mohou příkaz upravit podle svých potřeb.

Generovaná syntaxe je založena na jménu monitoru událostí a typech událostí uvedených v okně Vytvořit monitor událostí. Před generováním syntaxe volby výstupu zadejte jméno monitoru událostí a typy událostí.

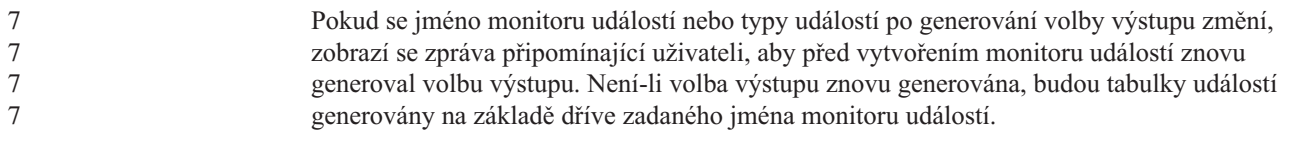

# **Centrum informačního katalogu**

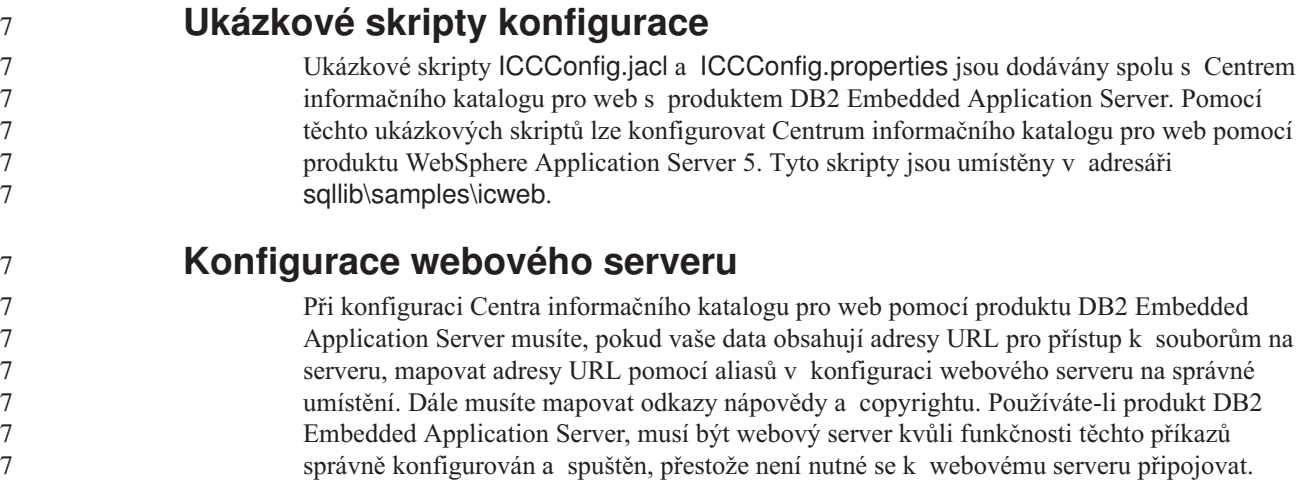

# **Další informace o instalaci a konfiguraci**

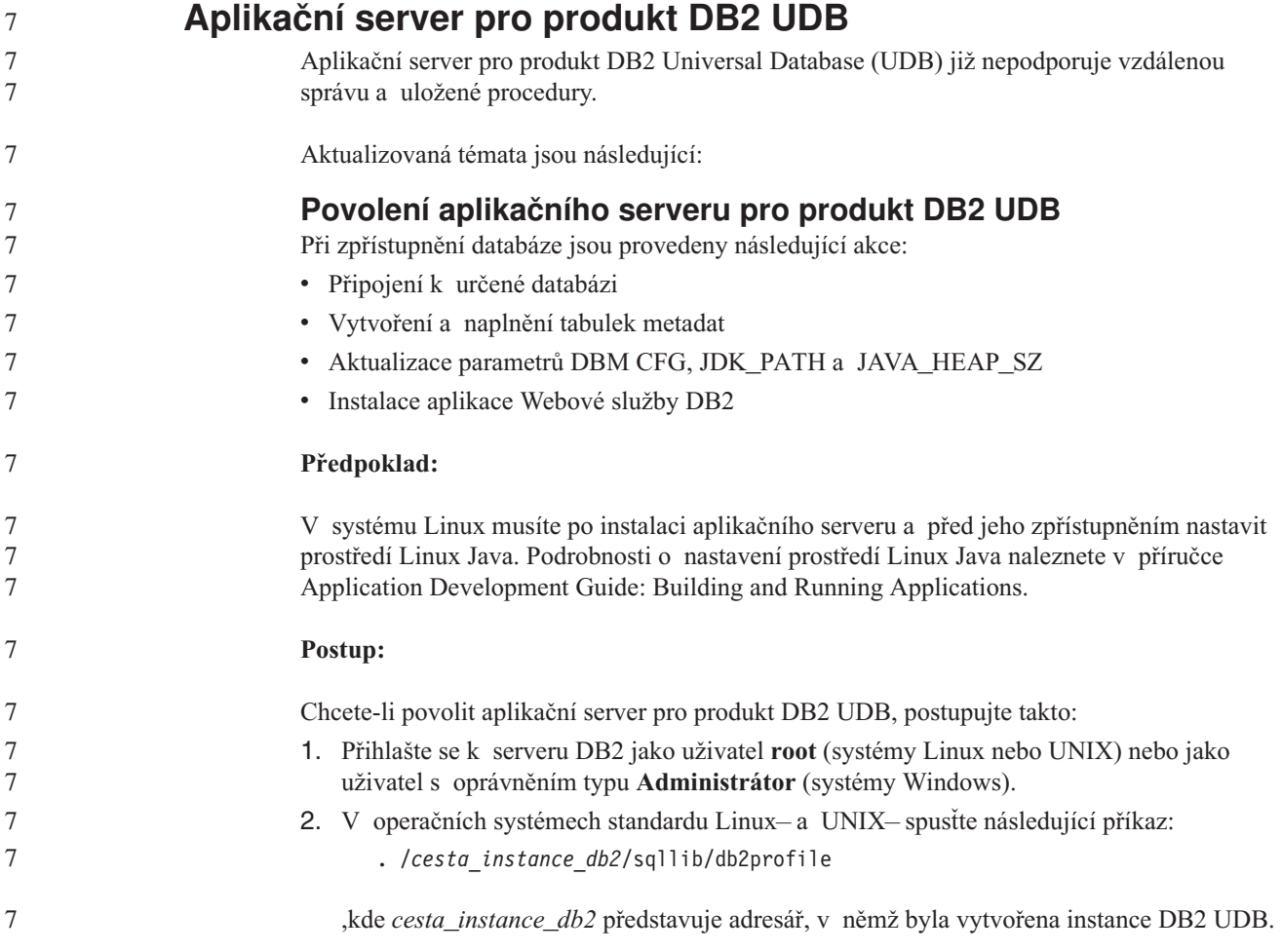

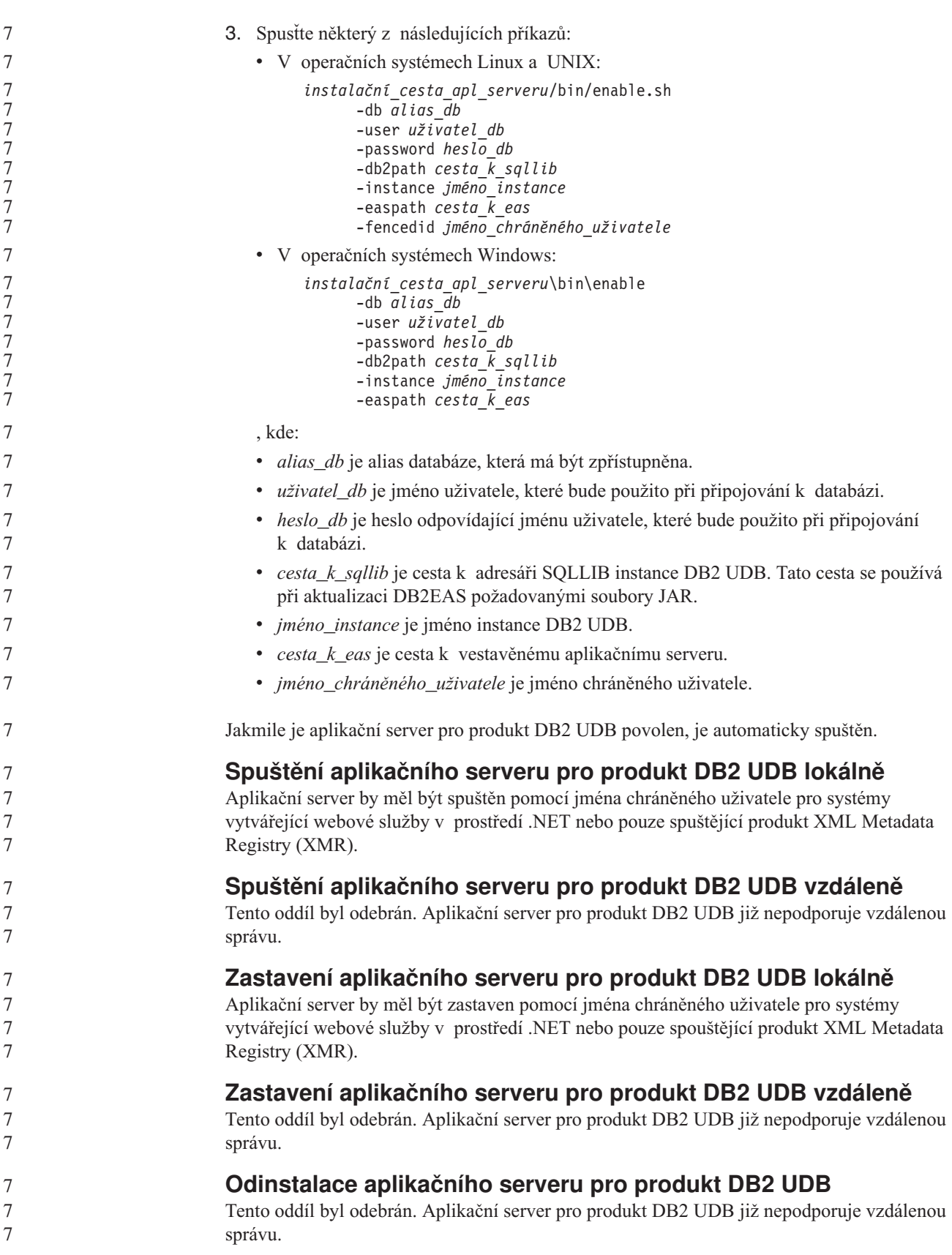

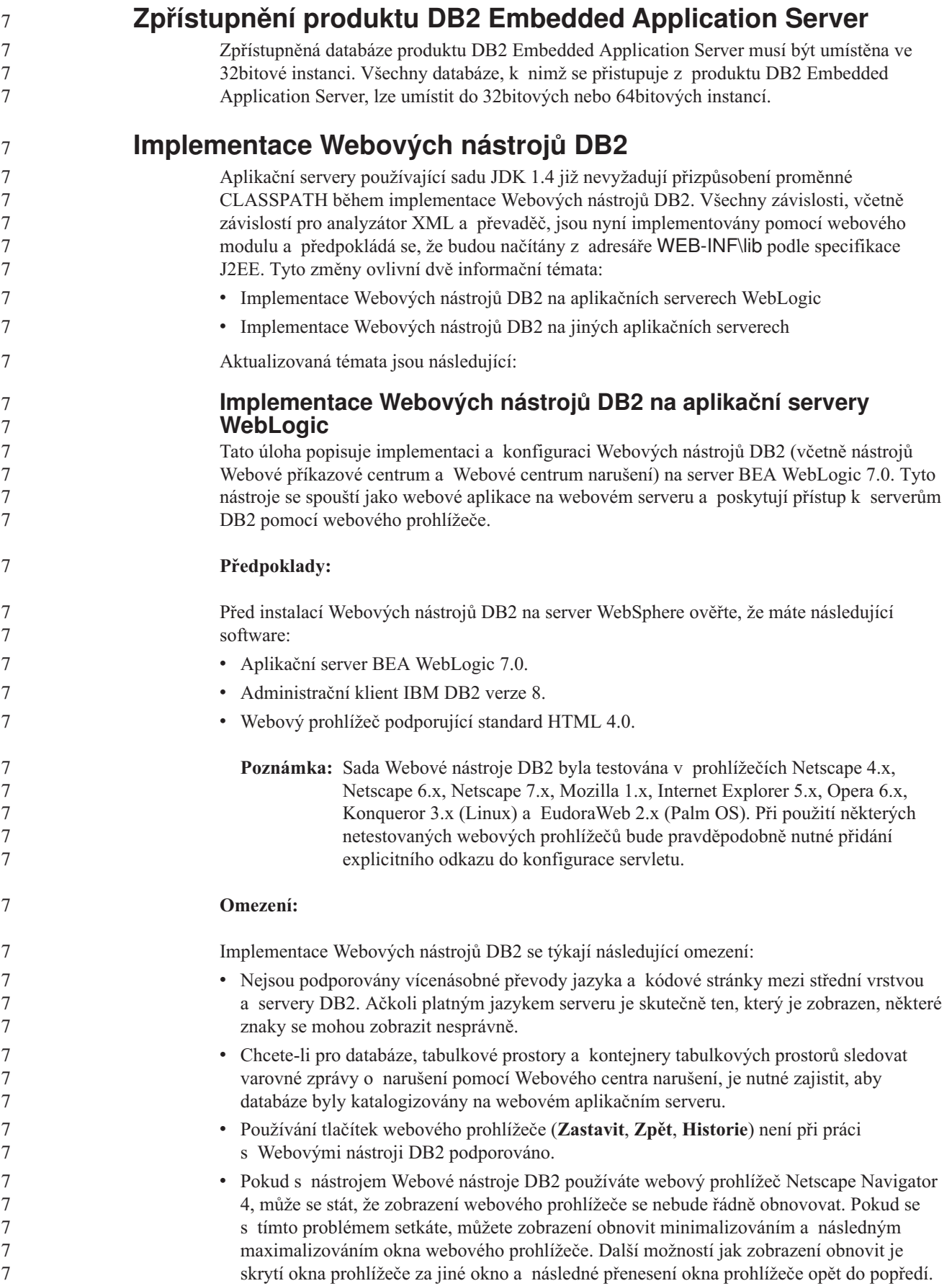

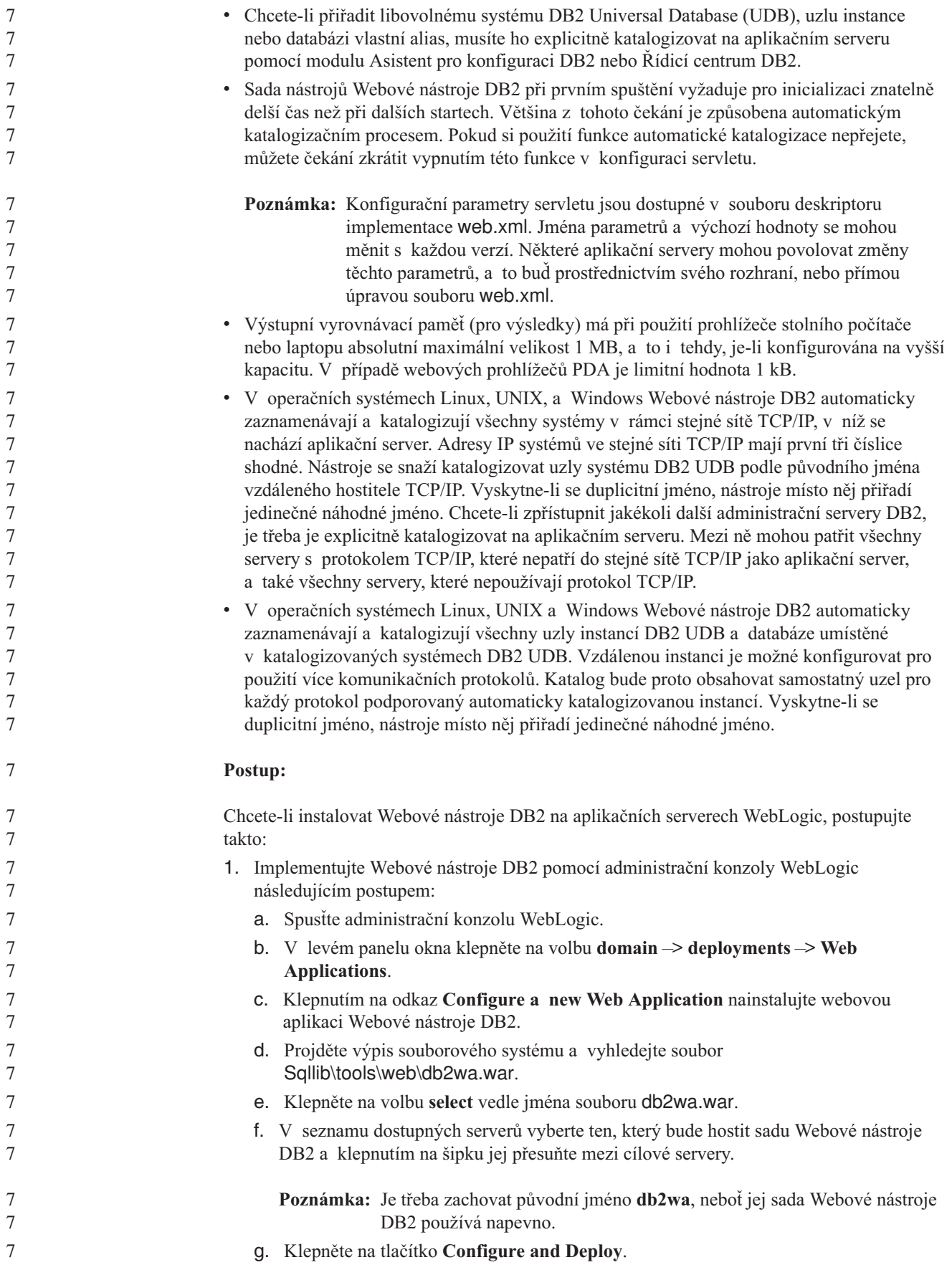

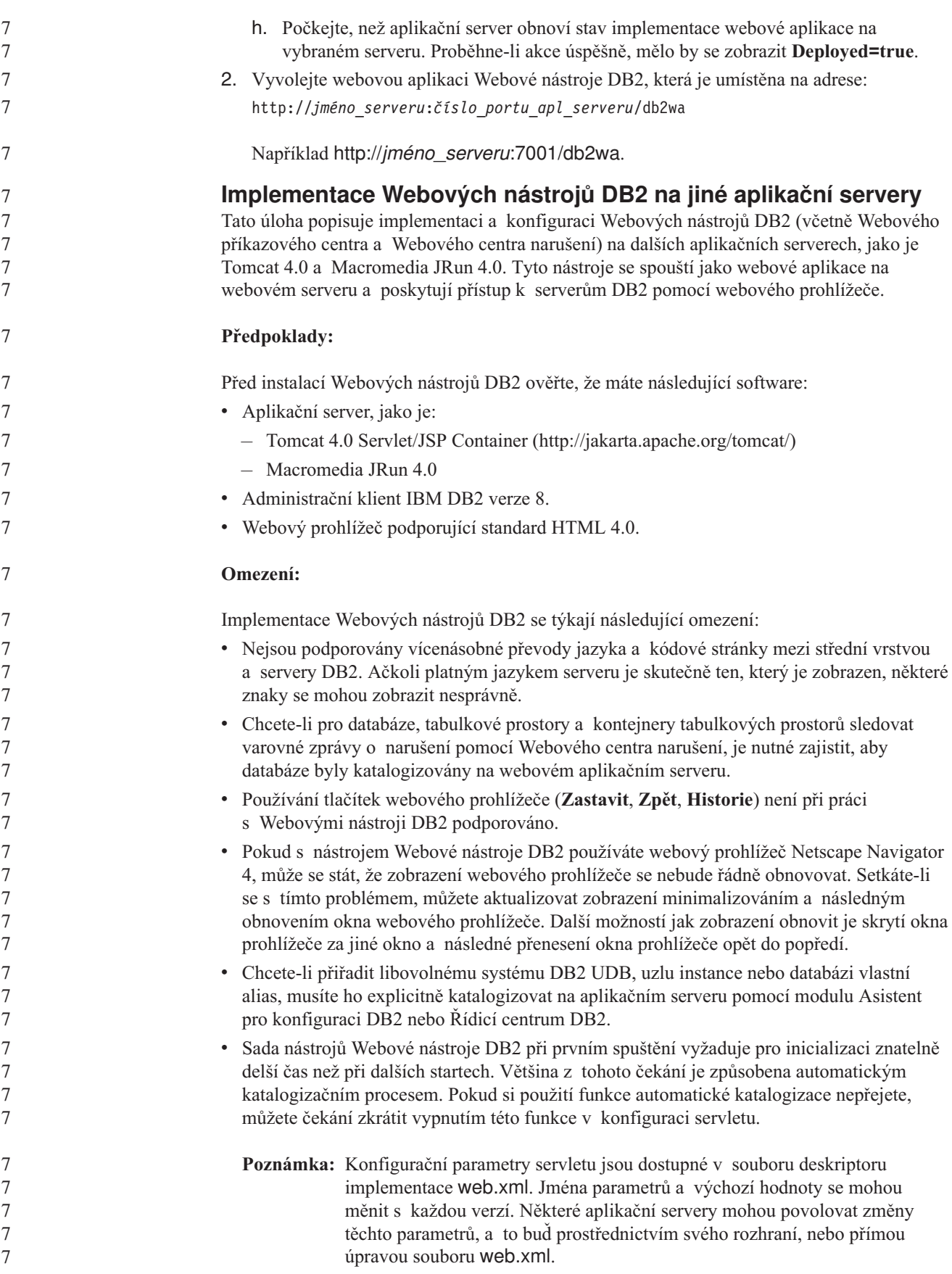

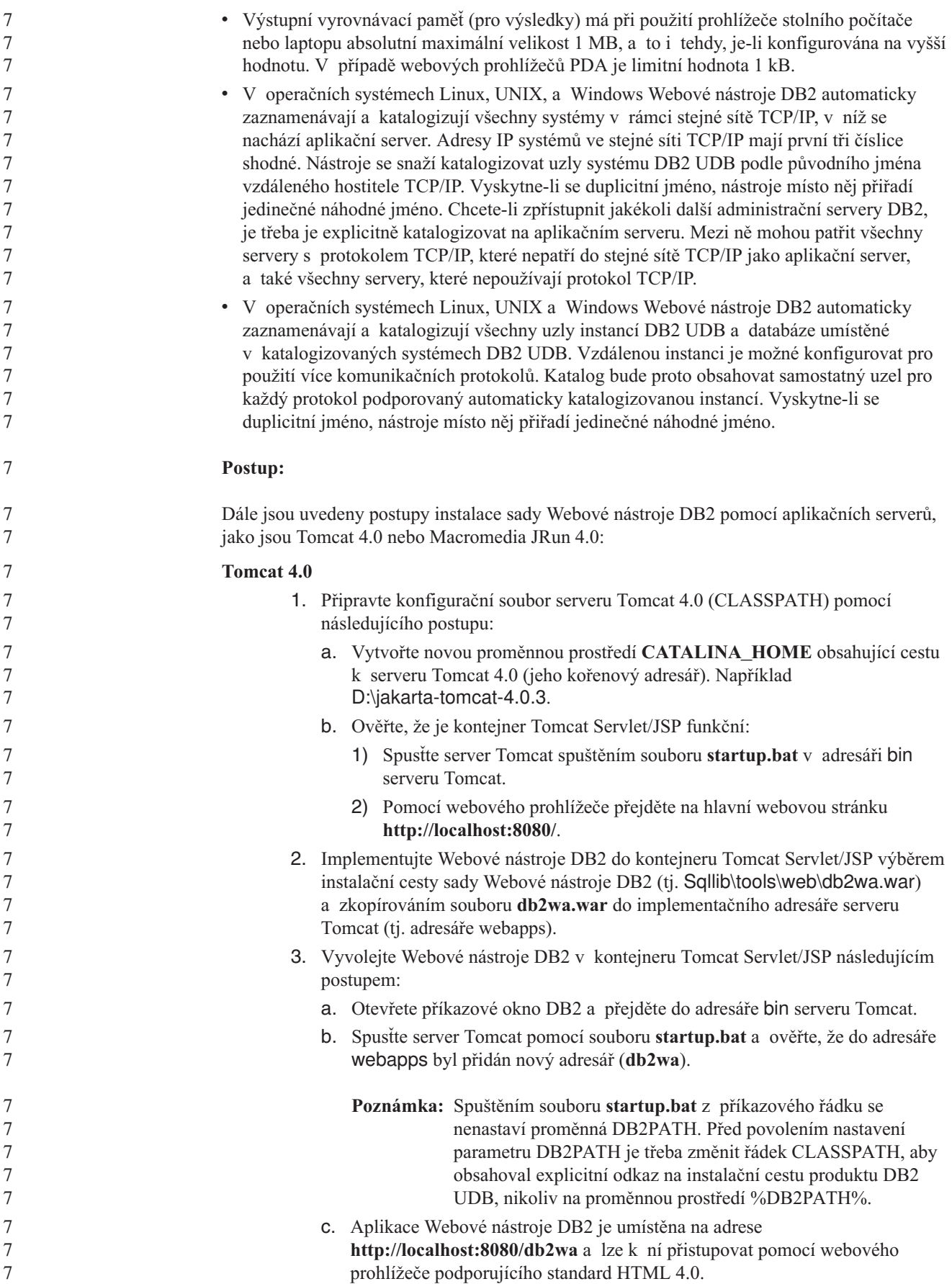

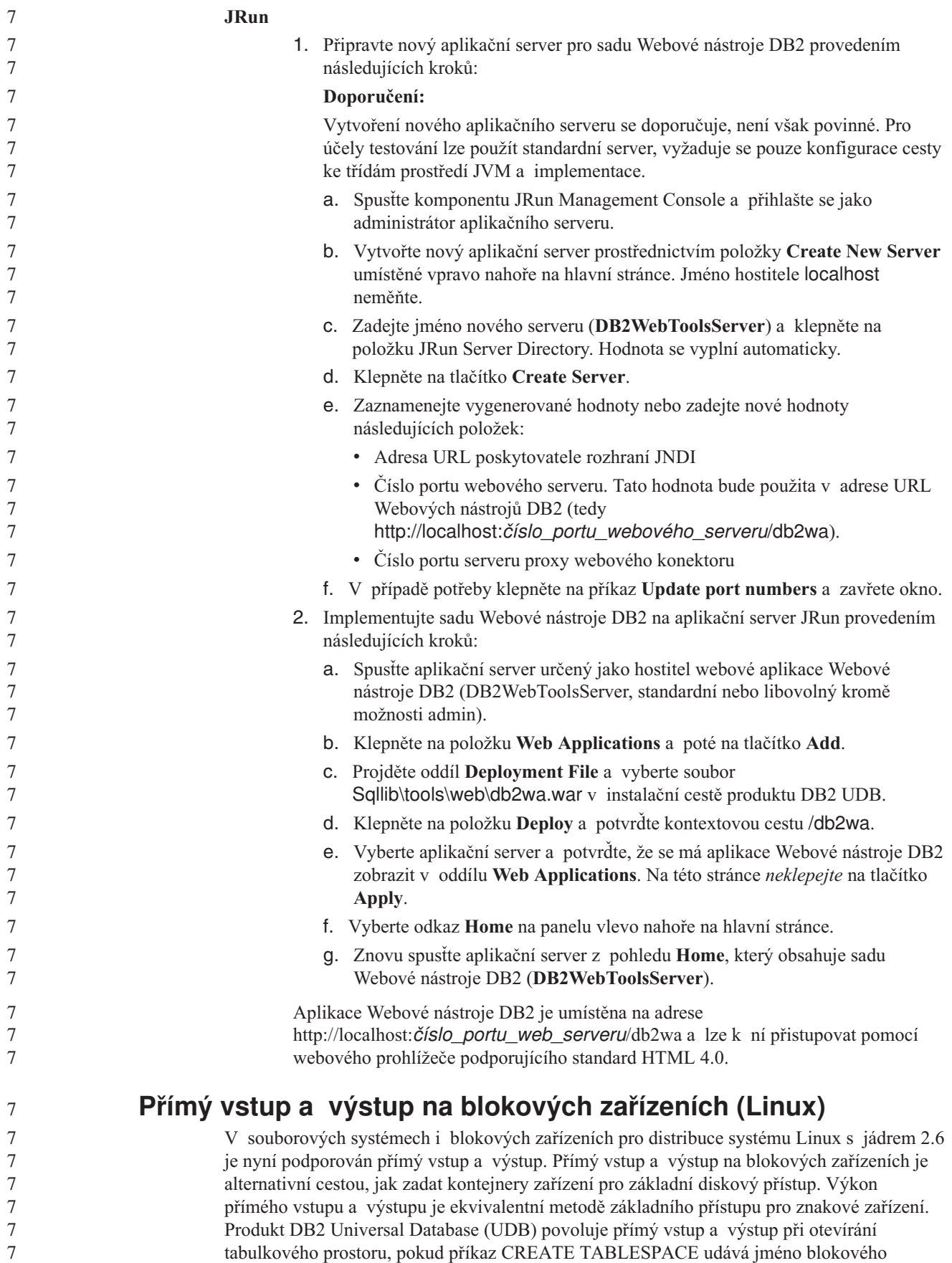

zařízení pro cestu kontejneru. Dříve se stejného výkonu dosahovalo pomocí metody základního diskového přístupu, což vyžadovalo vazbu blokového zařízení ke znakovému zařízení pomocí obslužného programu **raw**.

*Tabulka 27. Porovnání přímého vstupu a výstupu a základního diskového přístupu.*

7 7

7

7 7

7

7

7 7 7

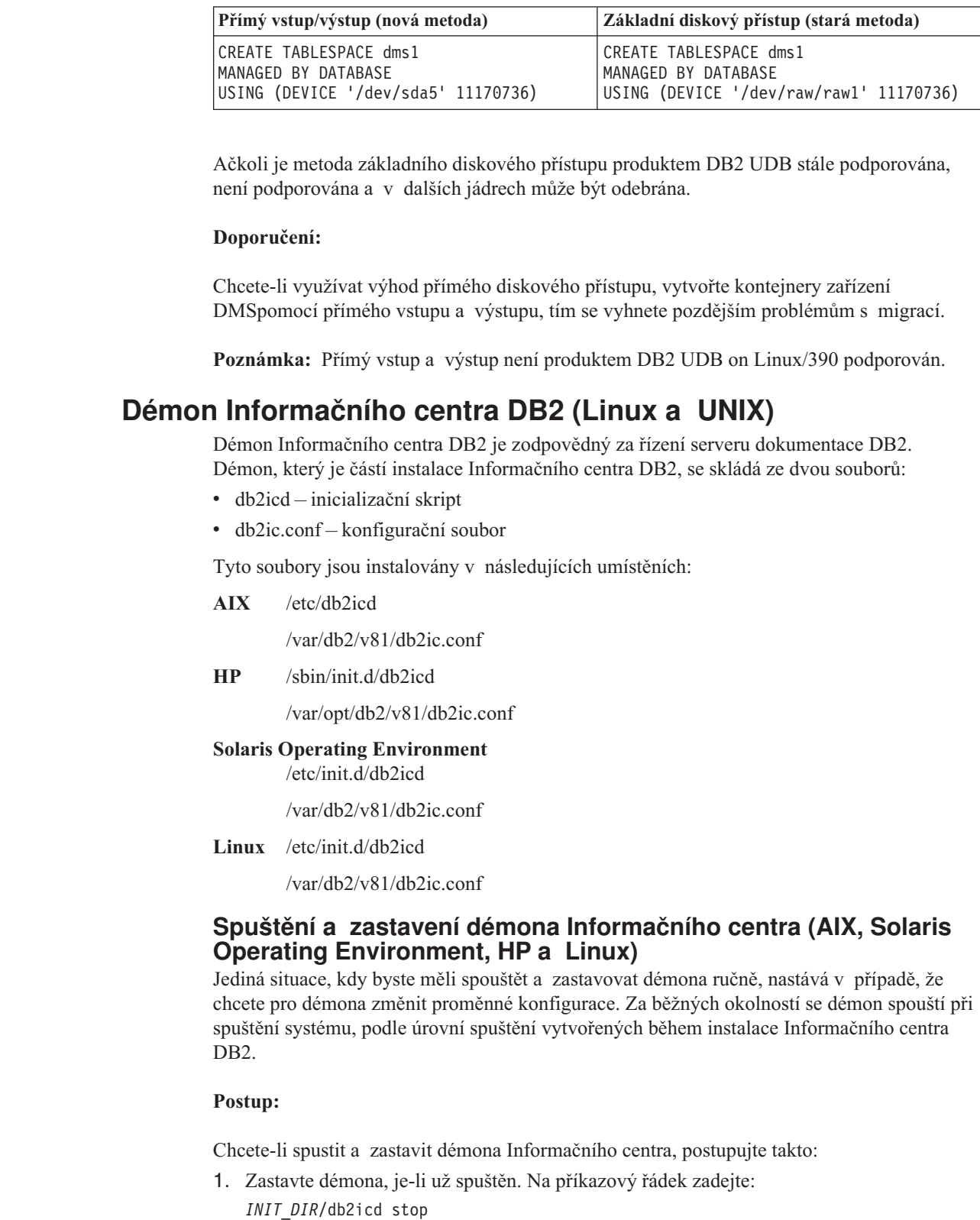

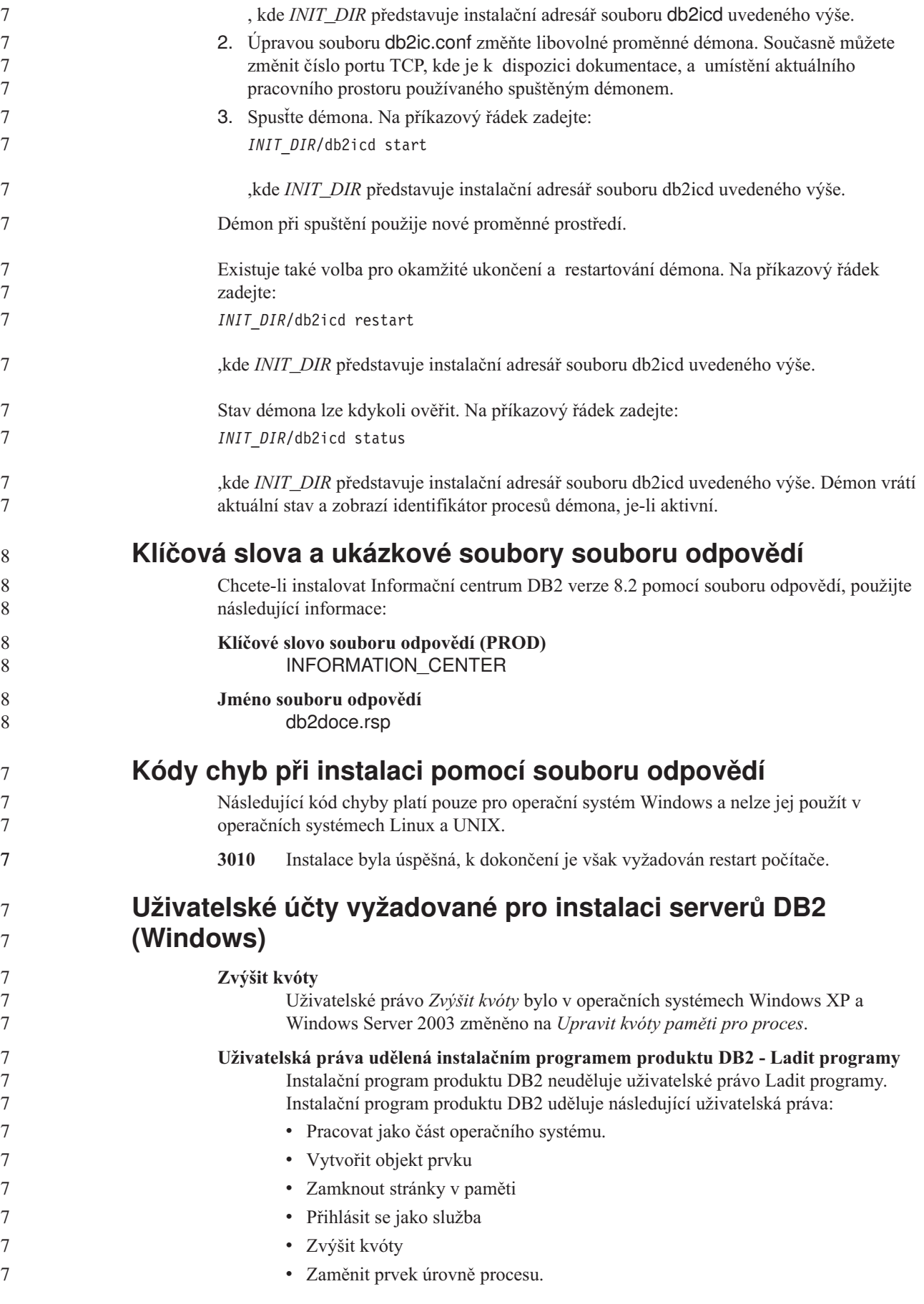

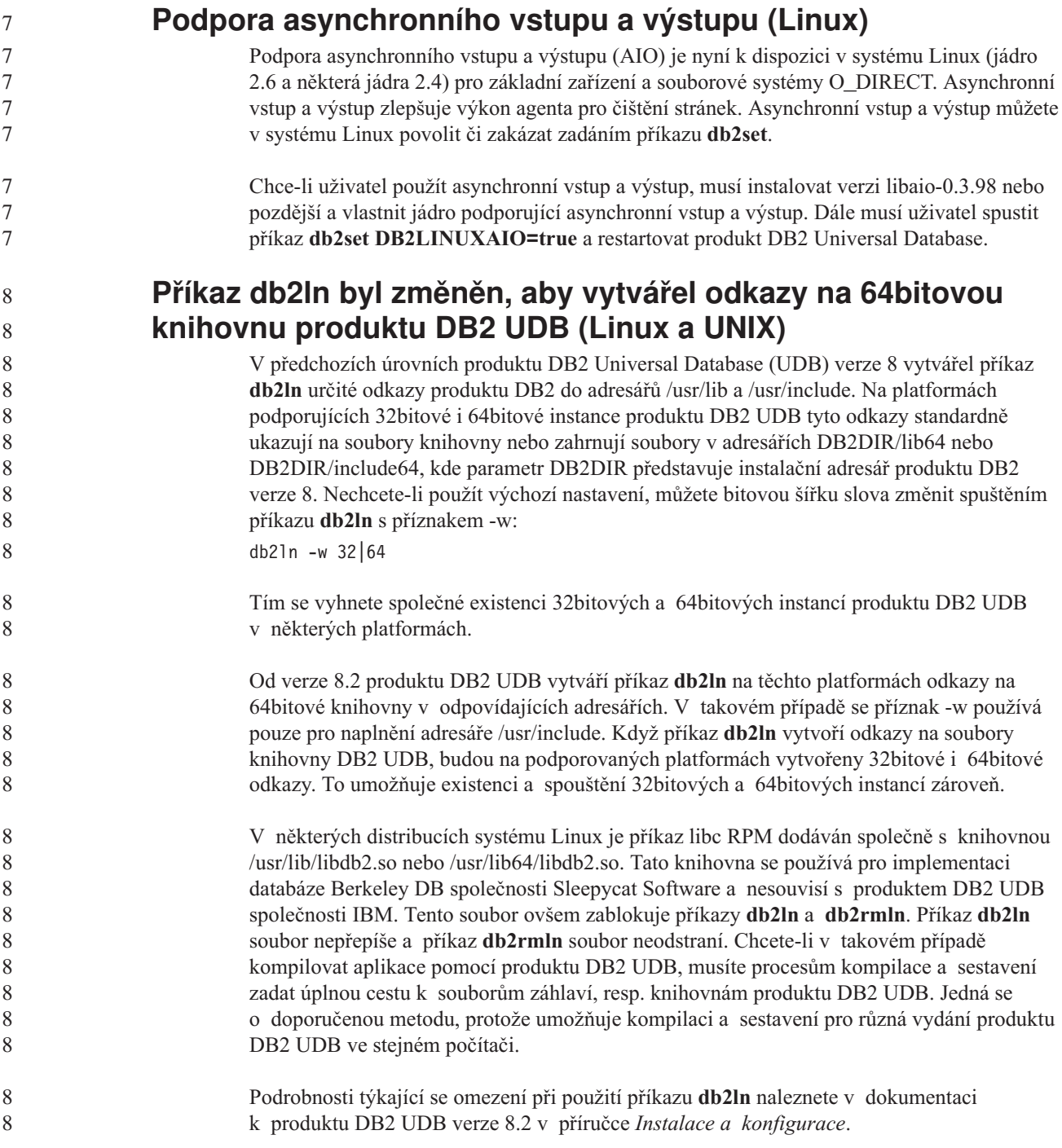

# **Přehled zpráv**

# **Aktualizace zpráv ADM**

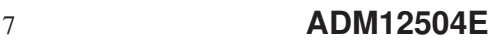

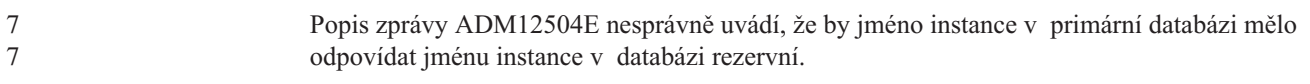

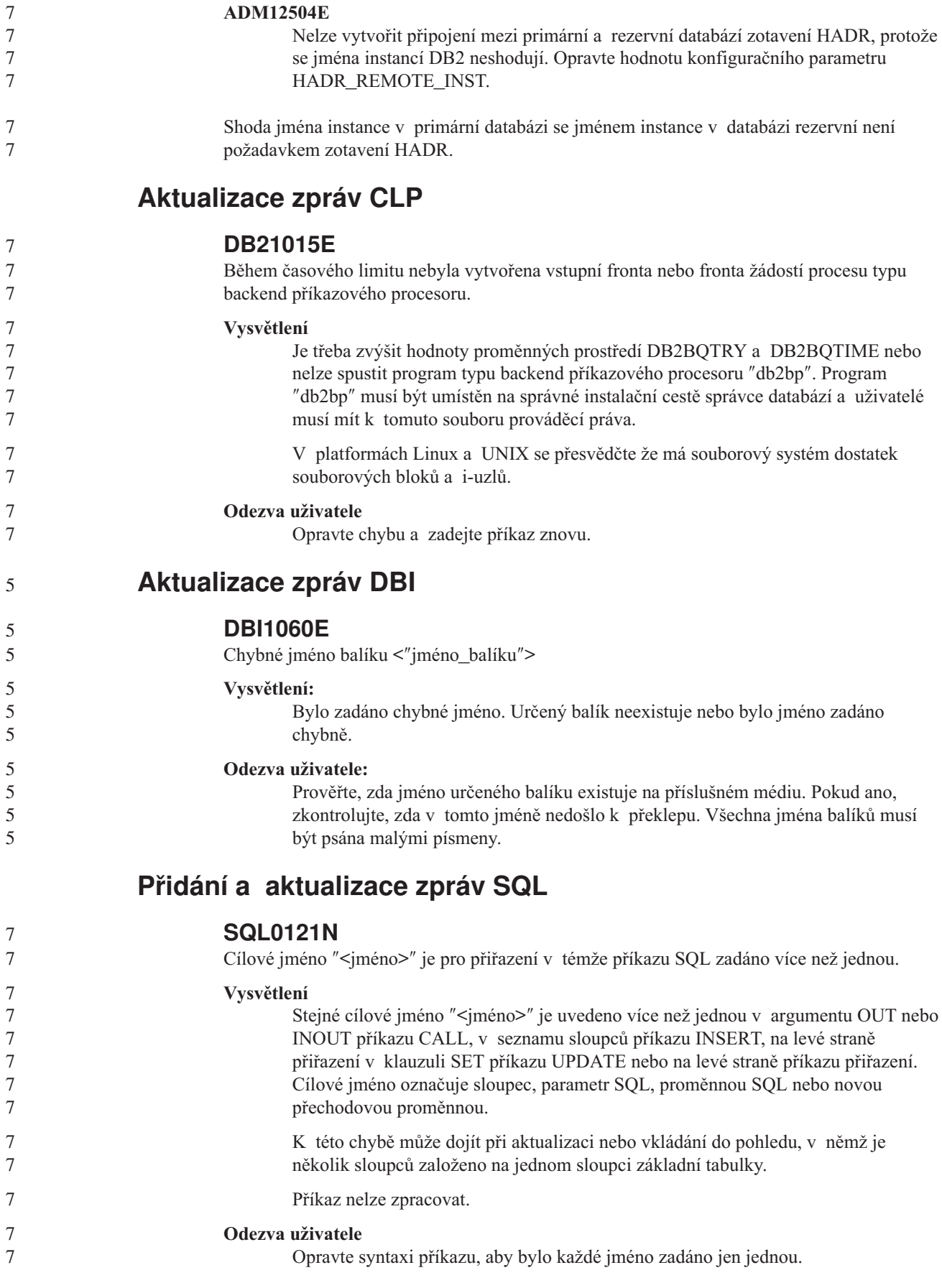

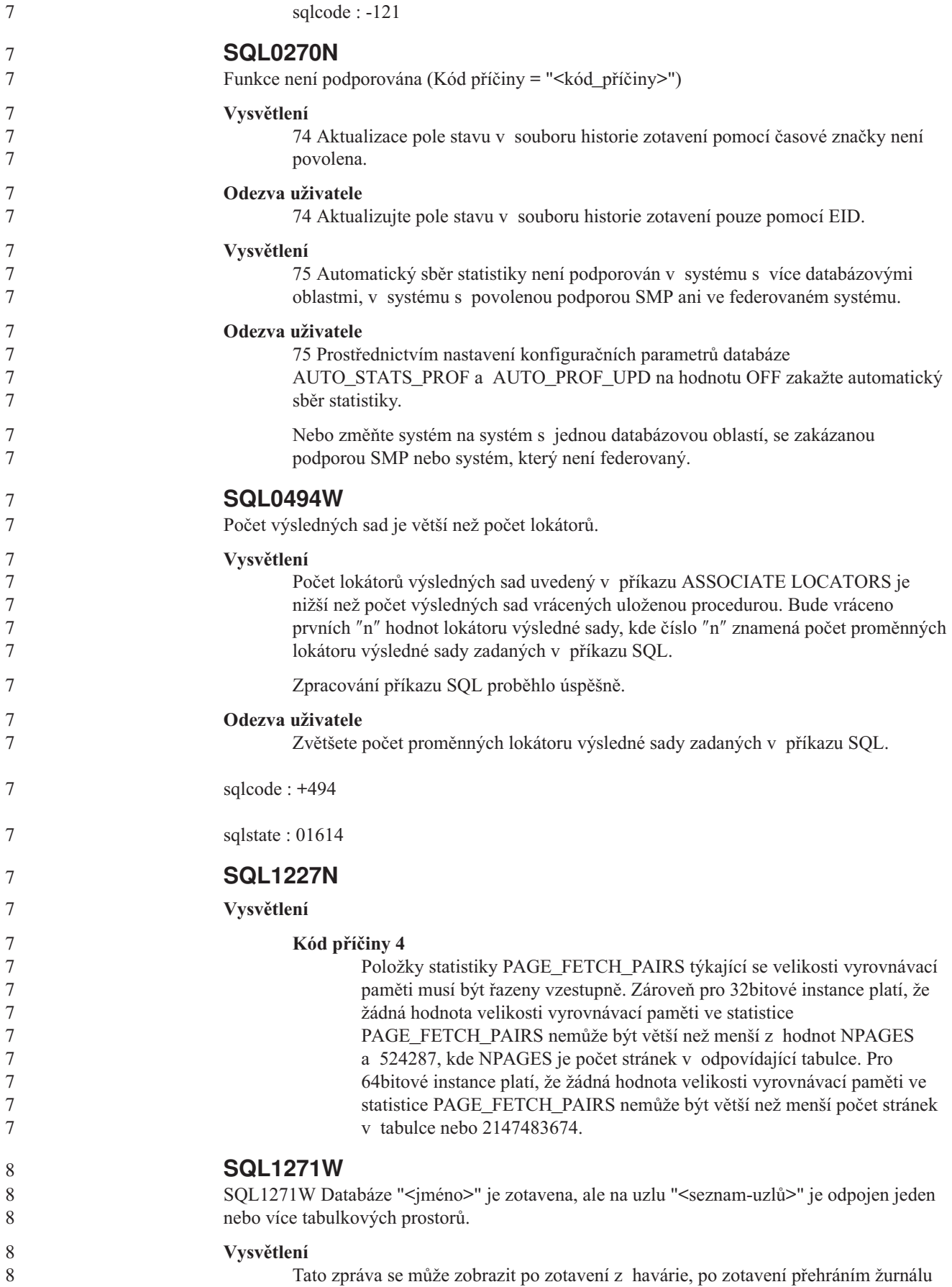

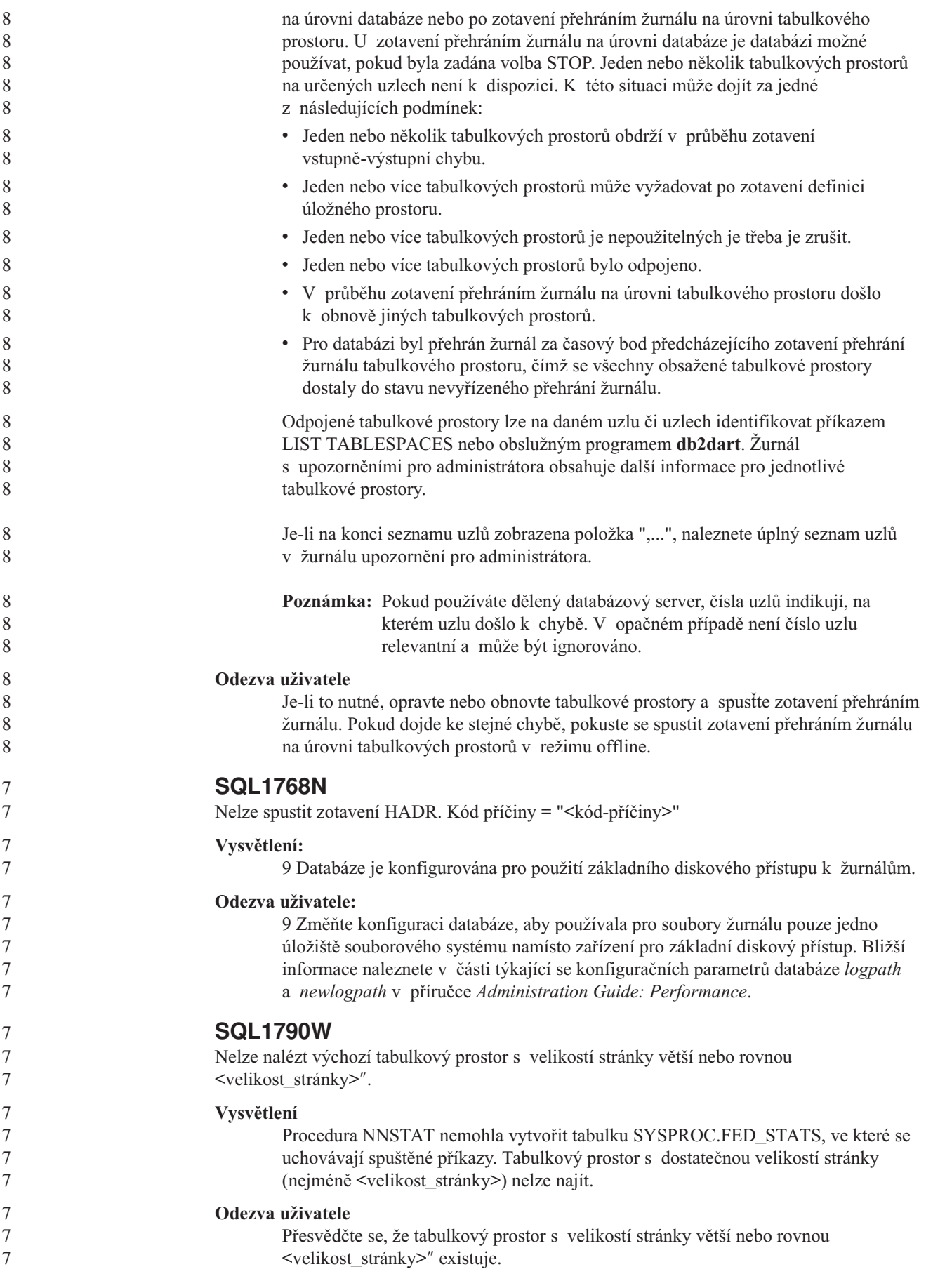

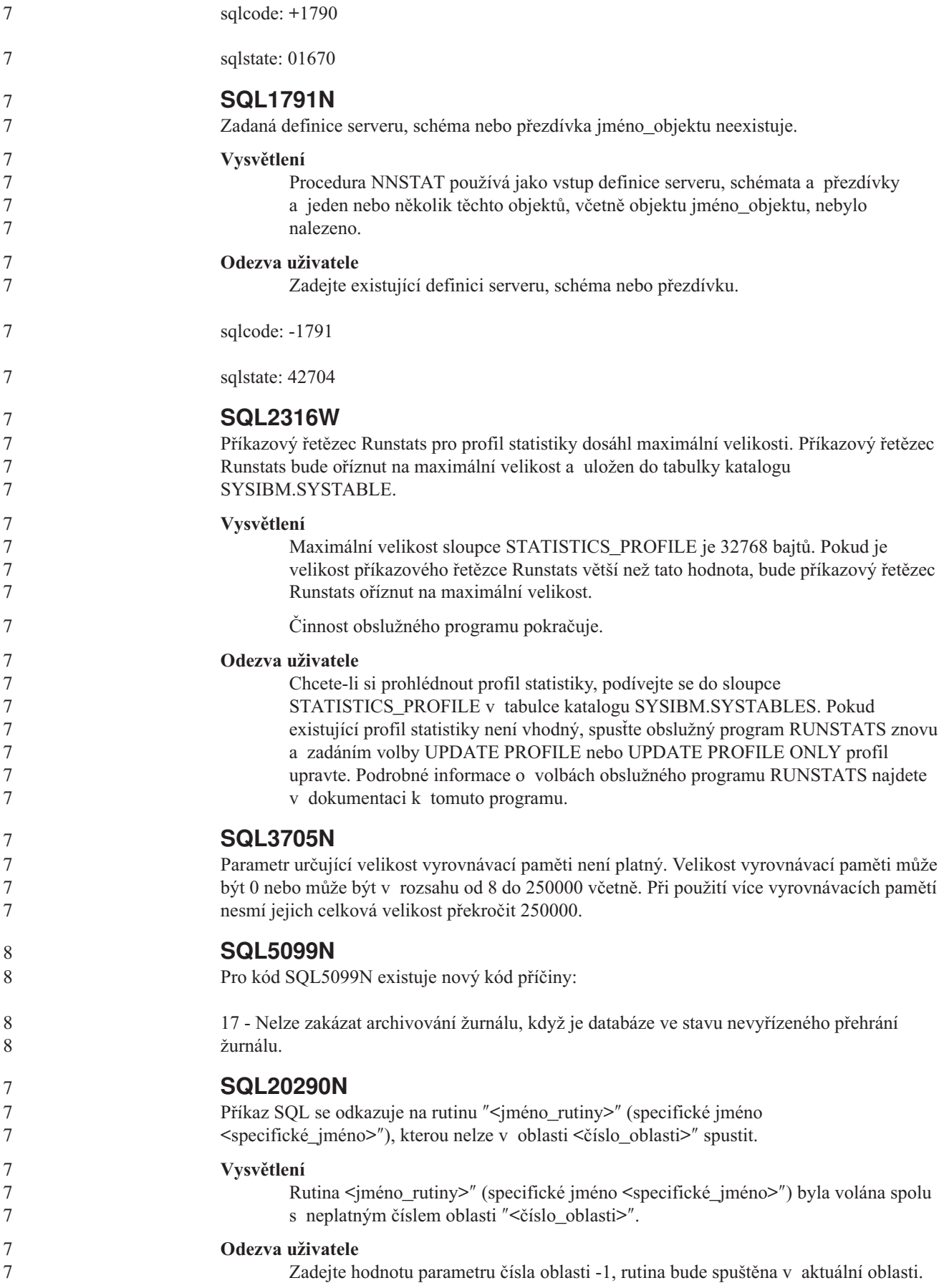

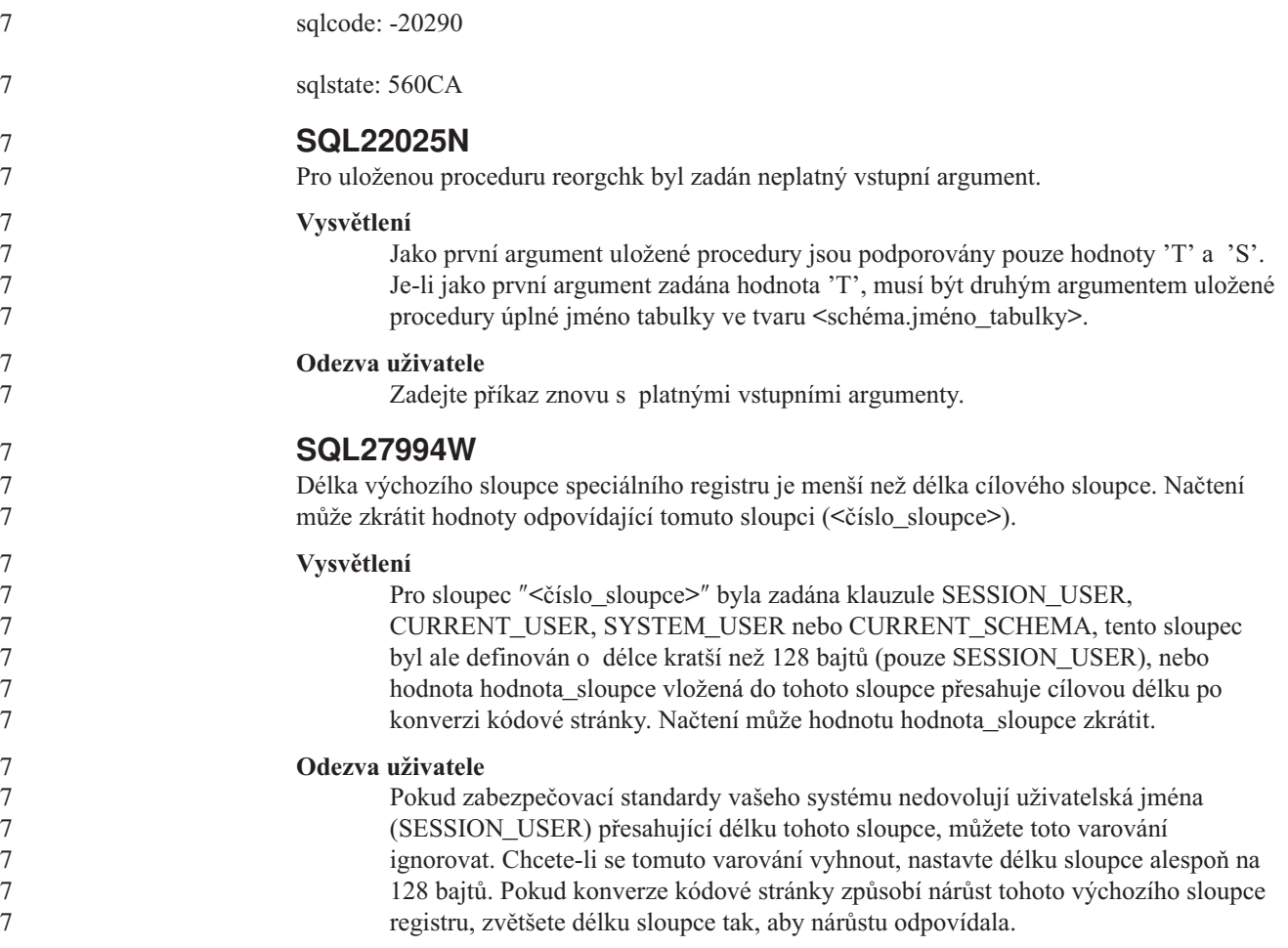

# **Query Patroller**

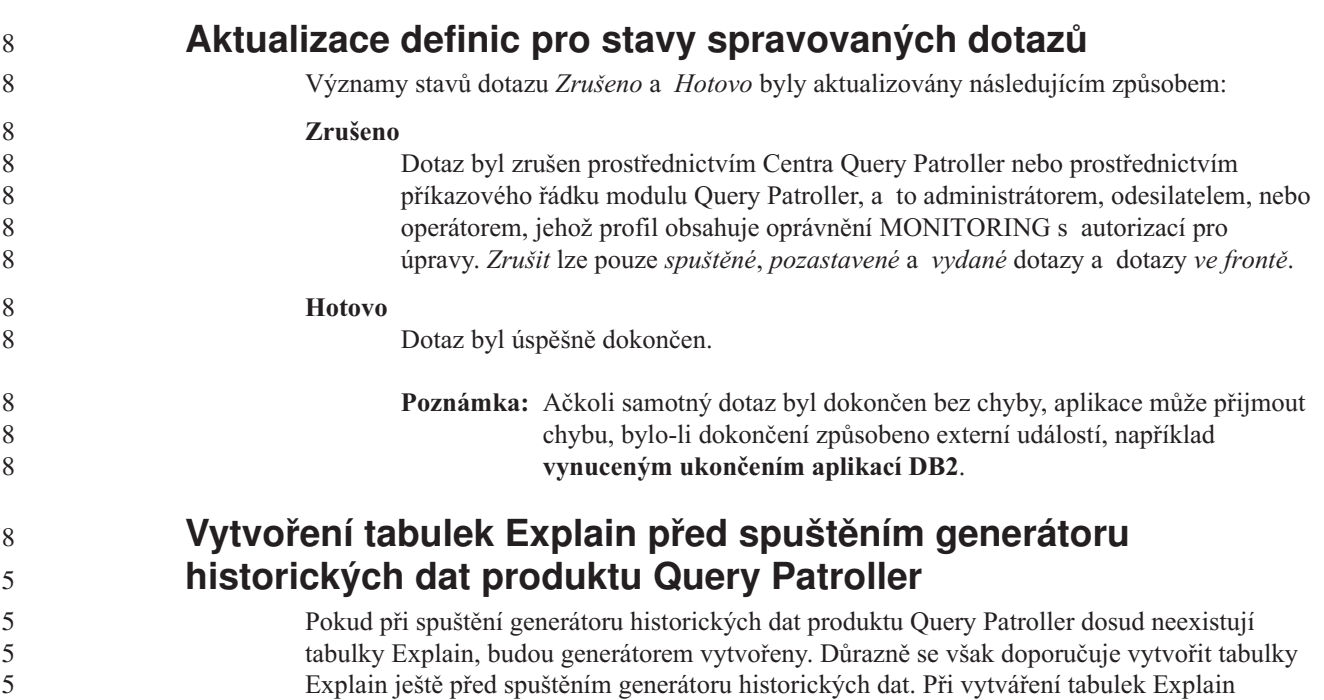

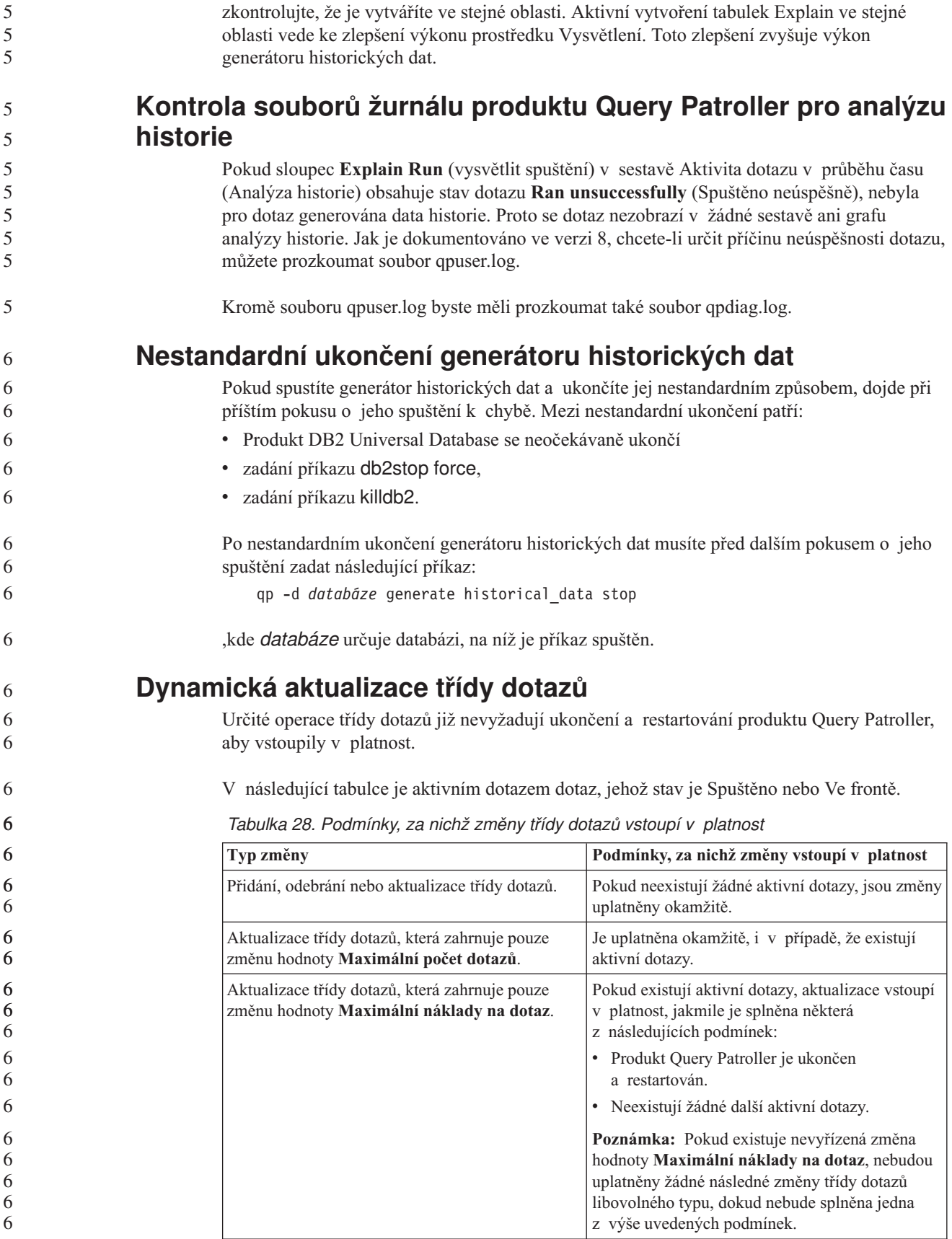

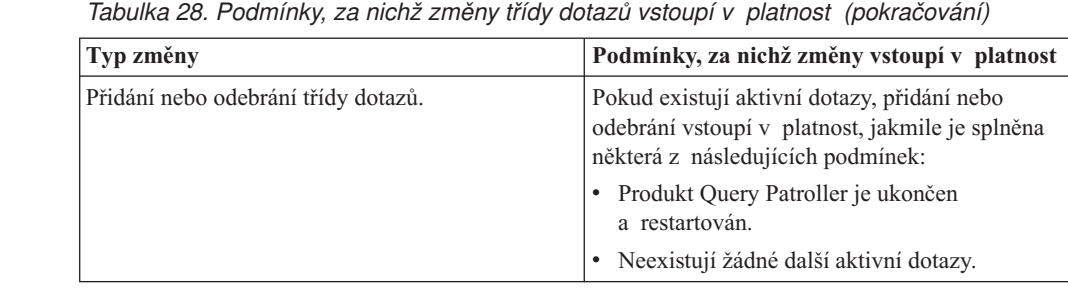

### **Chování vnořeného dotazu**

6 6 6

Vnořené dotazy nemohou být zařazeny do fronty. Namísto toho bude vnořený dotaz spuštěn okamžitě, jakmile překročí práh, který by normálně způsobil zařazení dotazu do fronty.

### **Omezení typem příkazu SQL**

Oproti předchozí dokumentací lze zařadit do fronty dotazy s následujícími příkazy:

- v dotazy obsahující statické příkazy SQL s hostitelskými proměnnými,
- dotazy obsahující funkci hodnoty identity (IDENTITY\_VAL\_LOCAL) nebo funkci hodnoty pořadí, jako jsou NEXT VALUE FOR či PREVIOUS VALUE FOR.

## **Omezení rozlišení při použití klienta Terminal Services Client**

Používáte-li klienta Terminal Services Client s rozlišením 640x480 pro připojení ke vzdálené pracovní ploše, která je spuštěna v Centru Query Patroller, může se okno Předvolby odeslání zobrazovat prázdné. Chcete-li okno Předvolby odeslání zobrazit správně, musíte použít vyšší rozlišení než 640x480.

**Podpora nové skupiny pro odeslání dotazu**

Od verze 8.2 podporuje produkt DB2 Universal Database (UDB) kromě skupin operačního systému také skupiny uživatelů. Proto nastala malá změna v rozbalovacím seznamu **Použitý profil zadavatele** v okně Předvolby odeslání dotazu v Centru Query Patroller.

Jste-li přihlášeni, ale nemáte oprávnění DBADM nebo oprávnění Upravit pro správu uživatelů produktu Query Patroller, můžete přidávat a aktualizovat předvolbu odesílání pouze pro sebe. V takovém případě bude rozbalovací seznam **Použitý profil zadavatele** obsahovat namísto pouhých skupin operačního systému, do kterých patříte, také existující profily zadavatele pro skupiny DB2 UDB, do kterých patříte.

Jste-li přihlášeni, ale máte buď oprávnění DBADM, nebo oprávnění Upravit pro správu uživatelů produktu Query Patroller, můžete přidávat a aktualizovat předvolby odesílání pro ostatní uživatele. V takovém případě bude rozbalovací seznam **Použitý profil zadavatele** obsahovat profily zadavatele pro všechny existující skupiny.

# **Omezení časového plánu produktu Query Patroller**

Pracujete-li v Centru Query Patroller s časovými plány, můžete používat okno Časový plán pro ukládání plánů do souboru a jejich pozdější import. Vlastníte-li časový plán uložený pomocí opravy FixPak 6 nebo dřívější, nelze jej importovat pomocí verze 8.2 nebo vyšší. Toto omezení platí kvůli změně serializace mezi úrovněmi sad JDK uvedenými produktem DB2 UDB verze 8.2.

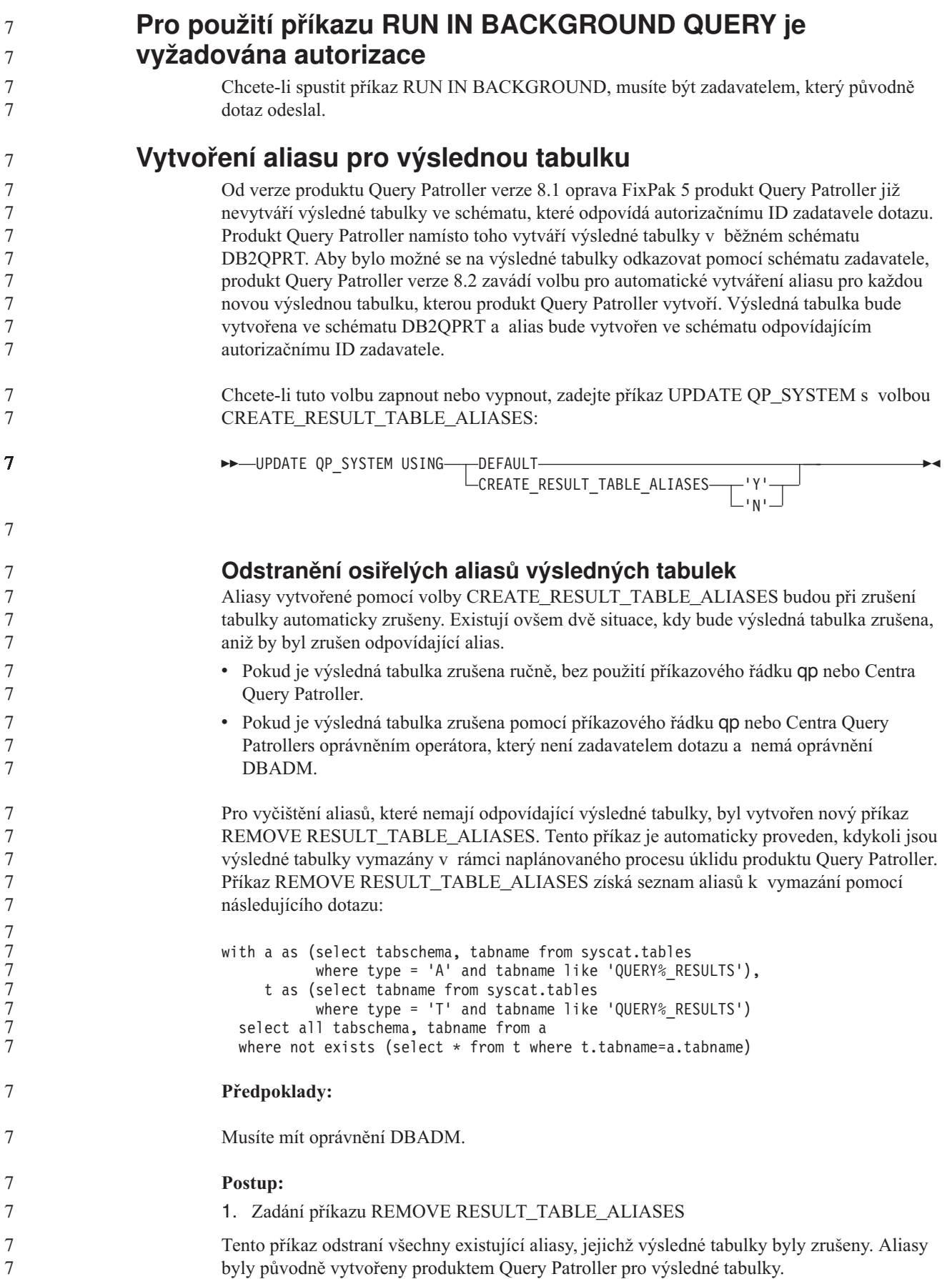

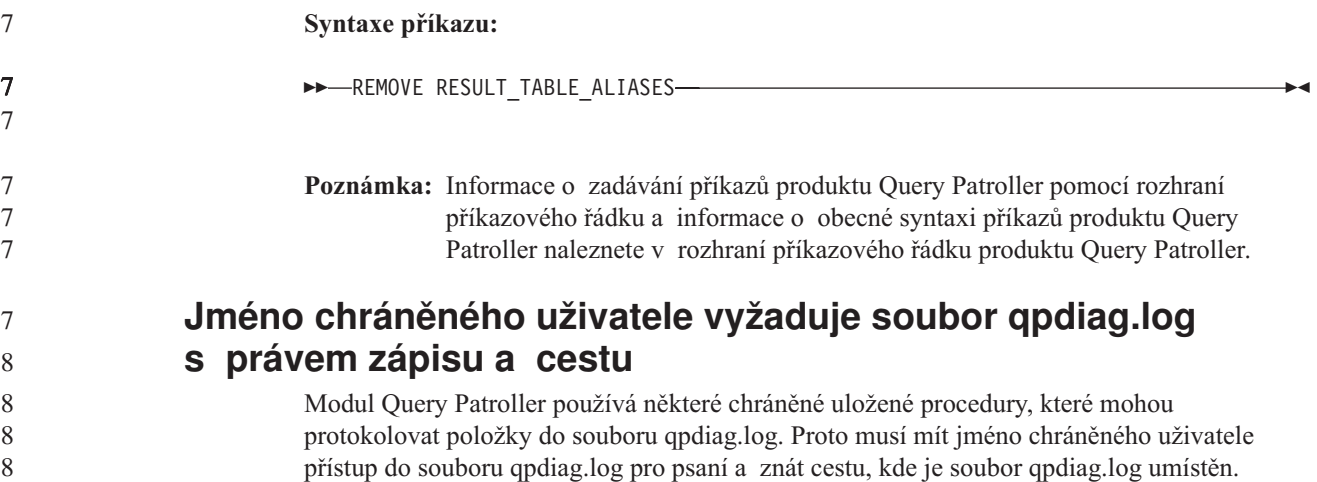

# **Začínáme**

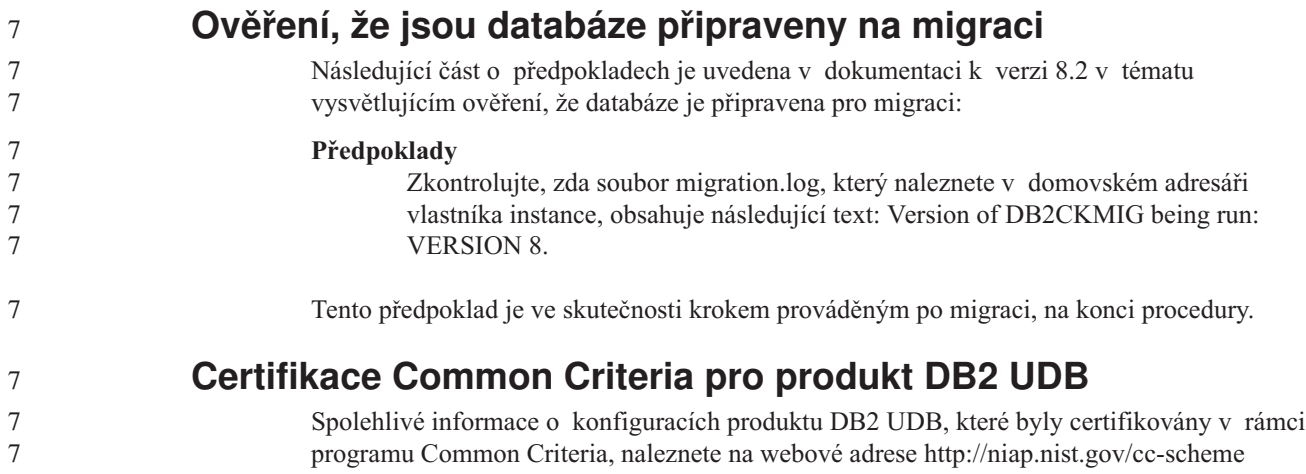

# **Spatial Extender**

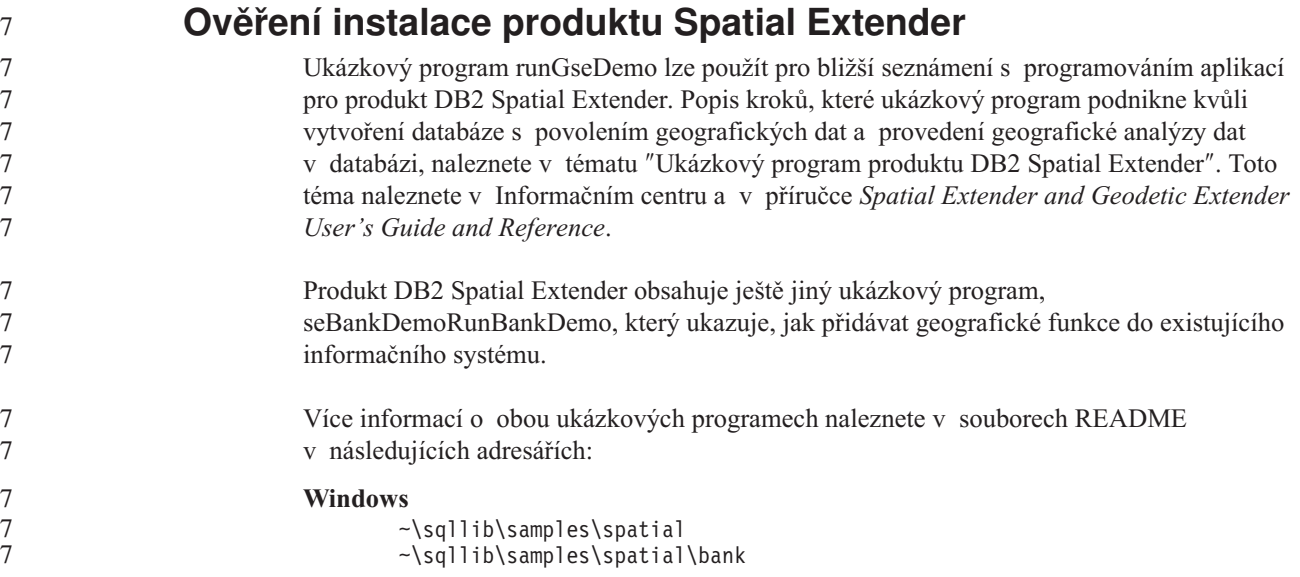

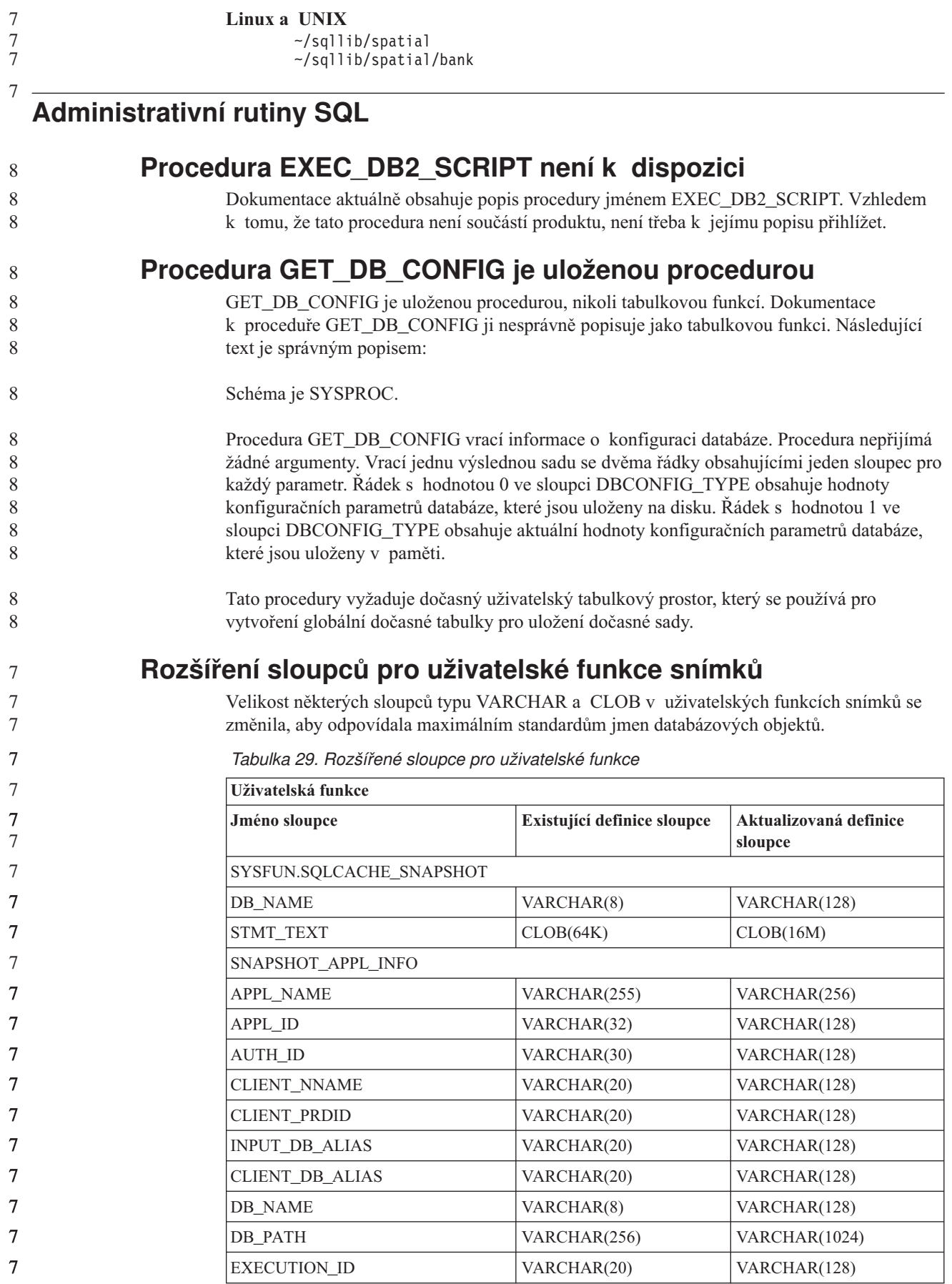

| Uživatelská funkce   |                             |                        |
|----------------------|-----------------------------|------------------------|
| Jméno sloupce        | Existující definice sloupce | Aktualizovaná definice |
|                      |                             | sloupce                |
| CORR_TOKEN           | VARCHAR(32)                 | VARCHAR(128)           |
| TPMON_CLIENT_USERID  | VARCHAR(20)                 | VARCHAR(256)           |
| TPMON_CLIENT_WKSTN   | VARCHAR(20)                 | VARCHAR(256)           |
| TPMON_CLIENT_APP     | VARCHAR(20)                 | VARCHAR(256)           |
| TPMON_ACC_STR        | VARCHAR(100)                | VARCHAR(200)           |
| SNAPSHOT_STATEMENT   |                             |                        |
| <b>CURSOR_NAME</b>   | VARCHAR(31)                 | VARCHAR(128)           |
| <b>CREATOR</b>       | VARCHAR(32)                 | VARCHAR(128)           |
| PACKAGE_NAME         | VARCHAR(20)                 | VARCHAR(128)           |
| STMT_TEXT            | CLOB(64K)                   | CLOB(16M)              |
| SNAPSHOT_LOCKWAIT    |                             |                        |
| TABLE_NAME           | VARCHAR(35)                 | VARCHAR(128)           |
| TABLE_SCHEMA         | VARCHAR(32)                 | VARCHAR(128)           |
| APPL_ID_HOLDING_LK   | VARCHAR(32)                 | VARCHAR(128)           |
| SNAPSHOT_DATABASE    |                             |                        |
| INPUT_DB_ALIAS       | VARCHAR(8)                  | VARCHAR(128)           |
| DB_NAME              | VARCHAR(8)                  | VARCHAR(128)           |
| DB_PATH              | VARCHAR(256)                | VARCHAR(1024)          |
| SNAPSHOT_BP          |                             |                        |
| <b>BP_NAME</b>       | VARCHAR(20)                 | VARCHAR(128)           |
| DB_NAME              | VARCHAR(8)                  | VARCHAR(128)           |
| INPUT_DB_ALIAS       | VARCHAR(8)                  | VARCHAR(128)           |
| DB_PATH              | VARCHAR(256)                | VARCHAR(1024)          |
| SNAPSHOT_LOCK        |                             |                        |
| <b>TABLE NAME</b>    | VARCHAR(35)                 | VARCHAR(128)           |
| TABLE_SCHEMA         | VARCHAR(32)                 | VARCHAR(128)           |
| SNAPSHOT_TABLE       |                             |                        |
| TABLE_NAME           | VARCHAR(35)                 | VARCHAR(128)           |
| TABLE_SCHEMA         | VARCHAR(32)                 | VARCHAR(128)           |
| SNAPSHOT_TBREORG     |                             |                        |
| TABLE_NAME           | VARCHAR(35)                 | VARCHAR(128)           |
| TABLE_SCHEMA         | VARCHAR(32)                 | VARCHAR(128)           |
| SNAPSHOT_SUBSECT     |                             |                        |
| STMT_TEXT            | CLOB(64K)                   | CLOB(16M)              |
| SNAPSHOT_DYN_SQL     |                             |                        |
| STMT_TEXT            | CLOB(64K)                   | CLOB(16M)              |
| HEALTH_DBM_INFO      |                             |                        |
| SERVER_INSTANCE_NAME | VARCHAR(8)                  | VARCHAR(128)           |

*Tabulka 29. Rozšířené sloupce pro uživatelské funkce (pokračování)*

 $\overline{a}$ 

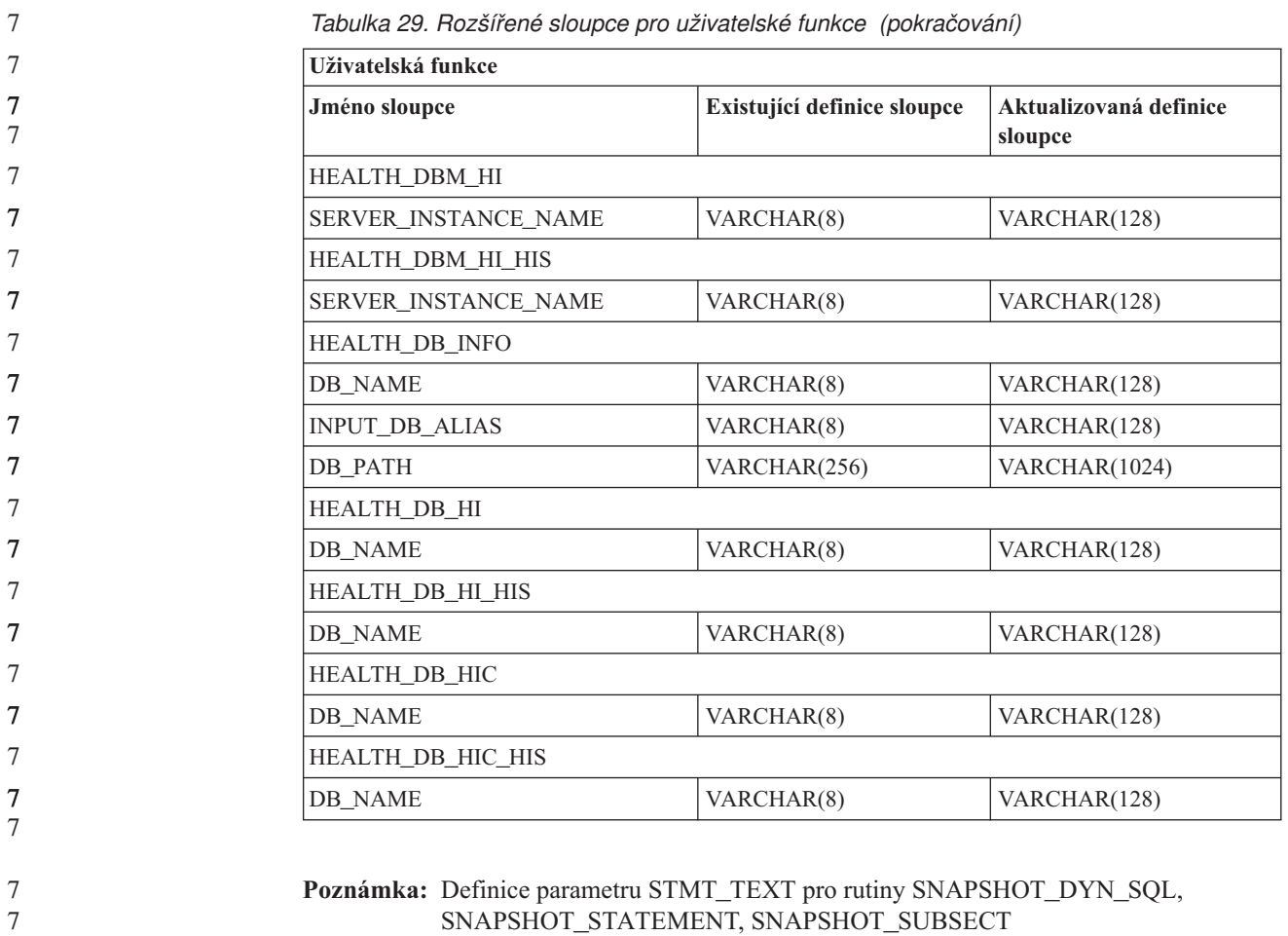

7 7 7

7

7 7 a SQLCACHE\_SNAPSHOT byla rozšířena na typ CLOB (16 MB) pouze pro umožnění budoucích rozšíření. Skutečný výstup textových dat příkazu bude i nadále zkrácen na 64 kB.

## **Referenční příručka SQL**

**Příkaz CONNECT**

Při připojování explicitně k serveru Windows Server lze zadat položky TO *jméno\_pro\_autorizaci* nebo USER *hostitelská\_proměnná* pomocí jména kompatibilního se správcem SAM (Security Account Manager) produktu Microsoft Windows NT. Kvalifikátor musí být jméno ve stylu NetBIOS o maximální délce 15 znaků. Například 'jméno\_domény\jméno\_uživatele'.

# **Schéma používané prostředkem Explain**

Prostředek Explain používá následující identifikátory ID jako schéma pro kvalifikaci tabulek Explain pro naplnění:

- v Autorizační ID relace pro dynamické příkazy SQL
- v Autorizační ID příkazu pro statické příkazy SQL
- Schéma lze přidružit k sadě tabulek Explain nebo k aliasům, které ukazují na sadu tabulek Explain pod jiným schématem.
- Nejsou-li pod schématem nalezeny žádné tabulky Explain, bude prostředek Explain kontrolovat tabulky Explain pod schématem SYSTOOLS a pokusí se použít je.

## **Řetězcová reprezentace hodnot data a času**

#### **Řetězce času:**

Řetězcová reprezentace času je řetězec, který začíná číslicí a má délku alespoň 4 znaky. Mohou v něm být obsaženy koncové mezery. V části určené pro hodiny může být vynechána počáteční nula a sekundy mohou být vynechány zcela. Jsou-li sekundy vynechány, předpokládá se implicitní specifikace 0 sekund. Tedy hodnota 13:30 je ekvivalentní hodnotě 13:30:00.

Platné formáty řetězce pro čas jsou uvedeny v následující tabulce. Každý formát je označen jménem a přidruženou zkratkou.

| Jméno formátu                                       | <b>Zkratka</b> | Formát času                          | Příklad           |
|-----------------------------------------------------|----------------|--------------------------------------|-------------------|
| International Standards Organization                | <b>ISO</b>     | hh.mm.ss                             | 13.30.05          |
| Standard společnosti IBM v USA                      | <b>USA</b>     | hh:mm AM nebo<br><b>PM</b>           | $1:30 \text{ PM}$ |
| Standard společnosti IBM v Evropě                   | <b>EUR</b>     | hh.mm.ss                             | 13.30.05          |
| Japonský průmyslový standard<br>křesťanského období | <b>JIS</b>     | hh:mm:ss                             | 13:30:05          |
| Místní                                              | LOC            | Závisí na kódu<br>teritoria aplikace |                   |

*Tabulka 30. Formáty pro řetězcovou reprezentaci času*

7

Od verze 8.2 lze řetězce "AM" a "PM" zadávat malými i velkými písmeny.

### **Systémový monitor**

### **Seznam aplikací se zrušenými vazbami je zpřístupněn bez koncentrátoru připojení**

Je možné zobrazit aplikace se zrušenými vazbami, a to zadáním příkazu **list applications** i bez povoleného koncentrátoru připojení.

### **Monitorování průběhu zpracování procesu odvolání v době běhu**

Monitorování průběhu odvolání v době běhu poskytuje informace o událostech odvolání prostřednictvím snímků aplikací. Existují dva typy událostí odvolání:

#### **Odvolání transakce**

Zahrnuje explicitní (uživatelem vyvolané) a implicitní (vynucené) odvolání celé transakce.

#### **Odvolání bodu uložení**

Zahrnuje body uložení na úrovni příkazu a aplikace. Vnořené body uložení jsou považovány za jednu jednotku používající nejvyšší bod uložení.

- Poskytované informace uvádějí počáteční čas události odvolání, celkovou práci, kterou je třeba provést, a dokončenou práci. Metrikou práce jsou bajty. 7 7
- Jednotky celkové práce představují rozsah proudu žurnálu, který je třeba pro transakci nebo bod uložení odvolat. 7 7

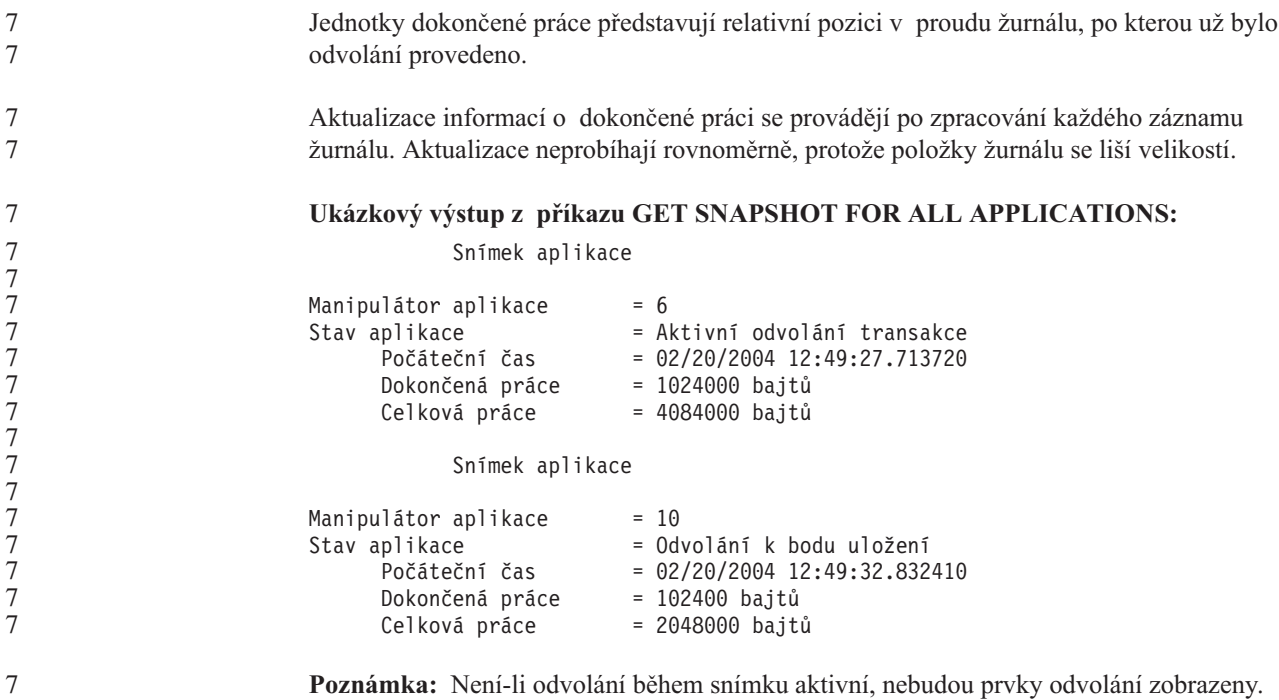

# **XML Extender**

7

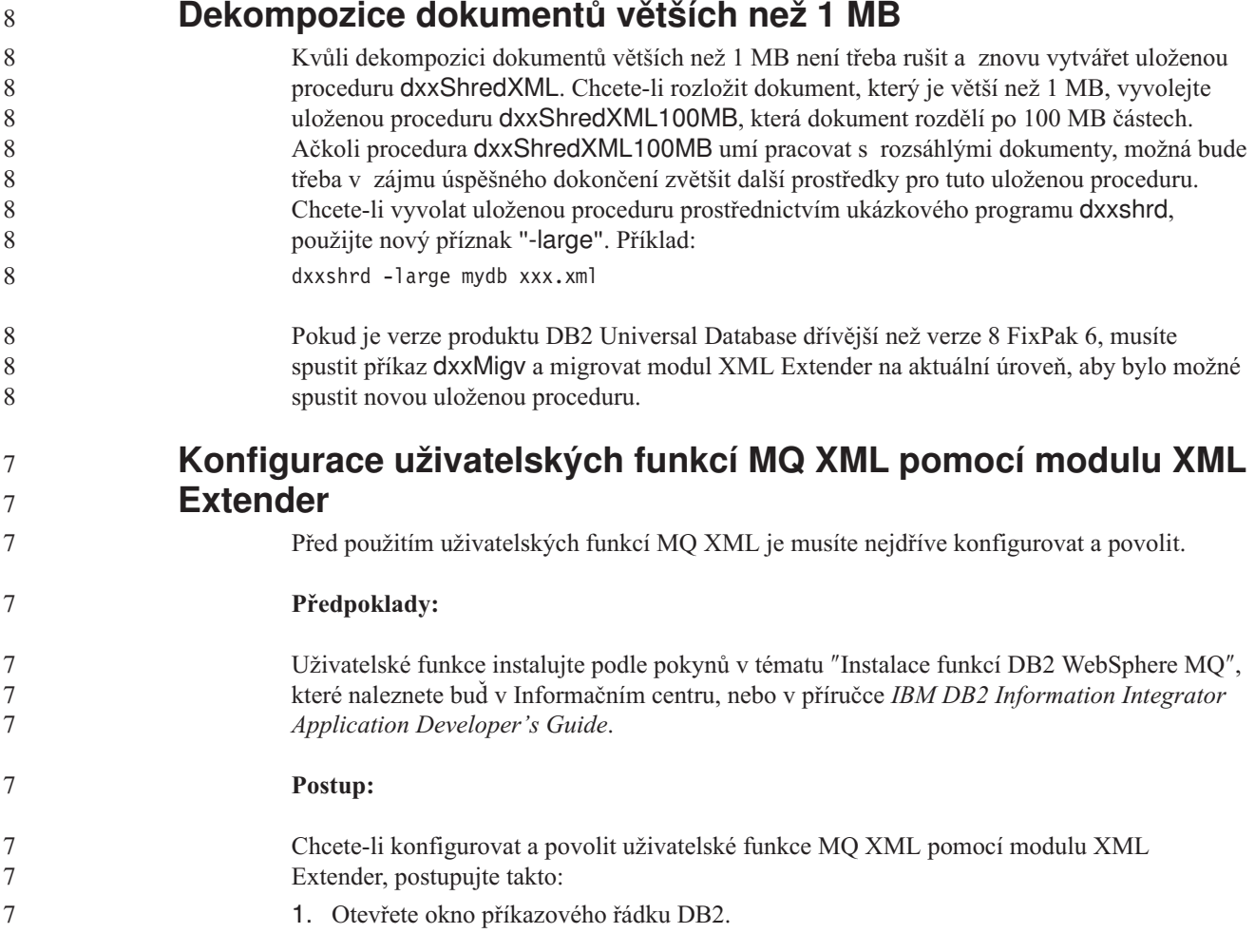

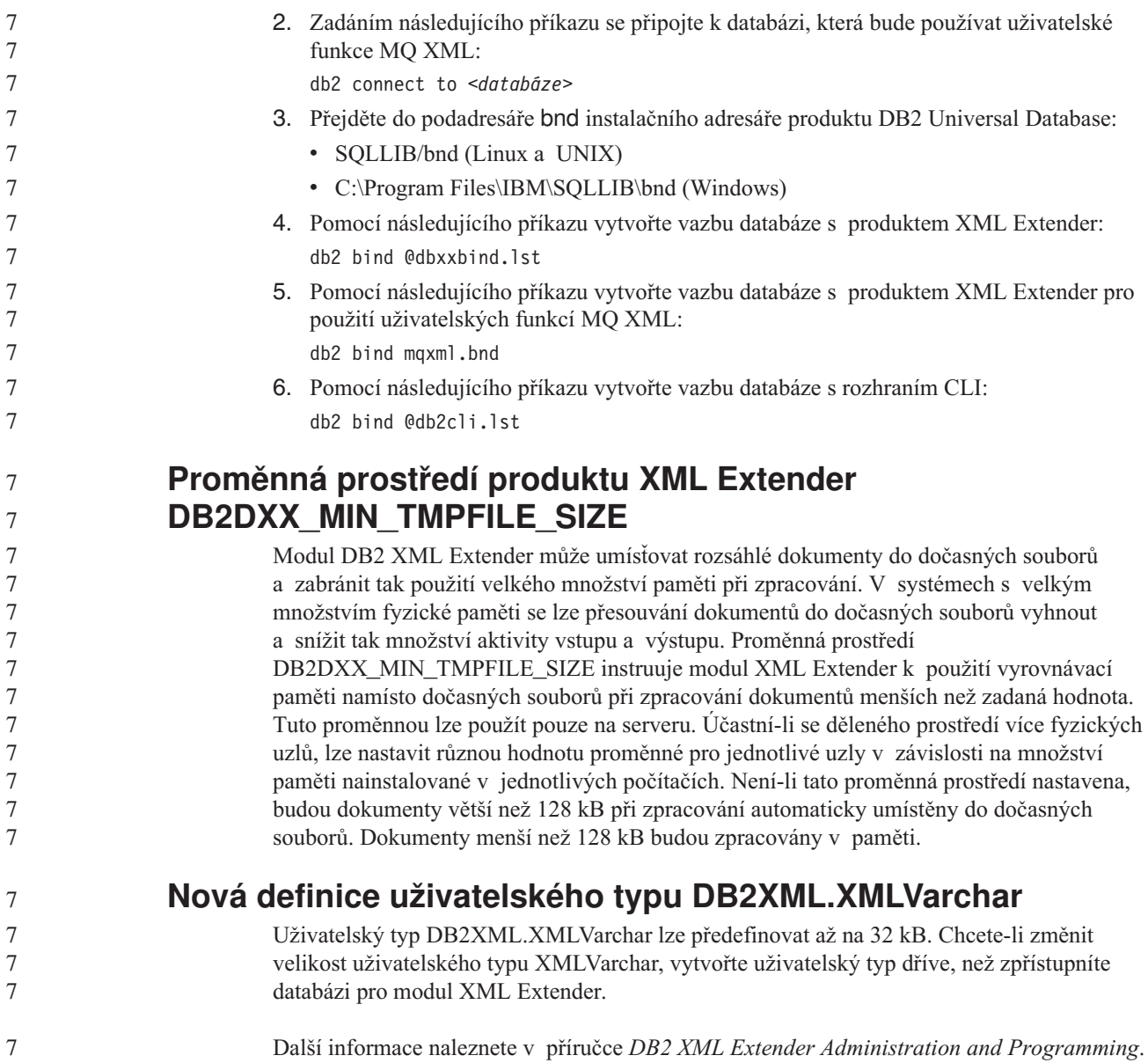

## **Dodatek A. Adresářová struktura disku CD opravy FixPak produktu DB2 UDB**

#### **Operační systémy Windows**

Soubory jsou na disku CD opravy FixPak umístěny v následujících adresářích:

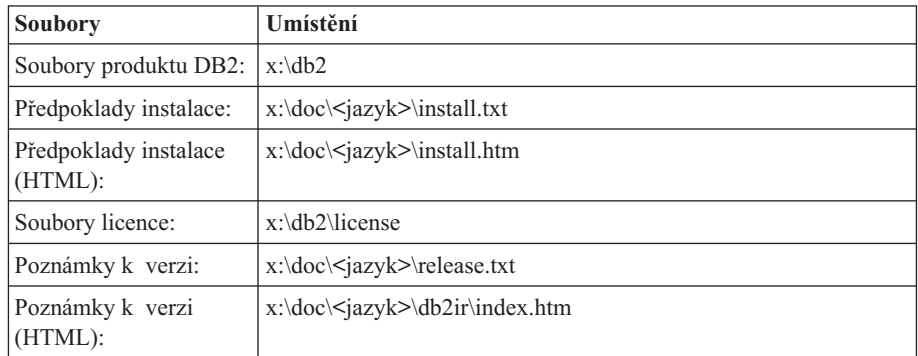

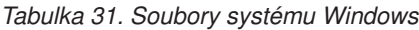

, kde:

- v x: představuje označení jednotky disku CD,
- < jazyk > odkazuje na adresář jazyka sestávající z pětiznakového kódu, který odpovídá jednomu z jazyků uvedených v části Tabulka 33.

#### **Operační systémy UNIX**

Soubory jsou na disku CD opravy FixPak umístěny v následujících adresářích

*Tabulka 32. Soubory systému UNIX*

| <b>Soubory</b>                   | Umístění                                    |
|----------------------------------|---------------------------------------------|
| Soubory produktu DB2:            | /cdrom/db2                                  |
| Předpoklady instalace:           | /cdrom/doc/ <jazyk>/install.txt</jazyk>     |
| Předpoklady instalace<br>(HTML): | /cdrom/doc/ <jazyk>/install.htm</jazyk>     |
| Soubory licence:                 | /cdrom/db2/license                          |
| Poznámky k verzi:                | /cdrom/doc/ <jazyk>/release.txt</jazyk>     |
| Poznámky k verzi<br>(HTML):      | /cdrom/doc/ <jazyk>/db2ir/index.htm</jazyk> |

, kde:

- /cdrom odkazuje na bod připojení,
- v <jazyk> odkazuje na adresář jazyka sestávající z pětiznakového kódu, který odpovídá jednomu z jazyků uvedených v části Tabulka 33.

Následující tabulka obsahuje jména jazykových adresářů a odpovídající jazyky.

*Tabulka 33. Jména adresářů a odpovídající jazyky*

| Adresář | Jazyk       |
|---------|-------------|
| ar AA   | Arabština   |
| bg_BG   | Bulharština |
| cs CZ   | Čeština     |

| Adresář            | <b>Jazyk</b>            |
|--------------------|-------------------------|
| da DK              | Dánština                |
| de_DE              | Němčina                 |
| el_GR              | Řečtina                 |
| en_US              | Angličtina              |
| es_ES              | Španělština             |
| $f_1$ FI           | Finština                |
| $fr$ $FR$          | Francouzština           |
| $hr_HR$            | Chorvatština            |
| hu_HU              | Maďarština              |
| it_IT              | Italština               |
| $iw$ <sub>IL</sub> | Hebrejština             |
| ja_JP              | Japonština              |
| ko_KR              | Korejština              |
| nl_NL              | Holandština             |
| no_NO              | Norština                |
| pl_PL              | Polština                |
| pt_BR              | Brazilská portugalština |
| pt_PT              | Portugalština           |
| ro_RO              | Rumunština              |
| ru_RU              | Ruština                 |
| sk SK              | Slovenština             |
| sl_SI              | Slovinština             |
| sv_SE              | Švédština               |
| $tr_T$ $TR$        | Turečtina               |
| zh_CN              | Zjednodušená čínština   |
| zh_TW              | Tradiční čínština       |

*Tabulka 33. Jména adresářů a odpovídající jazyky (pokračování)*

#### **Poznámky:**

- 1. Jména adresářů se mohou v závislosti na použitém operačním systému zobrazovat malými nebo velkými písmeny.
- 2. Na tomto disku CD se nemusejí nacházet všechny adresáře z předchozího seznamu, protože nejsou všechny jazykové adresáře k dispozici na všech discích CD.
- 3. Počínaje verzí 8.2 jsou Poznámky k instalaci součástí příručky Poznámky k verzi.

## **Dodatek B. Kontaktování společnosti IBM**

V USA se můžete obrátit na zástupce společnosti IBM prostřednictvím následujících telefonních čísel:

- v 1-800-IBM-SERV (1-800-426-7378) služby zákazníkům
- v 1-888-426-4343 informace o možnostech dostupných služeb
- v 1-800-IBM-4YOU (426-4968) marketing a prodej produktů DB2

V Kanadě se můžete obrátit na zástupce společnosti IBM prostřednictvím následujících telefonních čísel:

- v 1-800-IBM-SERV (1-800-426-7378) služby zákazníkům
- v 1-800-465-9600 informace o možnostech dostupných služeb
- v 1-800-IBM-4YOU (1-800-426-4968) marketing a prodej produktů DB2

Pokud hledáte zastoupení společnosti IBM ve vašem státě nebo regionu, pomůže vám webová stránka IBM's Directory of Worldwide Contacts na adrese <http://www.ibm.com/planetwide>

### **Informace o produktu**

Informace o produktech řady DB2 Universal Database jsou k dispozici telefonicky nebo na webové adrese http://www.ibm.com/software/data/db2/udb

Tento server obsahuje nejnovější informace o technické knihovně, objednávání příruček, stahování produktů, diskusních skupinách, sadách FixPak, novinkách a odkazech na webové zdroje informací.

Jestliže žijete v USA, telefonujte na jedno z následujících čísel:

- v 1-800-IBM-CALL (1-800-426-2255) objednávání produktů a obecné informace
- v 1-800-879-2755 objednávání příruček

Informace o možnostech komunikace se společností IBM mimo území USA najdete na webových stránkách IBM Worldwide na adrese [www.ibm.com/planetwide.](http://www.ibm.com/planetwide)

## **Dodatek C. Poznámky**

Společnost IBM nemusí produkty, služby nebo funkce uvedené v tomto dokumentu nabízet ve všech zemích. Informace o produktech a službách, které jsou ve vaší oblasti aktuálně dostupné, získáte od místního zástupce společnosti IBM. Odkazy na produkty, programy nebo služby společnosti IBM v této publikaci nejsou míněny jako vyjádření nutnosti použití pouze uvedených produktů, programů či služeb společnosti IBM. Místo produktu, programu nebo služby společnosti IBM lze použít libovolný funkčně ekvivalentní produkt, program nebo službu, která neporušuje intelektuální vlastnická práva společnosti IBM. Ověření funkčnosti produktu, programu nebo služby pocházející od jiného výrobce je však povinností uživatele.

K jednotlivým subjektům popisovaným v tomto dokumentu se mohou vztahovat patenty nebo nevyřízené patentové přihlášky společnosti IBM. Vlastnictví tohoto dokumentu uživateli neposkytuje žádná licenční práva k těmto patentům. Dotazy týkající se licencí můžete posílat písemně na adresu:

IBM Director of Licensing IBM Corporation North Castle Drive Armonk, NY 10504-1785 U.S.A.

Odpovědi na dotazy týkající se licencí pro dvoubajtové znakové sady (DBCS) získáte od oddělení IBM Intellectual Property Department ve vaší zemi, nebo tyto dotazy můžete zasílat písemně na adresu:

IBM World Trade Asia Corporation Licensing 2-31 Roppongi 3-chome, Minato-ku Tokyo 106, Japan

**Následující odstavec se netýká Spojeného království ani jiných zemí, ve kterých je takovéto vyjádření v rozporu s místními zákony:** SPOLEČNOST INTERNATIONAL BUSINESS MACHINES CORPORATION TUTO PUBLIKACI POSKYTUJE "TAK, JAK JE" BEZ JAKÉKOLI ZÁRUKY, AŤ UŽ PŘÍMÉ ČI ODVOZENÉ, VČETNĚ, ALE NE VÝHRADNĚ, ODVOZENÝCH ZÁRUK TÝKAJÍCÍCH SE PORUŠOVÁNÍ ZÁKONŮ, PRODEJNOSTI ČI VHODNOSTI K URČITÉMU ÚČELU. V některých státech nejsou prohlášení týkající se přímých či odvozených záruk v určitých případech dovolena, a proto se vás toto prohlášení nemusí týkat.

Uvedené údaje mohou obsahovat technické nepřesnosti nebo typografické chyby. Údaje zde uvedené jsou pravidelně upravovány a tyto změny budou zahrnuty v nových vydáních této publikace. Společnost IBM může kdykoli bez upozornění provádět vylepšení nebo změny v produktech či programech popsaných v této publikaci.

Veškeré uvedené odkazy na stránky WWW, které nespravuje společnost IBM, jsou uváděny pouze pro referenci a v žádném případě neslouží jako záruka funkčnosti těchto stránek. Materiály uvedené na těchto stránkách WWW nejsou součástí materiálů pro tento produkt IBM a použití uvedených stránek je pouze na vlastní nebezpečí.

Společnost IBM může použít nebo distribuovat jakékoli informace, které jí sdělíte, libovolným způsobem, který společnost považuje za odpovídající, bez vyžádání vašeho svolení.

Vlastníci licence k tomuto programu, kteří chtějí získat informace o možnostech (i) výměny informací s nezávisle vytvořenými programy a jinými programy (včetně tohoto) a (ii) oboustranného využití vyměňovaných informací, mohou kontaktovat informační středisko na adrese:

IBM Canada Limited Office of the Lab Director 8200 Warden Avenue Markham, Ontario L6G 1C7 CANADA

Poskytnutí takových informací může být podmíněno dodržením určitých podmínek a požadavků zahrnujících v některých případech uhrazení stanoveného poplatku.

Licencovaný program popsaný v tomto dokumentu a veškerý licencovaný materiál k němu dostupný jsou společností IBM poskytovány na základě podmínek uvedených ve smlouvách IBM Customer Agreement, IBM International Program License Agreement nebo v jiné ekvivalentní smlouvě.

Jakékoli údaje o výkonnosti obsažené v této publikaci byly zjištěny v řízeném prostředí. Výsledky získané v jakémkoli jiném operačním prostředí se proto mohou výrazně lišit. Některá měření mohla být prováděna na vývojových verzích systémů a není zaručeno, že tato měření budou stejná i na běžně dostupných systémech. Některé údaje mohly být navíc zjištěny pomocí extrapolace. Skutečné výsledky mohou být jiné. Čtenáři tohoto dokumentu by měli zjistit použitelné údaje pro své specifické prostředí.

Informace týkající se produktů jiných výrobců pocházejí od dodavatelů těchto produktů, z jejich veřejných oznámení nebo z jiných veřejně dostupných zdrojů. Společnost IBM tyto produkty netestovala a nemůže potvrdit jejich správnou výkonnost, kompatibilitu ani žádné jiné výroky týkající se produktů jiných výrobců než IBM. Otázky týkající se kompatibility produktů jiných výrobců by měly být směrovány dodavatelům těchto produktů.

Veškerá tvrzení týkající se budoucího směru vývoje nebo záměrů společnosti IBM se mohou bez upozornění změnit nebo mohou být zrušena a reprezentují pouze cíle a plány společnosti.

Tyto údaje mohou obsahovat příklady dat a sestav používaných v běžných obchodních operacích. Aby byla představa úplná, používají se v příkladech jména osob, společností, značek a produktů. Všechna tato jména jsou fiktivní a jejich podobnost se jmény a adresami používanými ve skutečnosti je zcela náhodná.

#### LICENČNÍ INFORMACE:

Tyto informace mohou obsahovat ukázkové aplikační programy ve zdrojovém jazyce ilustrující programovací techniky na různých operačních platformách. Tyto ukázkové programy můžete bez závazků vůči společnosti IBM jakýmkoli způsobem kopírovat, měnit a distribuovat za účelem vývoje, používání, odbytu či distribuce aplikačních programů odpovídajících rozhraní API pro operační platformu, pro kterou byly ukázkové programy napsány. Tyto příklady nebyly plně testovány za všech podmínek. Společnost IBM proto nemůže zaručit spolehlivost, upotřebitelnost nebo funkčnost těchto programů.

Každá kopie nebo část těchto ukázkových programů nebo jakákoli práce z nich odvozená musí obsahovat následující copyrightovou doložku:

© (*název vaší společnosti*) (*rok*). Části tohoto kódu jsou odvozeny z ukázkových programů společnosti IBM. © Copyright IBM Corp. \_*zadejte rok nebo roky*\_. Všechna práva vyhrazena.

### **Ochranné známky**

Následující termíny jsou ochrannými známkami společnosti International Business Machines Corporation ve Spojených státech a případně dalších jiných zemích, a byly použity nejméně v jednom dokumentu z knihovny s dokumentací DB2 UDB.

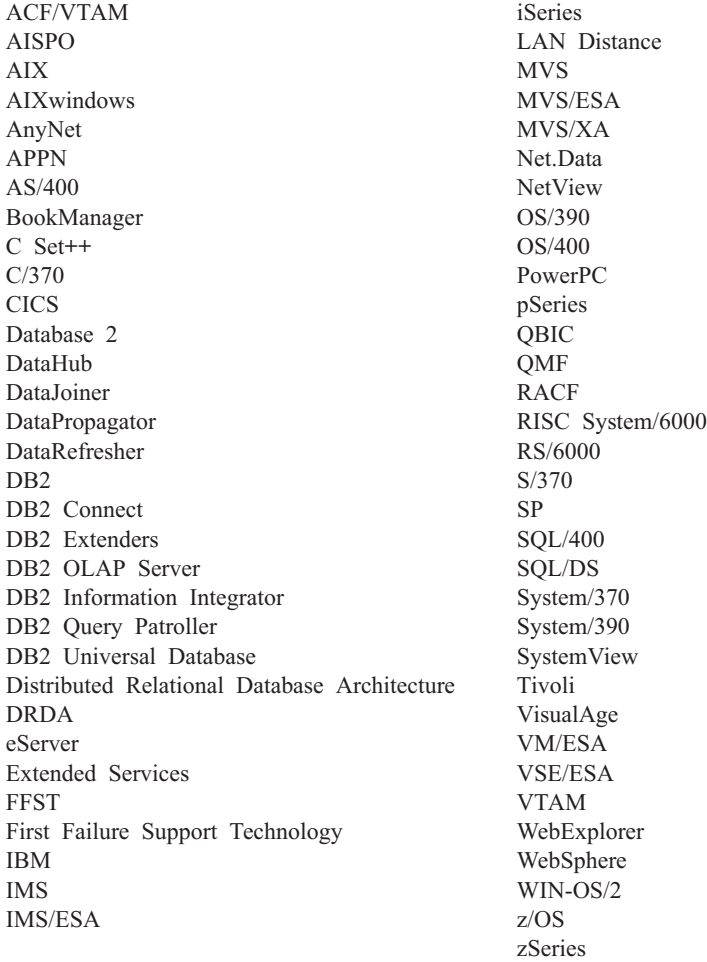

Následující termíny jsou ochrannými známkami nebo registrovanými ochrannými známkami jiných společností, a byly použity nejméně v jednom dokumentu z knihovny s dokumentací DB2 UDB:

Microsoft, Windows, Windows NT a logo Windows jsou ochranné známky společnosti Microsoft Corporation ve Spojených státech a případně dalších jiných zemích.

Intel a Pentium jsou ochranné známky společnosti Intel Corporation ve Spojených státech a případně dalších jiných zemích.

Java a všechny ochranné známky založené na termínu Java jsou ochrannými známkami společnosti Sun Microsystems, Inc. ve Spojených státech a případně dalších jiných zemích.

UNIX je registrovaná ochranná známka společnosti The Open Group ve Spojených státech a případně dalších jiných zemích.

Značka Sleepycat a jména produktů společnosti Sleepycat Software uvedená v tomto dokumentu jsou ochrannými známkami, registrovanými ochrannými známkami nebo značkami služeb společnosti Sleepycat Software, Inc.

Jména dalších společností, produktů nebo služeb mohou být ochrannými známkami nebo značkami služeb ostatních společností.
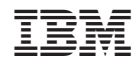

Vytištěno v Dánsku společností IBM Danmark A/S.